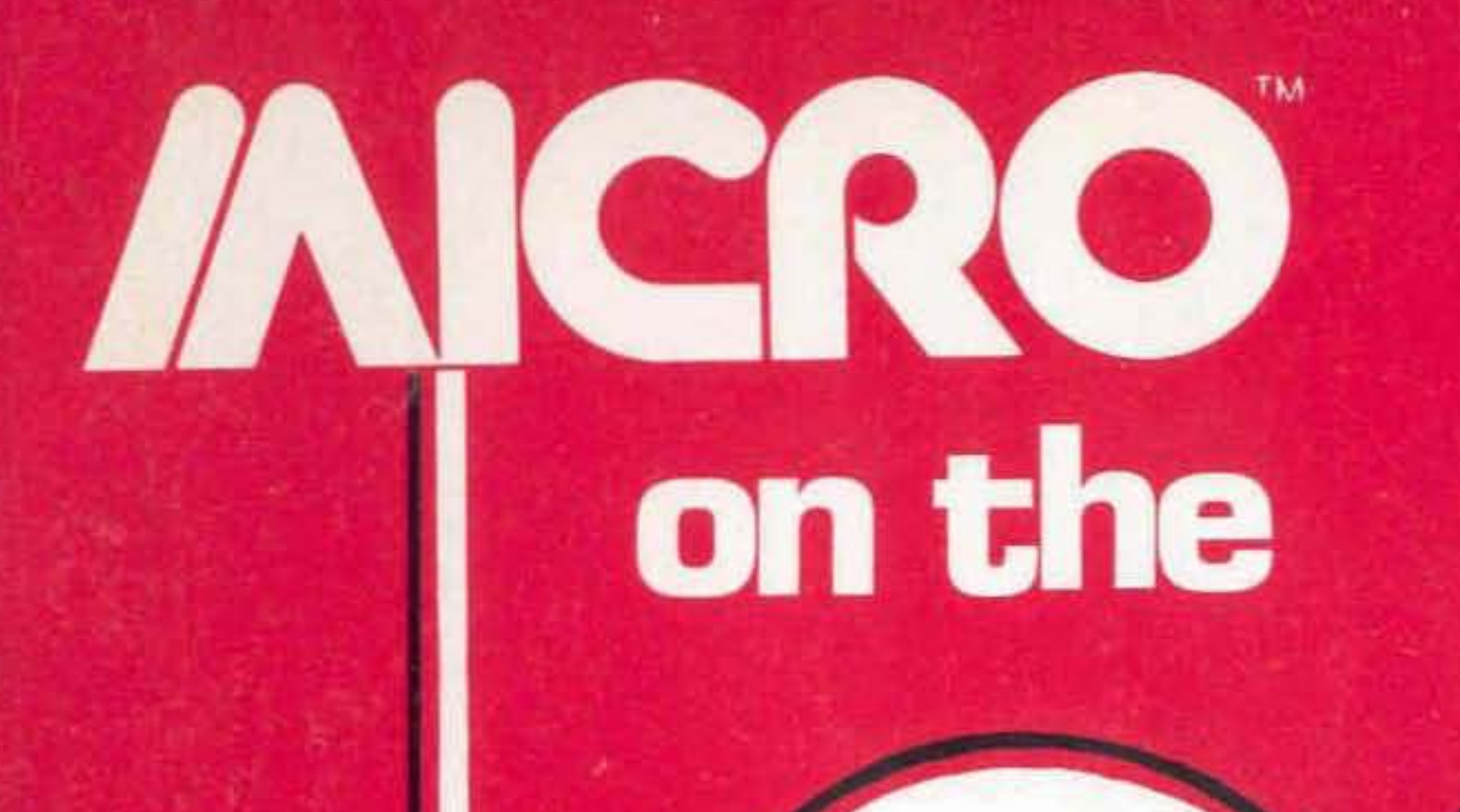

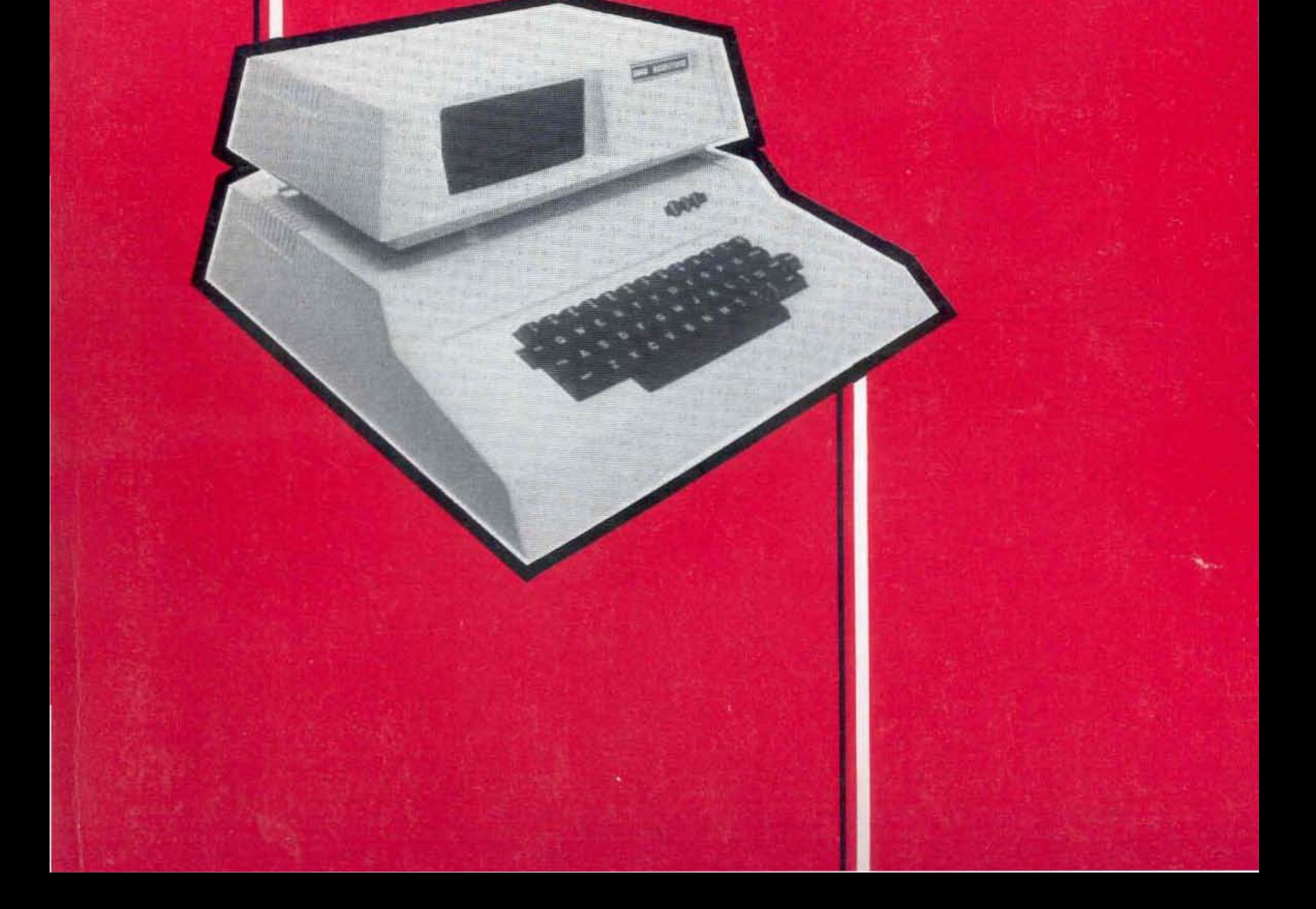

# MCRO on the

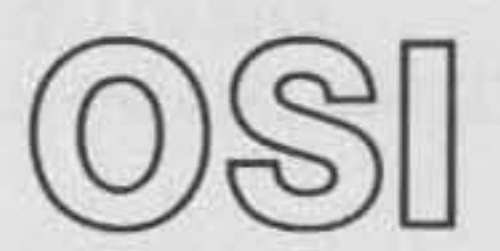

**MICRO INK** P.O. Box 6502 Amherst, New Hampshire 03031

# **MICRO on the 051**

Technical Editor: Kerry Lourash

Contributing authors: Michael J. Alport, Matt Asay, Lester Cain, David Cantrell, Leo Jankowski, Rolf Johannesen, Michael J. Keryan, John Krout, Kerry Lourash, Collin Macauley, Jeff Macauley, Michael M. Mahoney, Yasuo Morishita, Earl Morris, John S. Seybold, Charles L. Stanford, Terry Terrance, Richard L. Trethewey.

Copyrigbt© 1983 by MICRO INK P.O. Box 6502 **Amherst, New Hampshire 03031** 

**All rights reserved. MICRO on the OSI is intended for the private use of its purchasers and reproduction by any means is prohibited. Use of information herein is for the single-end use of purchaser and any other use is expressly prohibited. All programs herein are distributed in an "as is" basis without warranty of any kind whatsoever.** 

MICRO on the OSI ISBN: 0·938222·12·0

# **Table of Contents**

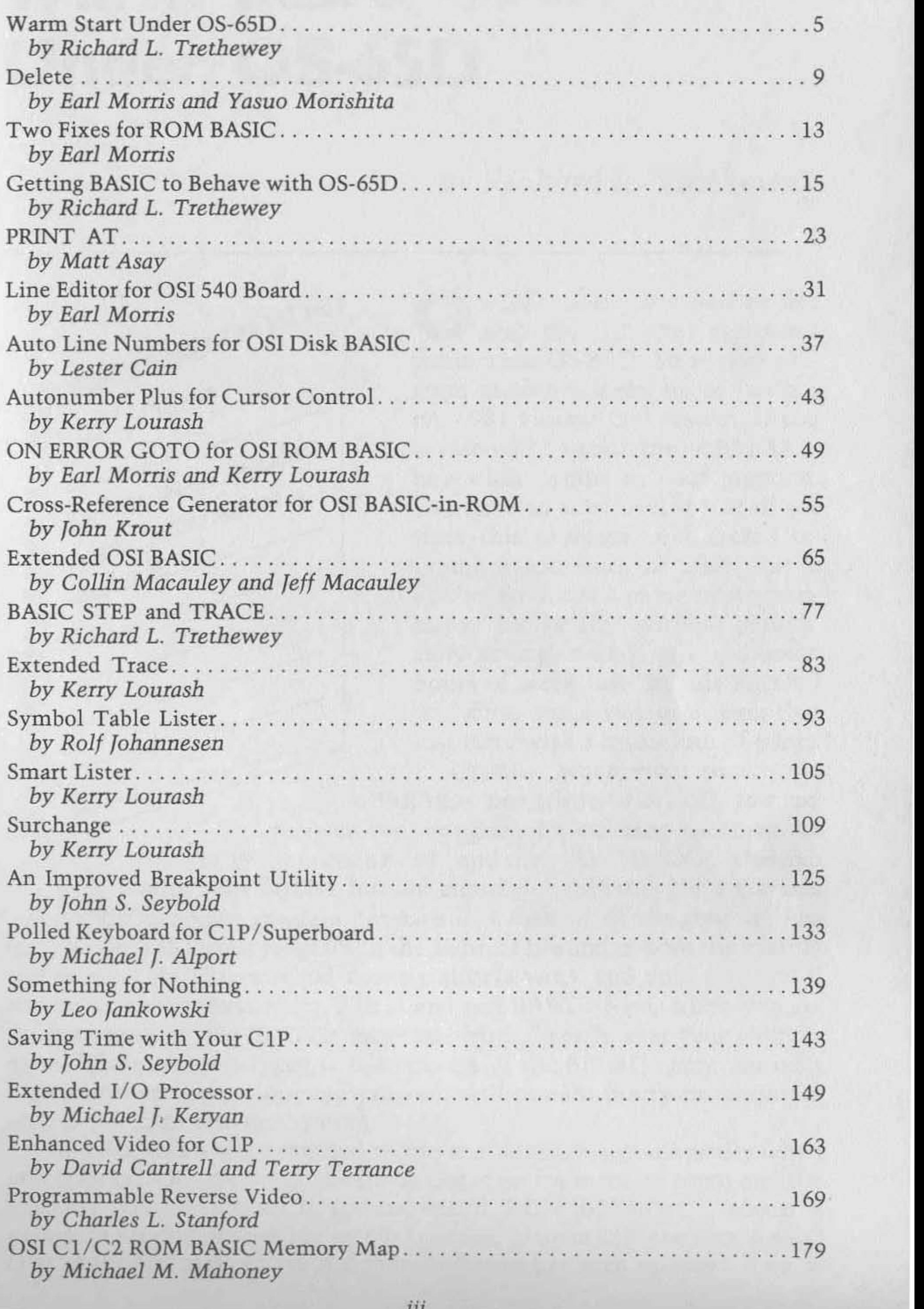

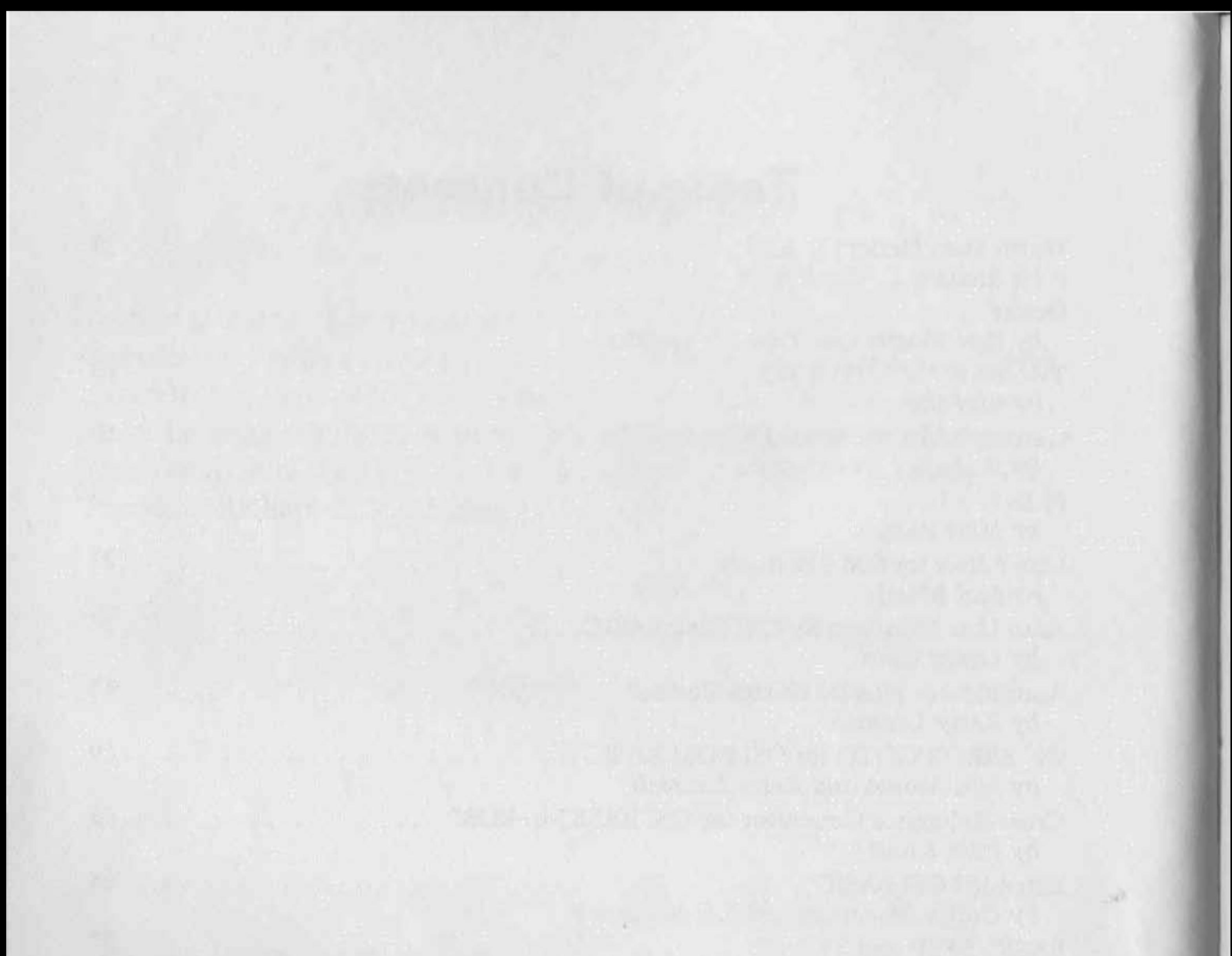

**THE REAL PROPERTY** 

# <span id="page-5-0"></span>Warm Start **Under 05-650**

# *by Richard* L. *Trethewey*

**A PADA** OSI Memo Person from charles

O S-65D users have had to live<br>with the fact that you can't with the fact that you can't warm start 05-650. So if your program suddenly locks up or (with a pre-19Bl vintage 051 system) if you accidentally touch the < BREAK> key while typing in your program, you have to start over. Most of the time this problem only means retyping a few lines of code. But if you're like me and prone to programming "on the fly" without periodi-

cally saving to disk, it could mean

OS-65D uses a slick method to run the BEXEC\* automatically when you boot up. On cold start, the input flag is set for memory input and the memory pointers are set to the command 'RUN''BEXEC\*'' ', which is called into memory with the rest of OS-65D. Also on cold starting, BASIC checks the I/ O flags to see if a console device has been selected. If so, it

hours of work lost. In this article I will show you a way to recover that lost time with a minimum of effort. Usually when you touch the <BREAK> key while in BASIC, you can recover your program by entering the monitor ROM by pressing " $M''$  and then " $G''$  (for GO). This can warm start BASIC, but not completely. At this point you can neither run your program nor save it to disk. If all has gone well so far, you can LIST your program to the indirect file and re-boot the system and recover it. This method doesn't always work and does no good if you're using the Assembler/ Editor and not BASIC. Also, when you reboot the system, the BEXEC\* program writes directly over your old program. Therein lies the key to our success. If the BEXEC\* program isn't called into memory, your old program will remain pretty much intact unless you turn off your system.

**says'** 'Hello, " **tells you how much memory you have, and awaits instruc**tions. Should this not be the case, BASIC runs the BEXEC\* or executes whatever other instruction was stored on disk. Our task, then, is to change the I/O flags on cold start.

To begin, make a duplicate of any OS-650 diskette . If you used the copier program from track 1 (track 13 on mini-floppies) the TRACK 0 utility is still in memory. If you didn't, call it into memory now. Enter "GO 0200" at the " $A^*$ " prompt and select #2 from the menu displayed. Now enter "R4200". This will call the contents of track 0 to memory location \$4200. Type "E" for exit and at the " $A*$ " prompt type "RE M" to enter the monitor ROM. Now enter ".4321/". The slash at the end of that sequence puts the monitor in the data entry mode so you can change memory. Now type "02<RETURN>02.". The period puts you back in the addressing mode. Now type "2547G". You should see the " $A*''$ prompt again. Note that the 02's above should be 01's on serial systems because you are setting the I/O flags to your console device number on

My suggestion for having a reliable method of recovering your programs involves the use of the TRACK 0 Read/ Write utility. If you have never used this program, I strongly advise you to consult your manual before proceeding. The prompts in that program are very terse; without further explanation, you won't know what's happening.

Run the TRACK 0 utility again by typing "GO 0200" and again select option 2 from the menu. This time, however, you are going to write track o and the instructions are a little more complicated than before. Enter the command "W4200/2200,8". This makes the changes current on the disk. When you boot the disk it won't run the BEXEC\* anymore but will start up BASIC as if you had entered "BA" at the "A\*" prompt.

To recover a program press <BREAK>, if you haven't already . Press "M" to enter the monitor ROM and enter ".3A79" for all sizes of OS-650 V3.3. If you are running 3.2 enter" .3179" on 8-inch systems and ".3279" on 51/4-inch systems instead of the above. This is where the file header starts. The file header holds the addresses of where your program starts and ends. This information may not be current if you have altered your program since it was stored on disk, but that won't matter. You need to record the next eight bytes for later so write down the number displayed after the address. Press the "/" key and a <RETURN>. Now write down the number for the next location. Copy down the information through address \$??80. Put the diskette just made in the "A" drive and **boot it up. BASIC should say "Hello", etc., and** " OK" **. Type "EXIT" and "RE M" as before. Press" .3A79" lor your system's header address as**  described above) and then the "/" key. Replace the eight bytes of infor-

cold start.

If the file you are working on is an assembly program, instead of typing "RE M" at the "OK" prompt from BASIC, type "AS" first to invoke the assembler and then "RE M". Replace the eight bytes as described above and type "RE A" instead of "RE BA". List the program to the indirect file. Under BASIC this is done with "LIST  $\lt$  SHIFT  $>$  'K' ". With the assembler it's "P<SHIFT>'K' ". Now clear the workspace with a "NEW" or "I" and then enter  $a < CTRL > 'X'$ . This will reload the entire program into the workspace and update the resident language. Your program is now intact and you can run it and/or save it to disk.

mation that you copied down by entering the numbers, followed by a <RETURN>. Now type" .2547G" and you're back at the "A'" prompt. Type "RE BA" to re-enter BASIC.

The special recovery disk just made does not need to be devoted to this single purpose. It is still a standard OS-650 disk and you can put whatever you like on it. As you can see, this technique doesn't really cost anything and could save quite a bit of time and effort.

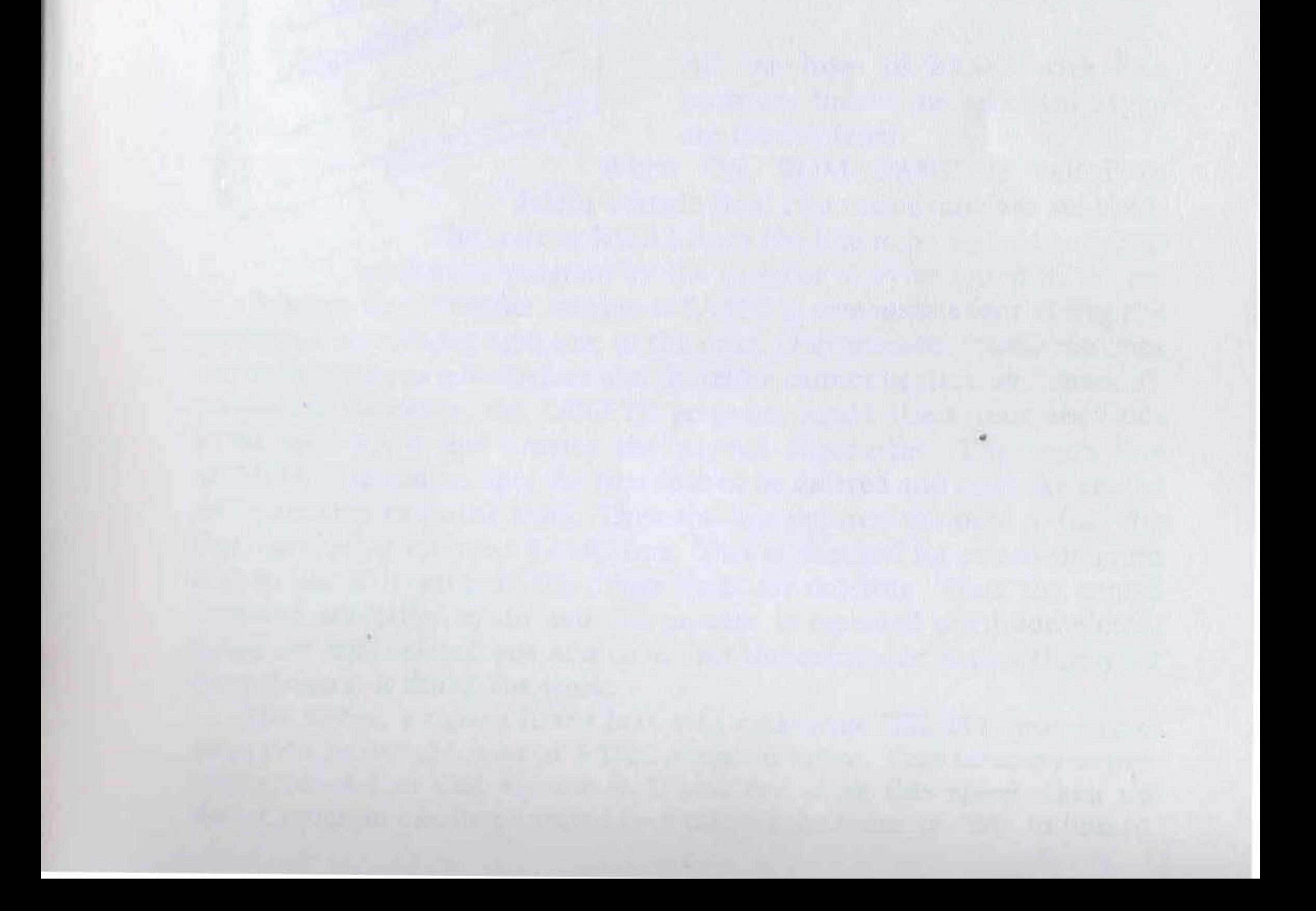

<span id="page-9-0"></span>**•** 

# **Delete**

# *by Earl Morris and Yasuo Morishita*

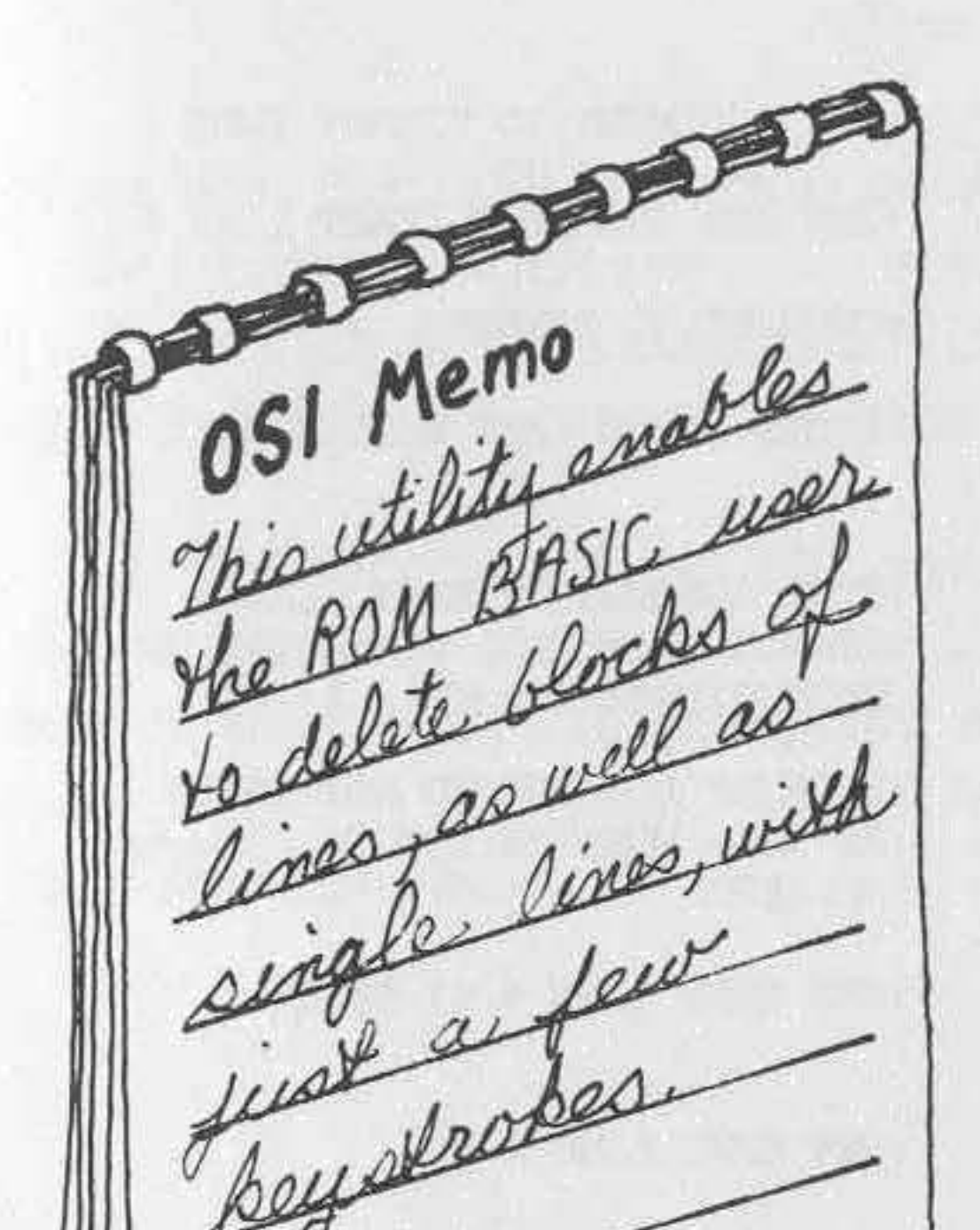

N ormally only a single line of BASIC can be deleted by typing in the line number followed by a carriage return. This is tedious if a large block of lines must be removed; for example, when programs are merged or a utility program is run with another program also in memory. The "DELETE" program creates a USR routine that is called by

 $Z = \text{USR}$  (first line)(last line)

All the lines of BASIC with line numbers inside the specified range are then deleted.

When OSI ROM BASIC is called to delete a single line, two major routines are used. The code at \$A2A2 finds the line to be deleted and then shrinks the program by the number of bytes found in the offending line. Another routine at \$A31C is responsible for refixing the pointers that rechain each line to the next. Unfortunately these routines are not written as subroutines and therefore cannot be used by "outside" programs. However, the DELETE program copies these routines from ROM into RAM and creates the needed subroutine. The main line DELETE program accepts the first line to be deleted and calls the copied ROM routine to do the work. Then the line pointers are used to find the line number of the next BASIC line. This is checked for end-of-program and to see if it exceeds the upper limit for deleting. Then the copied routines are called again and the process is repeated until completed. Lines are still deleted one at a time, but the computer, rather than your busy fingers, is doing the work.

The BASIC program listed here will create the DELETE program on page two below the start of BASIC program space. This memory is normally unused in OSI machines. If you are using this space, then the delete program can be relocated by changing the value of "M" in line 14.

#### Listing 1: Source Code for Main Delete Program

; DELETE ; BY MORRIS & MORISHITA ; ASSEMBLY LANGUAGE LISTING

#### ORG \$235

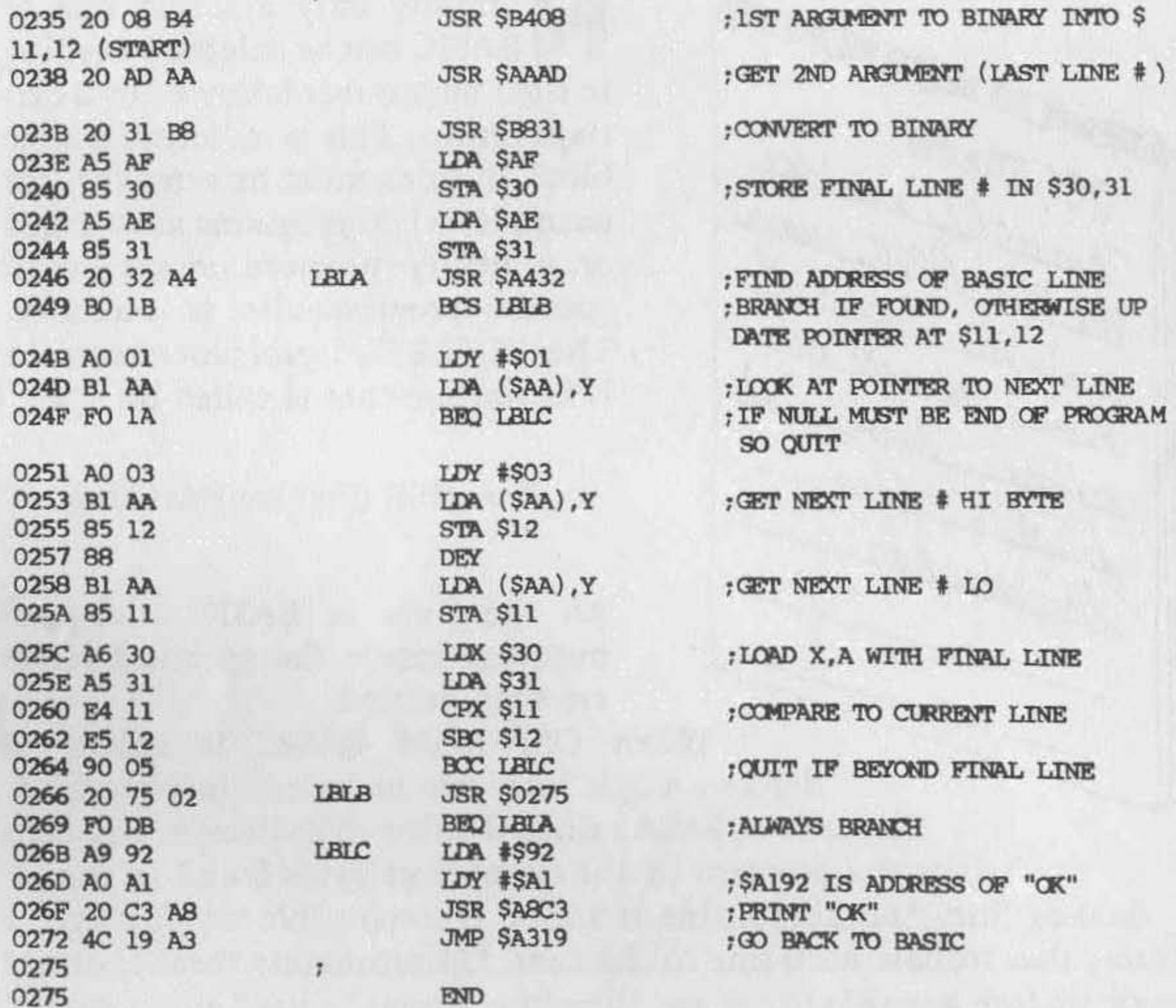

Line 16 sets up the USR vector and line 18 builds the main program from the DATA statements. Line 20 moves the "memory close" routine from ROM. Line 22 calculates an absolute JSR address and POKEs it into the main program. Line 24 copies the rechaining routine from ROM and line 26 adds an "RTS" to convert it to a subroutine.

After running the BASIC program, it can delete itself with

 $Z =$  USR (10)(44)

Note that the USR function now requires two arguments and will give an " SN" error if both are not present. Everything is deleted by  $Z = USR(1)$  $(-1)$ , which is the same as a NEW command. The form  $Z = USR (A)(B)$  is also helpful to figure out which lines to omit.

The source code for the main program is listed with comments for those readers interested in how the program works. The code is relocatable with the exception of the )SR at \$026E. This is a jump to the copied ROM routines. The BASIC set-up program automatically fixes this absolute address.

#### **Listing 2: BASIC Program to Set Up USR Delete Function**

**10 REM BASIC LINE DELETE 12 REM FORr1AT: Z""USR(START LINE 4t )(ENO LINE 4t ) 14 M;565 :REr1 START AODRESS-\$0235 RELOCATABLE**  16  $A=INT(M/256)$ : POKE12. A: POKE11, M-A\*256 **18 N=64 I FORX;MTOM+r-l-l : READJ I POKEX,** J **I NEXT 20 A::4163 4 :r1=11+N IN-68 :OOSUB28 :REM DELETE=\$A2A2**  22  $A=INT(M/256)$ : B=M-256\*A: POKEM-13, A: POKEM-14, B **24** A~41 **756 : f1=M+N ; N"'4 7 : OOSUB28 : REM REeLi I LD =\$A31 C 26** POKEr1+15~96:END: **REM "RTS"**  28 FORX=0TON-1:J=PEEK(A+X):POKEM+X, J:NEXT:RETURN **30 DATA32 . 8 32 DATA180 .32.173,170 ,32, 49 , 184 ... 165,175,133 3 4 OATA48 , 165.174.133 ... 49 ... 32 ... 50 ... 164 36 DATA176,27.160 ... 1 , 177 , 170,240,26, 160,3 38 DATA177.170,133,18 , 136, 177, 170 , 133,17 40 OATA166 , 48 , 165 , 49,228,17 , 229 , 18 42 DATA144,5,32,125,2,240,219,169 ... 146 , 160** 

**44 OATA161 ,32, 195,168 ... 76 ... 25,163** 

GT.

# <span id="page-13-0"></span>**Two Fixes for ROM BASIC**

### *by Earl Morris*

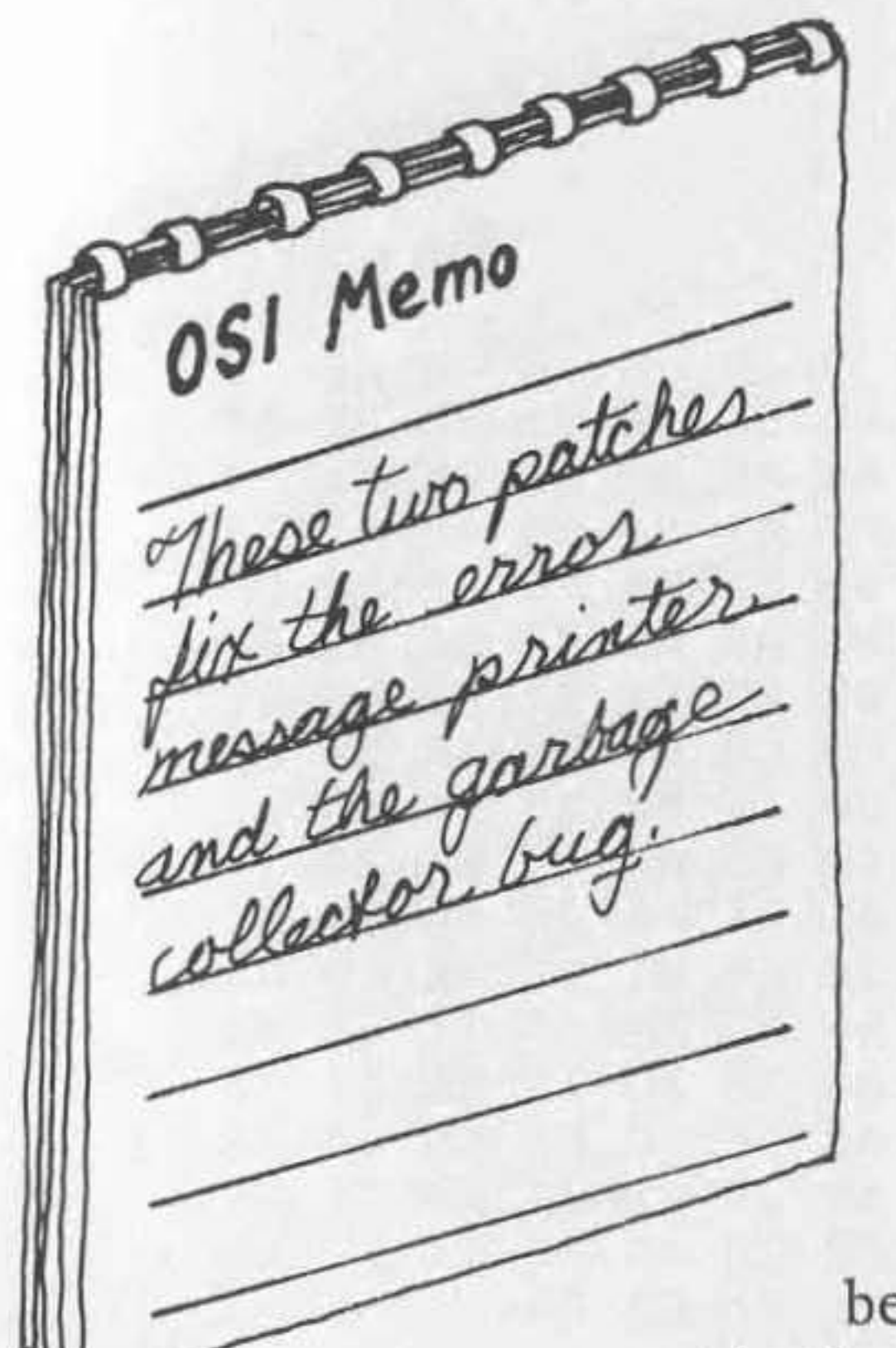

Here are two patches for OSI BASIC-in-ROM. The shorter patch fixes the error message printer; the longer one cures the dreaded garbage collector bug. These are not add-on programs, but are direct replacements for the code in the BASIC ROMs. To install these patches you must bum an EPROM replacement for the BASIC ROM.

### **Error** Message **Patch**

BASIC uses two-character error messages with the high bit of the second character set. Before the graphic chip came along, error messages were printed correctly because the old character ROM decoded only the lower seven bits of a letter. The graphic chip translates the letter as a graphic character, since it decodes all eight bits, and an odd-looking shape appears in the error message. This patch fixes the small but irritating problem.

### **Garbage Collector Patch**

When a string is manipulated, the resultant string is stored at the top of free memory. If enough of these strings are created, they fill the free memory space. At this point, the garbage collector routine is called to find the strings that are still valid and pack them at the top of free memory. Unfortunately, OSl's garbage collector has a bug in it that causes the screen to flash and the computer to "hang" if complicated string manipulation is done. Many partial solutions have been published, but this patch seems to be one of the best answers to the problem.

### **Listing 1: Error Message Patch**

 $\mathbb{Z}$ 5  $\theta$ 3  $\ddot{a}$ 6 7 8 9 A в 49 44 A4 00 4E 46 53 4E 52 47 4F 44 46 43 4F 56 A160 4F 4D 55 53 42 53 44 44 2F 30 49 44 54 4D 4C 53 A170 A180 53 54 43 4E 55 46

#### Listing 2: Garbage Collector Patch

 $\Omega$ 3 2 5 4 6  $\overline{7}$ 8 9  $\wedge$ B C E140 85 60 68 DO DO A6 85 A5 86 86 81 85 82 80  $A9$  $A0$ **B150** 9D A5 7F A6 80 85 AA 86 AB A9 68 85 71  $00$ 84 84 72 C5 65 F0 05 20 D9 B1 F0 F7 A9 06 85 A0 **E160**  $A5$ **7B** A6 7C 85 71 86 72 E4 7E D0 04 C5 **E170 7D F0**  $05$ D<sub>3</sub> 20 B1 F0 F3 85 A4 86 A5 A9 04 85 A0 **B180**  $A5$  $A4$  $A6$  $A5$ E<sub>4</sub> 80 DO 07 C5 7F DO 03 4C **B190** 18 BZ 85 71 86 72  $A0$  $01$ 71 08 C8 B1 71 65 A4 85 A4 C8 B1 71 65 A5 85 B1A0 B1 B1E0 A5 28 10 D7 C8 B1 71 A0 00 0A 69 05 65 71 85 71 90 02 E6 72 A6 72 E4 A5 D0 04 C5 A4 F0 C1 20 D9 B1C0 B1D0 E1 F0 F3 C8 B1 71 10 30 C8 B1 71 F0 2B C8 B1 71 B1E0 AA C8 B1 71 C5 82 90 06 D0 1E E4 81 B0 1A C5 AB 90 16 D0 04 E4 AA 90 10 86 AA 85 AB A5 71 A6 72 B1F0 85 9C 86 9D 88 88 84 A2 A5 A0 18 65 71 85 71 90 **B200 B210** 02 E6 72 A6 72 A0 00 60 C6 A0 A6 9D F0 F5 A4 A2 **B220** 18 E1 9C 65 AA 85 A6 A5 AB 69 00 85 A7 A5 81 A6 **B230** 82 85 A4 86 A5 20 D6 A1 A4 A2 C8 A5 A4 91 9C AA **B240** E6 A5 A5 A5 C8 91 9C 4C 4B B1 EA EA EA

production of the second was a politically

Editor's Note: The original version of the garbage collector patch was written by Dick Stibbons and published in the OSI/UK User Group Newsletter, Vol. 1, No. 4. The original code has been modified to correctly collect strings with a zero subscript like A\$(0).

Getting BASIC to Behave with OS-65D 15

# <span id="page-15-0"></span>**Getting BASIC to Behave with 05-650**

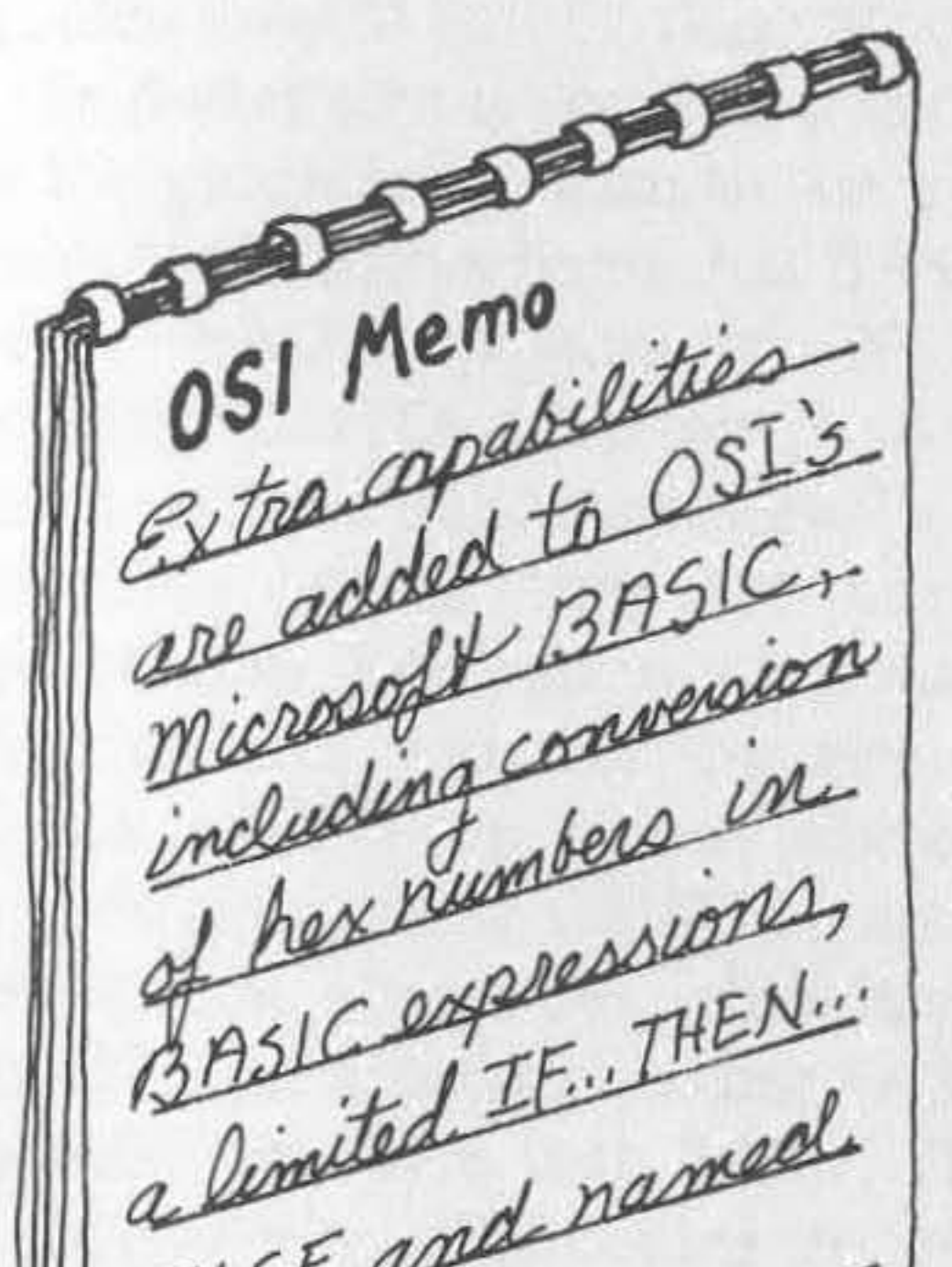

ELSE, attined

*by Richard* L. *Trethewey* 

The Microsoft BASIC provided on MA/ OSI systems was written in 1977 and lacks many of the niceties of newer systems. While the actual source code for BASIC isn't available from either Microsoft or MA/OSI, Aardvark Technical Services in Walled Lake, Michigan, sells a disassembled listing of OS-6SD's BASIC. Using this listing as a guide, I was able to make BASIC do some things that otherwise would have been impossible. In under one page a limited themself of RAM, I was able to make BASIC understand hex (in most places), allow named GOSUBs and GOTOs, and provide a limited IF...THEN... ELSE. This code easily fits behind the " HOOKS into OSI BASIC" I wrote (see *MlCRO* 

46:43) and does not interfere with the normal operation of the system. All your old programs will still run with it in place.

Aardvark sells the BASIC source code listing for \$24.99 - one of the best bargains around. The 110 + -page booklet is well commented and easy to understand. Aardvark also sells listings of OS-6SD and ROM BASIC at reasonable prices.

There is a small price to pay for these additions. Since BASIC is an interpreted language it is slow, and adding patches makes it slower. For most applications, the additions I discuss won't affect the timing noticeably. The patch added in the "HOOKS" article costs time only when a variable is assigned a value, but no more so than if you had a **dozen extra variables in your program.** 

The first addition I discuss adds hex capabilities to BASIC. It is accessed whenever BASIC has to deal with a number that appears in your

# Listing 1

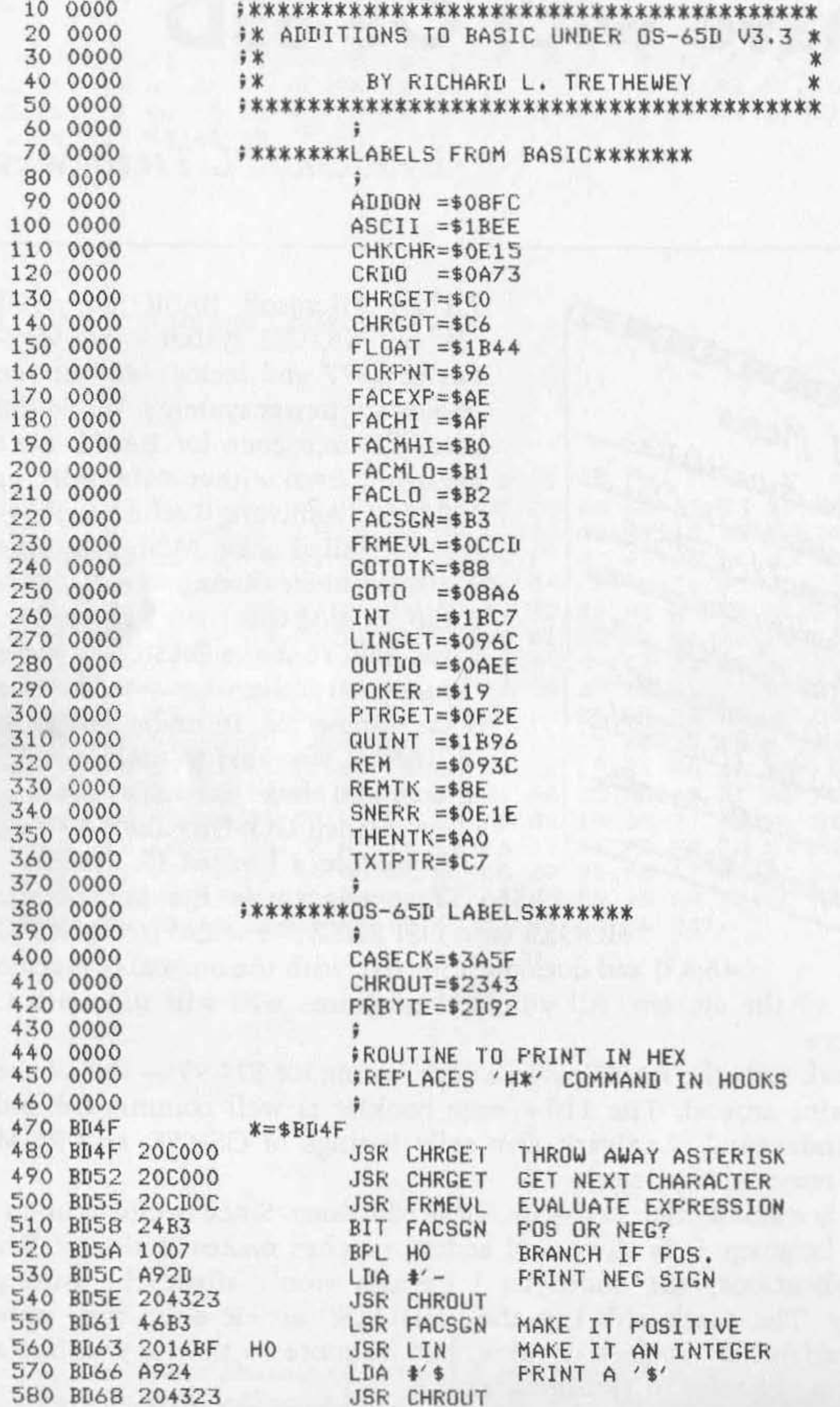

 $(continued)$ 

program as text (rather than a variable name). In programs that use a lot of numbers without assigned variable names, this speed overhead can be annoying. Using numbers instead of variables in such applications should be avoided, and adding this patch to BASIC may force you to edit some programs. The named GOTOs and new IF code make little difference in speed.

My version of **IF** copies the original code up to the point where BASIC decides that the statement is false. Since you can't add the keyword ELSE in the regular table without removing a necessary keyword, I have added an extra function to the REM keyword. With my patch in place, the REM will serve both its original comment function and a new ELSE function . As in normal BASIC operation, a true condition will cause the statement after the THEN to be executed and the REM to be ignored. When the condition is false, though, BASIC will look for a REM in the remainder of the line and execute a simple line-transfer operation placed there . If there is no REM, BASIC will proceed to the next line, as usual. The line transfer is equivalent to GOTO; no other expressions can be evaluated after the REM. Your existing BASIC programs must have their REMs removed from lines with IF... THEN statements.

To get BASIC to understand hex, I intercept the code that evaluates numeric expressions. These expressions include equalities and functions. BASIC first looks to see if the term is a variable name or a number in discrete form. If you precede a hex value with a dollar sign, BASIC thinks the character being looked at is a number and not a name. Before BASIC decides how to handle this value, you should interrupt it and check to see if the dollar sign is there. If it is not, execute the instructions written over by the patch and return to the normal code. If it is, you must translate it from ASCII into a form that BASIC understands and then put the number where BASIC expects it. With these additions in place, only the GOSUB/ GOTO function in BASIC won't understand hex. With this patch you can do instant hex/ decimal calculations and use hex values in programs where they are easier to understand than their decimal equivalents. You can mix hex and decimal in your calculations, too. This addition lets you use the hex form for equalities, FOR/NEXT loops, PEEKs and POKEs, or anywhere you use a number.

Adding named GOSUBs and GOTOs is simple. Instead of always

If you have implemented the hooks into BASIC, I suggest you replace the instructions that interpret the  $H^*$ " command with lines 400 to 630 of the new subroutine in listing 1. If you haven't added hooks, you will have to make the first line of your BEXEC\* similar to

10 DISK! "CA BE00 = TT,S": POKE133, 189: POKE8960, 189

demanding a number, this patch checks to see if the character is a variable name before letting BASIC continue. If you find a name, look up its value and give it to BASIC. That's all!

# Listing 1 (continued)

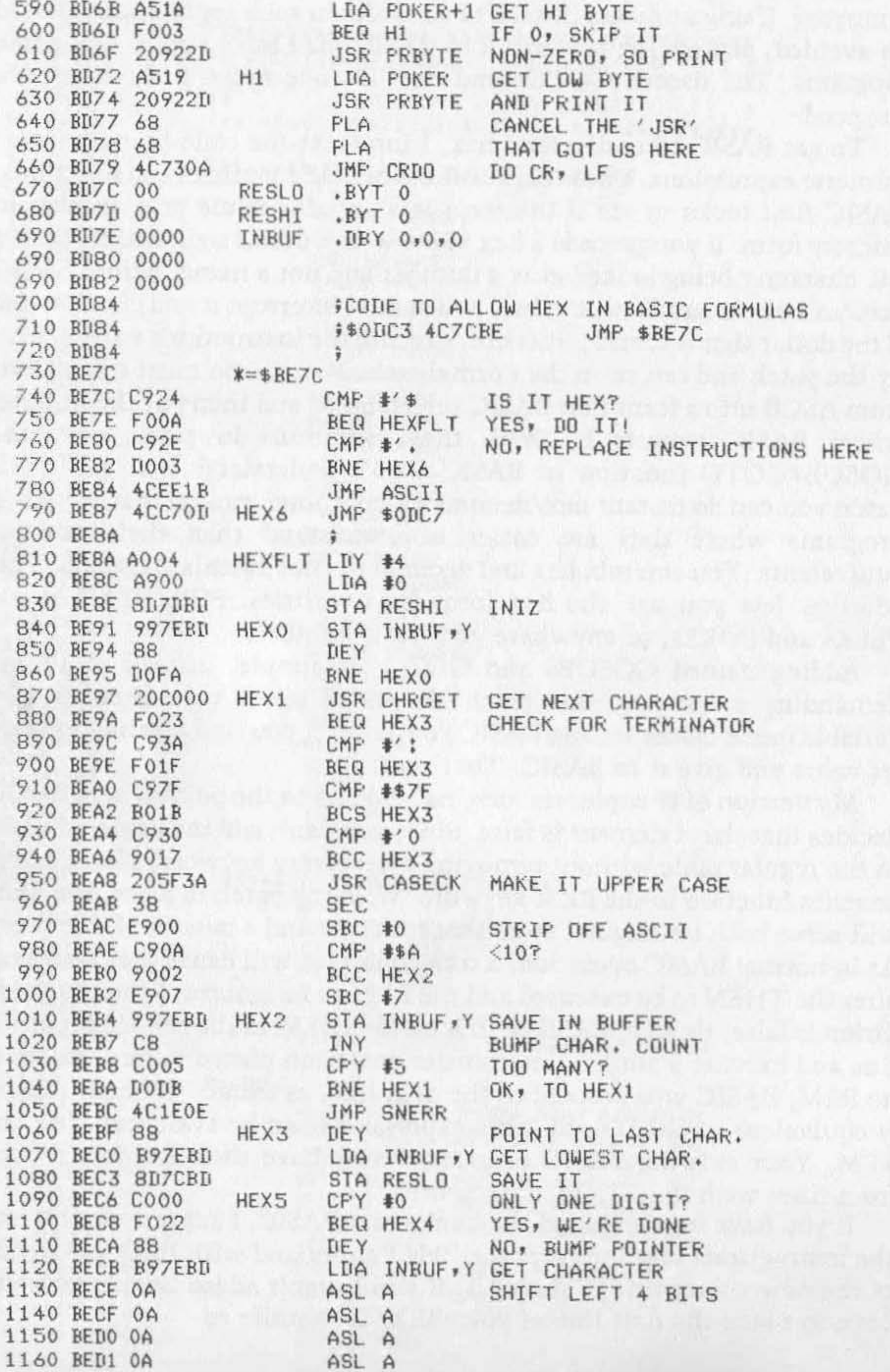

 $(continued)$ 

This will call the code into memory and protect it from being overwritten by BASIC or 650. I have removed the hex-to-decimal conversion since it is replaced by the new code. This version allows the output of any number or variable in hex form. It is limited to numbers less than \$FFFF las are all the other routines herel, but at least now you can use both variables and numbers in your conversions.

You will notice that often I do a JSR to a subroutine called CASECK. This OS-650 V3.3 subroutine converts all lower-case letters to upper case. By using the routine here and elsewhere in the "HOOKs into BASIC," you can blind all your commands to upper/ lower case. Usually the comments in the code let you know what is happening. If you need more information, I suggest you refer to the books listed at the end of this article. OS-650 V3 .2 users should delete the references to CASECK.

The patches to BASIC that implement these changes are simple. To allow hex inputs, change \$00C3 to \$4C, \$00C4 to \$7C, and \$00C5 to \$BE using the monitor ROM. To get named GOSUBs and GOTOs, change \$08A7 to SOB and \$08A8 to \$BF in the same manner. Getting the change for IF... THEN is a little trickier since the jump to the monitor alters this code. Instead of using the monitor ROM, just do POKEs if you have made the above changes and the code is in place. Enter the following line in the immediate mode:

#### POKE\$214,\$21 :POKE\$215,\$BF

lIn this case a foible of the 6502 necessitates pointing to one byte before the actual location.) When you have made these changes, save them to disk with the following instructions (consult your manual if you are using a mini-floppy diskl:

```
DISK!"SA 02,1 = 0200/B":DISK! "SA 03,1 = 0D00/B"
```
When changing the ASCII to a floating-point routine, call the code first, as the code at the high end gets overlayed when BASIC is invoked. First, call in the code to high memory with

```
DISK! "CA 4800 = 04,1"
```
Then do these POKEs:

POKE\$4BEE,\$4C:POKE\$4BEF,\$51 :POKE\$4BFO,\$BF

Finally, save the code with

```
DISK!"SA 04,1 = 4800/B"
```
That will make the changes to BASIC permanent.

# Listing 1 (continued)

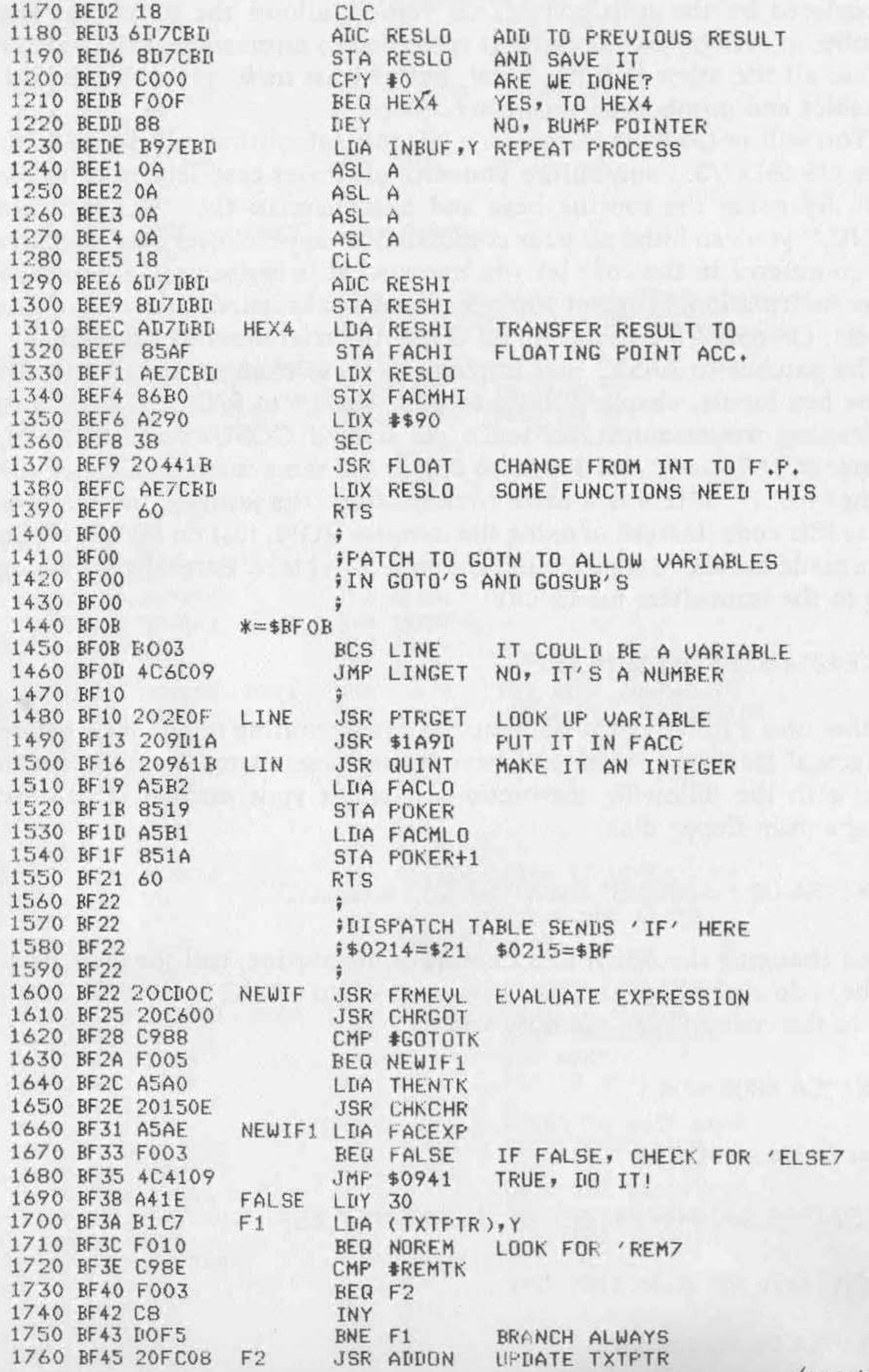

 $(continued)$ 

### References

- 1. OS-65D V3.2 Source Code, MA/COMM Office Systems, Inc., Aurora, OH 44202.
- 2. Barden, William, How to Program Microcomputers.
- 3. OSI-Microsoft BASIC Assembly Source Listing, Aardvark Technical Services, Walled Lake, MI.

#### Listing 1 (continued)

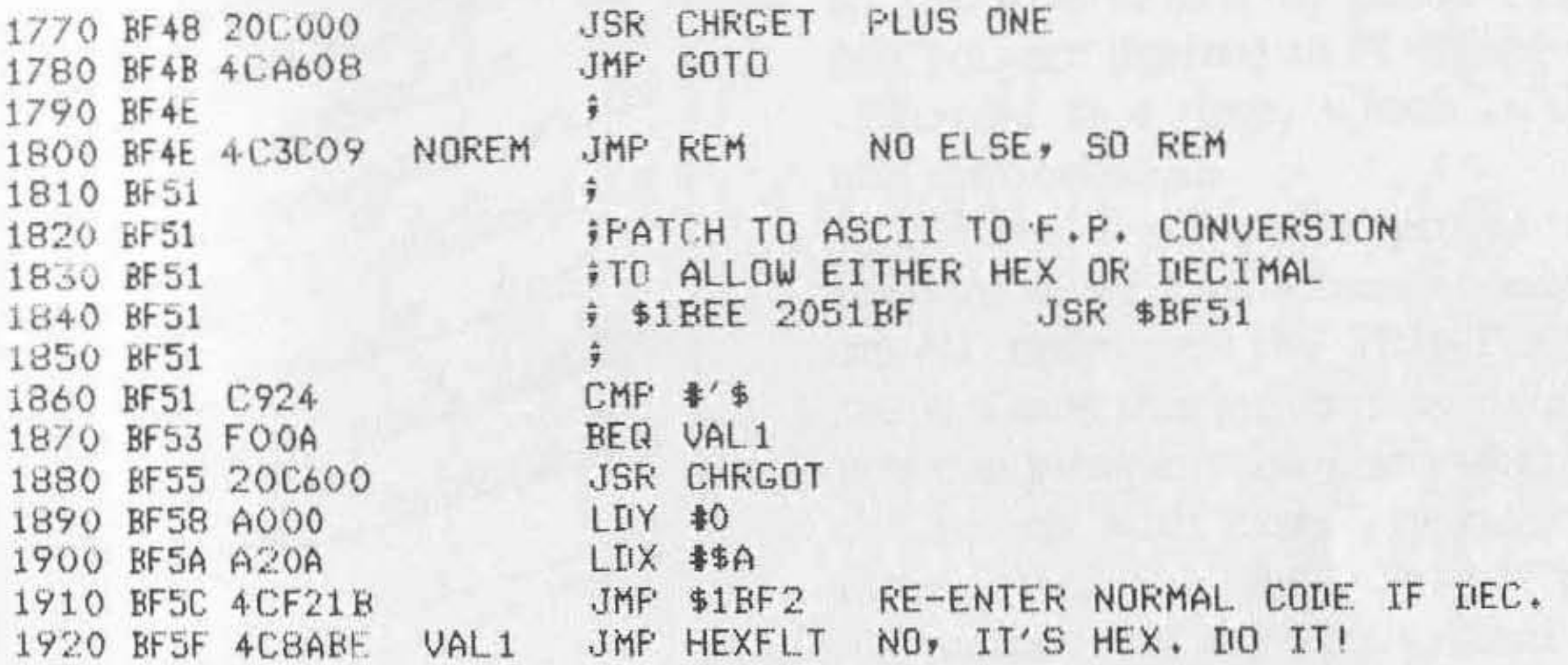

and the state of the state of the problems and the public of the state

# <span id="page-23-0"></span>**PRINT AT**

### *by Matt Asay*

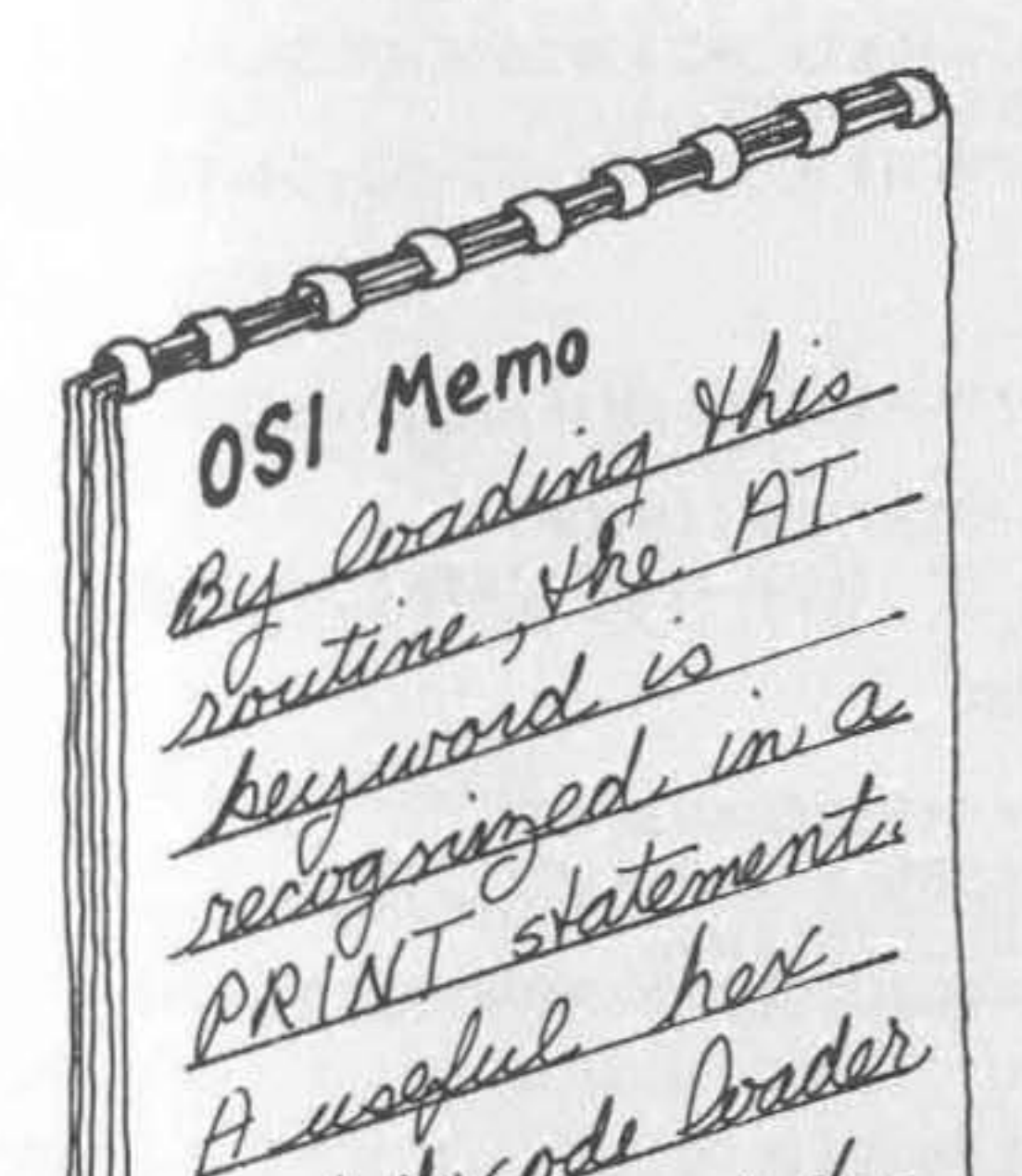

The Microsoft BASIC on an Ohio<br>Scientific C1P has most of the Scientific CIP has most of the features found on other versions. SI Memo<br>SI Memo<br>Si Memo<br>Option on the screen Theorem Contracted location **.** ability to print at a selected location on the screen. There are some ways to get around this by using POKE, but you are limited to POKEing one **character at a time, which is slow**  and cumbersome.

> I have developed a program to remove these limitations by adding an AT option to the PRINT statement. Once this program is installed

Brieflede bader you can print anything anywhere on the screen with ease. The program hides itself at the top of your available memory on any size system and uses only 166 bytes of permanent storage. After it has been entered you can write, save, load, and run programs using the new PRINT AT statement. Programs that do not use AT in their PRINTs should function as always. The syntax of the statement is:

- 1. A numeric expression. Printing starts at sc + INT(expression), where sc is the address of the screen.
- 2. Two numeric expressions separated by a comma. Printing starts at sc + INT(expr1)\*32 + INT (expr2). This allows specification of location by row and column.
- 3. An asterisk  $|''^{''}|$ . Printing continues with the position immediately after the last character printed by the last PRINT AT.

print-list is any allowable list of items to be printed, separated by **semicolons. The trailing semicolon is necessary since the carriage** 

PRINT AT *location; print-list;* 

where there are three forms of *location*:

**Listing 1: BASIC Program to Load, Initialize, and Demonstrate PRINT AT** 

 $1$  REM  $-- F$ RINT AT $---$ 2 REM ---BY MATT ASAY---3 REM 6 GOSUB 10: GOTO 1000 7 REM B REM RELATIVE HEX LOADER SUBROUTINE 9 REM (SEE TEXT FOR A DESCRIPTION) 10 DEF FNA(D)=ASC(MID\$( $H$ \$,D,1)) 20 DEF FNX(D)=FNA(D)-48+(FNA(D)>64)\*7 30 DEF FNB( $D$ )=FNX( $D$ ) \*16+FNX( $D+1$ )  $40$  DEF FNH(D)=((FNX(D)\*16+FNX(D+1))\*16+FNX(D+2))\*16+FNX(D+3) 45 READ HS: RO=PEEK( 134 )\*256+PEEK( 133 )-FNH( 1) 50 FORH=ROT032767:READHS:PRINTHS:ONLEN(HS)GOTO 51,52,53,54,S51COTOS4 **51 RETURN**  52 FOKE H,FNB( 1 ) :NEXT:STOP 53 RA=ROtFNB( 2):GOTO 56 54 POKEH,FNB( 1)lFORI=3TOLEN(HS)STEP2:H=H+l1POKEH,FNB( I):NEXTI,HlSTOP **55 RA=ROtFNH( 2 )**  56 IF LEFT\$(H\$,1)="H" THEN POKE H,RA/256:NEXT:STOP 57 POKE H,RA AND 2SS:IF LEFTS(HS,l)="R" THEN H=H+l:POKE H,RA/2S6 **58 NEXT: STOP**  100 DATA OOFD: REM SIZE OF CODE IN HEX 105 REM CODE FOR USRX 110 DATA A9,LS7,AO,H57,B5BIB4B2B5B3B4B485858486A207 120 [lATA BD, R4F, 95C5CAI0F8ADIA02ACIB028D, RE6, 8C, RE7 130 DATA A9, LE1, A0, HE1, 8D1A028C1B02AD1C02AC1D02 **140 DATA BD,RFB,BC,RFC,A9,LF6,AO,HF6,BD1C028C1D02A988AOAE**  150 DATA B50B840C60C920FOF34 C,R57,OO 155 REM CODE FOR PARSER SPLICE (PSPLIC)

```
160 DATA 24CCI014C941DOOE489848AOOIBIC3C954F013 
170 [tATA 68A86806CCC997D00285CCC93AB0034CCD0060 
175 REM CODE FOR PRINT AT (PR.AT) 
180 DATA 46CC68A86820BC0020BCOOC9A5D00620BC0038 
190 DATA B04120CIAA2008B420C200C92CD023A5110AOA 
200 DATA OAOA26120A8511A5122A4BA5114820C9AA2008B4 
210 DATA 6BIB6511B5116865128512A5118D,RE9,A5122903 
220 DATA 09DOBD, REA, 20C200C93BD0034CBCOOA91C85CC4C4EA2 
225 REM CODE FOR OUTPUT SPLICE (OSPLIC) 
230 DATA 24CC70034C00008DOODOEE,RE9,D003EE,REA,C60E60 
235 REM CODE FOR CTRL C SPLICE (CSPLIC) 
240 DATA A900B5CC4COOOO 
245 REM END-OF-DATA MARKER 
250 DATA*
260 REM 
990 REM INITIALIZE PRINT AT WHILE PRESERVING 
995 REM ANY PREVIOUS USR FUNCTION 
1000 UL=PEEK( 11 ) : UH=PEEK( 12 ) 
1020 POKE 11,RO-INT(RO/256)*2S6: POKE 12,RO/256 
10+0 X=USR( x ) 
1060 POKE ll,UL! POKE 12 ,UH 
1100 REM A SHORT DEMO OF THE USE OF PRINT AT 
1200 PRINT: PRINT: PRINT" TEST PROGRAH" 
1220 FOR I=1 TO 20: PRINT:NEXT
1230 PRINT AT 10*32+5; " PRINT"; 
12-4-0 PRINT AT *;" AT"; 
1250 PRINT AT 12,5;"HAS BEEN"; 
1260 PRINT "WORKS ! !!"; 
1270 PRINT AT *j" LOADED ••• "; 
1280 A$="ANIL IT"
1290 PRINT AT 14,20-LEN(A$);A$;
1300 FOR I=1 TO 500: NEXT
```
return and linefeed that BASIC tags on will print as their corresponding graphics characters. This was done intentionally to allow the printing of all graphics characters using CHR\$( ).

```
Examples
```

```
PRINT AT 200;CHR$(248);" < . A tank";
```

```
PRINT AT X, Y; "PRINT AT ROW X, COLUMN Y";
```

```
PRINT AT 15,7; "PRINT AND ";
```

```
AS = "ADD"
```

```
PRINT AT \star; A$ + " MORE";
```

```
PRINT "PRINT ON BOTTOM AND SCROLL"
```
#### **How to Install**

If an error occurs in the middle of a PRINT AT statement the " AT flag" can be turned off by typing any valid BASIC statement (i.e., LIST or "?" for PRINT, etc.] at the keyboard.

Once I developed this program I needed an easy way to install it on a system. I considered and rejected making a tape that the monitor could read. It would be difficult to modify, error-prone on input, and would work only if loading to a fixed absolute address. I did not want to use a BASIC program that POKEd in several DATA statements of decimal values since I think in hex when programming in assembly. For this reason I created a BASIC program that reads hex strings, converts them to binary, and loads them into memory. To be adaptable it calculates a starting load address from the size of the program and the address of the top of memory.

Enter the program shown in listing 1, save it to tape, and then run it. After it is through loading (about 15 seconds) it will print "PRINT AT HAS BEEN LOADED... AND IT WORKS !!!" across several lines of the screen. Then you may type NEW and enter or LOAD any program you like using PRINT AT.

#### **Relative Hexadecimal Loader**

The loader reads strings from data statements and loads a program into high memory. The program consists of four parts:

#### **Program size:**

A four-digit hex number. This value is subtracted from the end-ofmemory address at \$0085 to get the starting address for the program.

# Listing 2: Assembly Listing of PRINT AT Routine

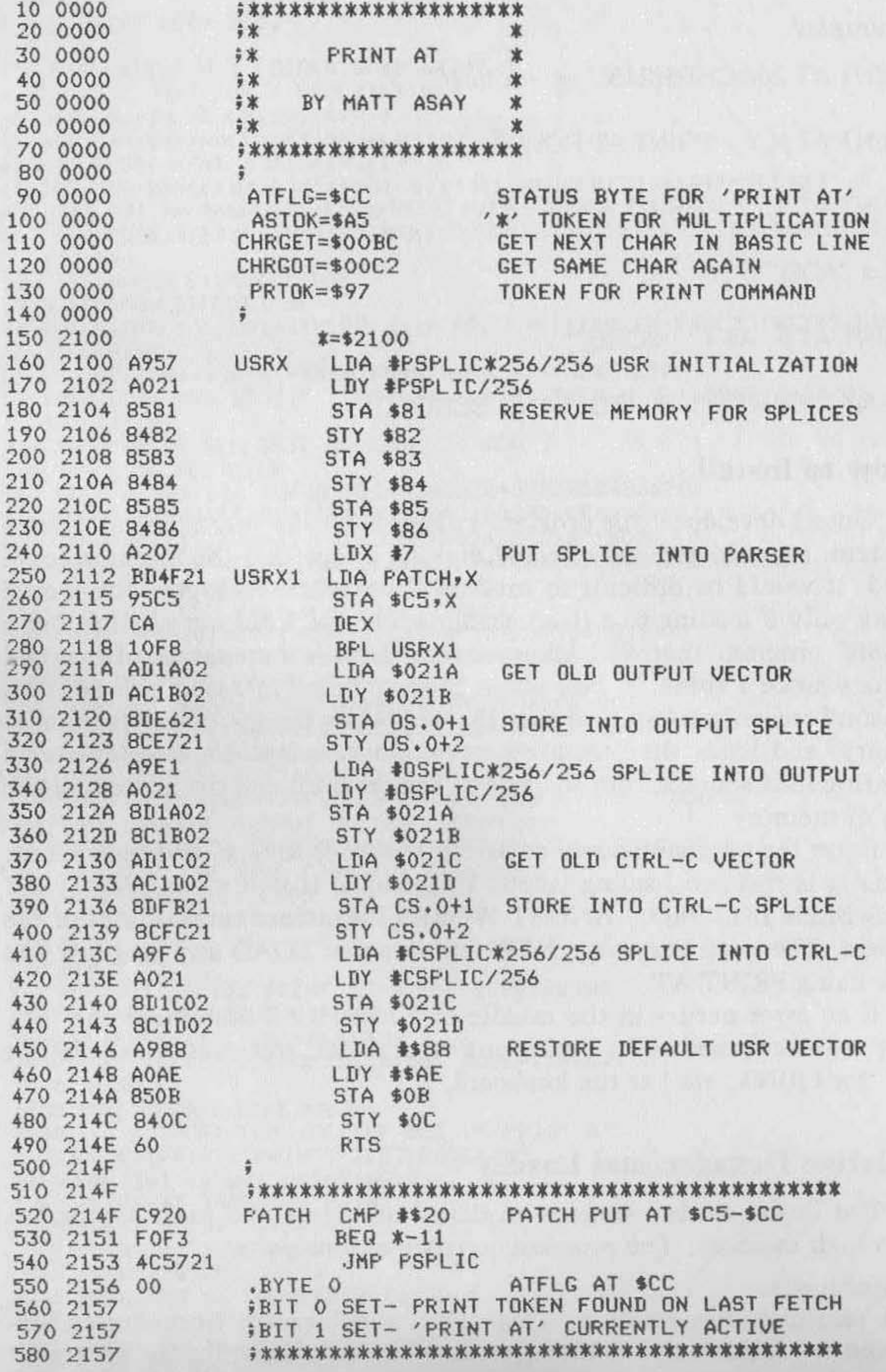

 $(continued)$ 

*PRINT AT 27* 

Non-relocatable hex data:

A string of any number of bytes in hex form.

Relocatable addresses:

A prefix character R, H, or L followed by two or four hex characters. The hex number is added to the starting address of the program. The resulting address is stored as follows:

R: Store both bytes (low, high form)

H: Store high byte

L: Store low byte

End of program marker:

Any single character ("\*" is used here).

You can use the loader program for your own machine-language routines. Use lines 1-58 as shown. Replace 100-999 with DATA statements for your code in the format shown. When the program has finished loading it will jump to 1000 with RO set to the starting load address. Your statements here should protect your program and perfonn any other initialization needed.

The program has four parts: a USR call for initialization, "splices" into the BASIC parse, output, and control-C routines. The USR routine changes the top of memory address to protect the permanent part of the program (not including this initialization). It patches the other three pieces into their respective vectors. The code at line 1000 saves and restores the previous USR address, so this routine can be loaded after another USR routine without messing it up.

#### **How the Program Works**

The third piece is spliced into the output vector. Any time the "AT flag" (bit 1 of \$CC) is on, instead of going to the normal print routine it **outputs to the current screen location and then increments the location.**  It then decrements the character count (which the routine that calls it in**crements) to prevent overflow and returns to the caller.** 

The second piece is spliced into the parse routine at \$BC-\$D3 . This routine fetches the program for the BASIC interpreter a character/ token at a time. When not in a PRINT statement this routine works normally; otherwise it checks for an AT following the PRINT token. If it is found, the routine collects and interprets the location specification. It then returns the character following the first semicolon to the print routine as if the "AT location;" had not been there.

# Listing 2 (continued)

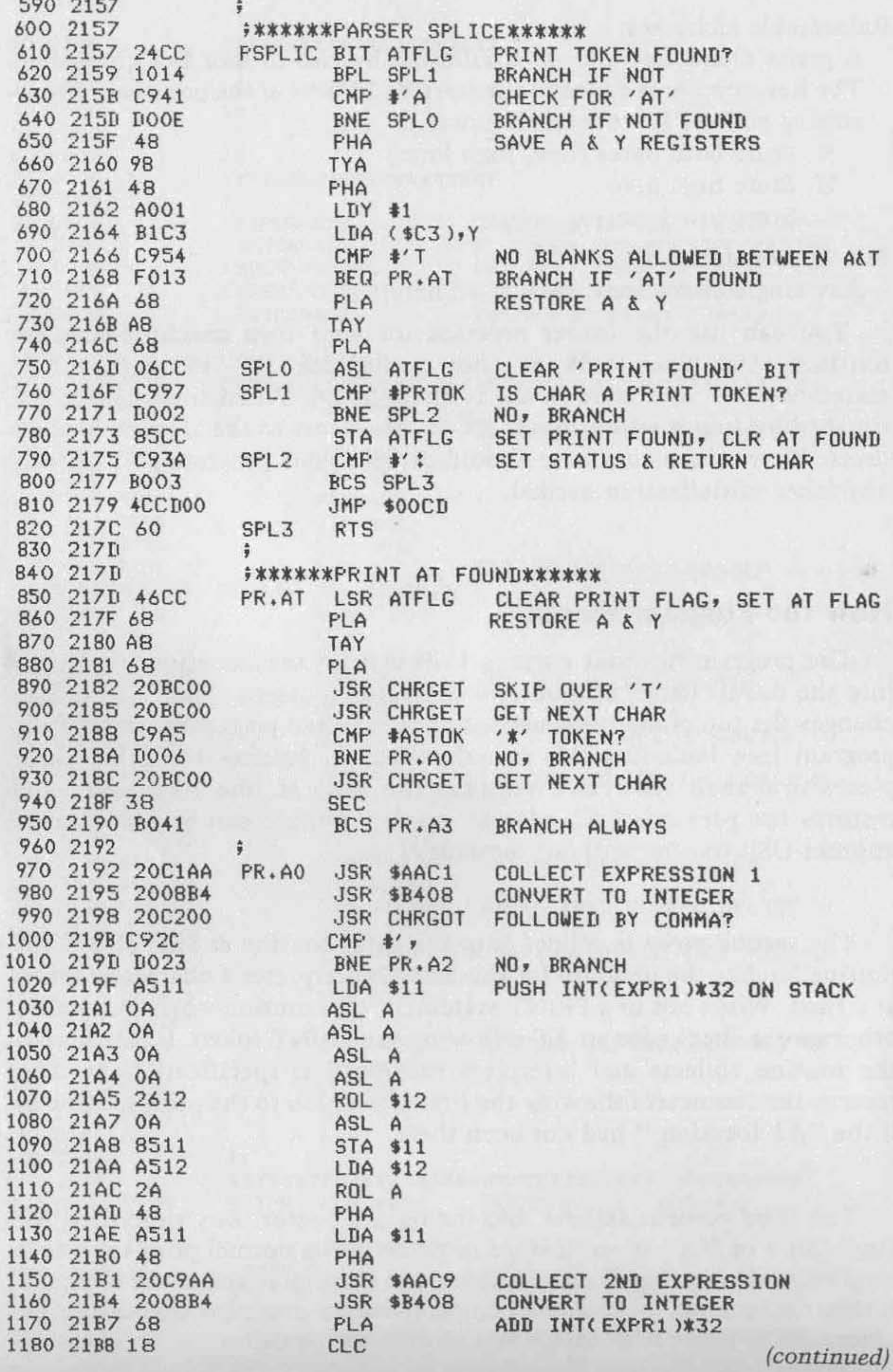

The last piece is spliced into the control-C vector. This vector is called at the end of each statement (to check if control-C is depressed). The spliced routine unconditionally resets the "AT flag" before going to the normal control-C routine. This prevents an error, control-C, or END of the program from leaving the "PRINT AT" on when control returns to the user.

This program takes 253 bytes to load; but after initialization it requires only 166 bytes. If you wish to preserve the initialization code also, just change the "L57" in line 110 to "L00".

#### Listing 2 (continued)

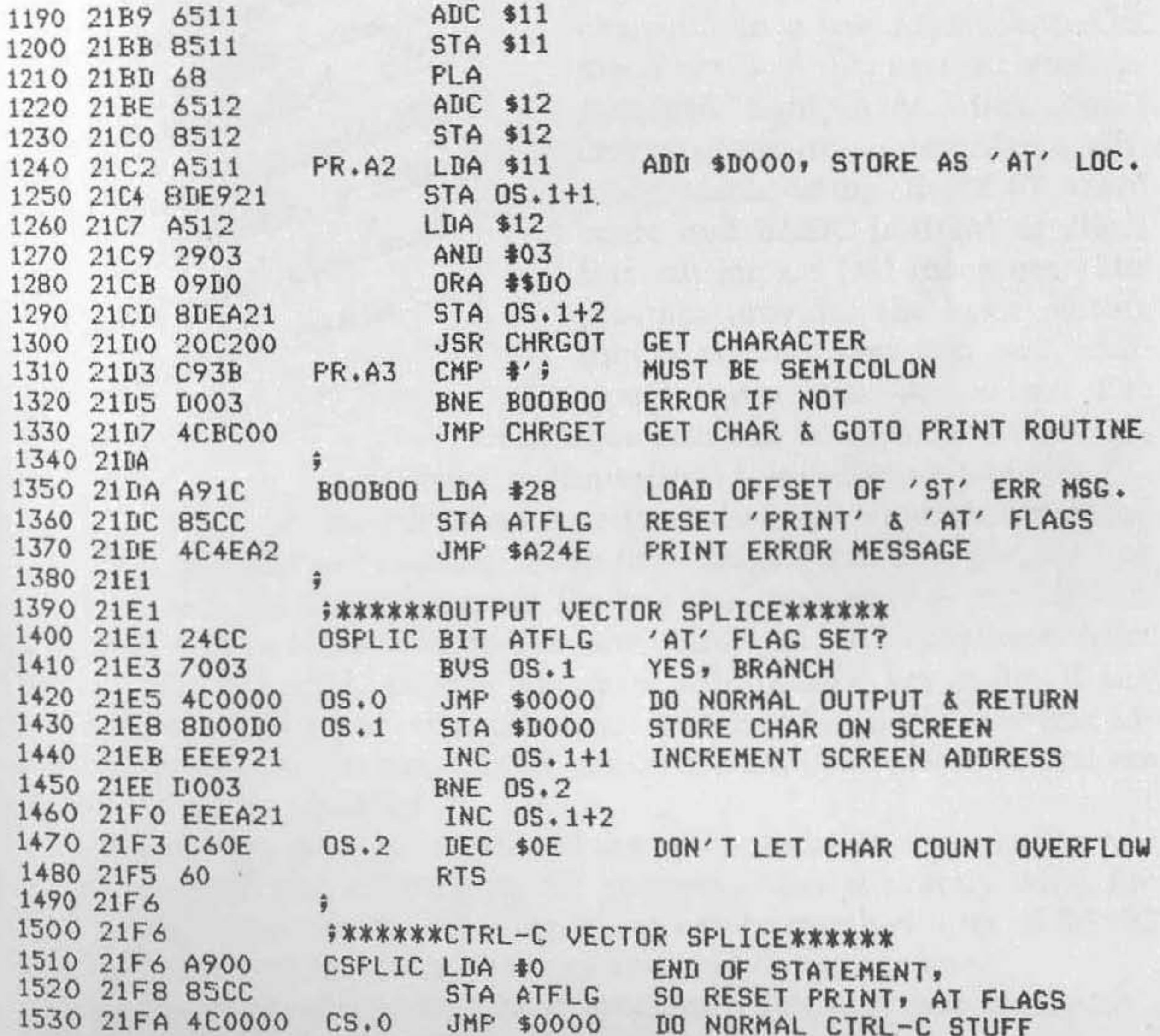

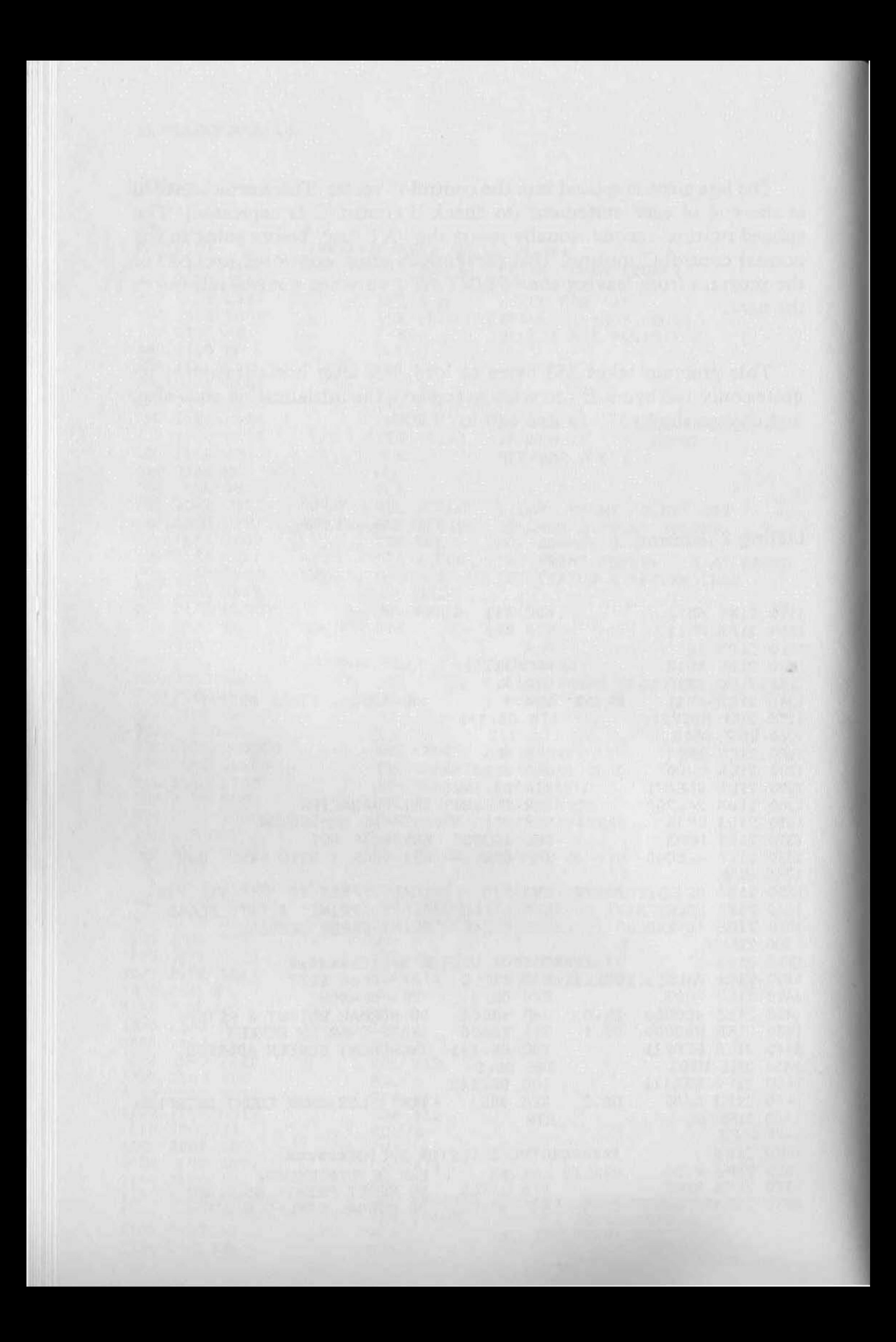

# <span id="page-31-0"></span>**Line Editor for 051 540 Board**

# *by Earl Morris*

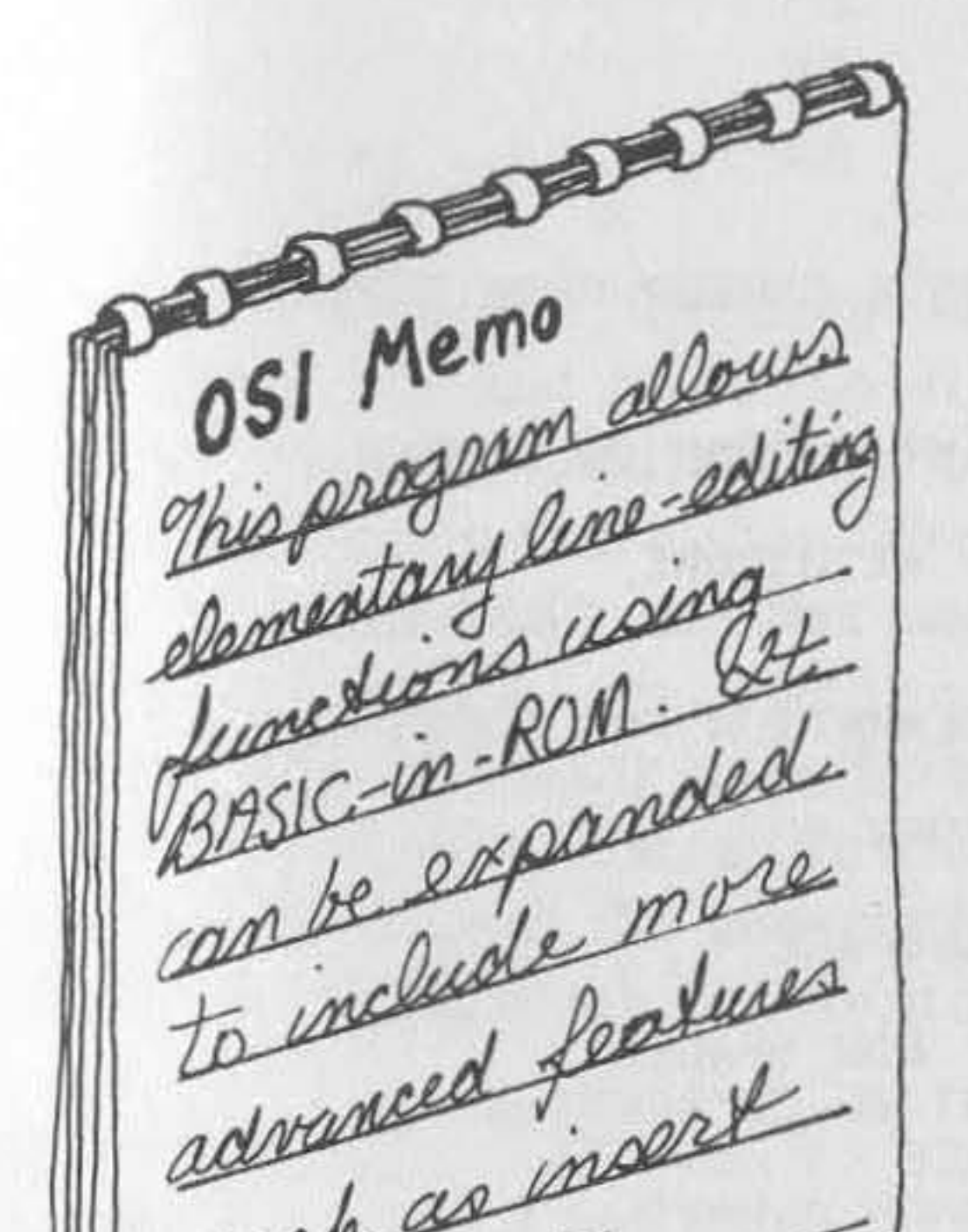

advanced floort

such deleter

O SI users are painfully aware that if a mistake is discovered in the 63rd character of a BASIC line, the entire line must be retyped. I have watched in awe as PET owners zip the cursor across the screen and correct the offending character in a few keystrokes. OSI machines lack this useful feature as standard equipment. But don't despair. This article describes a software patch using the 540 video board and BASIC-in-ROM to allow line editing on OSI machines. The program provides the basic editing functions, but you can add additional features as you wish. The technique also can be applied to the CIP, subject to limitations I will discuss later.

A line editor must perform three functions: it must find the line to be edited, make the changes, and then put the line back into the BASIC program. Finding the line is easy — just LIST it. The data is then on the screen. The line editor can read a character from the screen and copy it exactly whenever a designated key is hit. If any other character is typed, that character is inserted into the new line instead of the screen character. Now comes the hard part: How do you get the line back into BASIC'

The new line must be inserted at the proper location, moving the rest of the program and refixing all the pointers. This is exactly what the BASIC input routines do. The line editor can be much simpler if BASIC can be fooled into believing that you re-typed the entire line.

First examine the BASIC input routines. After cold starting BASIC, type in the following line:

10ABCDE

# Listing 1

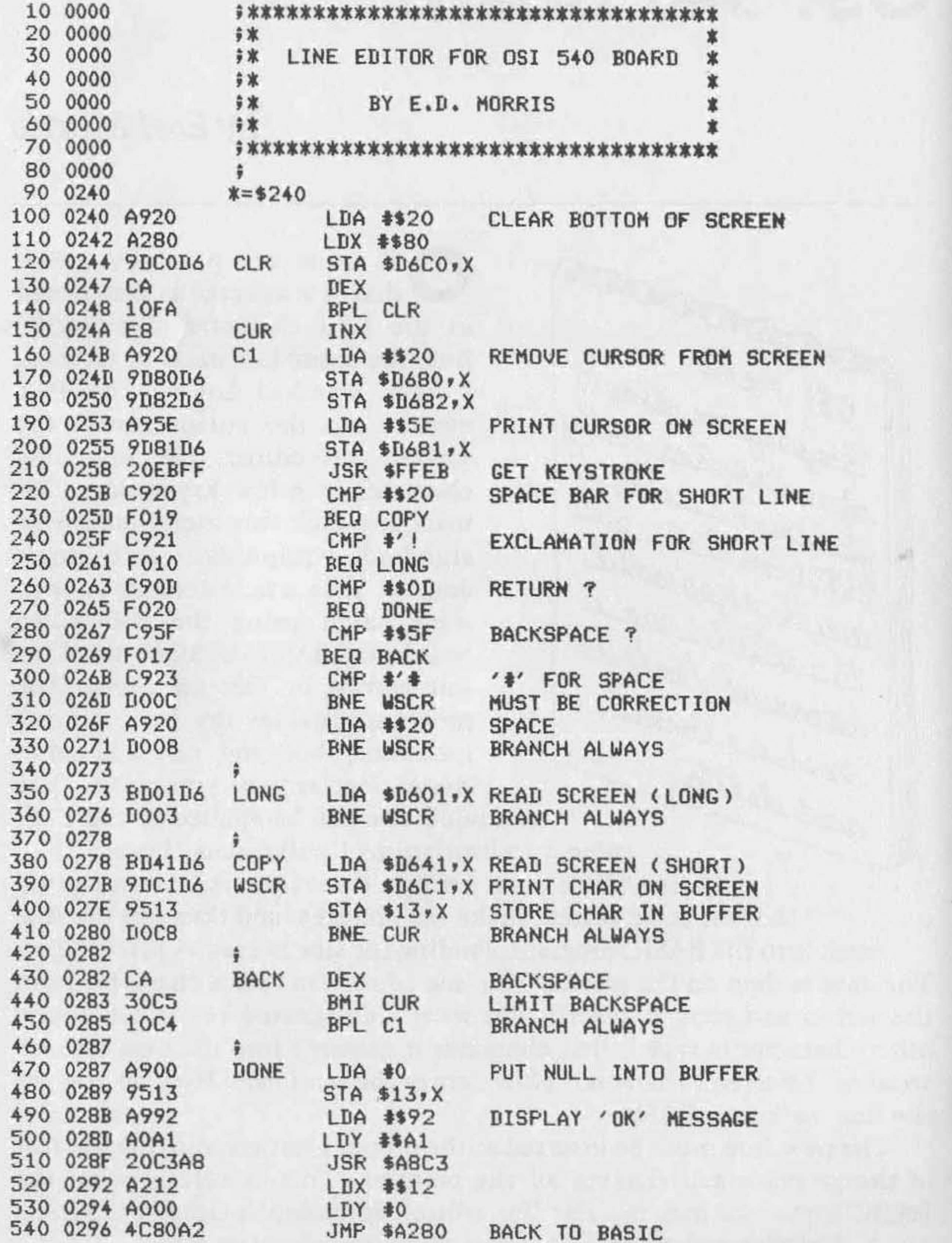

If you press RETURN, this line will be entered into the BASIC text. However, instead of RETURN, press the BREAK key and jump to the machine-monitor mode. Examine the data stored at locations \$0013 to \$0019 . You should find

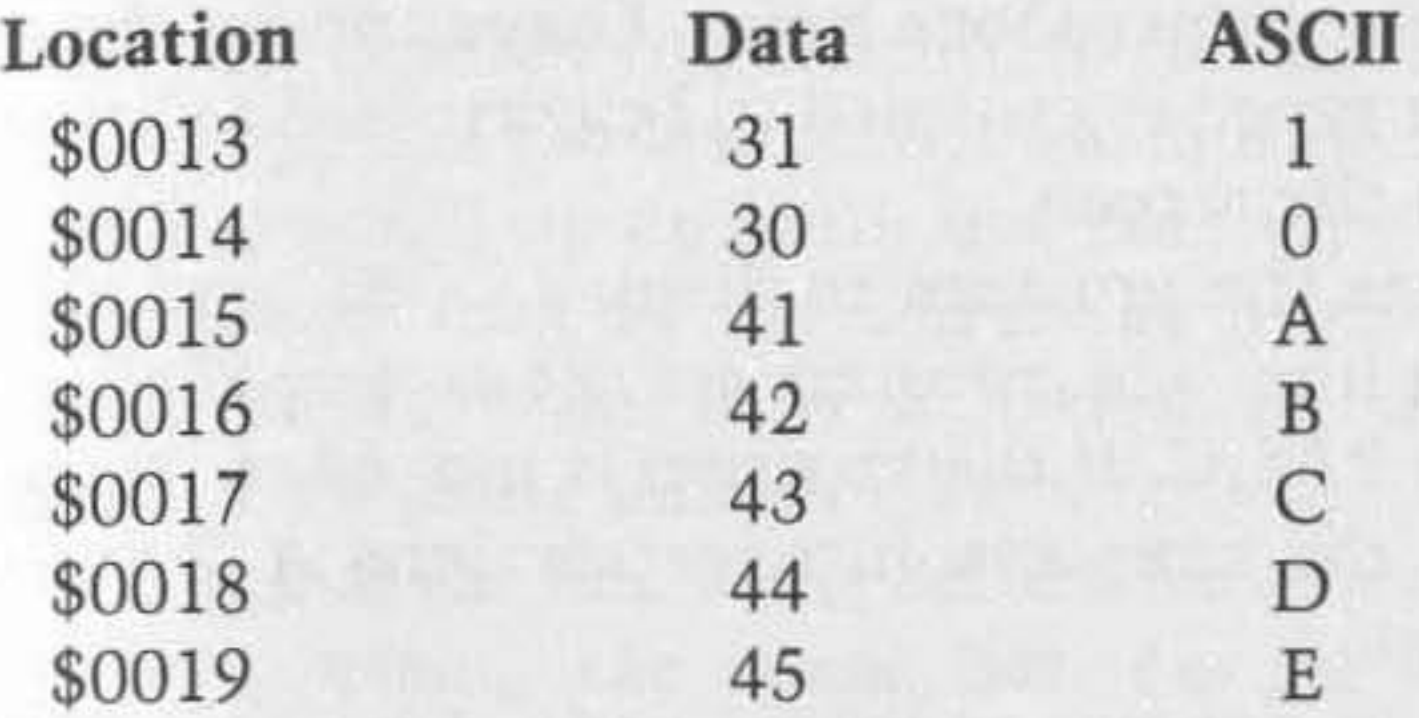

The data at these locations is the hex representation of the ASCII characters you just typed. Locations \$0013 through \$005A are the input buffer. Thus, to simulate keyboard input the line editor must store the corrected line in this buffer. The next trick is to get BASIC to accept this data. First the "X" and "Y" registers must be set to point at the input buffer and then a jump made to the proper location in BASIC.

Try the following experiment. Cold start BASIC and jump to the machine monitor. Using the monitor, fill locations \$0013 to \$0019 with

the hex data from the above example, adding a \$00 at location \$OOIA. Again using the machine monitor, write the following program at \$0250.

\$0250 A2 12 LOX #\$12 \$0252 AO 00 LOY #\$00 \$0254 4C 80 A2JMP \$A280

Then execute the program starting at \$0250. The pointers are set to the input buffer and a jump is made into ROM. There will be no indication that anything happened, but you are now back in BASIC. Type LIST and

#### 10ABCOE

will appear. This technique has convinced BASIC to accept a line of data stored in the input buffer as if it had been typed in. Try using this method to input other lines of data, remembering to make the final character a null or \$00.

Here is the final link to writing a line editor. Listing 1 is an editor assembled at address \$0240. The program assumes that the line to be edited has been listed previously and now appears on the screen starting at \$D641. The line editor is called through the USR function. After clearing several screen locations, the program displays an up arrow (\$5E) as a cur-Sor immediately below the line to be edited. The subroutine at \$FFEB

gets a character from the keyboard. If this character is a space bar (\$20), one character is copied from the old line into the input buffer and displayed on the screen below the cursor. The cursor will move backwards on a backspace or \$SF input. A RETURN or \$00 indicates that you are finished editing that line. Since the space bar is used for direct copying, something else must be used for a space. I have chosen the # sign or \$2.3. Any other character typed is assumed to be corrected input and is stored in the buffer and on the screen.

The RETURN key causes the program to display "OK" and places a null at the end of the input line. The pointers are set as described above, and a jump made back into BASIC. If the program is moved to reside in a different memory location, the jump absolute instructions at lines \$0282. and \$0288 must be changed.

For those of you who do not use machine code, I have included a BASIC program to set up this patch and then erase itself. Once the line editor is entered, either by BASIC or via machine code, load the program you want to edit. Then add the following line to your BASIC program:

1 POKE **11,64:** POKE 12,2:Z = USR(1)

LIST the line you want to edit, then type RUN. This calls the line editor and displays the cursor directly under the listed line. The valid commands were listed above. To run your program, either delete line one or enter RUN 10 (assuming your first line is 10). Before you save the corrected program, delete line one.

#### **Listing 2**

```
10 PRINT' LINE EDITOR FOR OSI' 
20 PRINT ' CIP OR SUPERBOARD' 
30 FOR 1=576 TO 669:READ J:POKE I,J:NEXT 
40 PRINT:PRINT 'EDITOR LOADED':NEW 
50 DATA 169,32,141,37,211,141,38,211,162,0 
60 DATA 169,32,157,5,211,157,7,211,169,94 
70 DATA 157,6,211,32,235,255,201,32.240,22 
80 D~TA 201,13.240.34.201.95.240,26.201.35 
90 DATA 208,2,169,32,157,38,211,149,19,76 
100 DATA 124,2,189,230,210,157,38,211,149,19
110 DATA 232,76,74,2.202.76,74,2,169,79 
120 DATA 141,69,211,169,75,141.70.211.169,32 
130 DATA 141.71,211,169.0.149.19.162.18.160 
140 DATA 0,76.128.162
```
Lines longer than 64 characters can be edited by changing the screen read instruction from LDA  $$D641,X$  to LDA  $$D601,X$ . This is accomplished by using different keys for the "copy" function, depending on the length of the line being edited. Lines shorter than 64 characters are copied by pressing the space bar. Longer lines are copied with the exclamation (!) key.

Now for the limitations of this simple editor. The line to be corrected must appear at a fixed position on the video screen. This is determined by the screen read instruction LDA \$D641, X. The editor will not work if the line is not exactly at this position. For example, if a line is longer than 64 characters, the screen will scroll, moving the text up one line. A similar problem occurs when you attempt to edit the last line of a program - the listed line appears too low on the video screen. In this case, simply hit a RETURN to scroll up one line and then type RUN to enter the editor.

This editor can be modified to run on a CIP or Superboard by changing the appropriate screen locations. A BASIC listing of a CIP version is shown in listing 2. The editor is limited to a single video line, which, in the case of the ClP, is only 25 characters. To edit multiple lines, the editor must be able to skip over the unused bytes on the edges of the CIP **video screen.** 

Listing 3 is the source code for 6503.2. Assemble the program somewhere (for example at \$XXXX) and go back into BASIC. The editor is set up by OISK!"GO XXXX". This set-up POKEs the word "EDIT" in place of " WAlT" in the instruction table and changes the dispatch table to point to the edit routine. The first NOP must be left due to the way the dispatch table works. LIST a line, then call the editor by entering EDIT. Otherwise this routine works the same as the 540 ROM version.
**Listing 3** 

20 0000 **#\* LINE EDITOR 65D 3.2 VERSION \*** 30 0000 **\$** 40 0000 **FX BY EARL MORRIS** 50 0000 \*\*\*\*\*\*\*\*\*\*\*\*\*\*\*\*\*\*\*\*\*\*\*\*\*\*\*\*\*\*\*  $60 0000$  ;<br>70 0000 FJUMP HERE TO SET UP EDITOR BY "EDIT" 80 E800 \*= \$E800 90 E800 A945 SET LDA #'E<br>STA \$02C9 100 E802 8DC902 STA \$02C9<br>110 E805 A944 LDA \$'D 120 E807 BDCA02 STA \$02CA 130 EBOA A915 LDA #GO\*256/256 140 E80C 8D2402 STA \$0224 150 E80F A9E8 LDA \$G0/256 160 E811 8D2502 STA \$0225 170 EB14 60 **RTS** 180 E815  $\frac{1}{2}$ 190 E815<br>200 E815<br>200 E815<br>BUFF=\$1B START OF EDIT ROUTINE 210 E815 EA GO<br>220 E816 A920 NOP<sub>2</sub> LDA #\$20 230 E818 A280 LDX #\$80 CLR 240 E81A 9DCOD6 STA \$D6CO, X CLEAR SCREEN BOTTOM 250 E81D CA DEX 260 E81E 10FA BPL CLR 270 E820 A200 LDX #0 280 E822 A920 CUR LDA \$\$20 REMOVE CURSOR 290 E824 9D40D6 STA \$D640, X 300 E827 914216  $ST\Delta$   $$RAA2.Y$ 

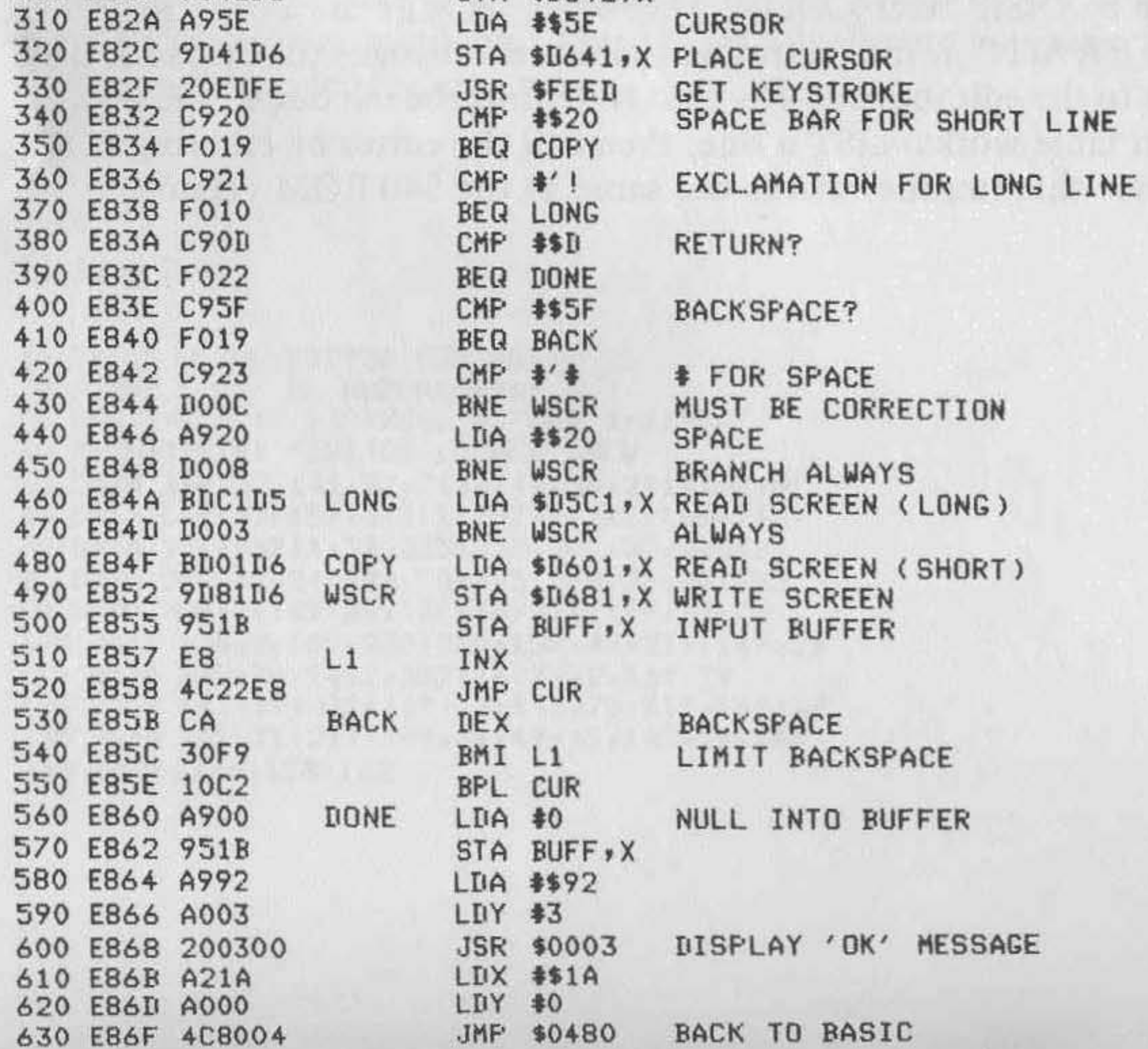

## **Auto Line Numbers for 051 Disk BASIC**

## *by Lester Gain*

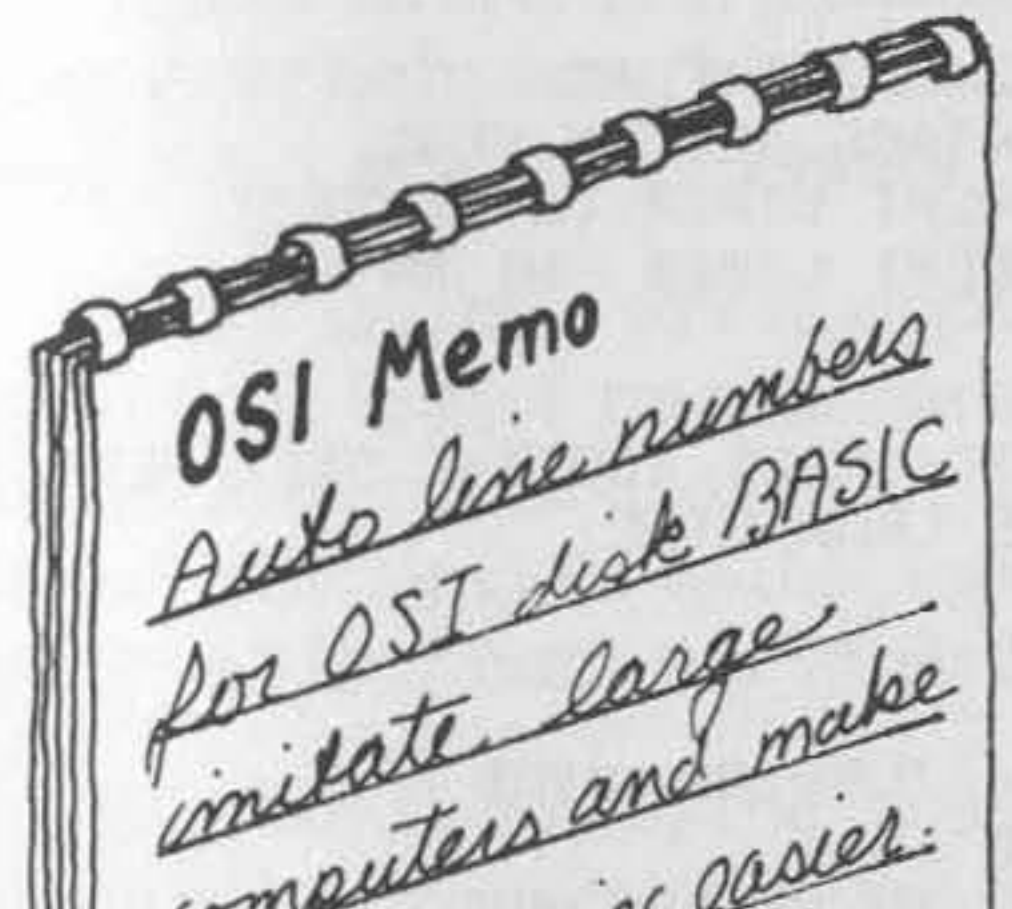

Software support for the OSI is improving but is still minimal, and users have to develop many of their own programs. Actual programming with flow charts and algorithms is part of the pleasure of developing your own program. But when it's time to input to the machine some of the fun flies out metaters and computers and racies the window. With all the necessary keying, line numbers are an added detriment and detract from the pleasure of writing programs. Some of you are familiar with large mainframe computers, which have an AUTO function and put out line numbers for you. This function is definitely a plus and should be available to everyone. I explain here a simple, easy-to-use program that gives you an AUTO function to relieve some of the tedious burden of typing. There are two listings  $$ one in assembly language and the other in BASIC, which should work on the CIP disk BASIC also. The logic is easy to follow and could be put to use on ROM machines with different hooks. But I will leave that as an exercise for persons with ROM.

Listing 1 is the assembly-language routine necessary to develop the program. In OSI disk BASIC, the routine to get a character from the keyboard and incorporate it into the BASIC Source begins at \$558, which is LOX #\$0. At the next address, or \$55A, there is a hook to make BASIC jump to the AUTO program. This is accomplished in line 310 of listing 2 and forces information to go through the code before BASIC can do anything with the keyboard information.

**Now you are at routine START in the assembly routine. Since there is**  a hook here to make BASIC jump, you will have to perform the routine

Listing 1

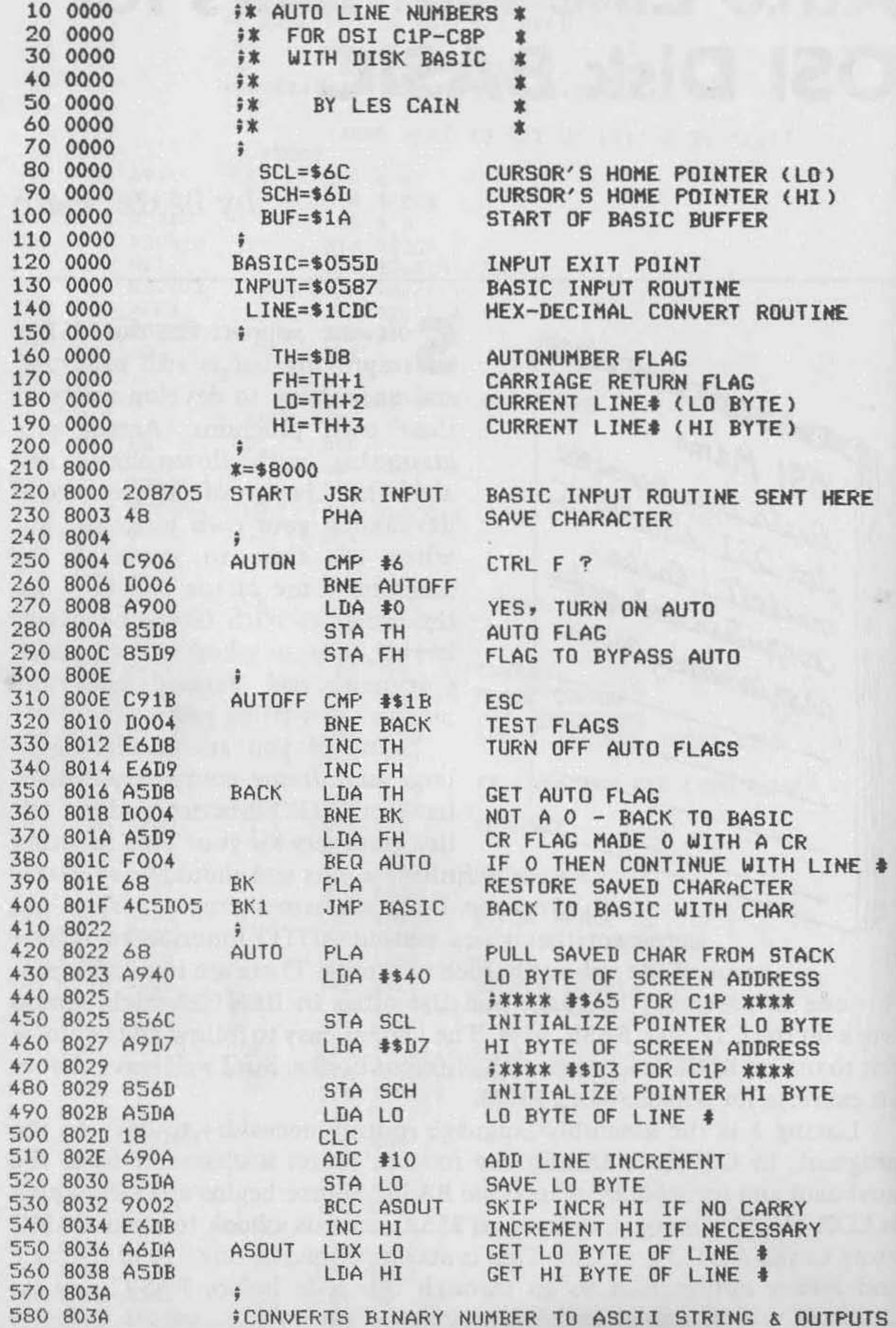

 $(continued)$ 

that was originally there, getting a key from the keyboard. At AUTON you test for a control 'F'. If this key is encountered, the two Auto flags are set to zero and the program will fall through to the AUTO routine. If there is no control 'F', then test for an ESC at AUTOFF. If there is an ESC, turn off Auto flags TH and FH and go back to BASIC with the character in the accumulator. If no ESC is found, test Auto flag TH. If TH is not zero then test the secondary flag FH. This flag is turned off in the SCR routine so constant line numbers are not output. If FH is zero then you are ready for a new line number and fall through to the AUTO **routine.** 

AUTO is a simple addition and increments the line number by 10 at every pass. AUTO also initializes the indirect screen pointers. This needs to be done only once, but why take chances? BASIC might decide to stick something at these addresses.

This brings you to the most important segment of the program  $-$  getting BASIC to accept the line number you have created. It must be in an acceptable format and in the input buffer. Use the Y index for LINE, and decrement it by one to get you to the cursor. Here storage is started into the buffer. After the line number is in, the X index is decremented and you write on top of the cursor with a space. BASIC uses X to point into tbe buffer. From here it's back to the keyboard with a space after the last digit of the line number. Here you also turn off the CR flag FH, simply by **incrementing it.** 

One of the keys to the whole program is the ASOUT routine . The line number is loaded into the accumulator and the X index. A )SR to the BASIC routine LINE (\$1CDC) outputs an ASCII string from the binary values in LO and HI to the screen at cursor level. BASIC uses this routine to output line numbers when listing.

Now for the last segment of the assembly program  $-$  the CR routine. You have put a hook into BASIC with the statement in line 270 of listing 2. BASIC jumps here when it finds a carriage return. Turn to the back of flag FH; if the main Auto flag TH is on, the AUTO process continues until an ESC turns off both flags. To end the program, jump to \$A6D. This puts the buffer pointer into the CHARGET routine and checks the syntax to determine if what you just did was an immediate command or a line number. Since it is a line number, all pointers will be reset and the line is entered into the BASIC Source.

The BASIC program as shown is all that is necessary to have the AUTO function on your system. Line 170 determines the highest page of RAM on your system and sets the high end of BASIC work space to protect the object code. Statement 220 POKEs the code into the appropriate area of memory by reading the data and POKEing it to l. Statement 270

#### Listing 1 (continued)

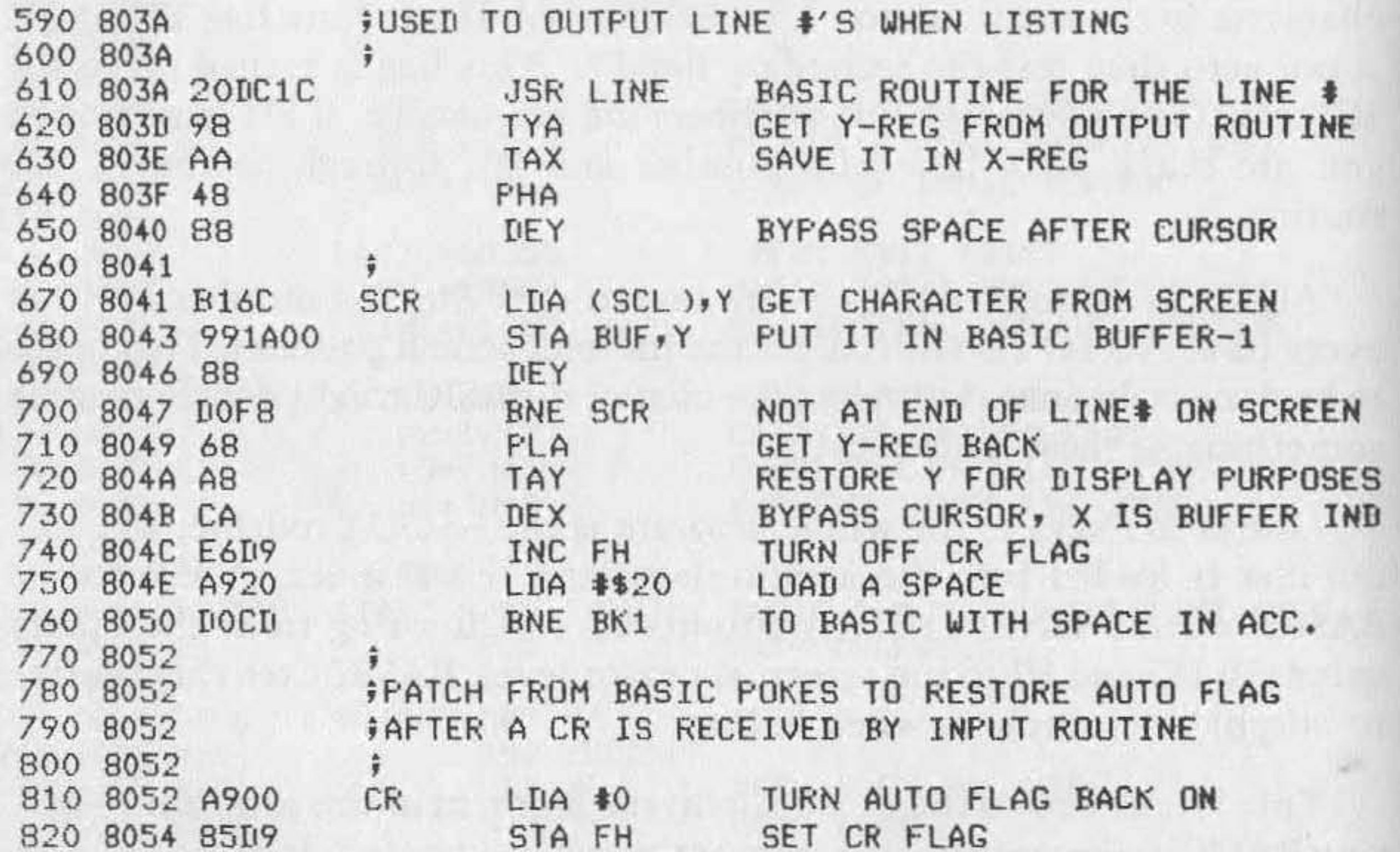

830 8056 4C6D0A

JMP \$0A6D BACK TO BASIC ADDRESS PATCHED

puts in the intercept jump to reset the secondary Auto flag. Statement 310 puts the hook for getting characters into the original BASIC routine, for the test routine. Since the machine code is completely relocatable, the only variable is P, which BASIC puts in 8960 on boot in, indicating the highest page in RAM .

The listings included here allow you to choose how you want to implement the AUTO routine. The assembly method can be used in the free area before BASIC workspace on the mini-disks. A note of caution: some of the new software has a revised keyboard routine in this area. This way the program is available all the time and not used as free RAM. Or, the BASIC program could be run from BEXEC· . The BASIC listing was made using the AUTO function.

The REM statement in the data indicates the location of the beginning line number. This can be changed if you don't want to start a line number as 100.

A few words here on using the finished program: the two flags are turned off at first and must be turned on with a Control-F. After the program is on, it will continue to output line numbers until it encounters an ESC. The ESC can be either in the line or before another line is output. Simply press the space bar to continue after each carriage return. This is certainly more convenient than typing in line numbers!

•

#### **Listing 2**

10 REM AUTO LINE NUMBERS 20 REM FOR OSI 1P-8P DISK SYSTEMS 30 REM WORKS FOR ANY SIZE MEMORY 40 REM 50 REM POKE NEW HIGH MEMORY TO SAVE CODE 60 S=PEEK(8960): POKE 132, 143: POKE 133, S: RUN 70 70 P=PEEK(8960) 80 REM 90 REM X IS BEGIN ADDRESS TO POKE CODE 100 X=F\*256+144:FORI=X TO X+88:READ A:POKE I, A:NEXT 110 REM 120 REM POKE A JUMP TO MACHINE CODE AT \$0584 130 REM P IS THE HIGH BYTE 140 POKE 1412,76:POKE 1414, P:POKE 1413,226 150 REM 160 REM POKE JUMP TO MACHINE CODE AT \$055A 170 POKE 1370,76:POKE 1371,144:POKE 1372,P 180 REM 190 PRINT: PRINT "READY": PRINT 200 REM 210 REM SET BEGINNING LINE =  $10$  90 220 POKE 218,90:POKE 219,0 230 REM 240 REM DATA FOR MACHINE LANGUAGE CODE 250 DATA 32, 135, 5, 72, 201, 6, 208, 6, 169, 0, 133, 216, 133, 217, 201, 27 260 DATA 208,4,230,216,230,217,165,216,208,4,165,217,240,4,104,76 270 DATA 93, 5, 104, 169 280 DATA 64: REM CHANGE TO 101 FOR C1P

290 IATA 133, 108, 169

300 DATA 215:REM CHANGE TO 211 FOR C1P

310 DATA 133, 109, 165, 218, 24, 105

320 DATA 10:REM THIS IS THE AUTONUMBER INCREMENT

330 DATA 133,218,144,2,230,219,166,218,165,219,32,220,28,152,170,72

340 DATA 136,177,108,153,26,0,136,208,248,104,168,202,230,217,169,32

350 DATA 208, 205, 169, 0, 133, 217, 76, 109, 10

*Autonumber Plus for Cursor Control 43* 

## **Autonumber Plus for Cursor Control**

## by Kerry Lourash

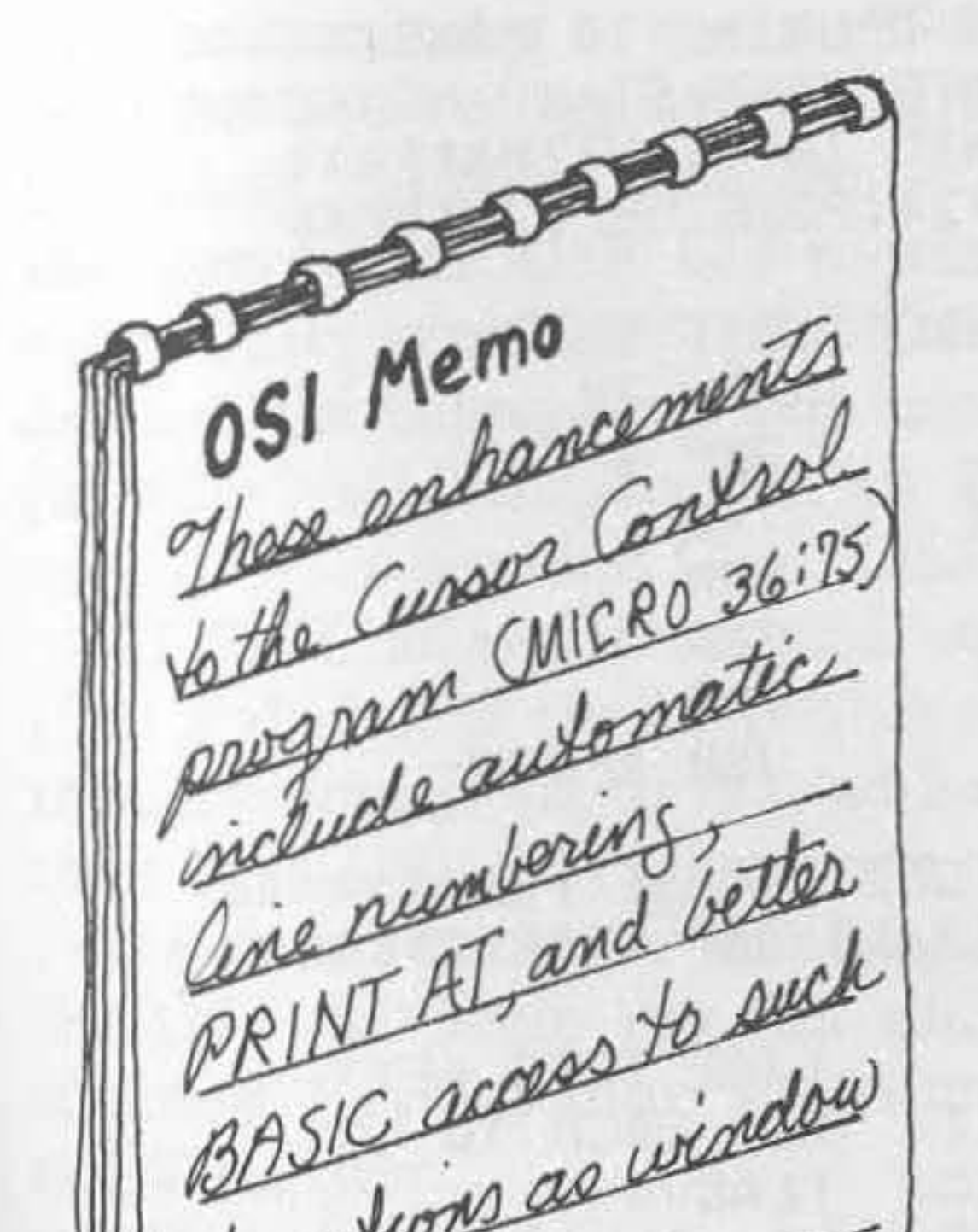

This short machine-language<br>utility frees C1P owners from utility frees CIP owners from the drudgery of typing line numbers and doubles as a fast line deleter.

When the Autonumber (AN) program (listing 1) is patched into Cursor Control, a number can be called up by hitting the LINE FEED key. The number will appear on the screen, indented one space and followed by a space, just as line numbers appear when they are LISTed. Only the number is stored in the buffer; this lets you use the limited buffer length to the fullest. Hitting the LINE FEED and RETURN keys alternately deletes functions as wonder in the b<br>limited Hitting<br>reTURI<br>lines quickly.

Change \$1E10 (\$12) to \$22 \$1E11 (\$1E) to \$02

The AN uses a BASIC-in-ROM subroutine whose normal function is printing line numbers for the LIST routine and ERROR IN XXXX messages. This subroutine converts the contents of the A and X registers to an ASCII string stored in \$0100-\$010C. Next, it prints the string on the

The counter for the Autonumber is located in \$Fl, \$F2 (decimal 241 and 242). It can be set directly with POKEs or zeroed by doing a warm start. The counter can also be zeroed by POKEing \$206 (decimal 518) to zero.

Autonumber is patched into the Cursor Control by setting CC's PATCH jump to the starting address of Autonumber:

The line increment can be altered by changing location \$024C (decimal 588).

## Listing 1

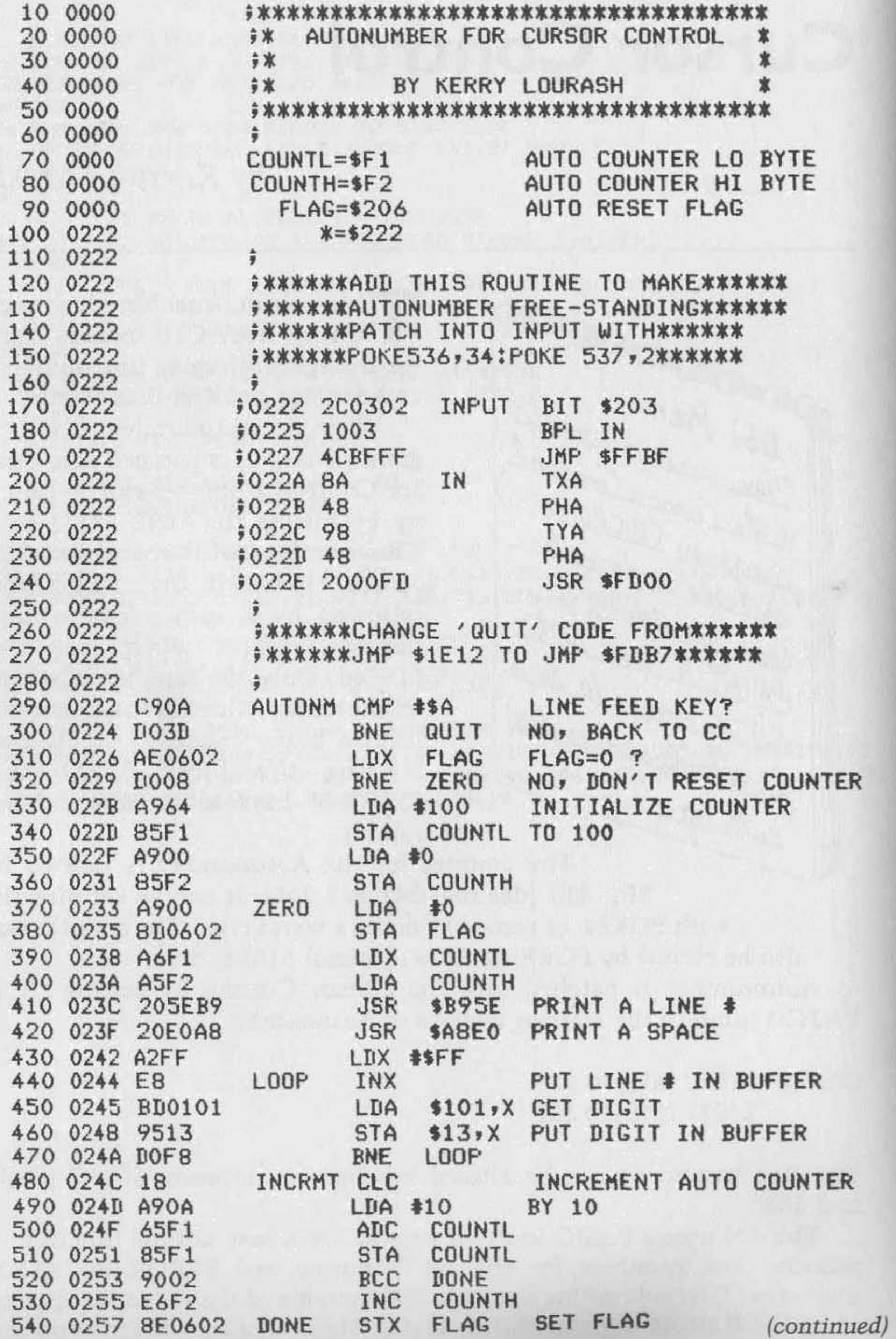

The AN program can be relocated, but \$IElO and \$IEll must point to the new starting address. If you've relocated the Cursor Control program, adjust AN's JMP \$1E12 accordingly.

screen. The space after the line number is printed by another BASIC-in-ROM routine.

Because of memory space limitations, I was not able to make the Cursor Control as modular as I would have liked. Several useful routines are impossible to access directly from BASIC. Also, I noticed that I seldom used the window feature because the windows are hard to set. The following routines (listing 2) should correct these weaknesses.

First, I designed the USR GO routine to make machine-language subroutines easier to access. This routine eliminates the need to POKE different USR vectors when multiple machine-language routines are called in a BASIC program. The vector  $|11-\$12|$  needs to be set only once - to the start of the USR GO routine . When you call a machine-language subroutine, type X-USR (DDDDD). The D's represent the decimal address of the subroutine. You can use a number, variable, or even an expression inside the parentheses. For example,  $(2*256 + 6*16 + 4)$  would be accepted. To set USR GO, POKE 1l,100:POKEI2,2.

USR GO allows five special subroutines to be called with a single digit  $(1-5)$  and checks the high byte of the calling address in the USR parentheses before going to that address. If the high byte is zero laddress less than 255J, USR GO selects one of the five routines. If the number is not 1-5, a "function error" message is printed. With a little examination of the USR GO logic you can add over 200 of your own often-used subroutines. Here's a hint: \$B408 returns with the low byte of the address in the Y register.

Now that multiple machine-language routines are easy to access, it's possible to tap three useful Cursor Control subroutines:

ESC - Switch windows (1) RUB - Erase current window (2) HOM - Home cursor (3)

There is also a PRIN AT function that moves the cursor location to any address in screen memory:

PRINAT - Print at (4)

The command format is  $X = \text{USR}(4)$  offset. The offset should be 1-1000 and can be expressed as a number, variable, or formula. The offset is added to \$D000 (upper left corner of the screen) and the cursor is moved to that location. A handy way to set cursor location is  $X = USR(4)A*32 + B$ .

To make window setting easier, I developed:

WINSET - Set window boundaries (5)

## Listing 1 (continued)

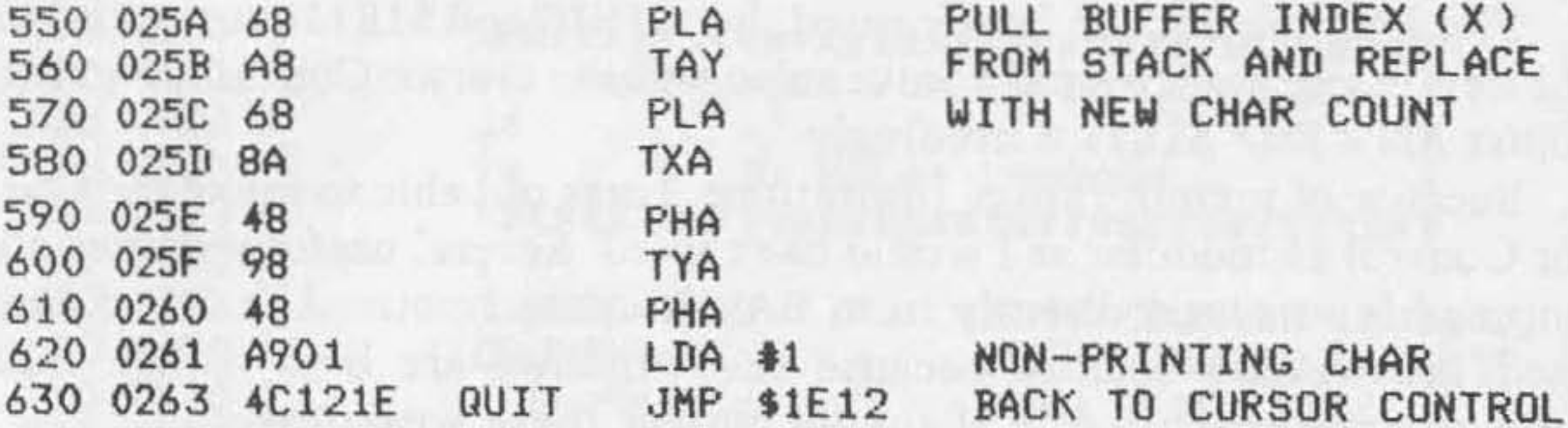

## **Listing 2**

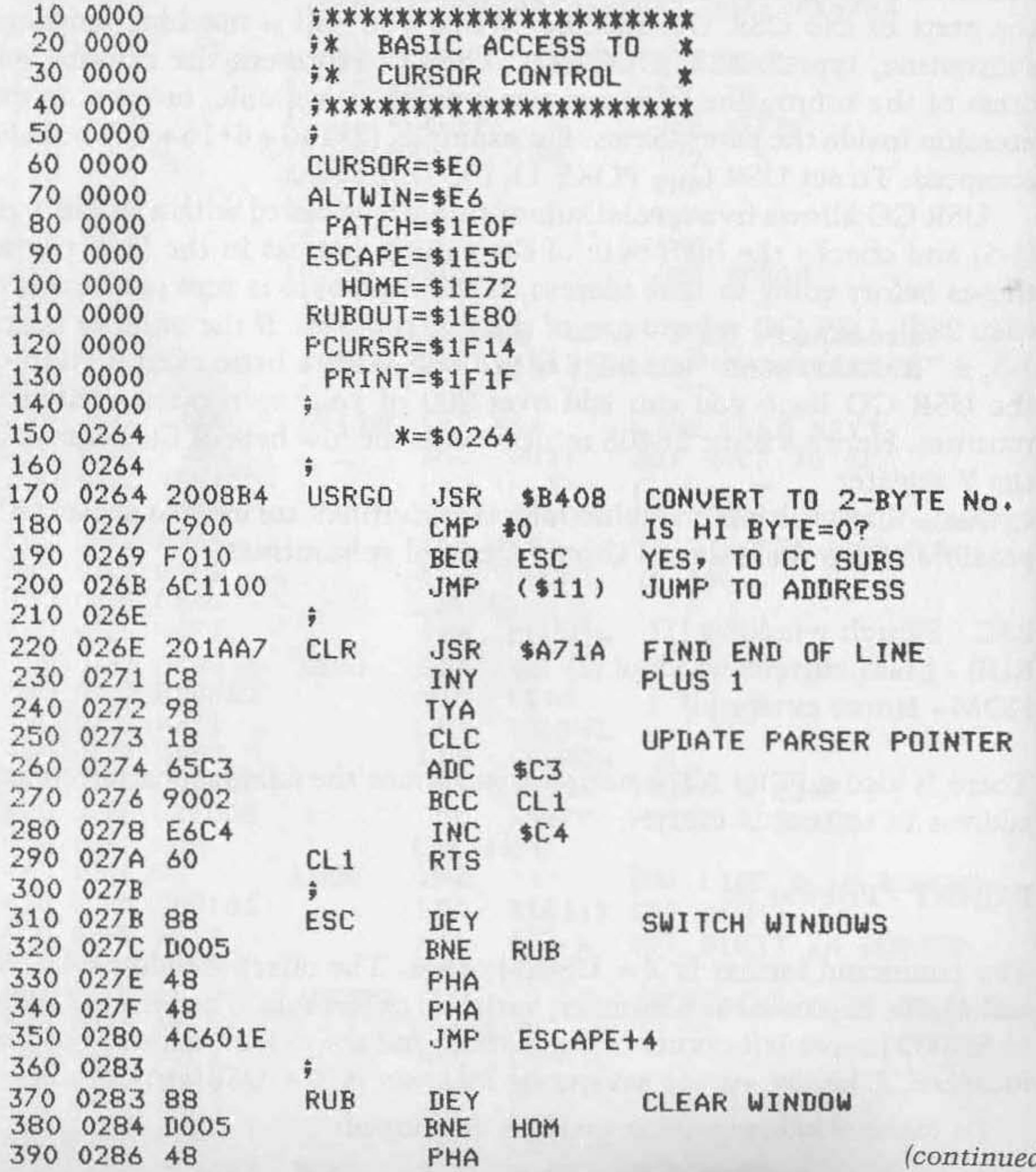

The command format is  $X = USR(5)$  top boundary, bottom boundary. The boundaries are expressed as line numbers:  $1 = top to 32 = bottom$ . See figure 2 in the Cursor Control article for a map of the window lines. A typical command is:  $X = USR(5|24,30$ . This command sets the alternate window to the bottom quarter of the screen. To use the window, call the ESC routine:  $X = USR(1)$ .

## **CLR Subroutine**

Notice that PRINAT uses one variable to the right of the USR parentheses and WINSET uses two. CLR allows the use of the command form  $X = USR(A), B, C$  for both routines. CLR finds the end of the statement, either colon or null, and sets the parser pointer (\$C3,\$C4) past the end of the line. Otherwise BASIC would print an error message .

After trying out the Autonumber Plus, you may wish to relocate it to leave the block of RAM at \$0222 free. Cursor Control could be moved down one or two pages and the AN relocated to the top of memory. Cursor Control will protect them from being overwritten. Warmstart vectors \$0001 and \$0002 would have to be adjusted, of course.

### **Listing** 2 *(continued)*

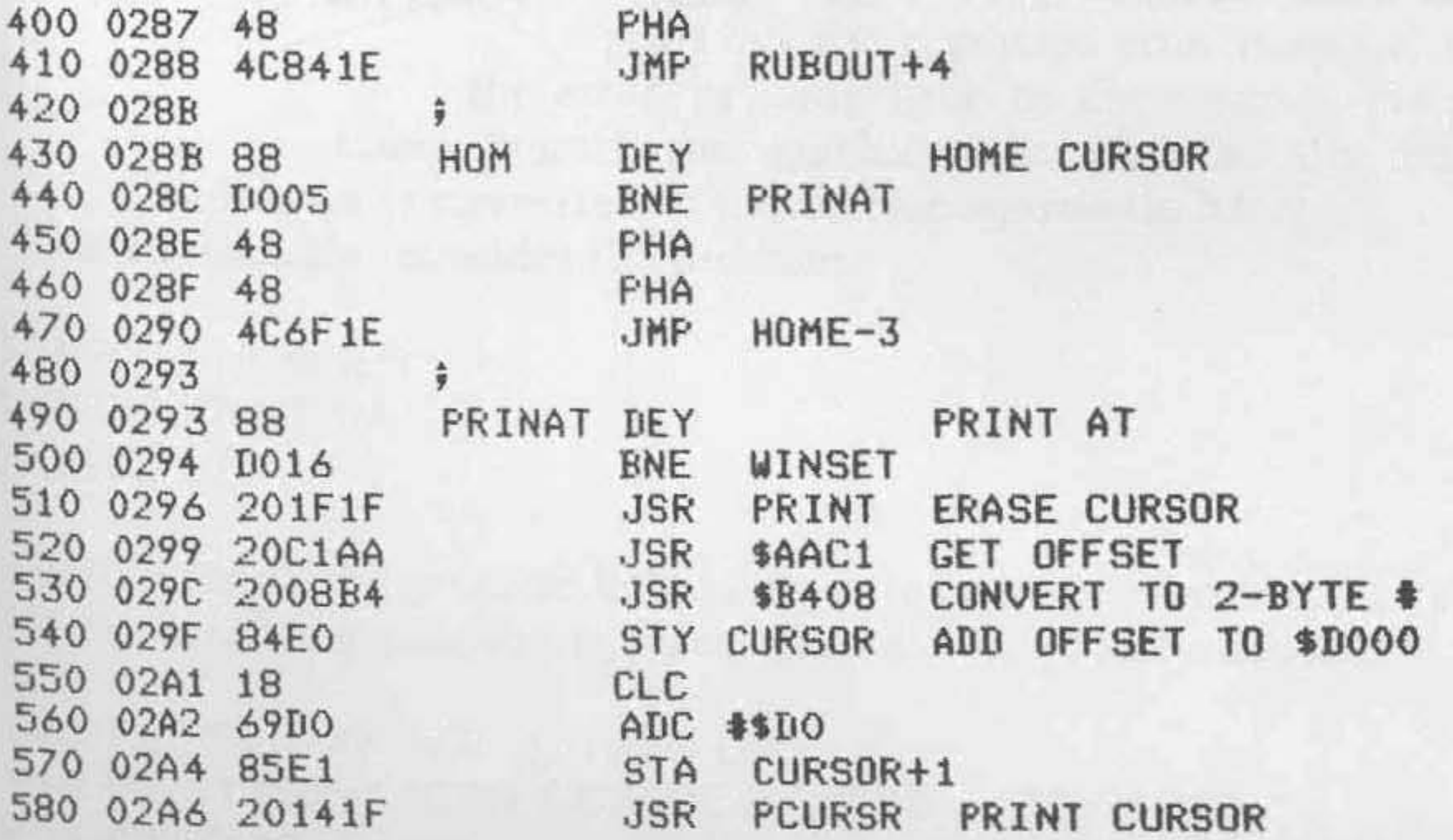

(continued)

### Listing 2 (continued)

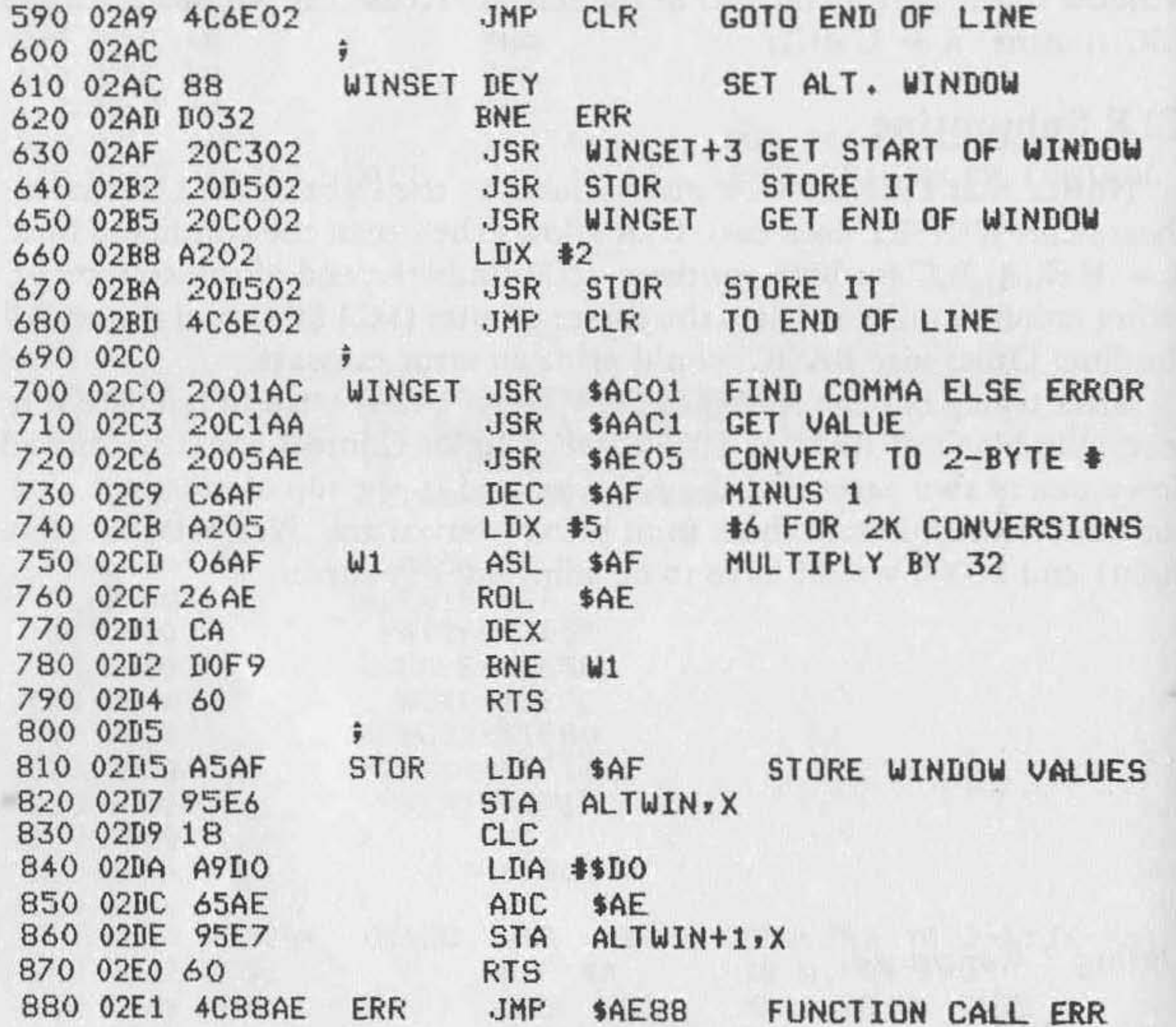

*ON ERROR GOTO* for *OSI ROM BASIC 49* 

# **ON ERROR GOTO for 051 ROM BASIC**

## *by Earl Morris and Kerry Lourash*

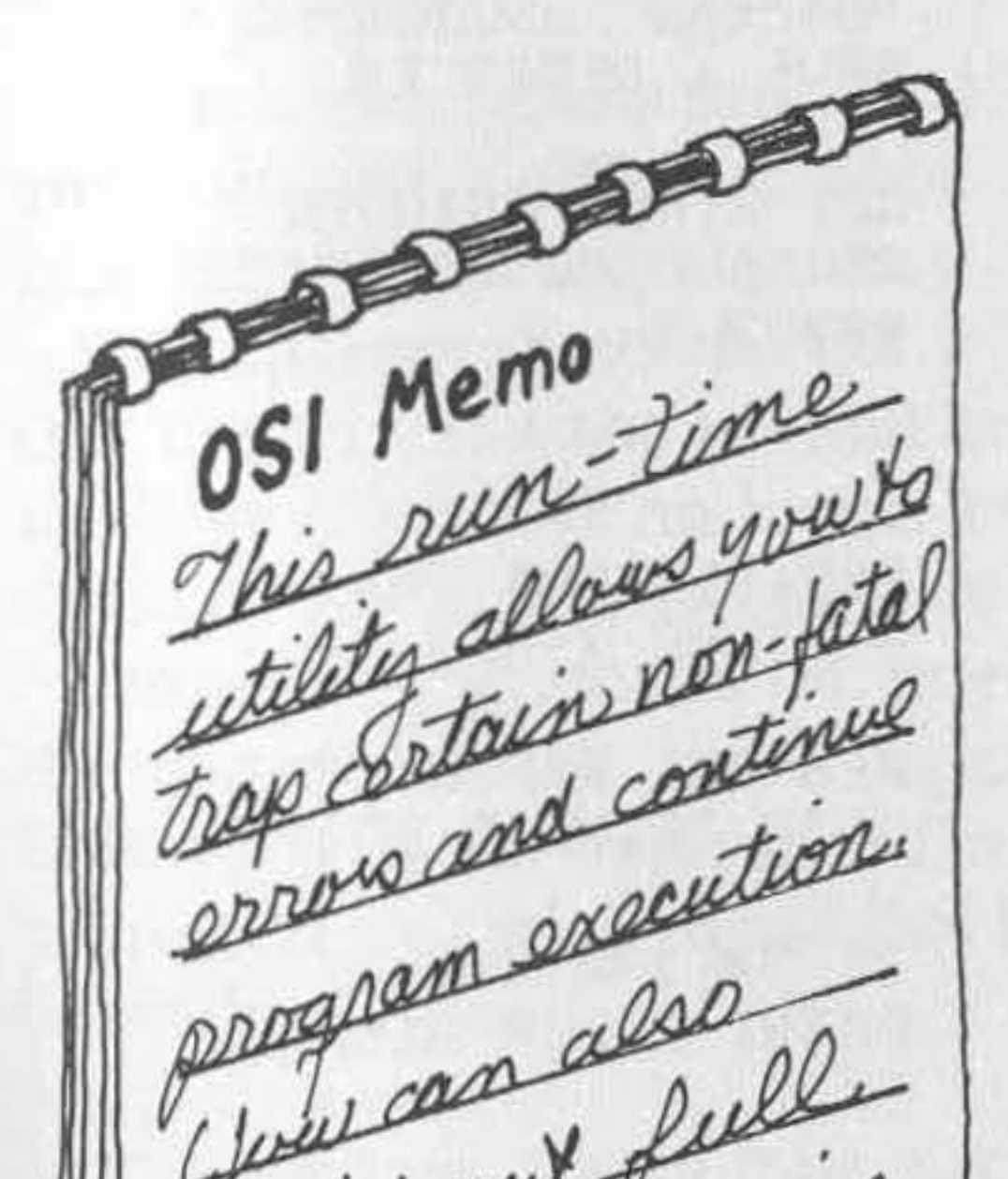

hen OSI ROM BASIC en**counters an error, program ex**ecution is halted and the screen displays the dreaded

#### ? S\* ERROR IN LINE xx

where the  $*$  is a graphics character rather than the correct letter. The following programs add an " ON ERR GOTO" function to your machine so that errors are detected and a

program also print out filme curred is stored in the variable XX and the type of error is stored in X. At line 50000 the programmer can print out the expanded error message, fix the error, or jump back to the program. As an added bonus, the graphics character in the error message is converted to the correct alphabetic letter. As an example, consider the program

jump is made to program line 50000.

The line number where the error oc-

10 INPUT "NUMBER"; A 20 PRINT:PRINT 1/A 30 GOTO 10

Ii a zero is input, the program halts with a divide-by-zero error in line 20. With the error-trap program in place, the following can be added:

50000 PRINT: IF XX < > 20 THEN END 50010 PRINT: PRINT "CAN'T DIVIDE BY ZERO - TRY AGAIN" 50020 GOTO 10

## Listing 1: 1P Version

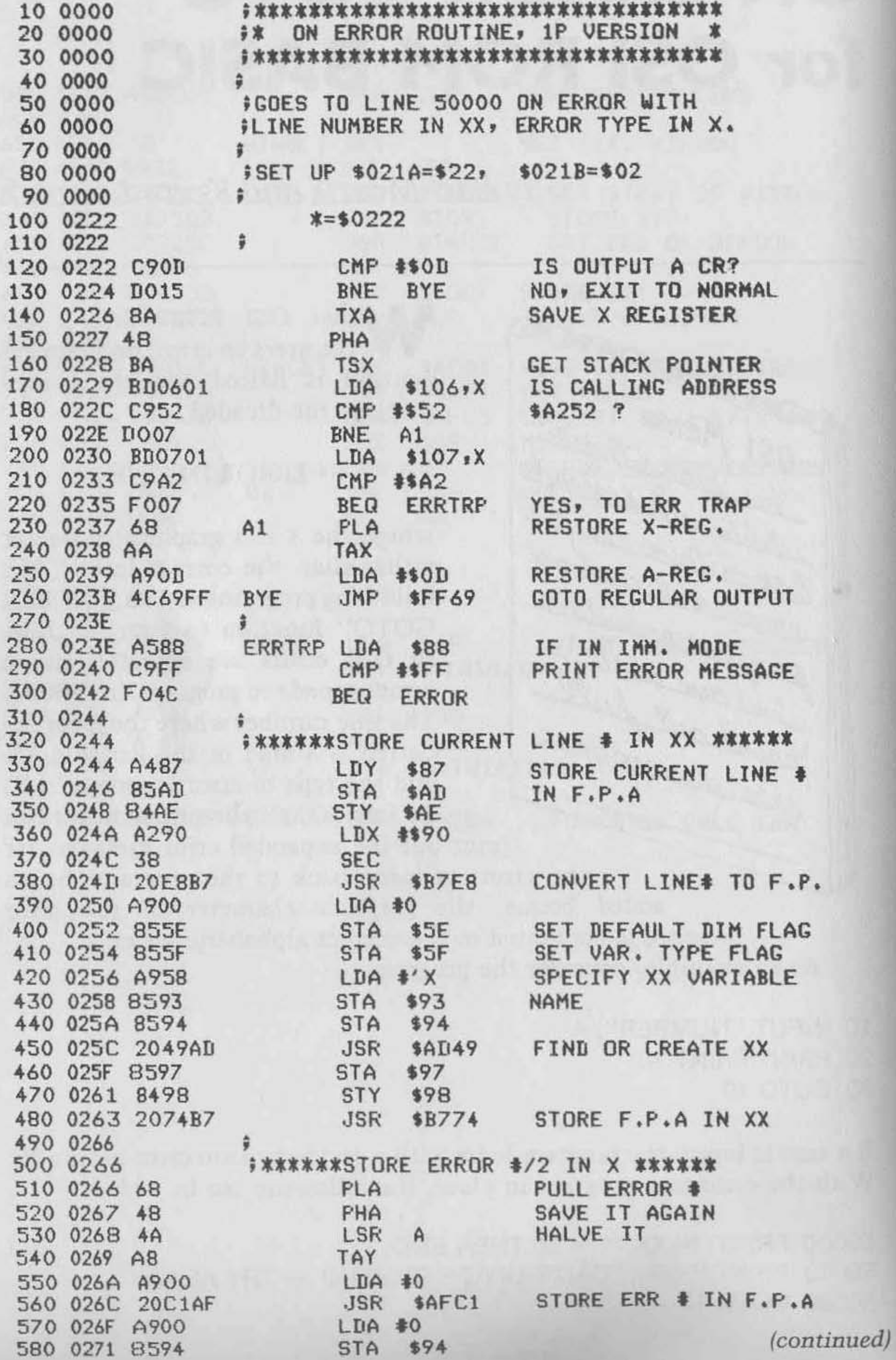

If an error occurs in line 20, the error trap program prints a message and continues program execution. Other errors will still end the program. The error trap resets the stack, effectively clearing all loops and subroutines. The jump back to the main program cannot enter within a FOR-NEXT loop or go directly to a subroutine.

Two versions of the ON ERR routine are listed: IP and 540. Use the version appropriate for your machine. The method used to detect errors is different for each type of computer. The IP version uses the output vector on page two. On every carriage return, the ON ERR program searches the stack to determine which routine is writing to the screen. If a \$A252 is found on the stack, then the error routine is outputting and the ON ERRor program is triggered.

Machines other than the IP do not have the output vector in RAM, and must use a different hook into BASIC. The ON ERR program hooks into the OK message printer at \$0003. The routine looks for the "?", which appears above the OK whenever an error occurs. A disadvantage of this hook is that the normal error message has already been printed and the type of error is no longer in memory. Thus, the 540 version stores a value in XX (line number) but not in X (error type).

In both programs, after an error is detected, location \$88 is inspected. If it contains a \$FF, the computer is in the immediate mode and the ON ERRor routine is bypassed. Then the normal error message (corrected) is printed. If you wish to use ON ERRor in the immediate mode, change the following location:

1P - Change \$0243 from \$4C to \$00 540 - Change \$0259 from \$EE to \$00

The variable XX contains 65xxx as a line number if the error occurs in the immediate mode.

If the computer is not in immediate mode, or if the above patch is made, the current line number is converted to floating point and stored in the variable XX. The error index contained in the X register is halved, converted to floating point, and stored in the variable X.

Next a search is made for line 50000. If it is found, the parser pointer is set to the start of line 50000 and the program jumps to the start of the BASIC execution loop. If no line 50000 is found, the normal error message is output and execution is halted.

## **Notes on IP Version**

Whenever the BREAK key is pressed, the IP's vectors are reset to the original. The output vector again must be pointed to ON ERRor after every break. This can also be done with

POKE 538,34 : POKE 539,2

- -

*52 MICRO on the OSI* 

#### **Listing 1** *(continued)*

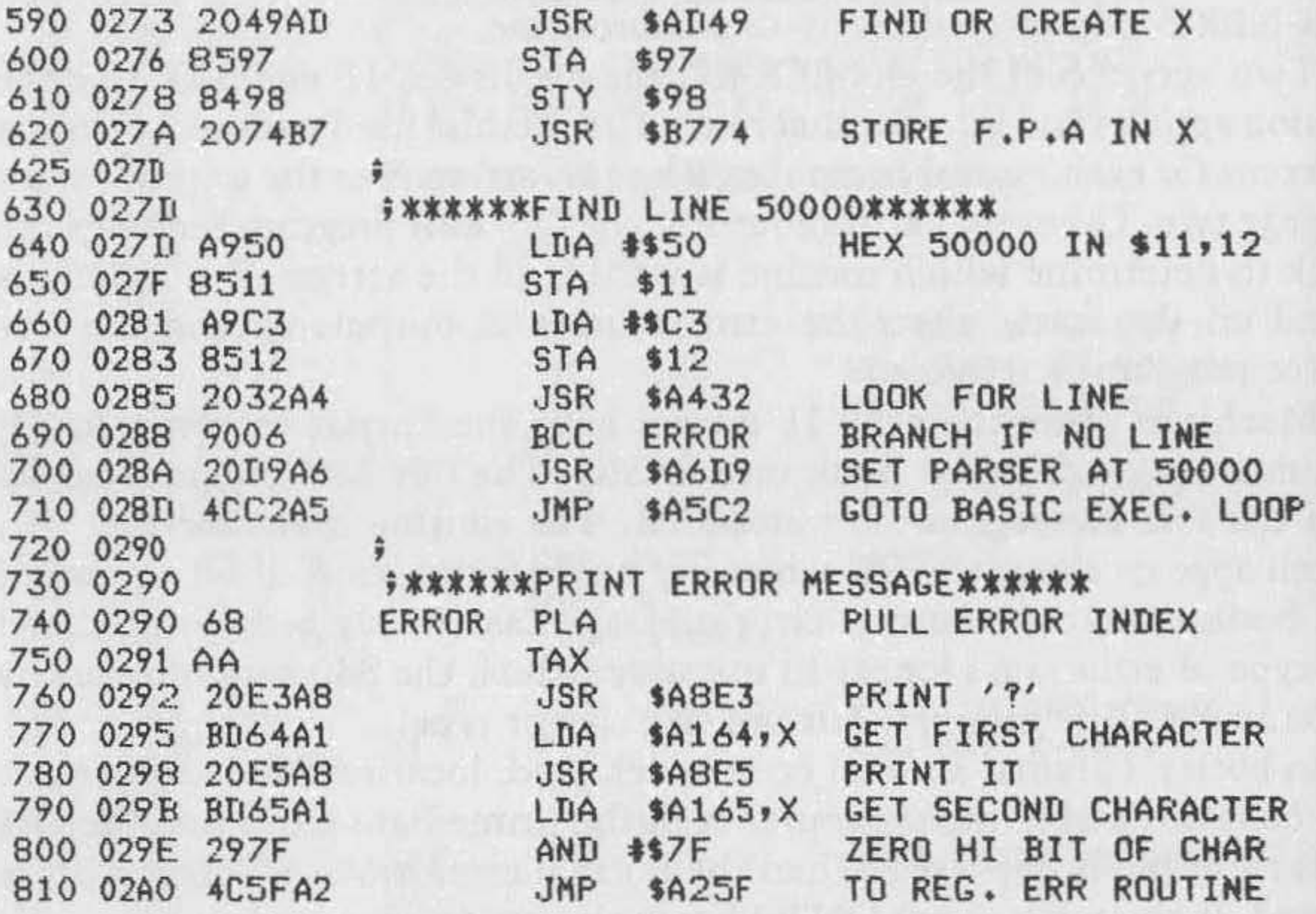

it was a visit with a logarizer's a to get rifes with the time that can be a temperat

For the 1P version, the error type is contained in the variable X. Table 1 lists the error types. A program can be written to print out the full error descriptions if you have trouble remembering what "T\*" means.

## Notes on 540 Version

On error can also be set up using

### POKE 4,64 : POKE 5,2

The first command in line 50000 should be PRINT. This scrolls the error message up one line to prevent retriggering ON ERRor. The 540 version does not put the error type into X, but the error type is displayed on the screen at \$D741 and \$D742. The ON ERRor program could be extended to read these locations and do a table look-up to get the error index.

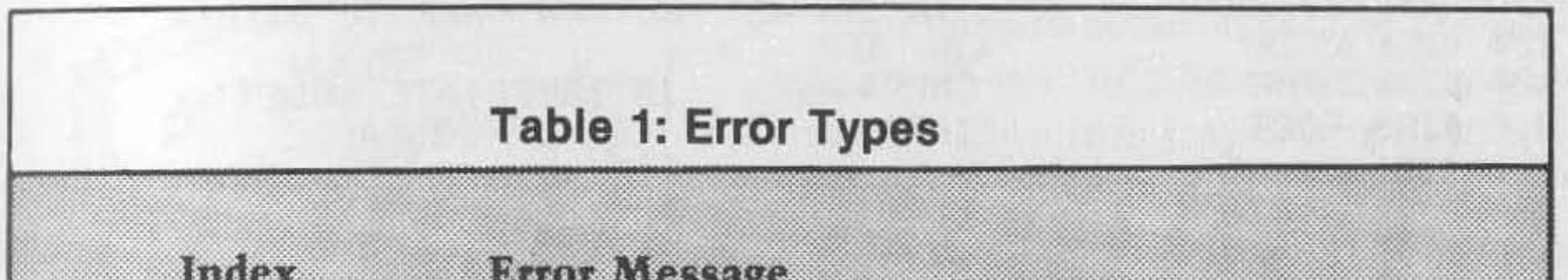

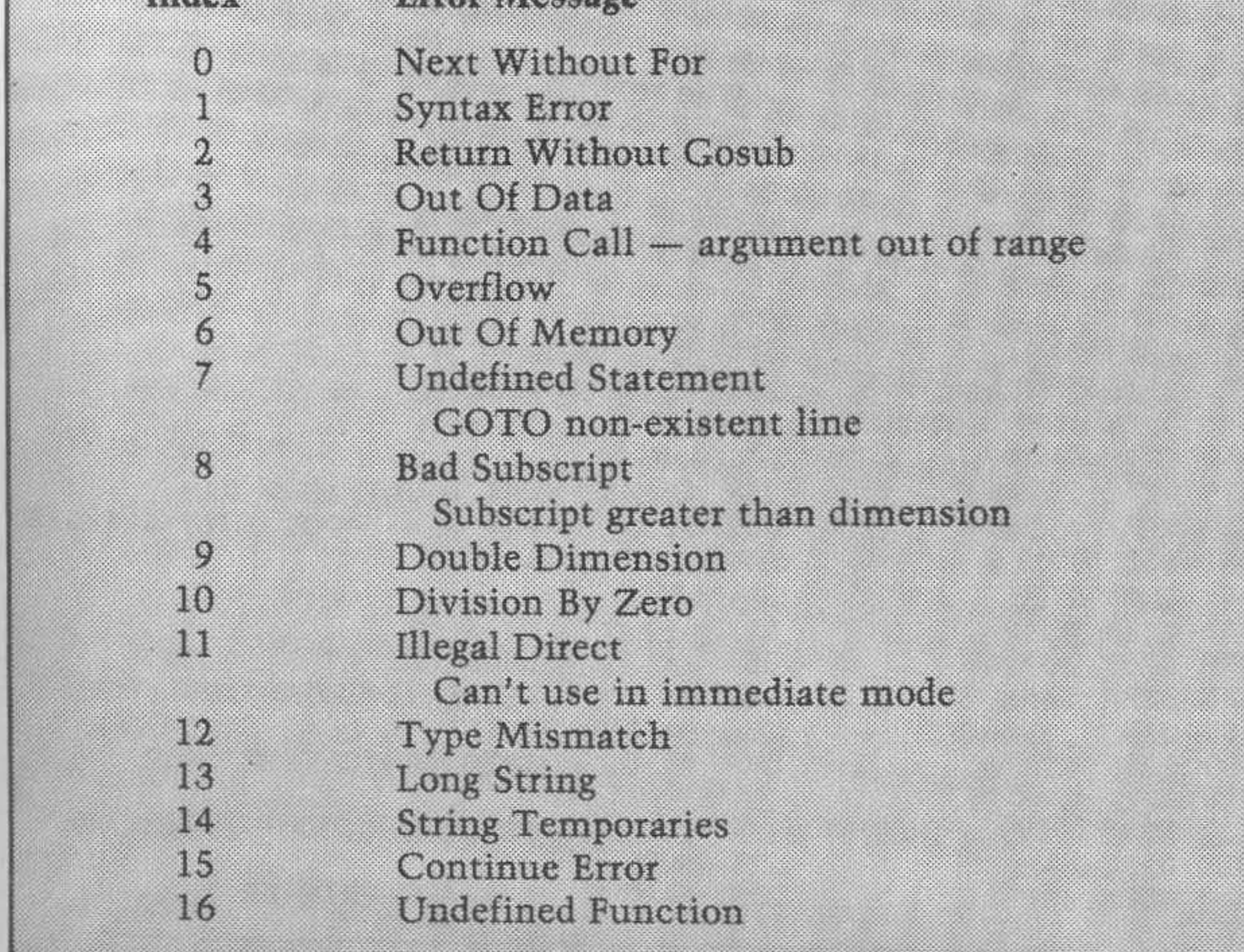

## Listing 2: 540 Video Version

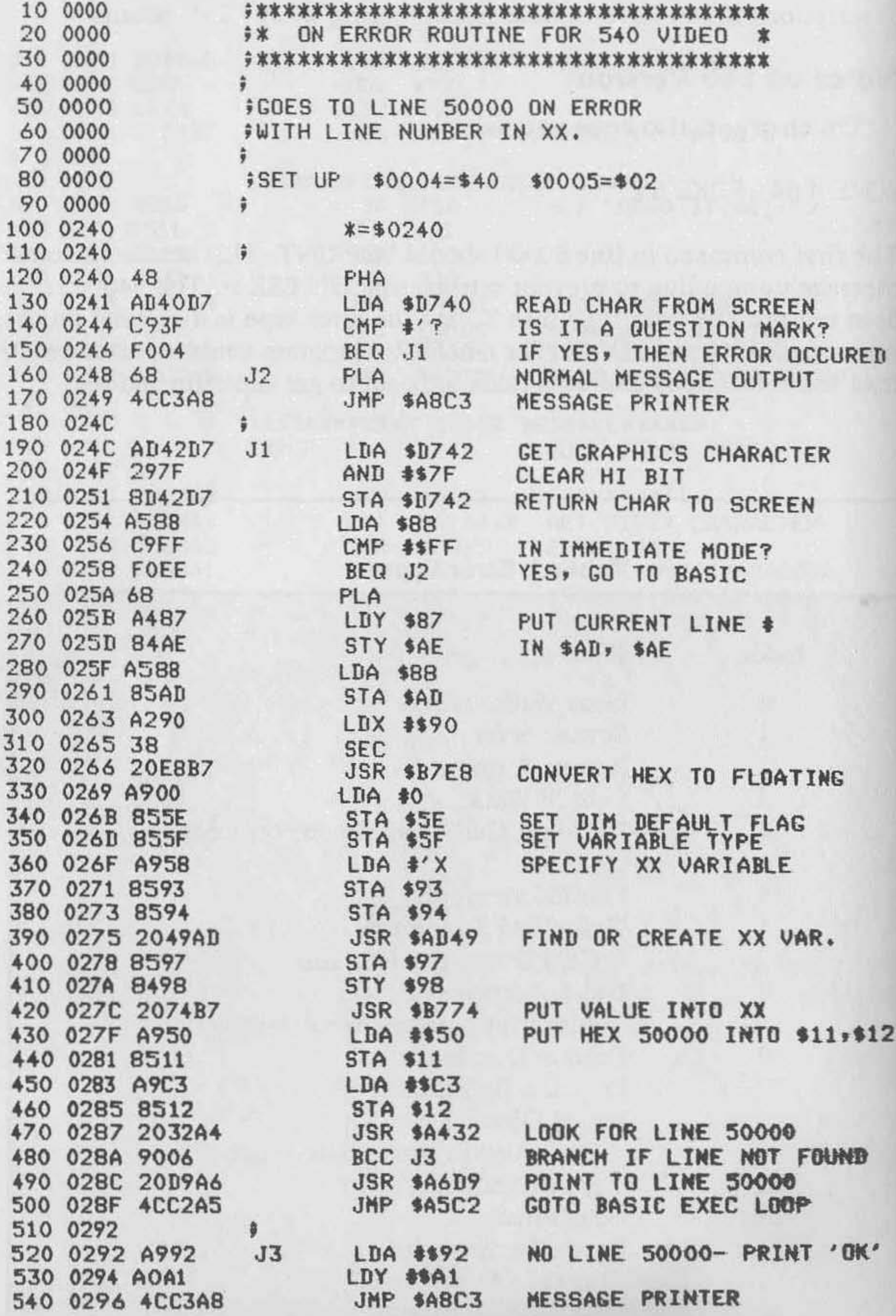

*Cross· Reference Generator for OS/ BAS/C·in·ROM 55* 

## **Cross-Reference Generator for 051 BASIC-in-ROM**

*by* John Krout

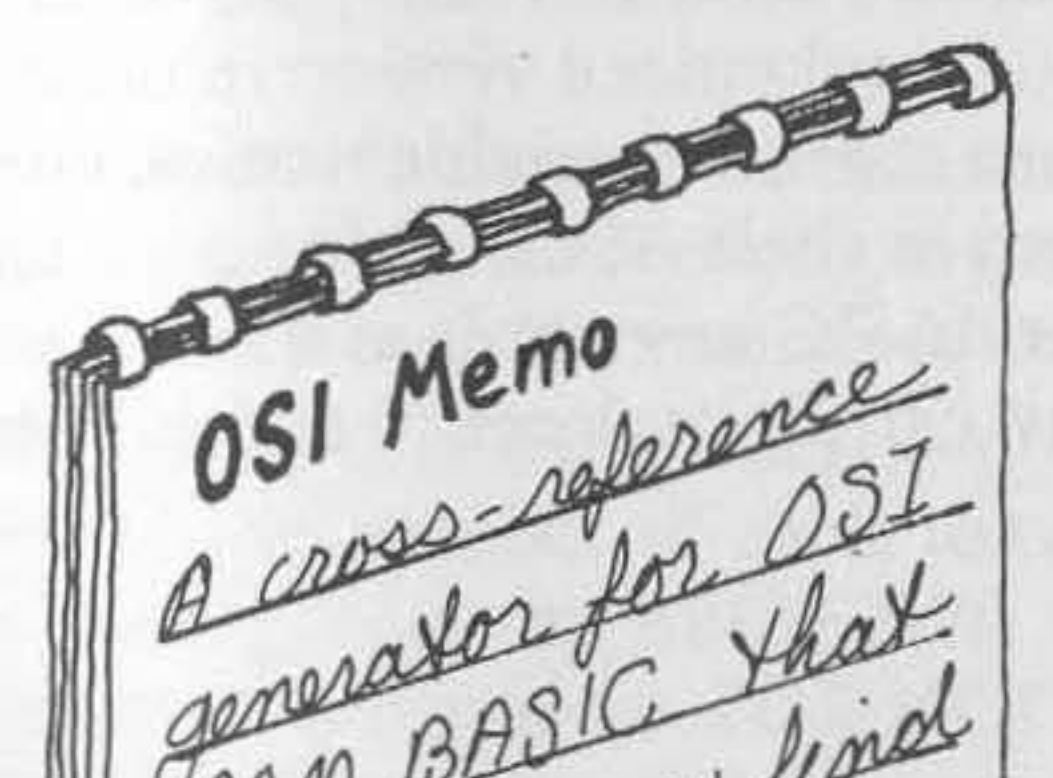

Then you develop a large program in BASIC, almost inevitably you need to find all the references to some aspect of the program. If you decide to delete a par**ticular line, it is important to locate**  all the GOTOs, THENs, and GOSUBs mentioning that line. If you want to conserve memory by merging two string variables into one, you must find all the appearances of the string variable names. A cross-reference generator program is extremely useful at these times, for it can find references within your program much faster and more accurately than the traditional visual search.

POMBASIC For BASIC find ROM belp you of will residenting Line pumper word.

A cross-reference generator is needed most **often, however, when free memory is a scarce**  commodity. In this article I develop a cross-reference generator that requires less than IK of RAM and finds references to variable names, constants, literals, line numbers, and any word in the vocabulary of BASIC.

When you type a line of BASIC program text, OSI BASIC-in-ROM stores that text in a condensed or "tokenized" format in RAM. Listing 1 IS a program that takes a look at itself in RAM, and table 1 shows that program's output.

In listing I, variable T points to the beginning address of numeric variable storage in RAM, which is also the end of your BASIC program text. The beginning of BASIC text is address 768. ISee MICRO 31:61 for ,

more information on text and variable storage area pointers.) To look at the RAM storing BASIC text, the FOR-NEXT loop examines all addresses from 768 to T. Line 60160 prints the address, the graphic corresponding to the data at the address, and the data at the address - in decimal.

#### **Listing 1**

```
60010 T=PEEK( 123)+256*PEEK( 124) 
60100 FOR 1=768 TO T 
60110 X=PEEK( I ) 
60160 PRINT I;CHR$(X);X 
60170 NEXT I: END
```
Although the printer used to create table 1 does not use OSI's entire graphics code, a comparison of listing 1 to its tokenized version in table 1 is very informative. First of all, you can see that the variable names, constants, and some BASIC symbols are stored in their ASCII code form, just as if they were strings of characters. Most BASIC keywords and symbols, however, are stored as single characters called " tokens," and all the tokens have values greater than 127.

**Table 1**  768 0 787 ( 40 806 1 49 825 ( 40<br>769 25 788 1 49 807 3 826 X 88 769 25 788 1 49 807 3 826 X 88 770 3<br>771 1 106 790 4 52 809 234 828 1 59 771 j 106 790 4 52 809 234 828 ; 59<br>772 234 791 ) 41 810 x 88 829 x 88 772 234 791 ) 41 810 X 88 829 X 88<br>773 T 84 792 0 811 171 830 0<br>774 171 793 & 38 812 187 831 H 72 **774 121 793 & 38 812 187 831 H72<br>775 187 794 3 813 (40 837 3)** 775 187 794 3 813 (40 832 3<br>776 40 795 196 814 1 73 833 776 ( 40 795 **,.., 196** 814 I 73 833 777 1 49 7 96 2 <sup>3</sup> 4 815 ) 41 10 778 2 50 797 129 816 0 834 235 779 3 51 798 I 73 817 **? 6 <sup>3</sup>**835 130 780 ) 41 799 **171** 818 3 836 I 73 781 - 163 800 7 55 819 0<br>782 2 50 801 6 54 820 235 838 128 782 2 50<br>783 5 53<br>784 6 54<br>784 6 54<br>803 157<br>822 1 73<br>840 0 157 822 1 73 840 0<br>157 823 1 73 840 0<br>1694 823 1 59 841 0 785 || 165 804 T 84 823 ; 59 841 0<br>786 ¶ 187 805 0 824 192 842 0 786 187 805 0 824 192 842 0 843 T 84

The line number of each line is also stored. While each reference to a line number (GOTOs, GOSUBs, THENs) is stored as a string following the appropriate token, the line number of each tokenized line is stored at the beginning of the line in low-high format. For instance, line number 60010 begins at address 771:

### $PEEK(771) + 256*PEEK(772) = 60010$

Moreover, each line of tokenized text is terminated with a zero.

There are two other bytes of data between each terminating zero and the bytes representing the number of the following line. These are a pointer, also in low-high format, to the next line. For instance, before the beginning of line 60010 in RAM:

#### $PEEK(769) + 256*PEEK(770) = 793$

At address 792 a zero terminates line 60010, and at address 795 and 796 the number of the second program line is stored. Therefore, the next-line pointer for each line points to the next-line pointer for the following line.

Listing 2 is a modification (to be added to listing I) that decodes and prints the number of each tokenized line. The program spots each terminating zero in line 60120 and branches to the line decoder. An interesting feature of FOR-NEXT loops is utilized in line 60530: you can change the value of the loop variable while the loop is running. This enhances execution speed slightly by skipping the next-line pointers.

#### **Listing 2**

```
60120 IF X=O GOT060500 
60500 REM NEW LINE 
60510 LINE=PEEK(I+3)+256*PEEK( 1+4) 
60520 PRINT LINE 
60530 I=It5 
60540 GOTO 60110
```
11 BASIC can translate new text lines to tokens and, during a LIST, *vice versa,* then there should be a dictionary of BASIC vocabulary and corresponding tokens somewhere in ROM. In fact, the dictionary resides in addresses 41092 through 41314 (see MICRO 24:25, 23:65) . Listing 3 takes a look at the dictionary, and the results of listing 3 appear in table 2. The items are placed in the dictionary in numerical order of their corresponding tokens. The last character of each item has its most significant digit set to 1 to tell BASIC that the end of the item has been reached. In listing 3, X represents a byte of data in the dictionary and is used in line

61040 to build a string, B\$, of consecutive bytes. Line 61050 branches to avoid incrementing the token number, variable TK, and printing and clearing B\$, if the item is not yet complete; i.e., if the most significant bit of X is cleared. While assembling B\$, use Boolean logic in line 61040 to clear the most significant bit of every character, not just the last one. This may be overkill, but it is also compact code and serves the need to conserve RAM. Now combine listings 1 through 3. This enables you to search for any string, or token corresponding to a dictionary item, that you need to find.

#### **Listing 3**

```
61000 REM LOOKUP TOKEN 
61010 TK=127:B$=·· 
61020 FORI=41092T041314 
61030 X=PEEK( I ) 
61040 B$=B$+CHR$(XAND127)
61050 IFX<128GOT061100
61060 TK=TK+1
61070 PRINT TKIBt 
61080 Bt=· .. 
61100 NEXT
```
### **Table 2**

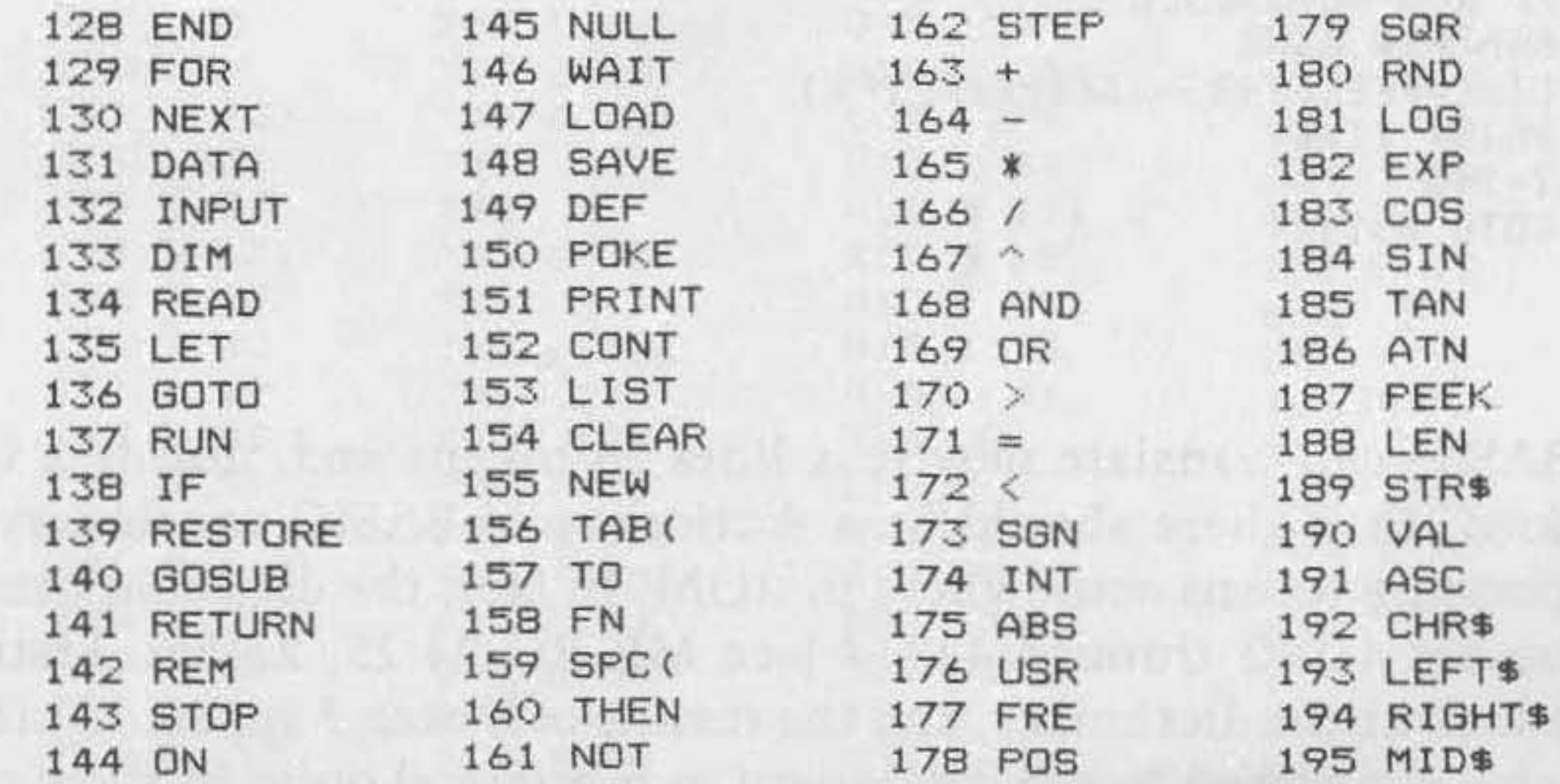

Listing 4 modifies listings 1 and 2 to find a string, represented by the variable A\$, in any tokenized text line. A\$ can therefore be a variable **name, constant, line reference, or literal in a print statement, data state**ment, string computation, or remark. The variable B\$ here represents the tokenized text and is built byte by byte in line 60130 . If the contents of A\$ resides anywhere within B\$, then sooner or later A\$ will equal the rightmost L characters of B\$, where L represents the length of A\$. When this match occurs, line 60160 prints the line number of the current line represented by B\$ . The previous unconditional print of each byte and line number has been replaced, and B\$ is cleared in line 60520 whenever a new line number is decoded.

```
60050 INPUT"WHICH STRING";A$:PRINT
60070 L=LEN(At)!Bt=M . 
60130 B$=B$+CHR$(X)
60160 IFA$=RIGHT$(B$,L)THENPRINTLINE;
60170 NEXTI:PRINT:GOTO 60050 
60520 8t=""
```
If you have entered listings 1 through 4 in sequence, then listing 5 adds the capability of converting a keyword to its token by searching the dictionary and finding all references to the token. Line 61070 converts the numeric token TK to a I-byte string A\$, and then uses the string search routine of listing 4 to locate matches for A\$.

#### **Listing 4**

#### **Listing 5**

```
60030 INPUT"KEYWORD OR STRING";A$:PRINT
60040 IF ASC( AS )=75 GOTO 61000 
60170 NEXT I:PRINT:GOT060030 
61005 INPUT"WHICH KEYWORD"iAS:PRINT 
61015 L=LEH( AS ) 
61070 IFA$=LEFT$(B$,L)THENA$=CHR$(TK):GOT060070
61200 PRINTA$; "NOT FOUND": PRINT:GOT060030
```
As is, the cross-reference generator will now find all that you seek, but it finds a few extra items as well. For example, direct the program to examine its own text for references to the numeral 7. It prints the line numbers in which the constants 75, 768, and 127, as well as line reference 60070, appear. Ask it to find references to the numeric variable A (there are none), and it prints references to A\$. If references to T are sought, it finds two of the input prompts and one of the remark literals, as well as all references to T and TK. Some fine tuning is definitely in **order to eliminate, or at least reduce, the unwanted reference reports.** 

The problem of distinguishing a constant from a line reference is very complex, partly because line references can be surrounded by commas in an ON/GOTO or ON/GOSUB context, while constants can also be surrounded by commas in a multiple-argument function or command. In my programs, I've found line references to be far more common than constants, and far more likely to end with the numeral 0. I have seen other cross-reference generators that can do the job, but they are larger than this one and not as versatile. Since my purpose is compactness, versatility is useful, and since the chances of confusion appear to be minimal, I can live with the constant/line reference problem.

The problem of distinguishing subscripted, string, and numeric variables is easier to solve. If references to a numeric variable are sought, the program should reject any it finds that are followed by either a ( or a \$. If references to a string variable are sought, the program should ignore any followed by a ( character. These suffix rejection rules for numeric and string variables suggest that you can eliminate erroneous references embedded in larger strings (illustrated above by the searches for 7 and T) by implementing a set of suffix and prefix rejection rules. The prefix rule for all strings is rejection of references preceded by a numeric or uppercase alphabetic character. The suffix rule for constants, line references, and numeric variables is as stated above for numeric variables, with the additional rejection of numeric and upper-case alphabetic suffixes. Listing 6 incorporates these rules into the cross-reference generator, utilizing three defined Boolean functions in a single IF/GOTO statement. The functions are defined in lines 60005 through 60007. The argument in each is the ASCII value of a character. FNA returns a true value if the character is numeric or upper-case alpha. FNB returns true if the character is neither ( nor \$. FNC, utilizing FNA and FNB in its definition, returns true if the character is either numeric, upper-case alpha, (, or \$. Line 60070 is modified to set new variable A equal to the ASCII value of the first byte of A\$. Lines 60080 and 60135 skip over the rules implementation if A indicates that A\$ represents a token. Line 60090 sets new variable B equal to the ASCII value of the last byte of B\$, to decide later if the string to be found is a subscripted or string variable.

#### **listing 6**

```
60005 DEF FNA(X)=(X>47ANDX <S8) OR (X>64ANDX<91) 
60006 DEF FNB(X)=X<>36 AND X<>40
60007 DEF FNC(X)=NOT FNB(X) OR FNA(X)
60070 L=LEN( A$ ): B$=" • : A=ASC( A$ ) 
600BO IF A>127 GOTO 60100 
60090 B=ASC(RIGHT$(A$,1))
60135 IF A) 127 GOTO 60160 
60140 IF A$<>RIGHT$(B$,l) GOTO 60170 
60145 Y=PEEK(ltl ):IFLEN(BS»LTHENW=ASC(RIGHTS(BS,L+l» 
60150 IFFNA(W)OR(B=36ANDY=40)OR(FNB(B)ANDFNC(Y»GOT060170 
60535 W=O
```
Since the program doesn't need the rules unless a potential reference is located, line 60140 jumps past the rules until that condition is met. In line 60145, Y is the ASCII value for the reference suffix and, if the reference is not the first item in the text line, then W is the ASCII value of the reference prefix. Line 60535 sets W to zero whenever a new line number is decoded. Line 60150 skips the line number printing statement if any of the prefix or suffix rejection rules are met when a potential reference is found. This is one easy way to read the line:

inserted between lines 60010 and 60030. That might be a good place to remind yourself that the symbols  $+, -, *, /, \land, >, =,$  and  $\lt$  are treated as keywords, not strings (see table 2).

if the prefix W in the text is numeric or upper-case alpha,

*or* the item sought ends with a \$ and the text suffix is a  $\ell$ ,

*or* the item ends with neither (nor \$ and the text suffix is either numeric, upper-case alpha, \$ or  $\mathcal{L}$ 

GOTO 60170.

The first clause implements the prefix rule, the second the string variable suffix rule, and the third the suffix rule for numeric variables, constants, and line references.

Listing 7 is the result of all these developments. It does indeed run in less than lK of RAM, with about 200 bytes to spare for a few instructions

A few extra lines in listing 7 are useful options. Line 0 is simply a jump to the start of the program; you can load it from tape on top of your main program already in RAM and simply type RUN to begin cross referencing. Since modification of a program erases the tables of variables in upper RAM, you need the CLEAR statement in line 60002 only if you test your own program and then enter the cross-reference generator by typing GOTO 60000. The FRE function in line 60035 allows the garbagecollection routine to conserve memory in the string storage space whenever a new A\$ is input in line 60030. Rest assured that garbage collect will not crash the system unless your own program uses subscripted string variables and their values are preserved by avoiding both program modification and the CLEAR statement. Line 60515 ends the search When the program's own line numbers are reached.

You can conserve even more memory by deleting the remark statements and altering the references to those lines accordingly, as well as by combining unreferenced lines into multiple statements. This latter step saves the four-byte header for each of the lines eliminated and can add up **to a critical saving.** 

#### **Listing 7**

1 GOTO 60000 60000 REM XREFGEN 60002 CLEAR 60005 DEF FNA(X)=(X>47ANDX<58) OR (X>64ANDX<91) 60006 DEF FNB(X)=X $\left\langle \right\rangle$ 36 AND X $\left\langle \right\rangle$ 40 60007 DEF FNC(X)=NOT FNB(X) OR FNA(X) 60010 T=PEEK(123)+256\*PEEK(124) 60030 INPUT"KEYWORD OR STRING";A\$:PRINT 60035 Y=FRE(1) 60040 IF ASC(A\$)=75 GOTO 61000 60050 INPUT"WHICH STRING"; A\$: PRINT  $60070$  L=LEN(A\$); B\$=""; A=ASC(A\$) 60080 IF A>127 GOTO 60100 60090 B=ASC(RIGHT\$(A\$,1)) 60100 FOR I=768 TO T 60110 X=FEEK(I) 60120 IF X=0 GOT060500  $60130$  B\$=B\$+CHR\$(X) 60135 IF A>127 GOTO 60160 60140 IF A\$<>RIGHT\$(B\$,L) GOTO 60170 60145 Y=FEEK(I+1):IFLEN(B\$)>LTHENW=ASC(RIGHT\$(B\$,L+1)) 60150 IFFNA(W)OR(B=36ANDY=40)OR(FNB(B)ANDFNC(Y))GOTO60170 60160 IFA\$=RIGHT\$(B\$,L)THENFRINTLINE; 60170 NEXTI: PRINT: GOT060030 60500 REM NEW LINE 60510 LINE=PEEK(I+3)+256\*PEEK(I+4) 60515 IFL INE>59999THENPRINT:GOT060030  $60520 B$ \$ = "" 60530 I=I+5  $60535 W = 0$ 60540 GOTO 60110 61000 REM LOOKUP TOKEN 61005 INFUT"WHICH KEYWORD"; A\$: PRINT 61010  $TK=127$ :  $B$=$ ""  $61015$  L=LEN(A\$) This of the state and the state 61020 FORI=41092T041314 61030 X=PEEK(I)  $61040$  B\$=B\$+CHR\$(XAND127) 61050 IFX<128G0T061100 61060 TK=TK+1 61070 IFA\$=LEFT\$(B\$,L)THENA\$=CHR\$(TK):GOT060070  $61080 B$ \$="" 61100 NEXT

61200 PRINT A\$;" NOT A KEYWORD" : PRINT : GOTO60030

Have you been wondering about the need for the next-line pointers? They are essential to BASIC's execution of branching statements. An understanding of this process will help you improve execution speed of your own programs as well as the cross-reference generator. When a branch token such as a GOTO is executed, BASIC first translates the string of digits following the token into the low-high line-number format. The speed of this operation clearly depends on the length of the string, so it always helps to use small line numbers, even though this may be impractical in large programs. If line references were stored in low-high format when tokenized, it would save memory and speed things up. I suspect Microsoft shares my conclusion that it is difficult to distinguish constants and line references.

Once the line number is ready, BASIC looks at each tokenized line header in turn, starting with the first program line in RAM, until a line number match is found. If the current header doesn't match, BASIC uses the next-line pointer to skip to the next header. You can maximize the speed of this skip-compare process by minimizing the number of lines and lengthening each line with multiple statements. You should also put your most frequently called routines in the lowest line numbers, where BASIC will find them first, and put the initialization code in the highest line numbers so BASIC won't have to skip through it on the way to the more important material. The cross-reference generator has a very

significant execution speed problem in this regard, because not only its own initialization in lines 60000-60090 but also the entire tokenized text data base sits below the main processing loop routine in RAM!

There are two ways you can modify the cross-reference generator to use next-line pointers to improve execution speed. Once a reference is found in a line there is no need to search the remaining portion of the line, so use the pointer to increment the loop variable I to the beginning of the next line. More helpful is an input specifying the range of line numbers in your program through which the cross-reference generator should search. It can use the next-line pointers to skip to the first line number you specify and then quit when it finds the last line number you specify. If you're looking for references to a block of code in your own program about to be moved or eliminated, you can reduce the number of searches required by adding a search for references to a specified range of line numbers. I suggest that you create a defined Boolean function of your own to help implement the rules for these extra features.

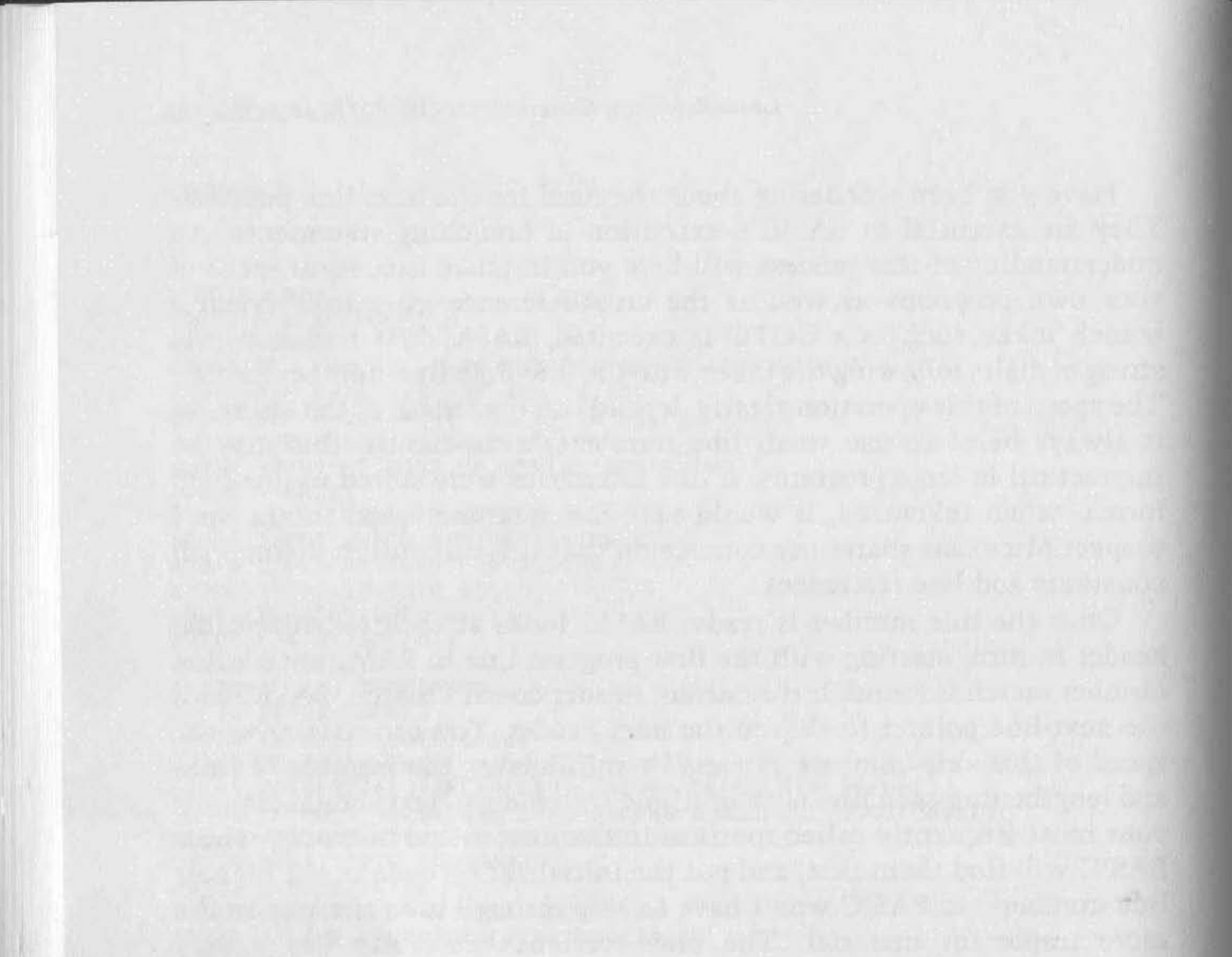

en de la partida de la constitución de la constitución a familia de la constitución 

## **Extended OSI BASIC**

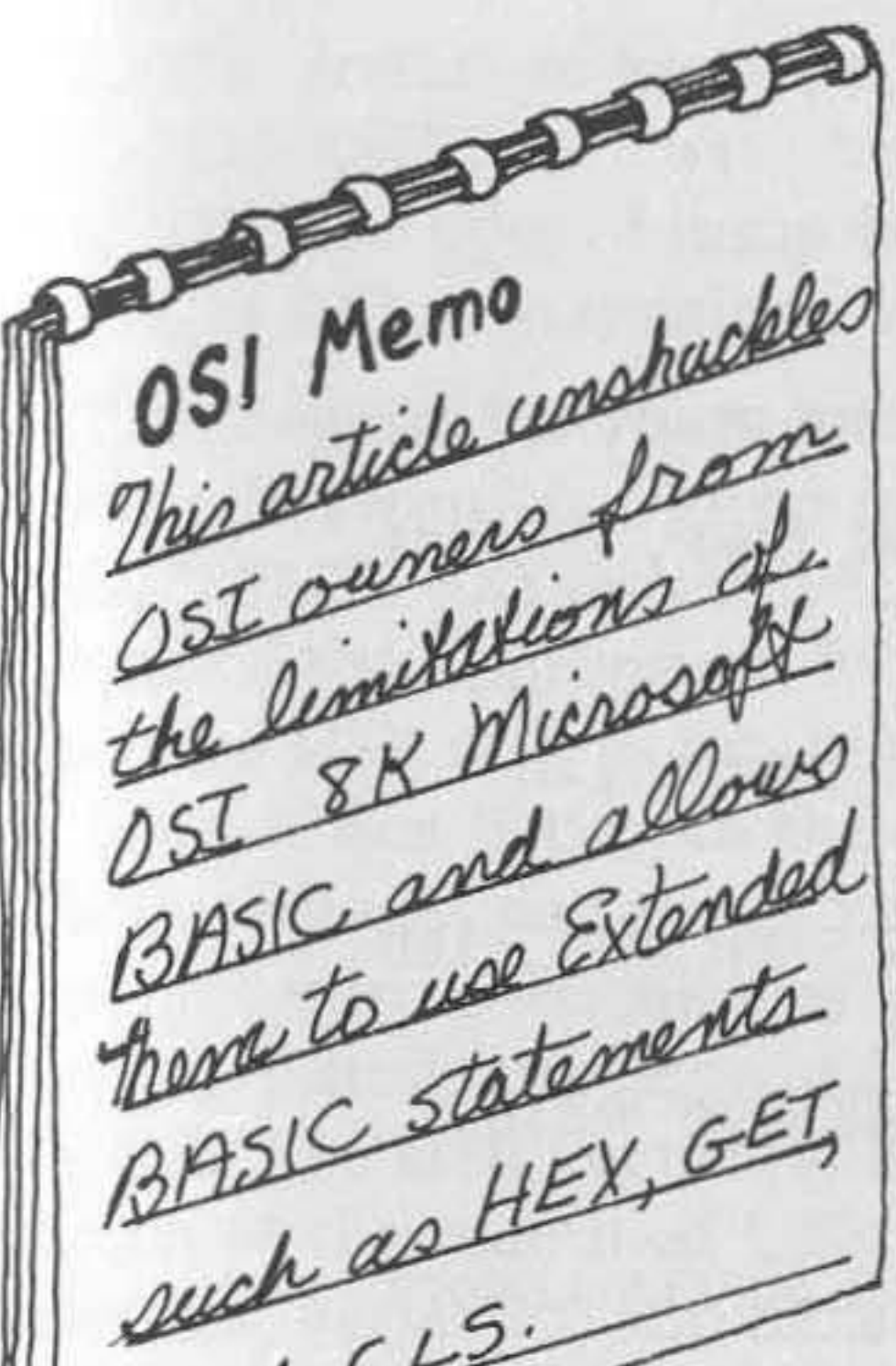

such CLS:

*by Collin Macauley and Jeff Macauley* 

A ttempts to emulate an Extended<br>BASIC have been undertaken BASIC have been undertaken but they have never been user transparent. Ed Carlson, in a MICRO article  $(25:15)$ , altered the parser routine (CHRGET). Michael Mahoney continued this theme in a follow-up article (MICRO 46:51). Unfortunately the parser routine is the most used subroutine in BASIC and the loss in speed may be unacceptable to many programmers. Additionally, the use of " $\#C$ " in a program does not look like a CLS command. A different approach was taken by Yasuo Morishita in PEEK(65) Vol. 2, No. 11, where an extended USR(X) statement was used; e.g., K = USR(OIKY designated a GET command. Again this solution did not use accepted syntax.

Our program is a development of the Morishita program and uses an adaptation of that program when the Extended BASIC commands are called. Originally the program was developed for use with Synertek 8K BASIC where an enhanced USR(X) statement is available.

*INPUT*. The input vector (\$218, \$219) is pointed to this routine and converts the user's keywords into their correct USR calls When a carriage return is detected the routine checks the input buffer for each keyword; e.g., CLS. If a keyword is located it is converted into a user call of one of the following types:

The program will recognize any user-designated statements; the only limitation is the ability of the programmer to define code to support these Statements. A jump and keyword table are readily expanded when further additions are developed.

The program is divided into three sections, described as follows:

- a. 00 = USR(OI\$ICXY standalone statement; e.g., CLS
- $b. USR(0)\$1CXY$  equate statement; e.g.,  $X = HEX(\$AAA)$ where \$ICXY is the appropriate address in the keyword jump table

## **Listing 1: Input Routine**

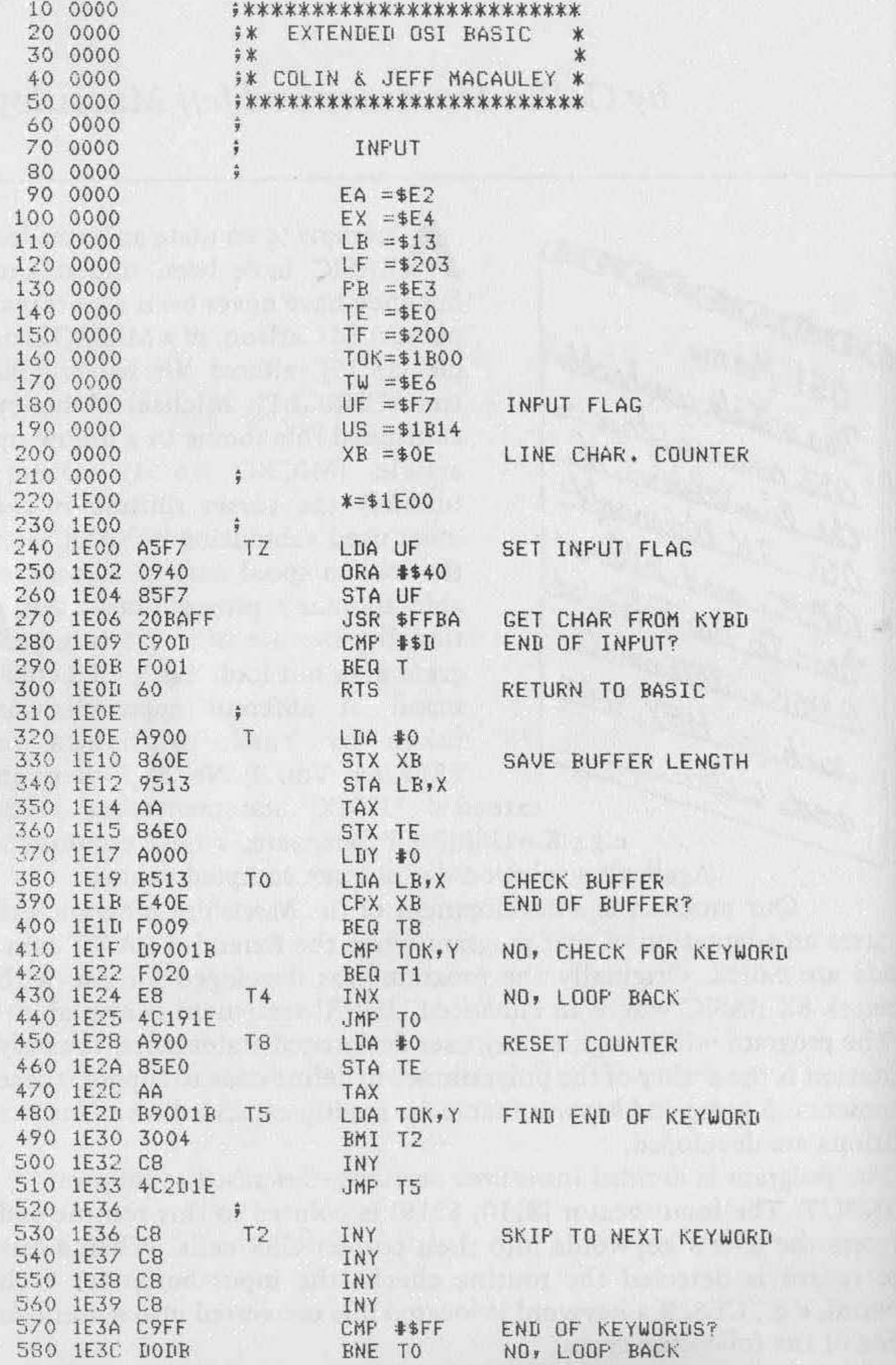

 $(continued)$ 

The input buffer will be expanded to accommodate the conversion. Thus the program line "10 CLS :  $X = 1$ " would be expanded to "10 O0 =  $USR(0)$ \$1C03 :  $X = 1$ " in the input buffer. With this expansion, care must be taken not to overflow the input buffer as an error will be flagged if multistatement lines are too long. Also note that the variable 00 cannot be used and has been chosen specifically because it is unlikely that a programmer would use it in view of the letter O/zero confusion.

Each keyword has four parts in the keyword table. For example, consider CLS:

- 1. 'CL' letters of keyword less one
- 2. \$D3 ASCII "S" with highest bit set
- 3. '03' low byte of jump table address (\$lC03)
- 4. \$00 \$00 = standalone statement, else \$03

The program has room for additional keywords, which can be inserted into the keyword and jump tables.

 $USR(0|XX,A,...F)$ where XX is the call address A-F are up to 7 data values

XX and A-F may be expressions, numbers, or hexadecimal numbers (if preceded by a "\$" sign).

*OUTPUT.* The output vector (\$21A, \$21B) points to this routine and will print the appropriate Extended BASIC statements rather than the converted USR call. In this manner the USR call conversion is invisible to the user. When listing to the screen or tape, the routine searches for the USR statements and prints them only when no match is found; i.e., an actual program USR call was made, as opposed to a keyword USR call. If a match is found, the keyword, rather than the USR call is printed. *USR .* The USR vector (\$OB, \$OC) points to this routine and allows execution of the redefined USR call. This new type of USR call allows expressions, variables, and hexadecimal values to be evaluated and used by the USR call. The evaluated expressions, etc., are stored as integers in the low/high format starting at \$E0. Any Extended BASIC routine can then access these locations when required. Because of the revised form of USR call, any non-keyword USR calls *must* be of the following type :

This change makes the USR call easier to deciper, as you are freed from continually changing locations \$OB, \$OC before calling a USR routine with the USR address always being identifiable. The changes to Yasuo Morishita's program were to allow parentheses to be used in definlllg a statement; e.g., AUTO (start, inc) for an auto line-number command. The parentheses cause the BASIC expression handler (\$AAAO) to flag an error and must be skipped. The routine checks for the open parenthesis and, if found, replaces the close parenthesis with a colon. After all **expressions are evaluated, the open parenthesis is easily skipped and the** 

## Listing 1 (continued)

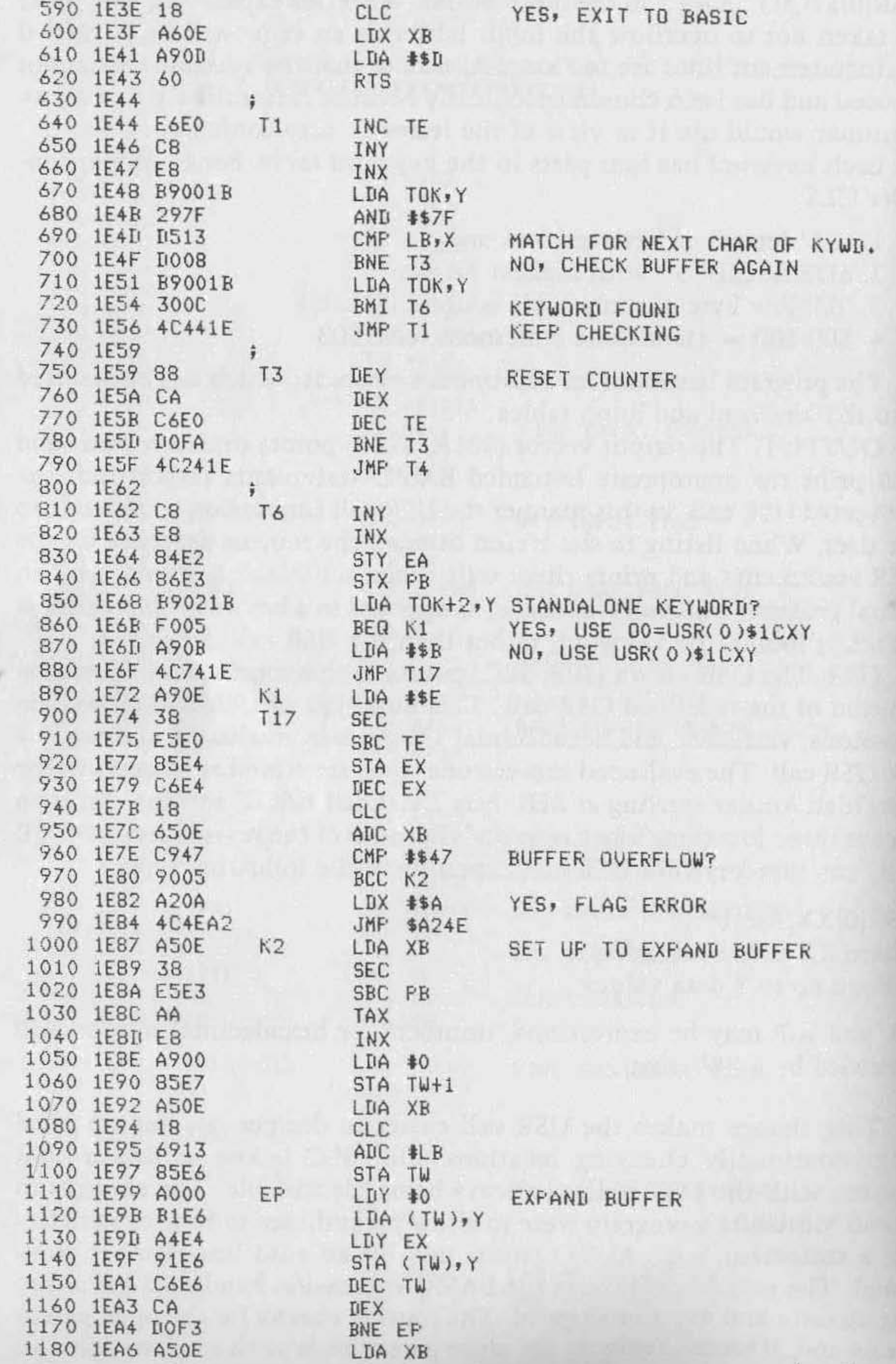

(continued)

For an 8K RAM system, the Cold Start MEMORY SIZE? Prompt should be answered with "6900" to protect the program from being overwritten by BASIC. The program uses zero-page locations \$DF-\$EF and \$F2-\$F8 and care must be taken if your monitor or machine-code programs use these locations. To initialize the program the following POKEs are required:

POKE 247,0 : POKE 11,64 : POKE 12,28 - UF flag; USR vector POKE 538,0 : POKE 539,29 : POKE 536,0 : POKE 537,30 - Output/Input vectors

colon subsequently replaced by a close parenthesis before execution to the appropriate machine-language subroutine.

- 1. CLS clear screen
- 2. GET wait for a keyboard response and save ASCII value of key hit
- 3. HEX(\$XXXX) converts hexadecimal value XXXX into decimal

 $10 \text{ OO} = \text{USR}(0)\$1C03$ 20 PRINT USR(0)\$1COO(\$2000) 30 PRINT USR(0)\$1C06

To demonstrate the program, three keywords have been included in the listings:

In use, the following short program

10 CLS 20 PRINT HEX(\$2000) 30 PRINT GET

will in actual fact be stored as

in memory, but this will not be visible to the programmer.

The program may be relocated and transferred to EPROM to save your valuable RAM. With this program you will need to thumb through your back issues of MICRO to locate those routines for PRINTAT, AUTO, PLAY, etc., which may be readily incorporated.

## Listing 1 (continued)

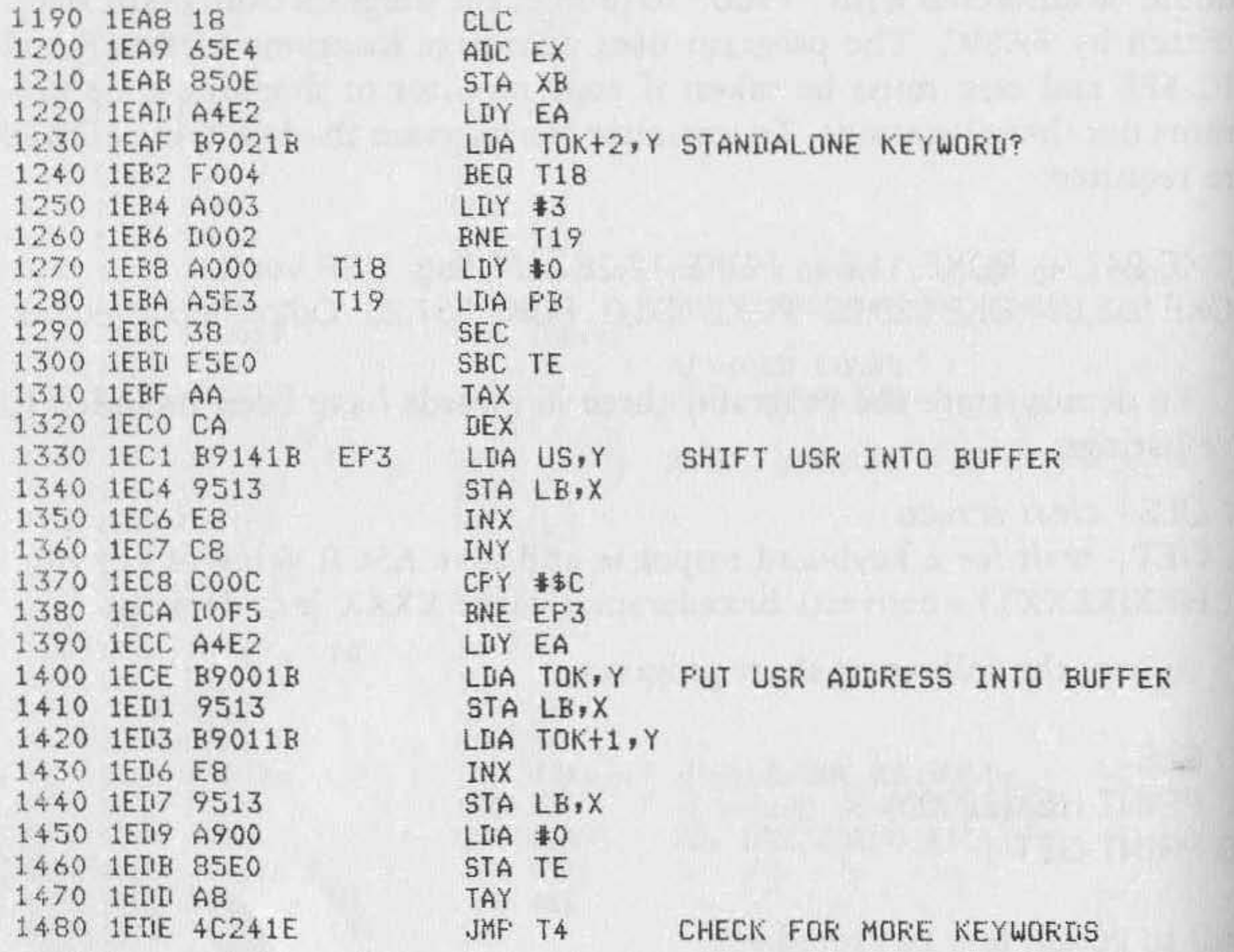

which is the <sup>of</sup> a student of design in the cost who care about the Mill and State in the

## Listing 2: Output Routine

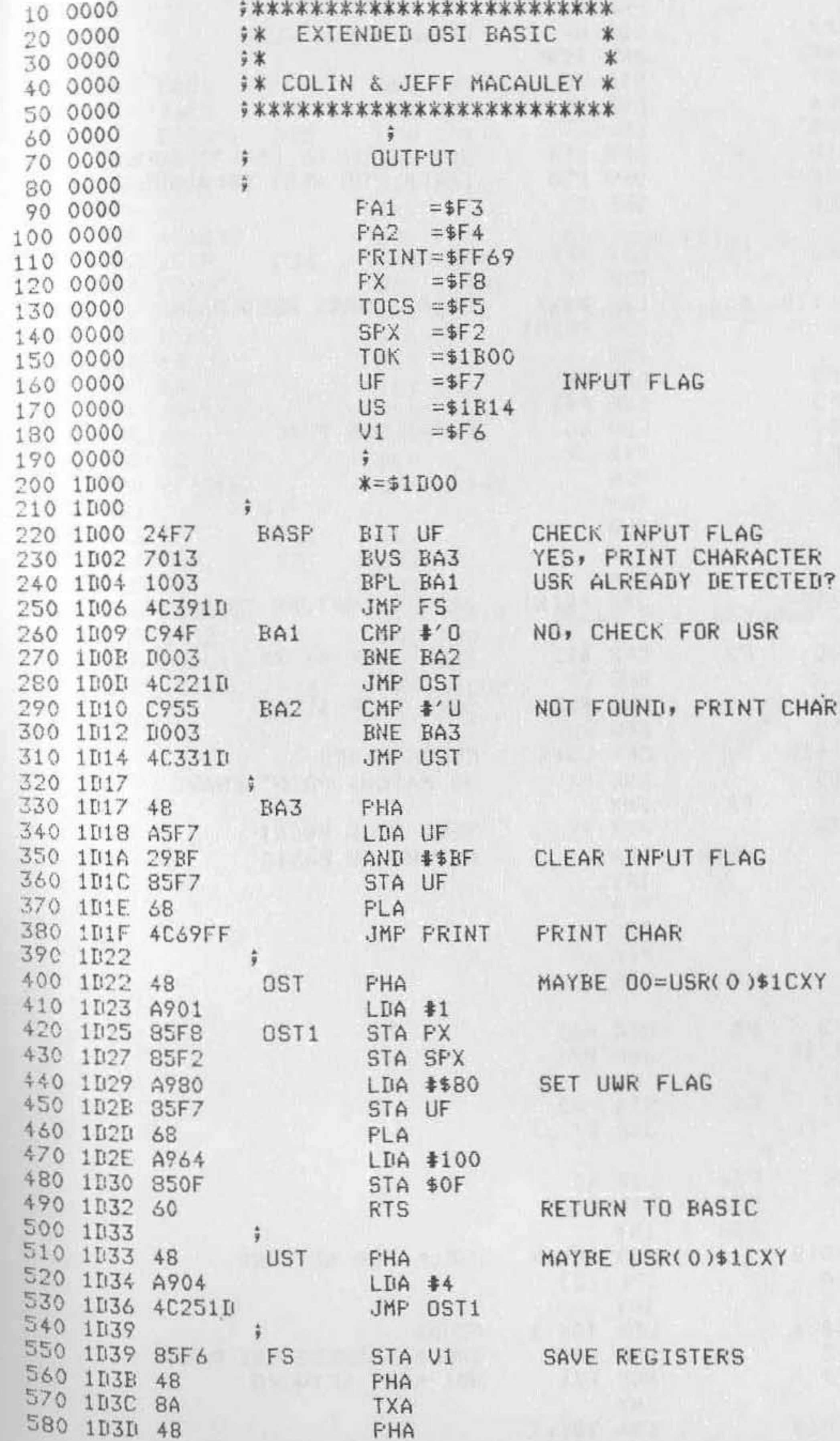

 $(continued)$
# Listing 2 (continued)

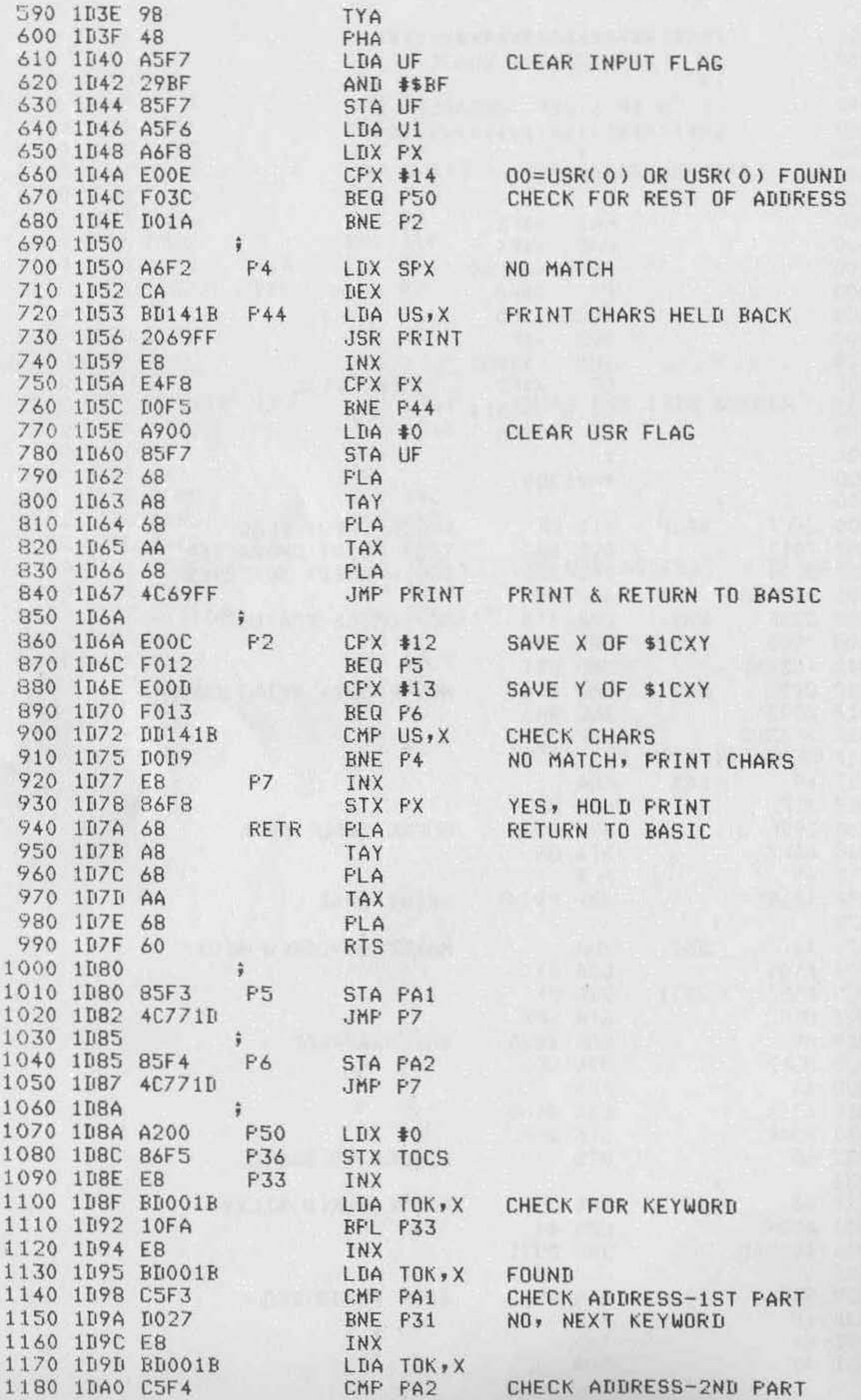

9125

#### Listing 2 (continued)

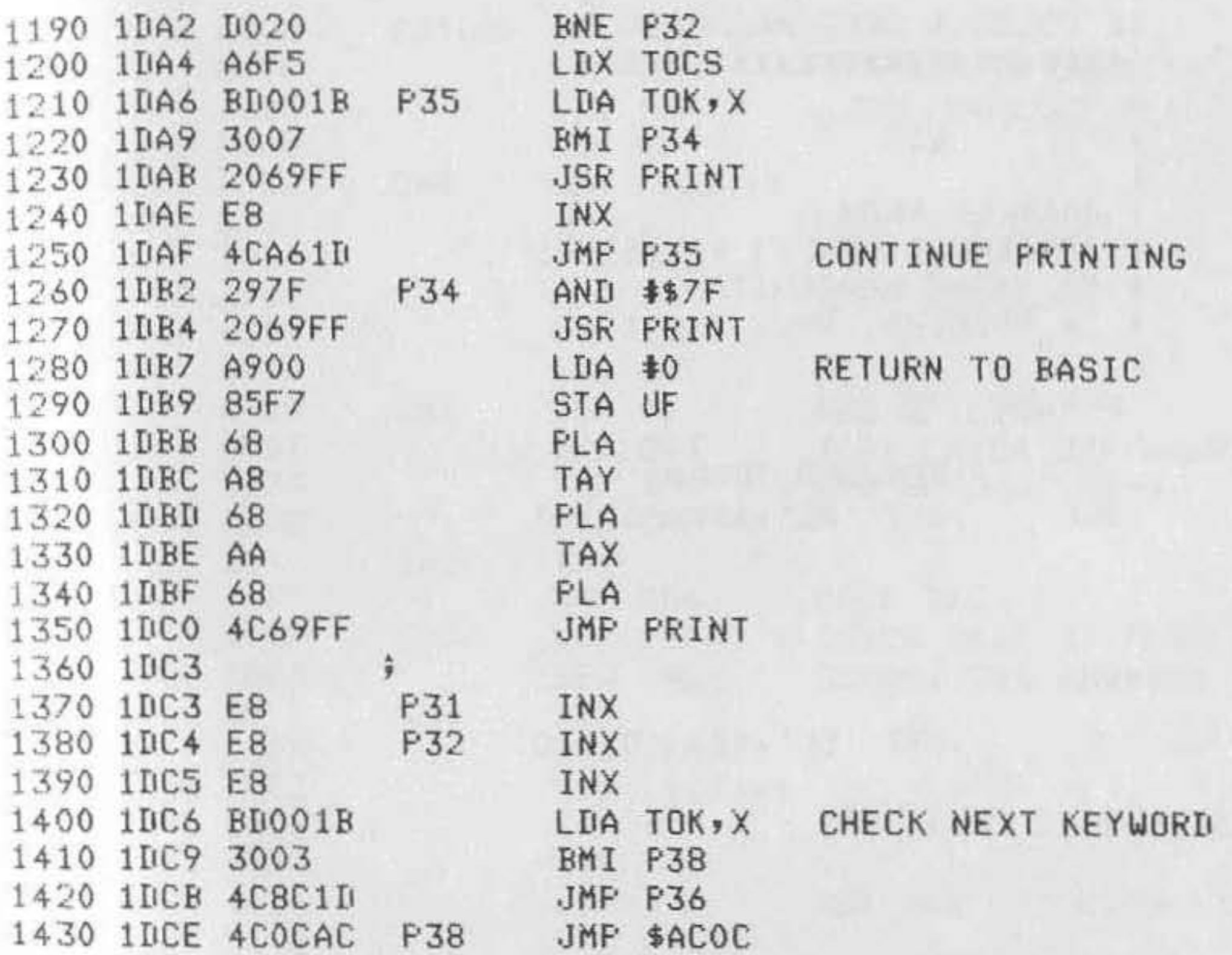

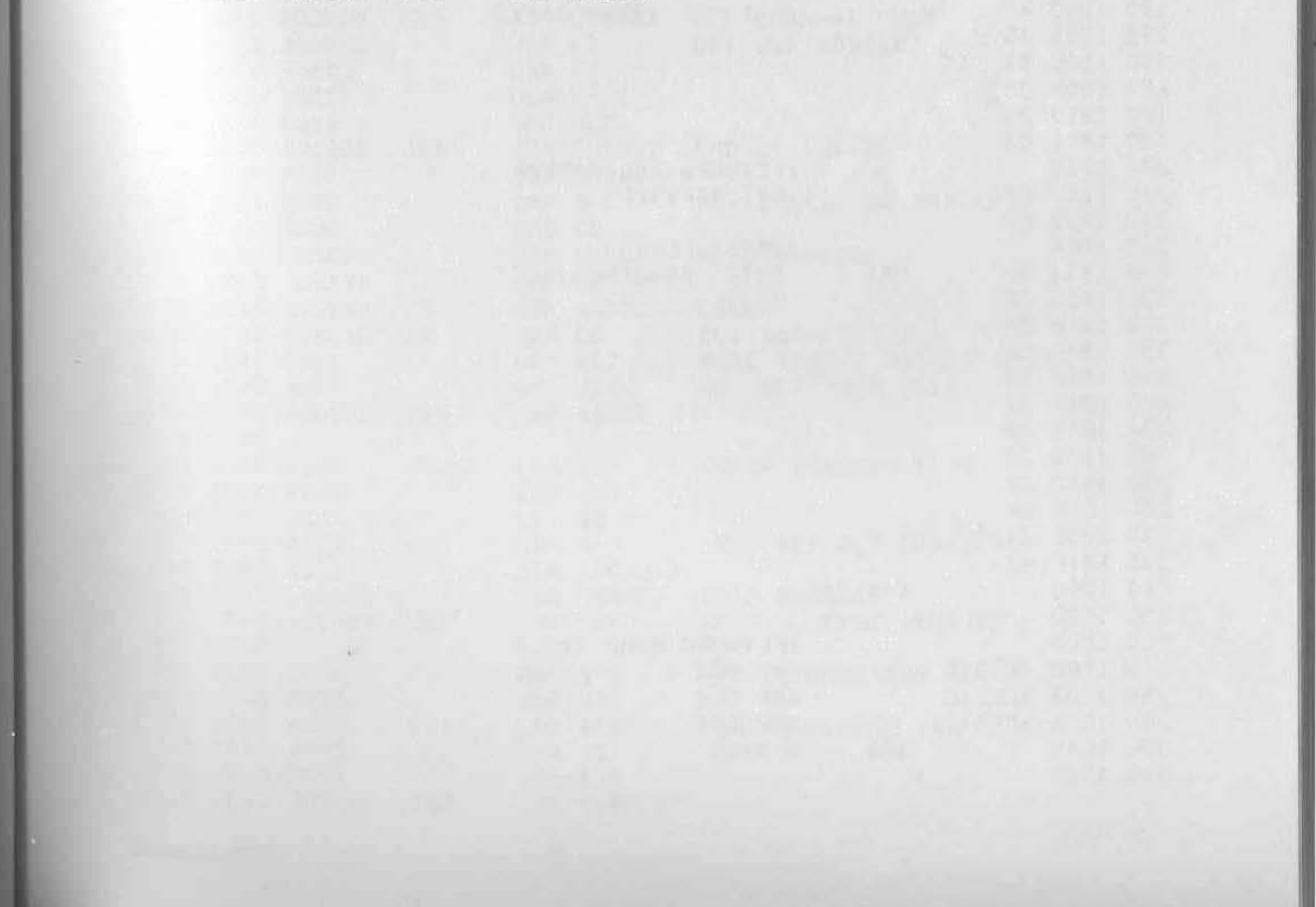

# **Listing 3: USR Routine**

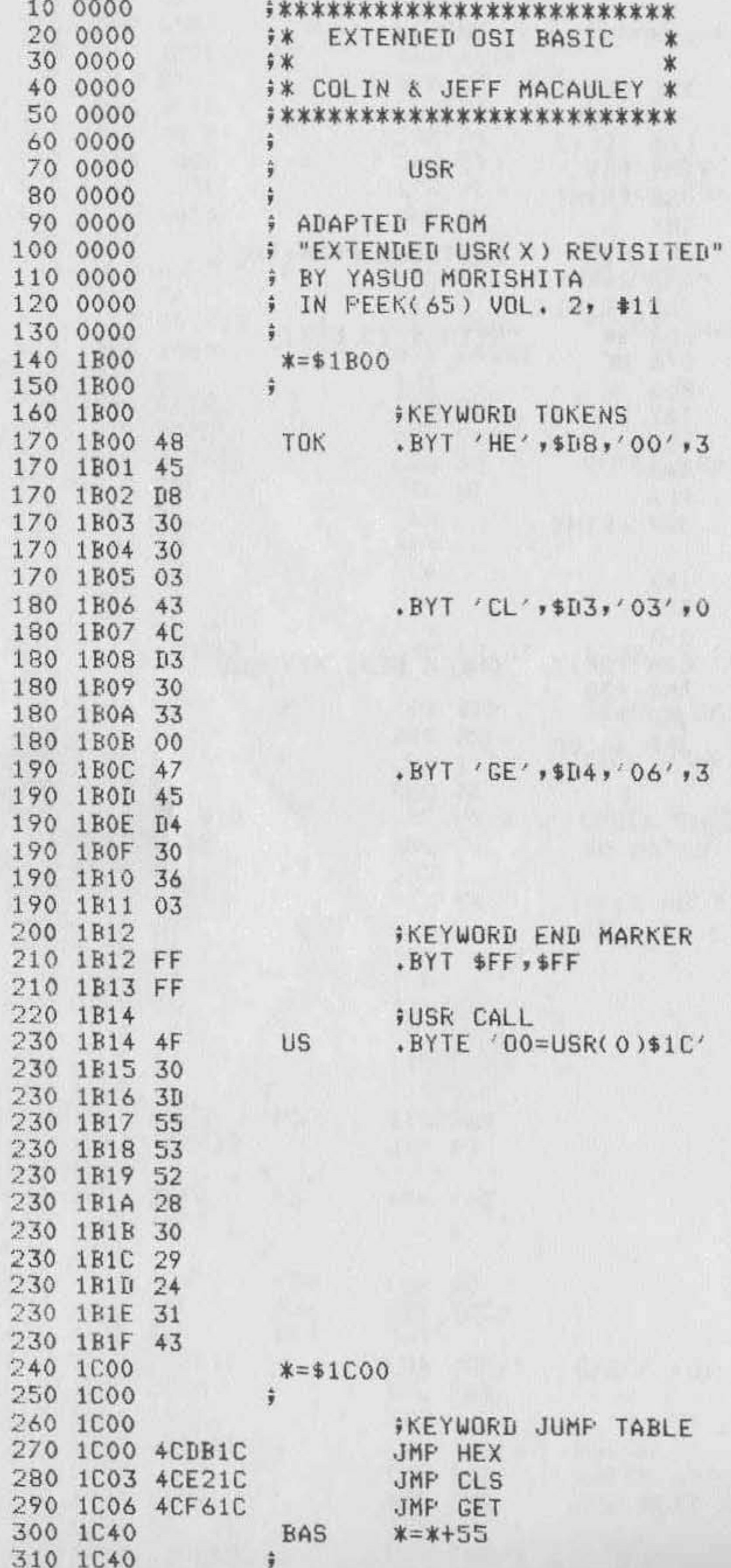

 $\left( contained\right)$ 

a.

# Listing 3 (continued)

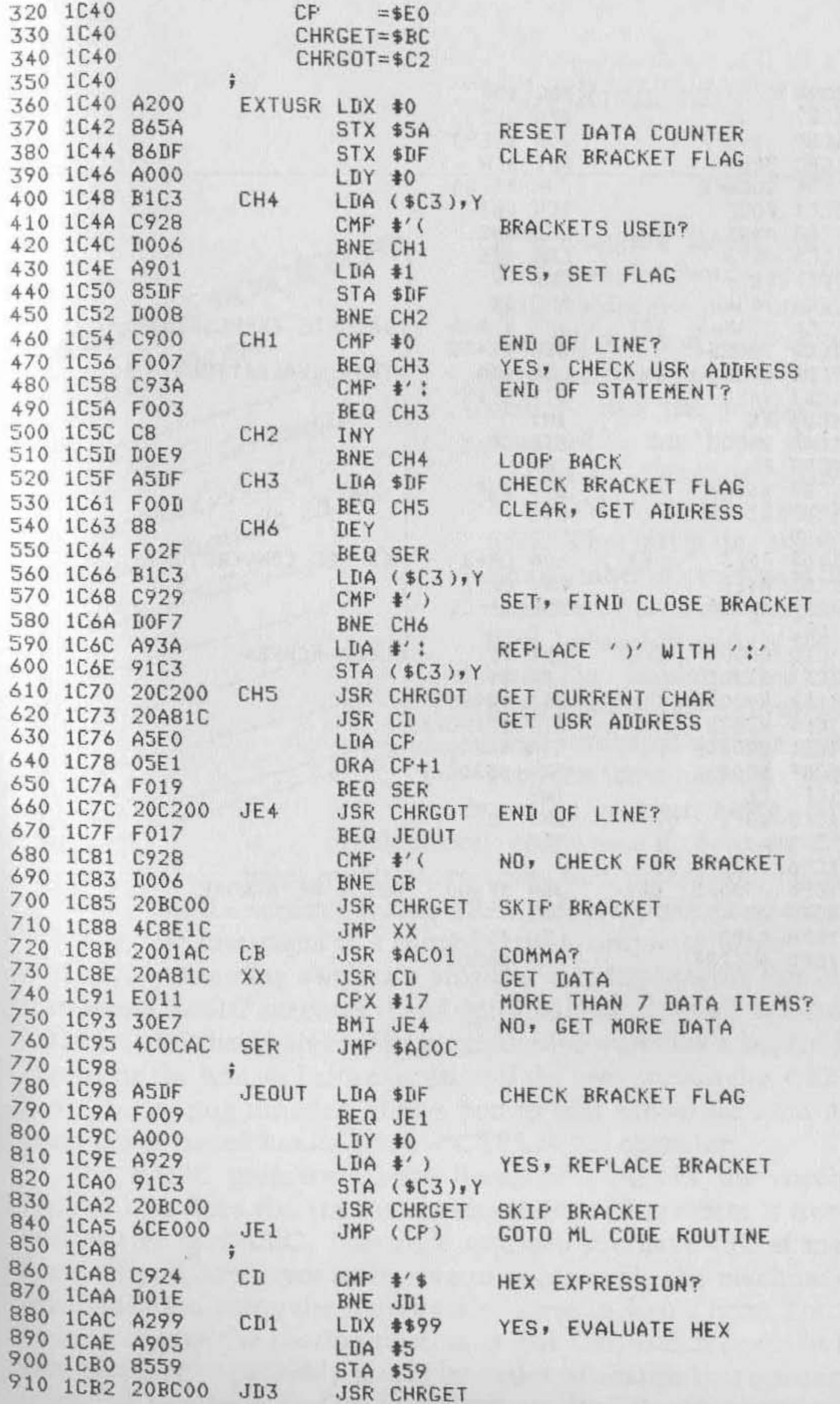

 $\mathcal{U}$ 

#### Listing 3 (continued)

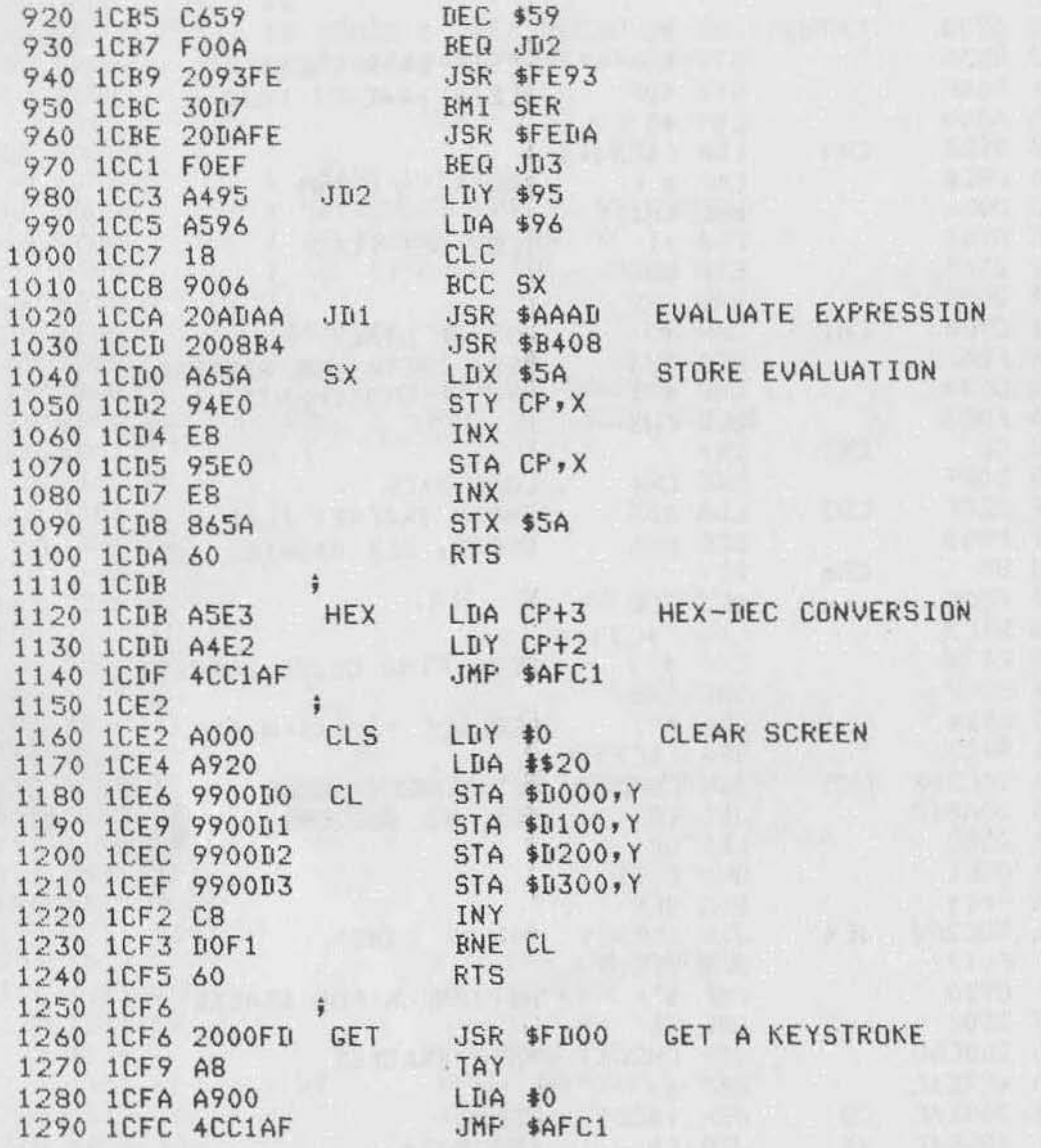

一本 学生文

# **BASIC STEP and TRACE**

*by Richard* L. *Trethewey* 

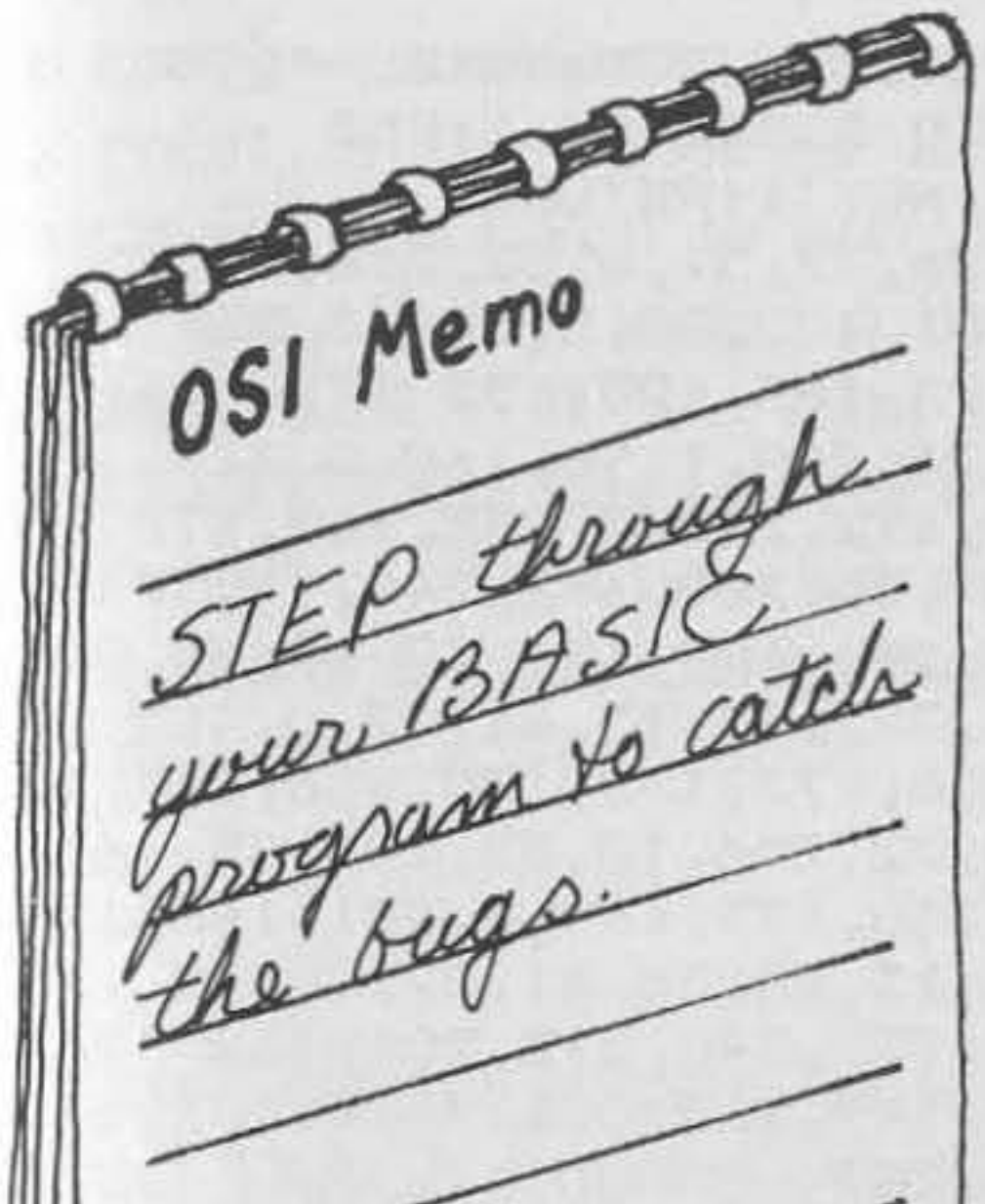

Debugging BASIC programs is<br>always a chore, especially if you always a chore, especially if you didn't write the program in the first **tylor of the place.** If you don't have a printer, or **OSI** *f'\t* if you do have one and don't want to pencil-check the program, the only alternative has been the standard "TRACE" program provided by M/ A-OSI with all versions of OS-6SD. That program prints out the line number of every new line as it is executed. For many purposes that is fine, but unfortunately the way this trace is implemented, the line numbers are not followed by a carriage return; you can easily get lost between these numbers and any output from the program being traced. This problem only gets worse if there are FOR-NEXT loops involved; you may find your output being scrolled off the screen because TRACE doesn't halt program execution - it just interrupts it. I think I have a simple solution.

I have written my own trace program that displays the line of program text before BASIC executes it and optionally displays all non-subscripted variables and their values. My program also waits for a keystroke before executing the line, or halts execution if the user presses the <RETURN > key. The tracing function allows you to halt execution even if the program being traced has disabled  $\langle \text{CTR} \rangle$  'C' checking.

The BASIC program I have listed here POKEs the machine-code routine that does the tracing into memory and protects it from getting overwritten by BASIC. This code assumes you have 48K of memory on board. If you don't, you will have to re-assemble the machine code at a lower location using the source code I have included here. You will also have to change the routine starting at line 100, which does the POKEing into memory. It probably would be easier to change this routine to a call from disk to memory rather than compute the bytes that require changing

#### **Listing 1**

10 POKE133, 175: REM- SET HIGH MEMORY TO \$AFFF 20 GOSUB100:REM- POKE TRACE CODE INTO MEMORY AT \$B000 30 INPUT"ENABLE OR DISABLE TRACE (E/D)"1A\$ 40 L=2011: IFLEFT\$ (A\$, 1) = "E"THENGOSUB260: GOTO70 50 IFLEFT\$ (A\$, 1) = "D"THEN90 60 PRINT: PRINT"ENTER 'E' OR 'D' ONLY, PLEASE. ": PRINT: GOTO30 70 POKEL, 32: POKEL+1, 0: POKEL+2, 176: POKEL+3, 234: POKEL+4, 234 BO PRINT"TRACE ENABLED. ": END 90 POKEL, 24: POKEL+1, 144: POKEL+2, 2: POKEL+3, 230: POKEL+4, 200 95 M=PEEK(8960): POKE133, M: PRINT"TRACE DISABLED. ": END 100 FORX=45056T045273;READY:POKEX, Y:NEXTX:RETURN 110 DATA165, 134, 133, 25, 165, 135, 133, 26, 32, 51, 6, 32, 218, 6, 32 120 DATA115, 10, 32, 33, 176, 32, 64, 35, 201, 13, 208, 5, 169, 3, 76 130 DATA33, 8, 96, 160, 0, 165, 122, 133, 172, 165, 123, 133, 173, 166, 173 140 DATA228, 125, 208, 7, 165, 172, 197, 124, 208, 1, 96, 160, 0, 177, 172 150 DATA133, 146, 41, 127, 32, 67, 35, 209, 172, 240, 3, 238, 168, 176, 200 160 DATA177, 172, 133, 147, 41, 127, 32, 67, 35, 209, 172, 240, 19, 174, 168 170 DATA176, 208, 3, 76, 169, 176, 169, 37, 140, 168, 176, 32, 67, 35, 76 180 DATA113, 176, 32, 138, 15, 32, 157, 26, 32, 115, 45, 61, 32, 0, 165 190 DATA146, 16, 17, 172, 168, 176, 200, 200, 177, 172, 170, 136, 177, 172, 32 200 DATA220, 28, 76, 146, 176, 32, 236, 28, 32, 204, 10, 32, 106, 45, 165 210 DATA172, 24, 105, 7, 133, 172, 144, 2, 230, 173, 169, 0, 141, 168, 176 220 DATA76, 43, 176, 0, 140, 168, 176, 32, 115, 45, 36, 61, 32, 0, 172 230 DATA168, 176, 200, 177, 172, 141, 168, 176, 240, 212, 206, 168, 176, 200, 177 240 DATA172, 133, 148, 200, 177, 172, 133, 149, 160, 0, 177, 148, 32, 67, 35 250 DATA204, 168, 176, 240, 187, 200, 208, 243

260 INPUT"DID YOU WANT VARIABLES PRINTED"; Y\$

270 IFLEFT\$(Y\$,1)="Y"THENRETURN

280 POKE45073, 44: RETURN: REM- DISABLE VARIABLE PRINT

e ve quita si septe sono fa vez di partita e se fa funcio con a sono l

Jay yourself it is a call the same and los Artal 1 Line and rather the

290 REM- POKE 45073 WITH 32 TO RE-ENABLE

in the DATA statements. I used POKEs to save a track on my disk and to make the program easier to transport to other disks.

To enable STEP/TRACE, run the program and respond with "E" to the prompt "ENABLE OR DISABLE TRACE (E/D) ?". You can then select whether or not to have the variables printed during the tracing. Now load and run the program to be debugged. You will see the first line to be executed displayed just as if you had entered LIST LN#. You will also see the variables that have been encountered on subsequent lines at this point, if you chose to do so from the TRACE program. Now the system waits for you to press a key before executing the line you see before you. If you want to continue, I suggest you simply press the < SPACE BAR>. If you want to stop before this line is executed, press the < RETURN> key and the system will display a < BREAK> message. If you need to check on a subscripted variable or do a PEEK you could do so now from the immediate mode. Also you can enter "CONT" now and continue program execution.

This program gives me a lot more control while debugging than the original TRACE program ever could. It's also nice to actually see the line that's being executed instead of having a program listing in front of me and looking up line numbers all the time. I'm sure that those of you without printers will find this handy too. The code for STEP *ITRACE*  occupies less than one page of RAM, so it shouldn't prevent you from tracing most programs. When you disable STEP/TRACE your full workspace is returned to you.

# **Listing 2**

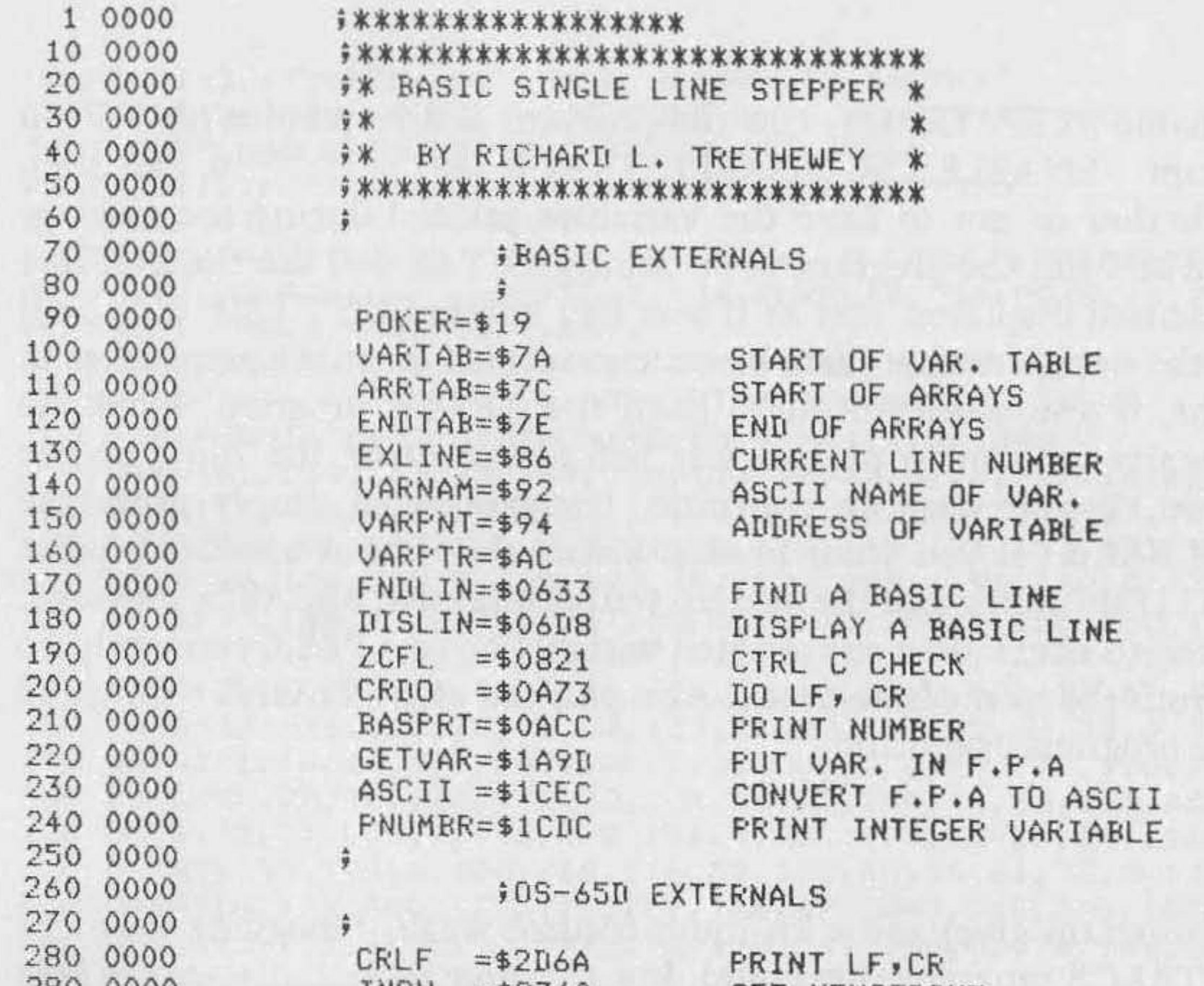

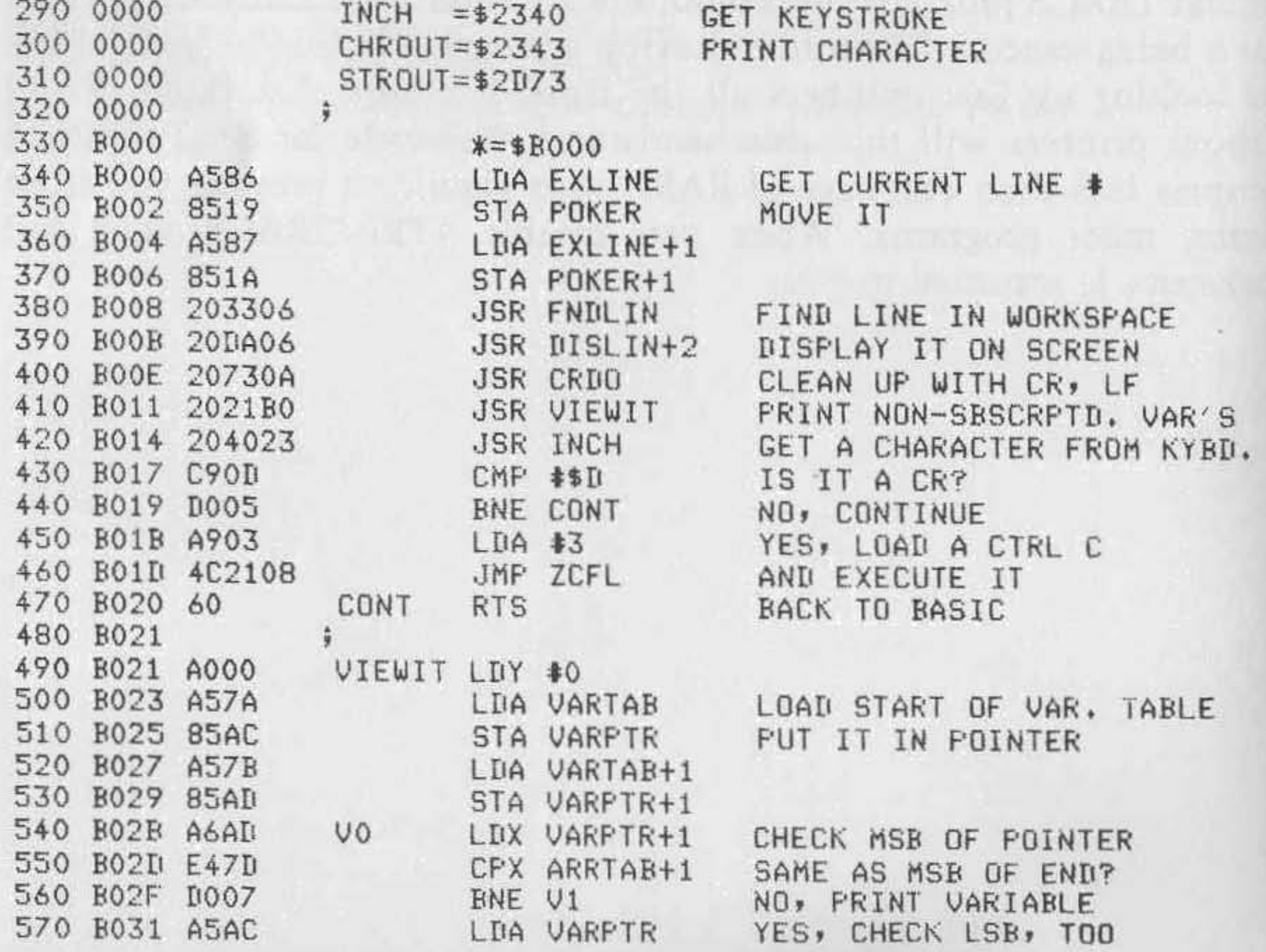

# Listing 2 (continued)

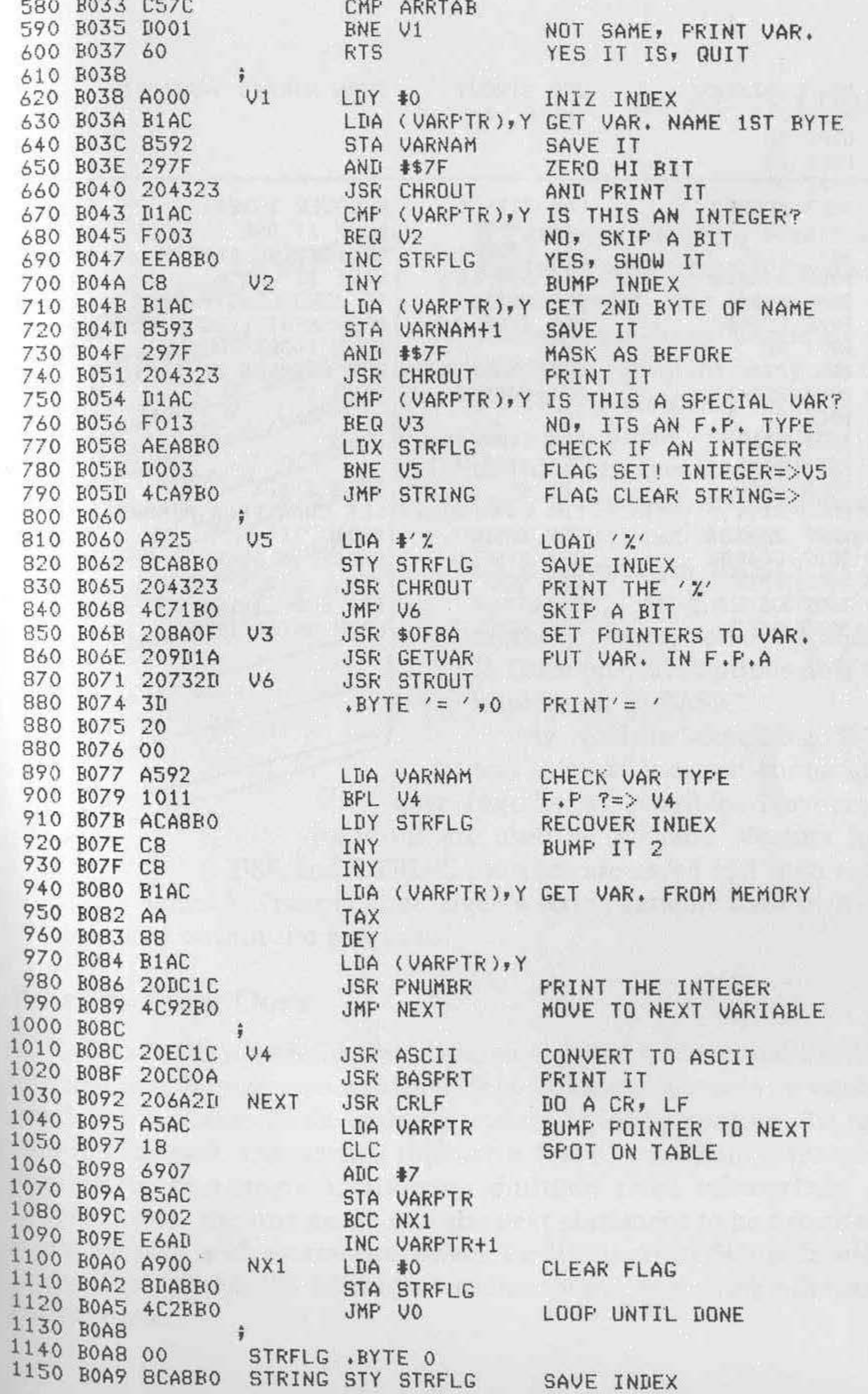

 $\left( contained\right)$ 

## Listing 2(continued)

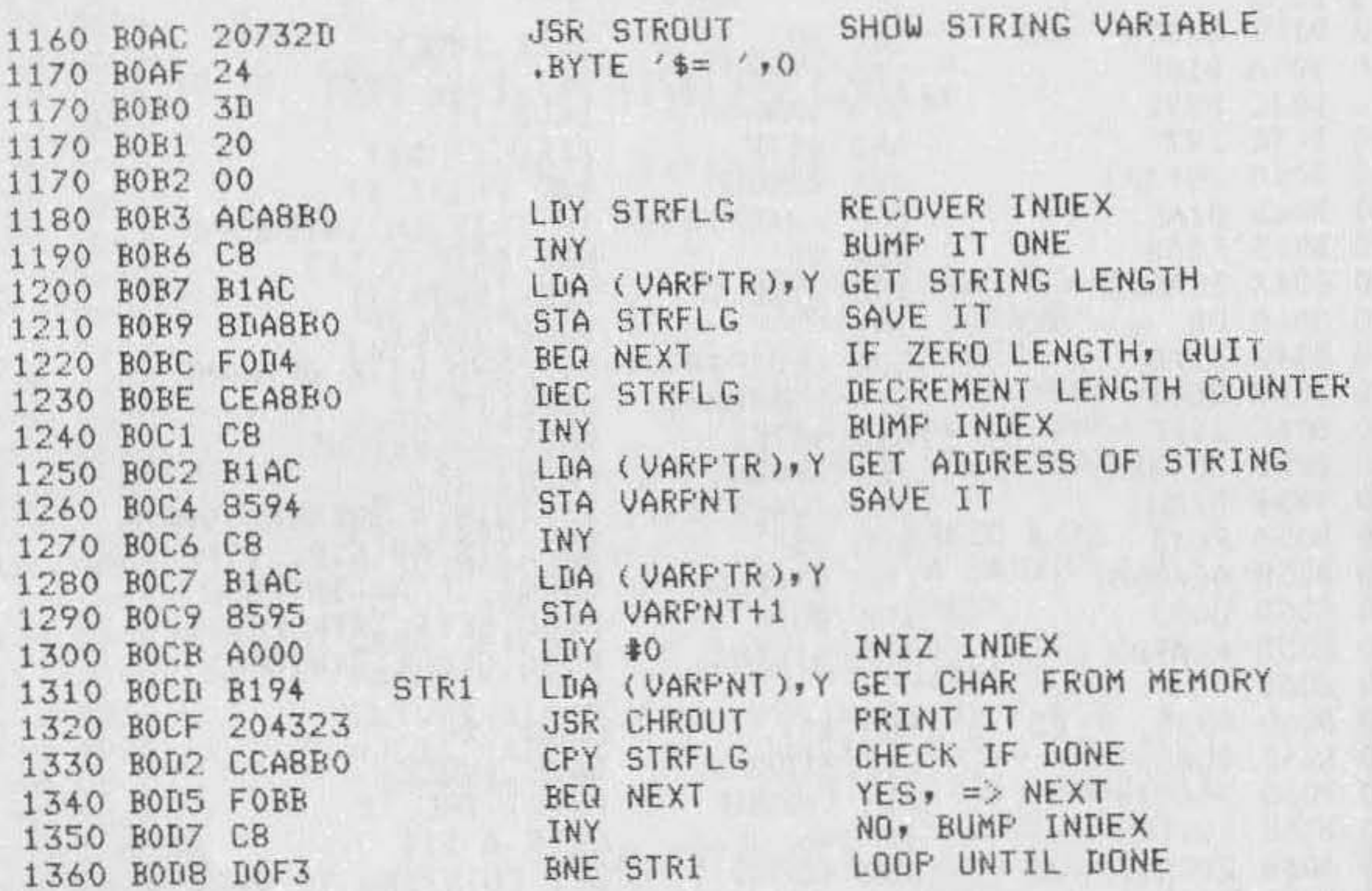

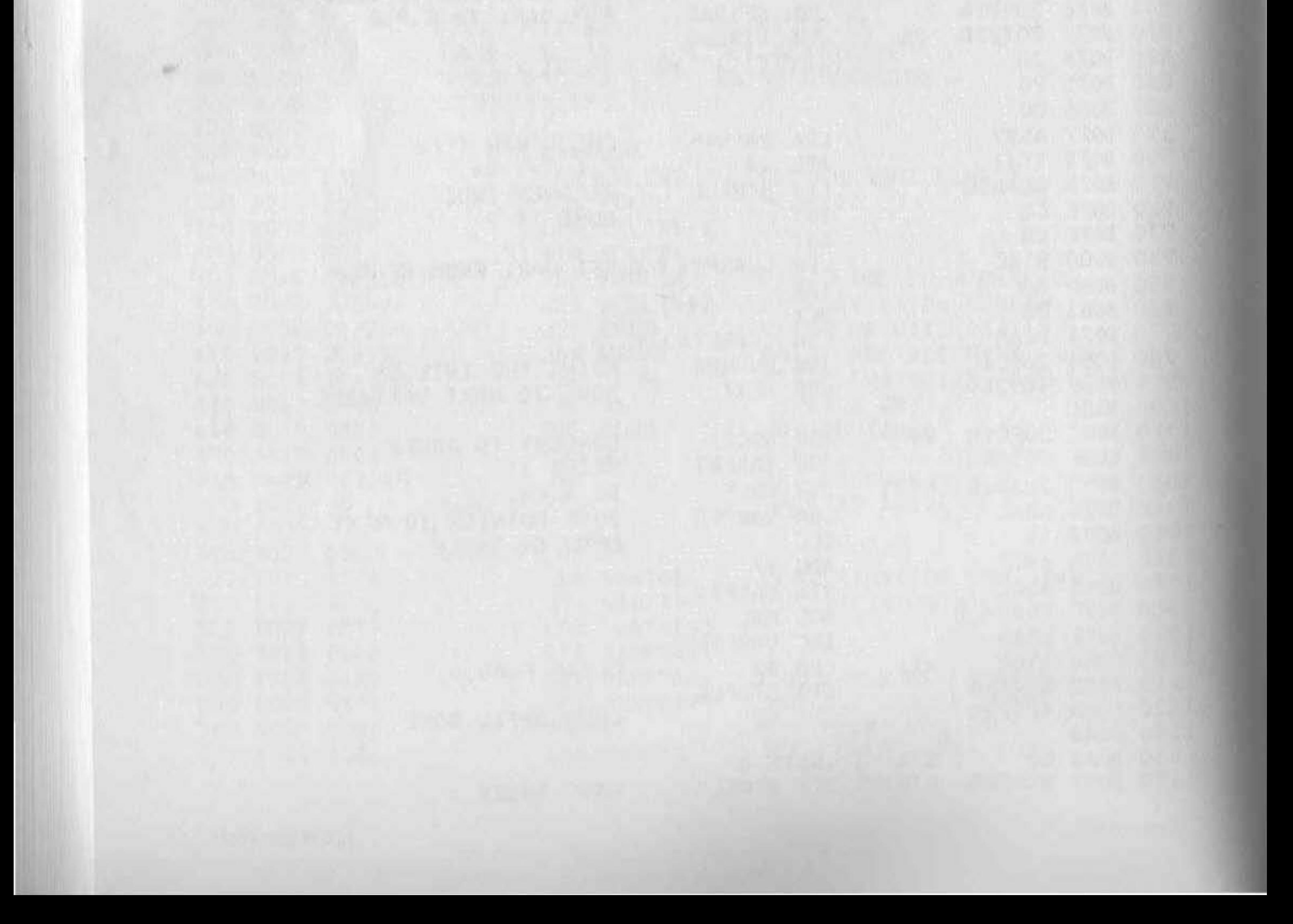

# **Extended Trace**

## *by Kerry Lourash*

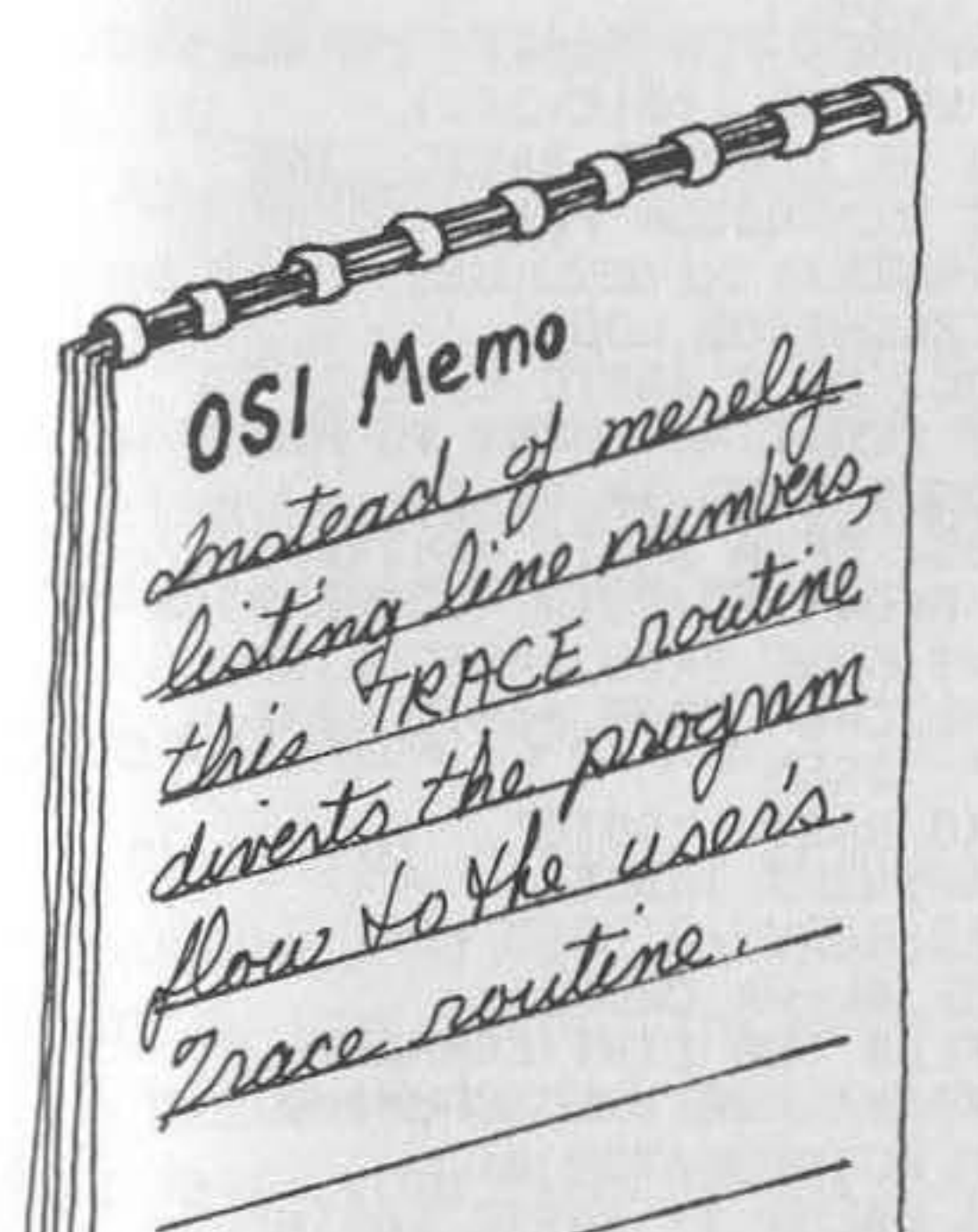

Extended trace is a vast improve-ment over trace programs that simply print line numbers. This assembly-language program is for OSI BASIC-in-ROM computers with a CTRL-C vector in RAM. X-Trace allows a BASIC subroutine to be called after execution of each and every statement in a subject program. You can design your own trace routine (in BASIC) to check variables, program flow, free memory space, etc. In addition, X-Trace provides options difficult to implement in BASIC.

My goal in designing X-Trace was to make it as self-contained and user friendly as possible. No zero-page locations are used by X-Trace. Vectors for the USR and CTRL-C routines are saved and then restored when X-Trace is done. Even a string variable used by X-Trace is stored within the program .

## **What X-Trace Does**

X-Trace calls a BASIC subroutine, as opposed to the usual BASIC call to a machine-language subroutine. This technique allows you enormous flexibility and ease in designing a trouble-shooting routine. To further simplify the task, the starting line of the BASIC trace subroutine may be changed in mid-program, allowing multiple trace subroutines. Also, X-Trace stores the line number of the next statement to be executed in a String variable with a name you select. I call this string SUB\$ . In addition to the line number, SUB\$ may contain subroutine nesting information. For example:

 $SUB$ = 50$  $*30*10$ 

# Listing 1

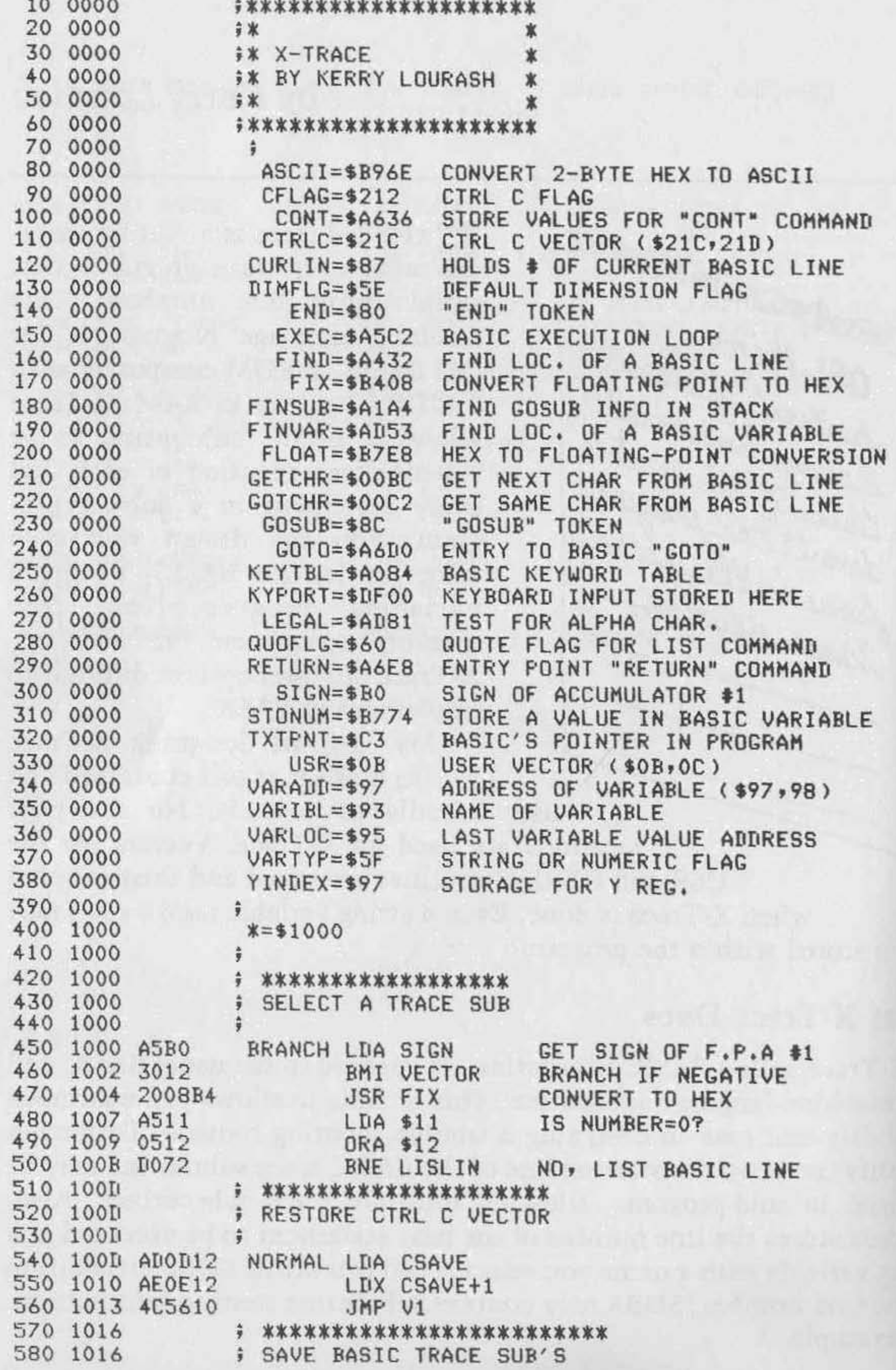

SUB\$ indicates that the next statement to be executed is in line 50. When tracing multistatement lines, the line number will be the same for every statement except the last, when the number of the next line will be in SUB\$. Note that there are three spaces between 50 and the first asterisk. Spaces are used to pad the length of SUB\$ to five characters. If LEN(SUB\$) is greater than five, there is subroutine nesting information in SUB\$. The numbers 30 and 10 indicate that the subject program is two levels deep in subroutines at this point. In other words, a RETURN command in the next statement would return to line 30, which was called by line 10.

Any program line can be stored in SUB\$ with an  $X = USR$  (line #) command. SUB\$ can then be printed or POKEd to a location in video memory for display. For example, the next line to be executed in the subject program could be stored in SUB\$ with an  $X = USR(VAL(SUB$)$  command. Any information formerly in SUB\$ is erased, but it could be transferred to another string if necessary.

#### **The CTRL-C Vector**

The CTRL-C vector at \$021C,\$021D points to a ROM routine that checks for a CTRL-C command. A flag at \$0212 can turn off the CTRL-C check so you can poll the keyboard. At the end of every BASIC statement this routine is called to see if you wish to stop the program. A CTRL-C halt saves your place in the BASIC program. If the program code is not altered, a CONT command causes the program to continue where it left off. The X-Trace program switches the CTRL-C vector to point to a machine-language program that calls a BASIC subroutine.

# **The GOSUB Command**

When a line such as 100 GOSUB 300 is executed, the following happens:

- 1. The stack is checked to see if room is available for GOSUB information.
- 2. The parser pointer, the current line number (100), and a GOSUB token (\$8C) are pushed onto the stack. An address (\$A5FB) is already on the stack. The parser pointer is BASIC's "bookmark" that tells it where to resume execution when a RETURN is encountered.
- 3. The GOTO subroutine at \$A6B9 reads the GOSUB's target line number (300), finds the line in the workspace, and prepares BASIC to resume execution at that line.
- 4. BASIC goes to the execution loop (\$A5C2) and executes the **subroutine.**
- 5. When a RETURN is encountered, the parser pointer and current line number are pulled from the stack and restored. BASIC resumes execution at the statement after the GOSUB statement (after 100 GOSUB 300). GOSUBs may be nested; that is, a GOSUB to a second subroutine can be done from the first subroutine. The second subroutine may contain a

# Listing 1 (continued)

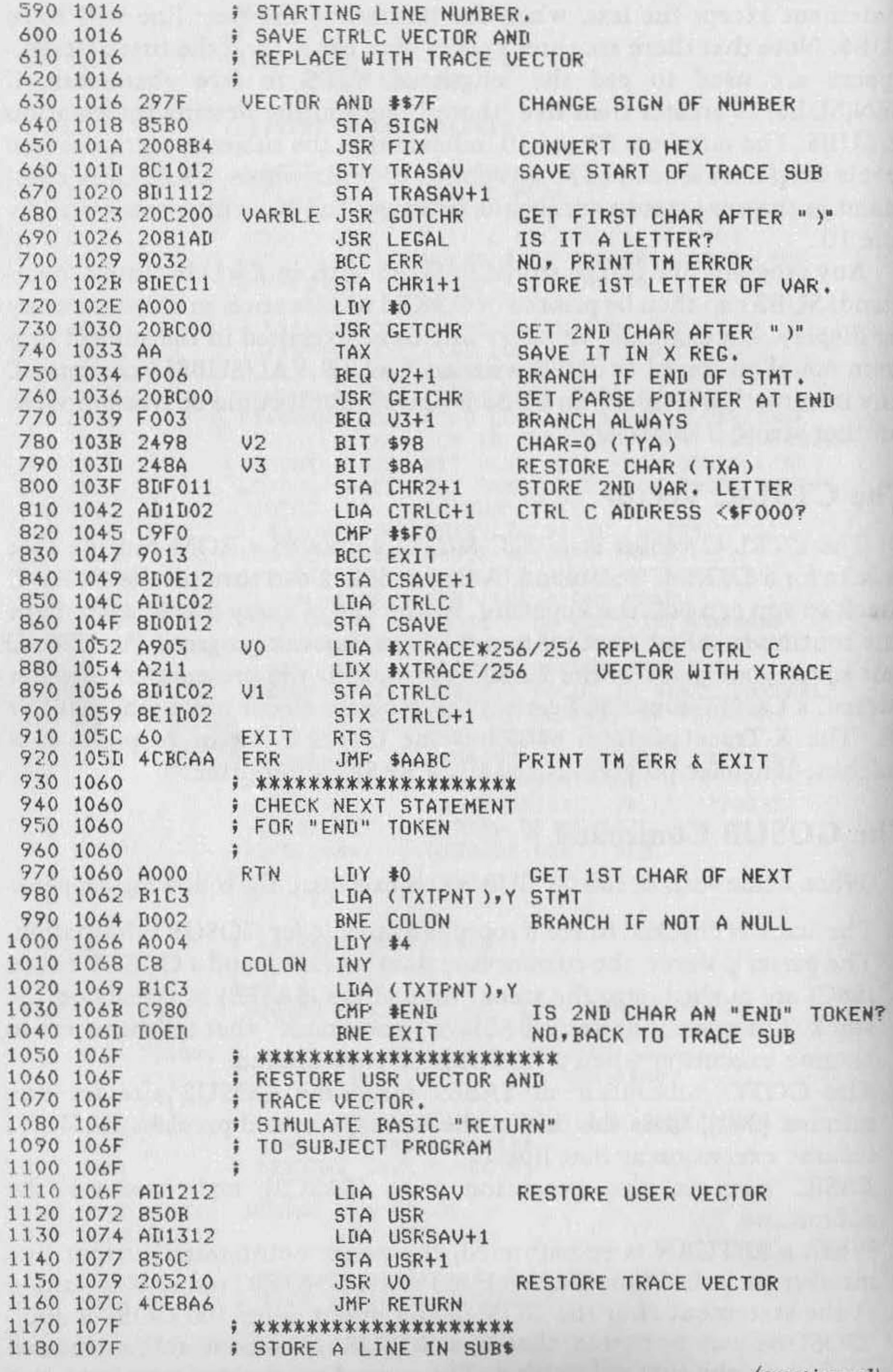

call to a third subroutine, and so forth. X-Trace finds the subroutine calls on the stack and stores their return line numbers in SUB\$ .

### **How X-Trace Works**

The user sets the USR vector to the BRANCH routine and calls X-Trace with:

 $X = USR$ (negative trace subroutine starting line number) variable

For example,  $X = USR(-260)SU$  specifies that the starting line of the BASIC trace subroutine is at line 260 and the trace variable is SU\$ lor SUB\$, as I call it). The BRANCH routine goes to VECTOR, which saves the line number of the trace subroutine (the stock CTRL-C vector) and points the CTRL-C vector at XTRACE. VECTOR returns to BASIC, which executes the first statement in the subject program.

At the end of the statement, the CTRL-C vector sends BASIC to the XTRACE routine. XTRACE does the following :

- 1. Checks the CTRL-C
- 2. Saves the current USR vector
- 3. Saves the subject program's line number in SUB\$
- 4. Finds subroutine calls in the stack and stores them in SUB\$
- 

s. Simulates a GOSUB to the BASIC trace subroutine

While in the trace subroutine, you have the option of storing a BASIC line in SUB\$. The format is:  $X = USR$  (line number). You can PRINT the string or POKE it somewhere in video memory.

The RTN routine looks for an END command in the next statement to be executed. When RTN detects an END, a simulated RETURN to the subject program is performed (don't worry; you can use END in the subject program without side effects). The NORMAL routine is called with an  $X = USR(0)$ . It restores the normal CTRL-C vector and turns off X-Trace. The USR vector must be set to the BRANCH routine when the USR command is executed.

Here are three short programs to demonstrate X-Trace. Program 1 is a demonstration of the subroutine nesting display of X-Trace. Lines 10 and 20 set the USR vector to the start of the X-Trace program and specify the subroutine's starting line number (100) and the string used by XTRACE (SU\$). Next, a series of GOSUBs fills SUB\$

**with subroutine information. Line 40**  turns off X-Trace and ends the program.

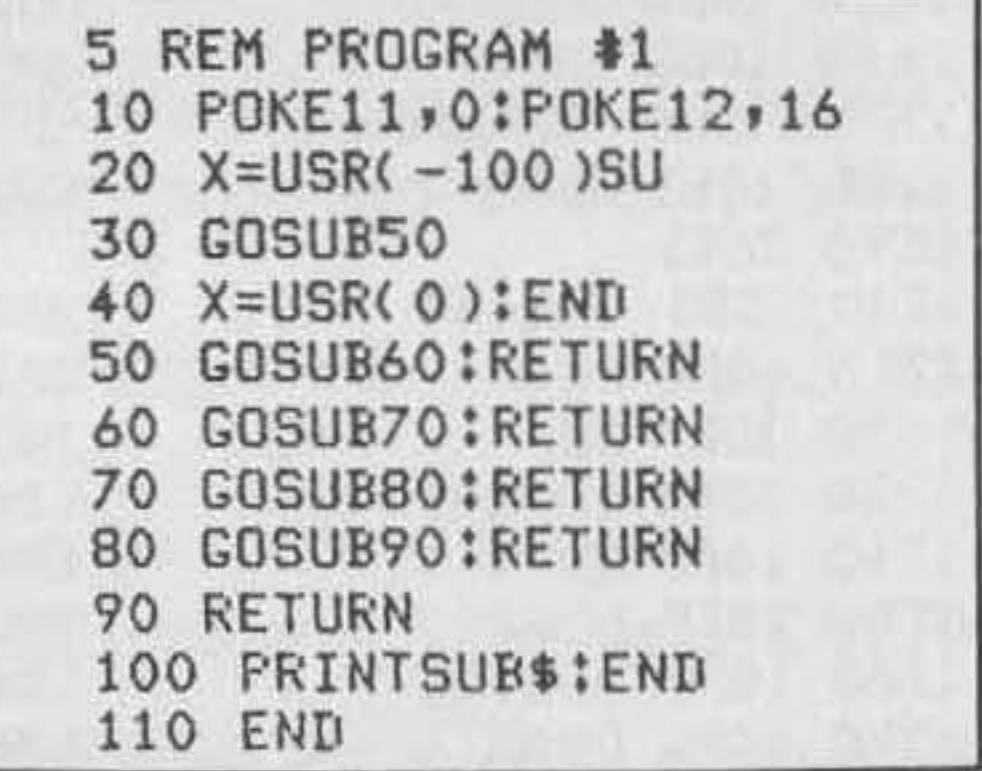

# Listing 1 (continued)

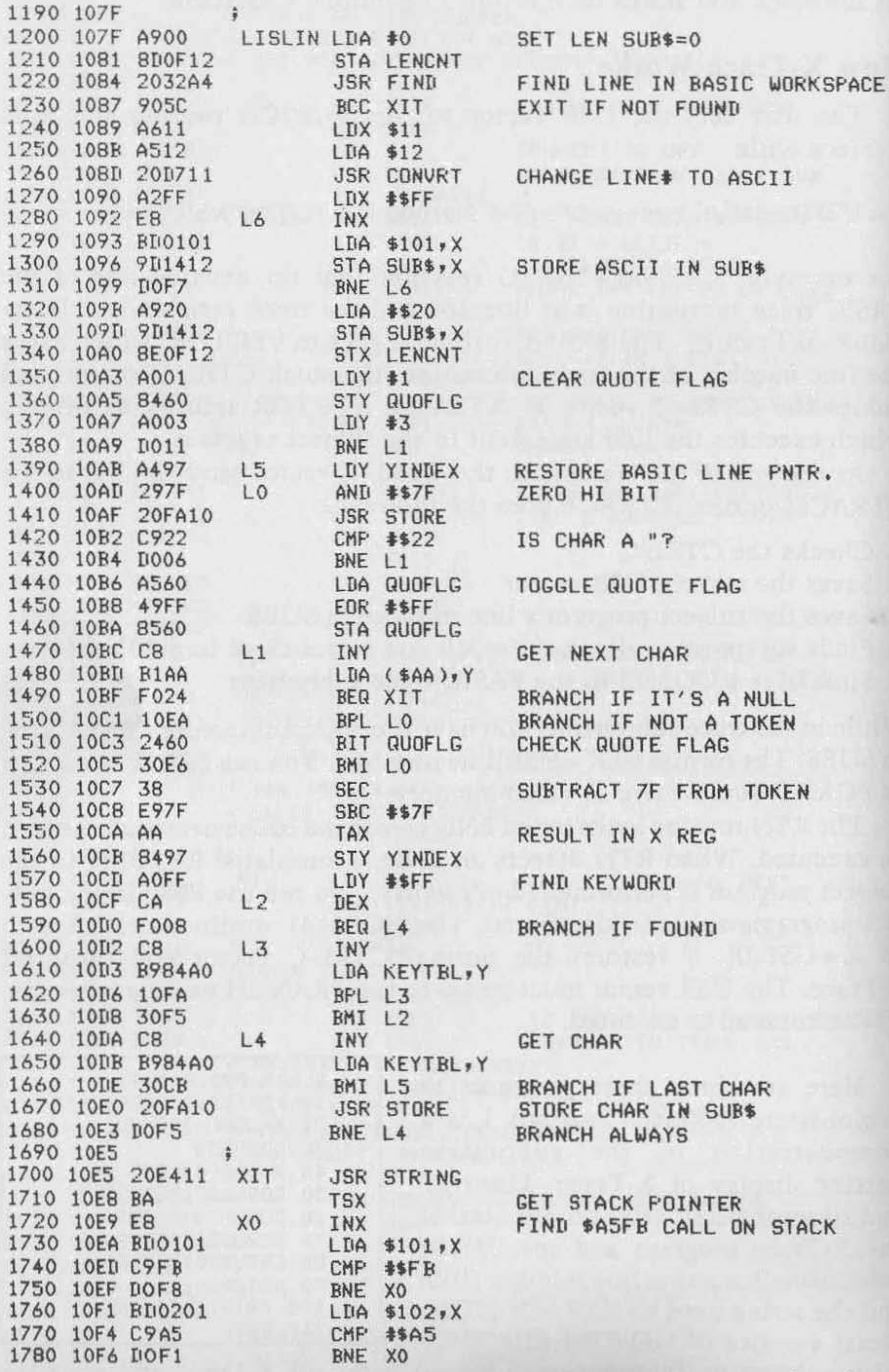

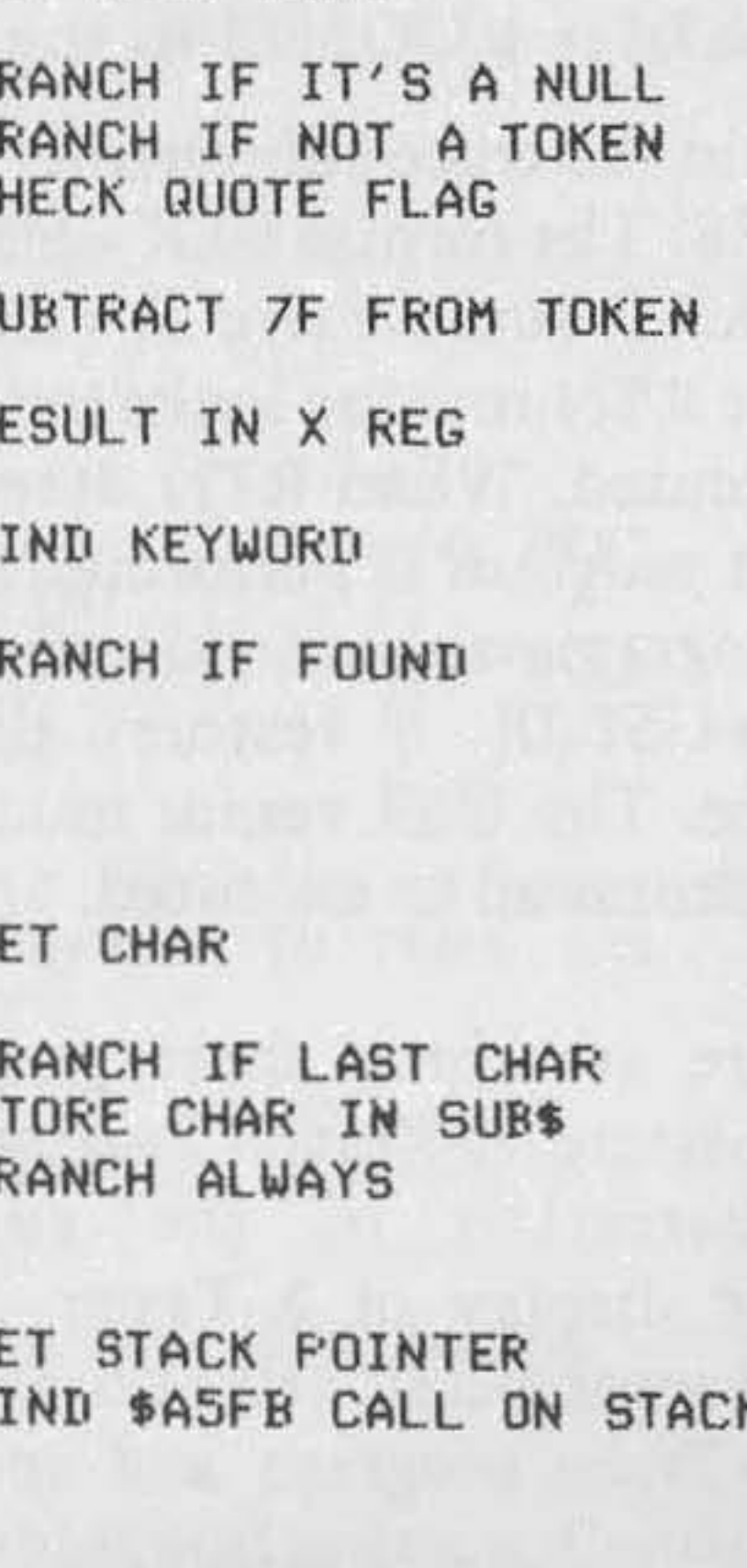

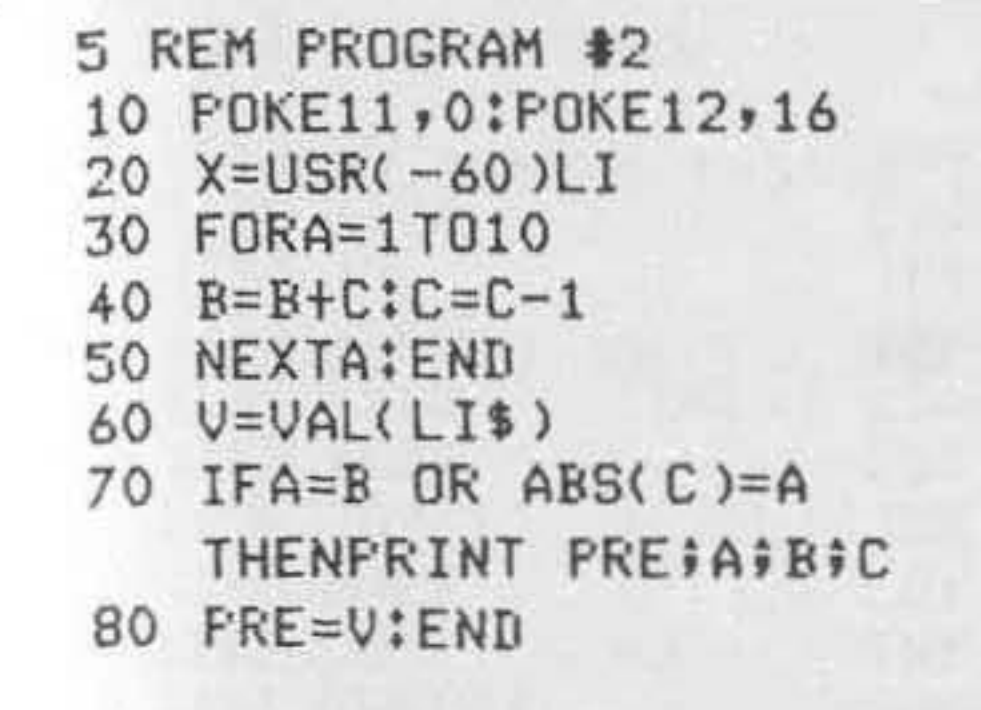

subscripted variable in the trace subroutine (such as  $XY_1$ ,  $XY_2$ ,  $XY_3$ , etc.) to avoid conflict with variables in the subject program.

Program 2 shows how to monitor the value of variables and store the previous statement number (PRE). When a variable changes in the subject program, you may want to know the exact line number in which the change occurred. X-Trace stores only the *next*  statement number to be executed. *Note:* I recommend the use of a single

Please note the two changes necessary to convert  $X$ -Trace to  $C2/4P$ operation. They are located right after the "START of XTRACE" heading. *Always remember to isolate the BASIC trace subroutine from normal program flow* so *it doesn't* try to *trace itself.* I have tried to make the stack-handling routines as general as possible, but X-Trace may not be compatible with some modified USR or CALL routines.

Program 3 shows how to switch BASIC trace subroutines. In this example, the trace subroutines are switched within the trace subroutines themselves. You can switch subroutines in the subject program, but that's a less tidy method, since you might forget to delete those lines from the subject program after they have served their purpose.

#### **Converting X-Trace**

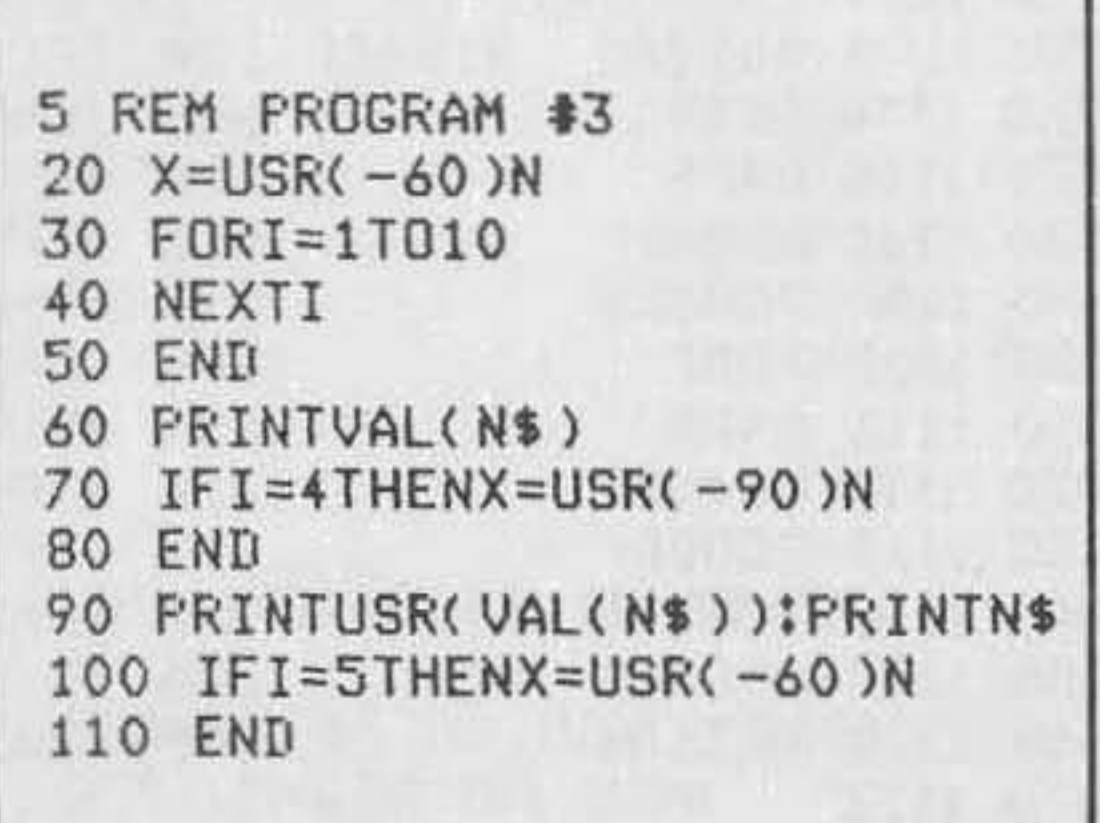

### **Formatting**

The major difficulty when tracing a program is displaying the information generated without clobbering the subject program's output. I list only a few methods.

- l. Call \$FOOO and build a string from keyboard input without writing to the screen.
- 2. Turn the screen output flag (\$64) off and on to control output.
- 3. Slow the video Output rate with a POKE to location \$206 or a SAVE **command.**
- 4. POKE SUBS to the screen at a point not used by BASIC. **See other reference sources for more solutions.**

# Listing 1 (continued)

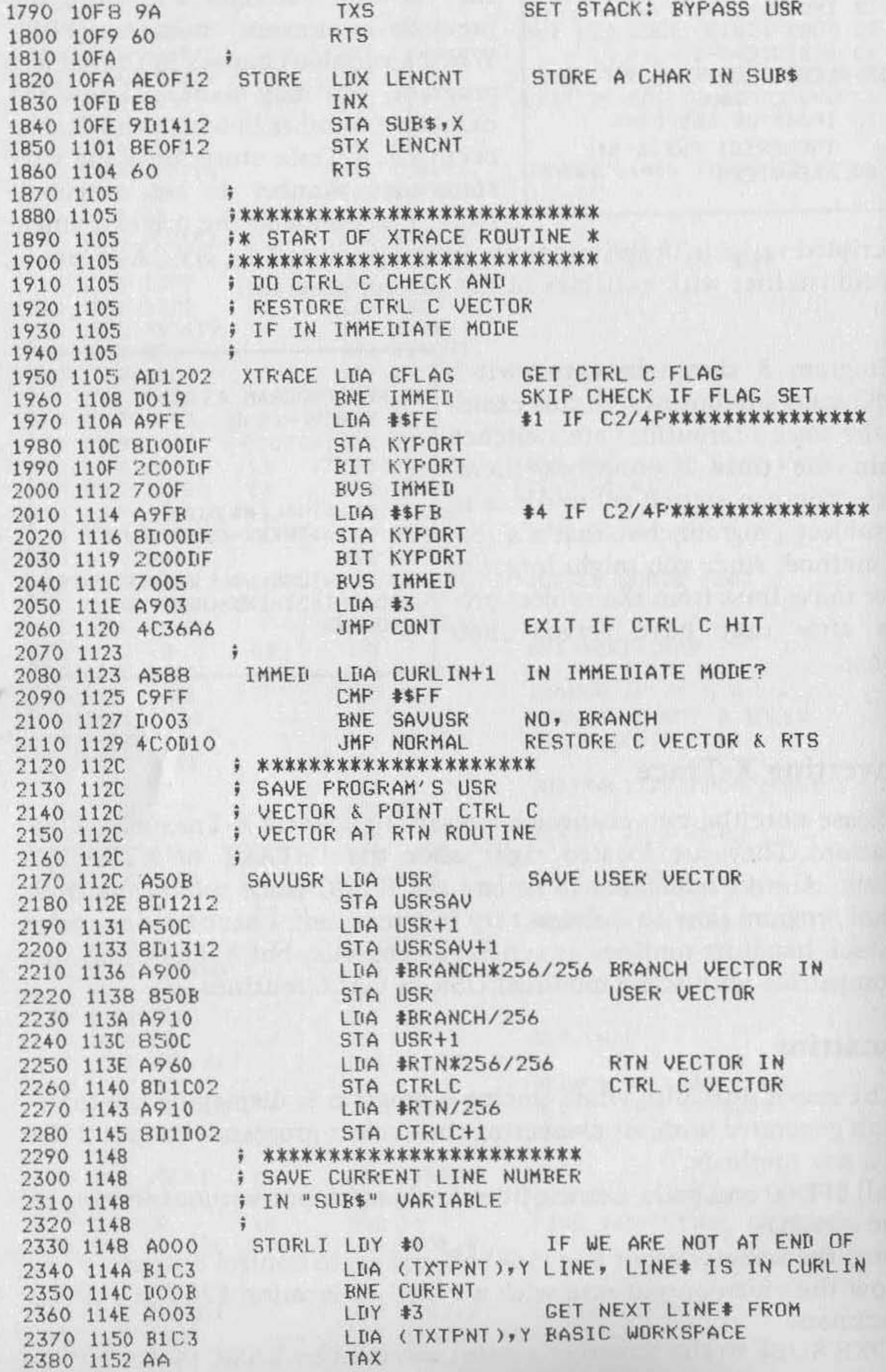

# Listing 1 (continued)

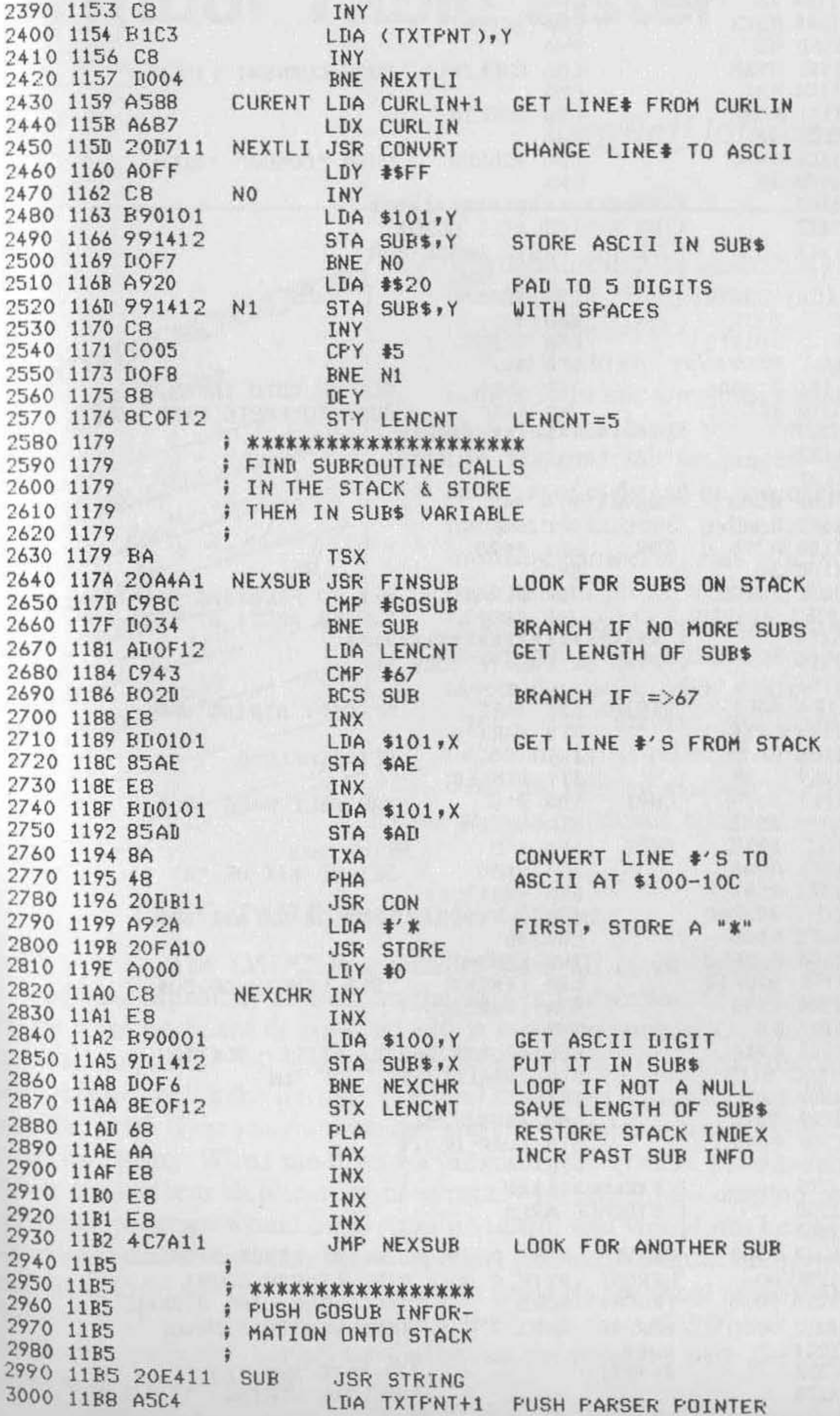

 $\left( contained\right)$ 

#### **Listing 1** (continued)

3010 11BA 48<br>3020 11BB A5C3 **FHA** LIIA TXTFNT 3030 11BD 48 PHA LDA CURLIN+1 PUSH CURRENT LINE 3040 11BE A588 3050 11C0 48 **PHA** LDA CURLIN 3060 11C1 A587 FHA 3070 11C3 48 3080 11C4 A98C LDA #GOSUB PUSH "GOSUB" TOKEN 3090 11C6 48 PHA 3110 11C7 <br>3120 11C7 <br>3120 11C7 <br>3120 11C7 <br>3120 11C7 <br>3120 11C7 <br>3120 11C7 <br>3120 11C7 <br>3120 11C7 <br>3120 11C7 <br>3120 11C7 <br>3120 11C7 <br>3120 11C7 <br>3120 11C7 <br>3120 11C7 <br>3120 11C7 <br>3120 11C7 <br>3120 11C7 <br>3120 11C7 <br>3120 11C7 <br>31 3130 11C7  $\ddot{y}$ 3140 11C7 AD1012 LDA TRASAV 3150 11CA 8511 STA \$11 3160 11CC AD1112 LDA TRASAV+1 STA \$12 3170 11CF 8512 JSR GOTO SET UP GOTO INFO 3180 11D1 20D0A6 3190 11D4 4CC2A5 JMP EXEC JUMP TO BASIC EXEC LOOP 3200 11D7  $j$  \*\*\*\*\*\*\*\*\*\*\*\*\*\*\*\*\*\*\*\*\* 3210 11D7<br>3220 11D7 F HEX TO ASCII AT \$100 3230 11D7 85AD CONVRT STA \$AD 3240 11D9 86AE<br>3250 11DB A290 CON<br>3260 11DD 38 STX \$AE LDX #\$90 **SEC** 3270 11DE 20EBB7 JSR FLOAT HEX TO FLOATING POINT\* 3280 11E1 4C6EB9 JMP ASCII F.P.TO ASCII AT \$100-10C 

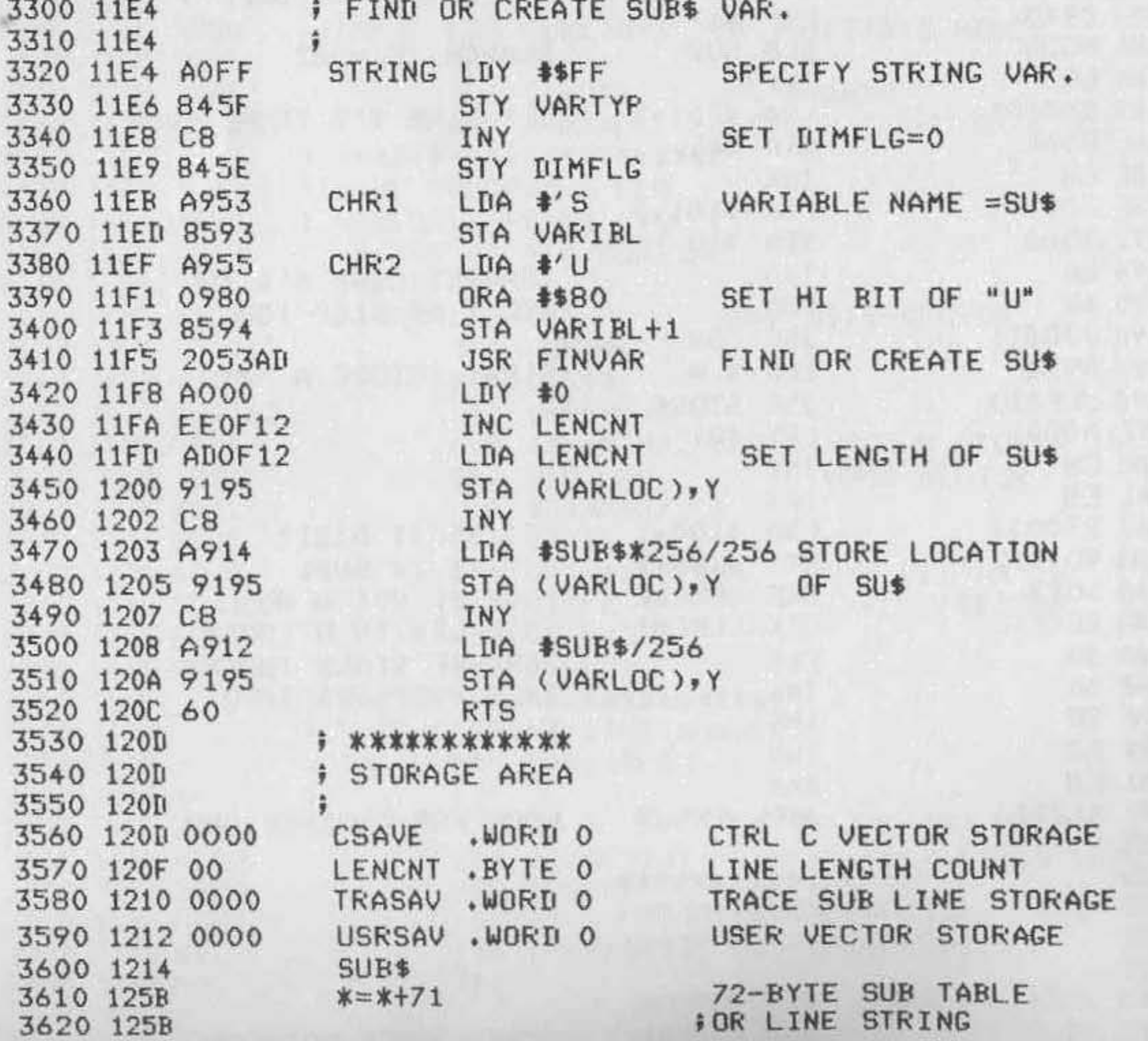

# **Symbol Table Lister**

# *by Rolf Johannesen*

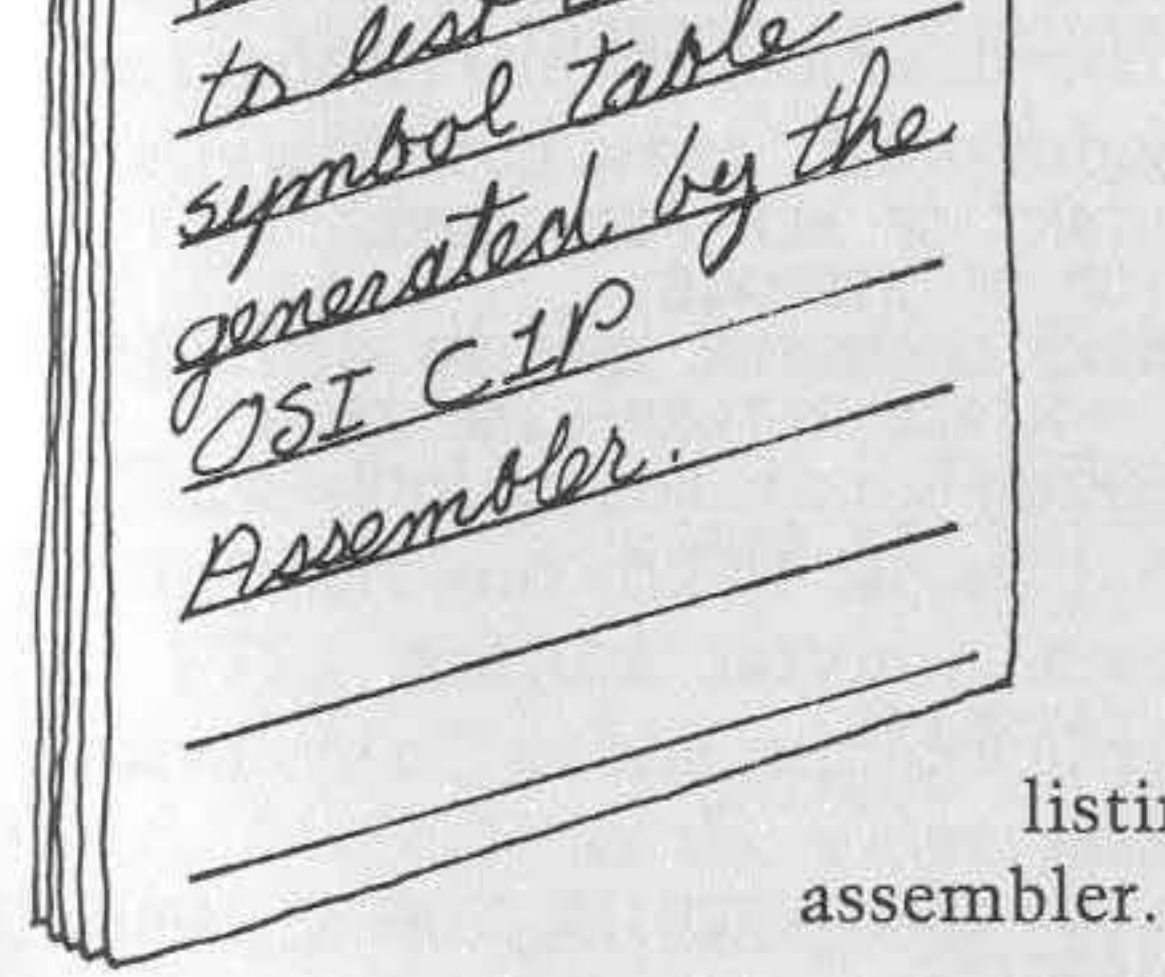

De this poutine

list table

OSI Memo

Programming in assembly rather than a high-level language (BASIC, Pascal) may be preferred for one of three reasons: speed, economy of memory usage, and the ability to do things not available in the higher-level languages. Small sections of code can be assembled by hand and entered using a simple **monitor. However, this is a tedious**  process and prone to error. For any serious assembly-language coding an assembler program must be used. An assembler will read source code, check for errors, generate all **necessary cross-references, and pro**duce the desired assembled code. A listing may be produced optionally by the

## **The OSI CIP Assembler/Editor**

The OSI C1P assembler does all of the above and has editing capability as well, so the user can enter source code conveniently from keyboard or tape and edit it before assembly. One useful option lacking in the OSI assembler is the ability to list or print out a sym*bol table* following the listing. A symbol table lists all symbols and labels, together with their assigned values, and is a valuable adjunct in reading a program listing. When modifying a program, the symbol table helps you avoid inadvertent duplication of symbols or labels. A complete crossreference program would be even more useful and would not be difficult to write. For my own use, the extra effort and extra memory required did not seem to be worthwhile. This article presents a symbol table lister for the OSI C1P. The listing included here is for the OS65D disk system; comments indicate changes needed to run the program with the cassette version of the assembler.

#### **Listing 1**

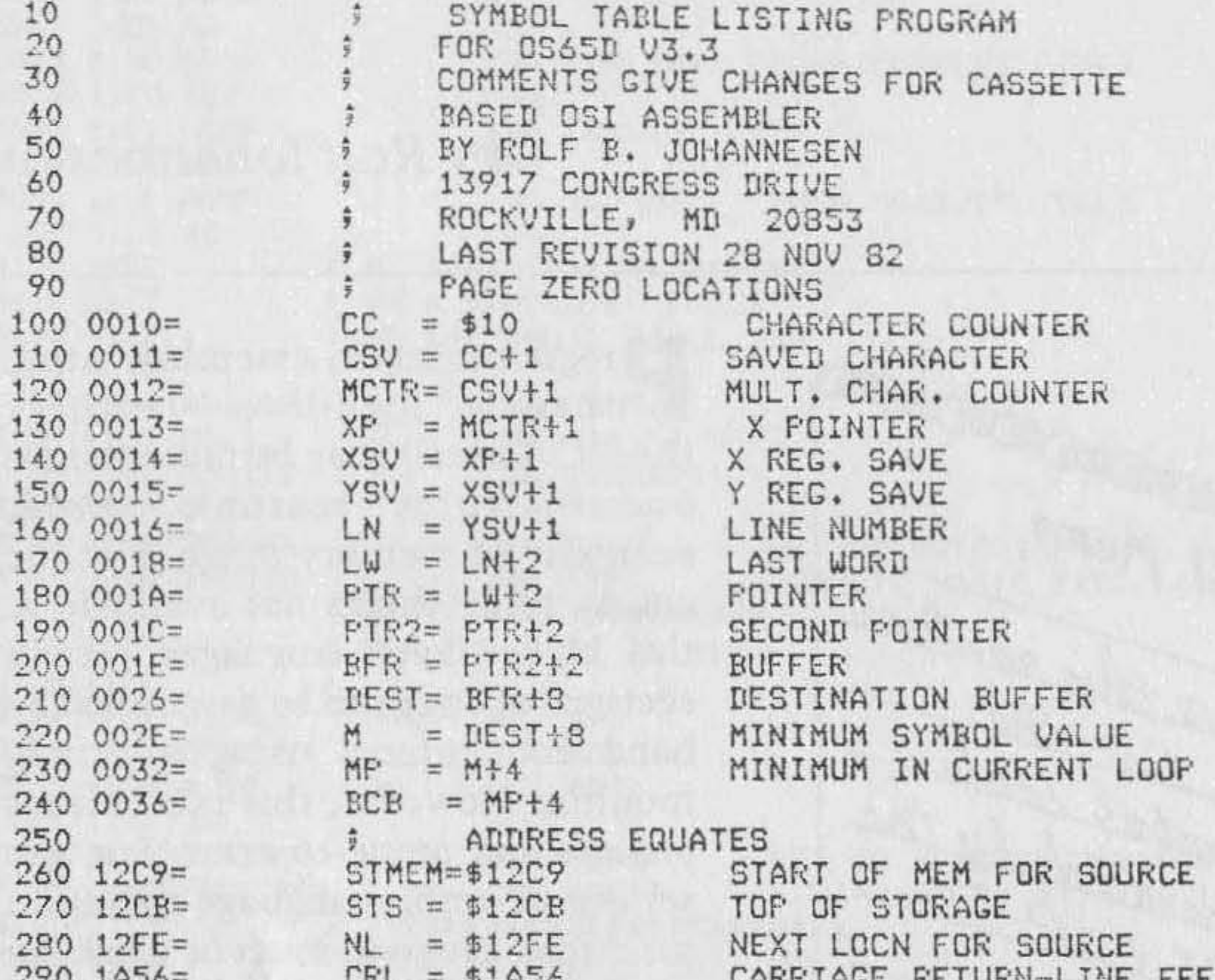

770 THOO- $LTL = 01H00$ CARRINGE RETURN-LINE FEED F CRL = \$A86C FOR CASSETTE 300 310 19E9=  $PHEX = $19E9$ PRINT HEX CHAR. 320 **; PHEX INTERNAL FOR CASSETTE** 330 1DD6=  $IUVI = $1III6$ 16-BIT DIVIDE ROUTINE ; IVD INTERNAL FOR CASSETTE 340  $3502343=$ **PRINT=\$2343** PRINT ROUTINE 360 **; PRINT=\$FFEE FOR CASSETTE** LL = \$2F83 LAST LINE USED IN SYMBOL TABLE  $370 2F83 =$ 380 ; LL = \$000A FOR CASSETTE 390 FROGRAM STARTS HERE 400 1F3E  $* = $1F3E$ 410 420 1F3E A900 STRT LDA #0 430 1F40 852E STA M INITIALIZE MINIMUM 440 1F42 852F **STA M+1** TO ZERO 450 1F44 8530 STA M+2 460 1F46 8531 STA M+3 470 1F48 38 SEC 480 1F49 AD832F LDA LL SET POINTER LW TO LAST 490 1F4C E904 SBC #4 500 1F4E 8518 STA LW 510 1F50 AD842F LDA LL+1 LOCN IN SYMBOL TABLE 520 1F53 E900 SBC #0 STA LW+1 530 1F55 8519 540 1F57 20561A JSR CRL 550 1F5A A9FF LOOP1 LDA #\$FF MAKE  $MP$  > ANY POSSIBLE 560 1F5C 8533 STA MP+1 SYMBOL 570 1F5E ACCB12 LOOP2 LDY STS SET PTR+Y TO TOP 580 1F61 ADCC12 LDA STS+1 OF SYMBOL TABLE

## **Operation of the Assembler/Editor**

In the OSI assembler, source code is stored in memory as it is read in, beginning at the location following the end of the assembler. Numbered lines are inserted at their correct position. Each line begins with two bytes containing the line number in hex in the order low, high. The line ends with a return (SOD). Line feeds are not stored in the source text but are added after each return during printing. There is no special signal to indicate end-of-text as in BASIC; rather the editor keeps the next location available for text in a table (see below.) When an assembly is requested, a symbol table is built, which begins at the last location in RAM and moves to successively lower addresses as more symbols are added. Each symbol requires six locations for storage: four bytes for the symbol itself (encoded) and two bytes for the value of the symbol. A symbol may be from one to six characters in length. It must begin with an alphabetic and the remaining characters must be in the set A-Z, 0-9, :, ., or \$. The symbol table is not sorted, nor is a hash table used; the symbols are simply entered in the order in which they are encountered. A forward reference causes an entry to be made in the symbol table with a value that appears to be random. A value is adjusted when the symbol is defined.

#### **Operation of the Symbol Table Lister**

The assembler maintains pointers to the start and end of source code and the start and end of the symbol table. These are shown as STMEM, NL, STS, and LL in the accompanying listing. Let me define "equivalence" as the numerical representation in which the symbol is stored, "value" as the value assigned to the symbol; e.g., "LABEL" always has the equivalence \$4B2A2l20; its value may be anything ftom \$0000 to \$FFFF.

The lister program begins by zeroing a 4-byte memory location, M. It then scans the symbol table to find the smallest equivalence greater than or equal to M (the smallest symbol numerically is also the earliest alphabetically). The value of the found minimum equivalence is incremented by one and stored in M before the table is searched again. Thus, the table is searched once for each symbol to be printed. This method is not as efficient as a true sort, but it requires less memory. For a table of 100 symbols, the output is only slightly slower than the rate at which characters are written to the screen. After the minimum equivalence has been found in a particular pass (lines 550-1310), the symbol is decoded into its ASCII value (lines 1320-1900). The ASCII representation of the symbol is searched for multiple characters and converted to the form used by the assembler for source code (e.g., L666 =  $$4C363636 \rightarrow $4C36FE$ ) (lines 1910-2360) .

Next, the source file is searched for the line defining the symbol (lines 2370-2780). If the symbol is not defined [and this will have caused an

# Listing 1 (continued)

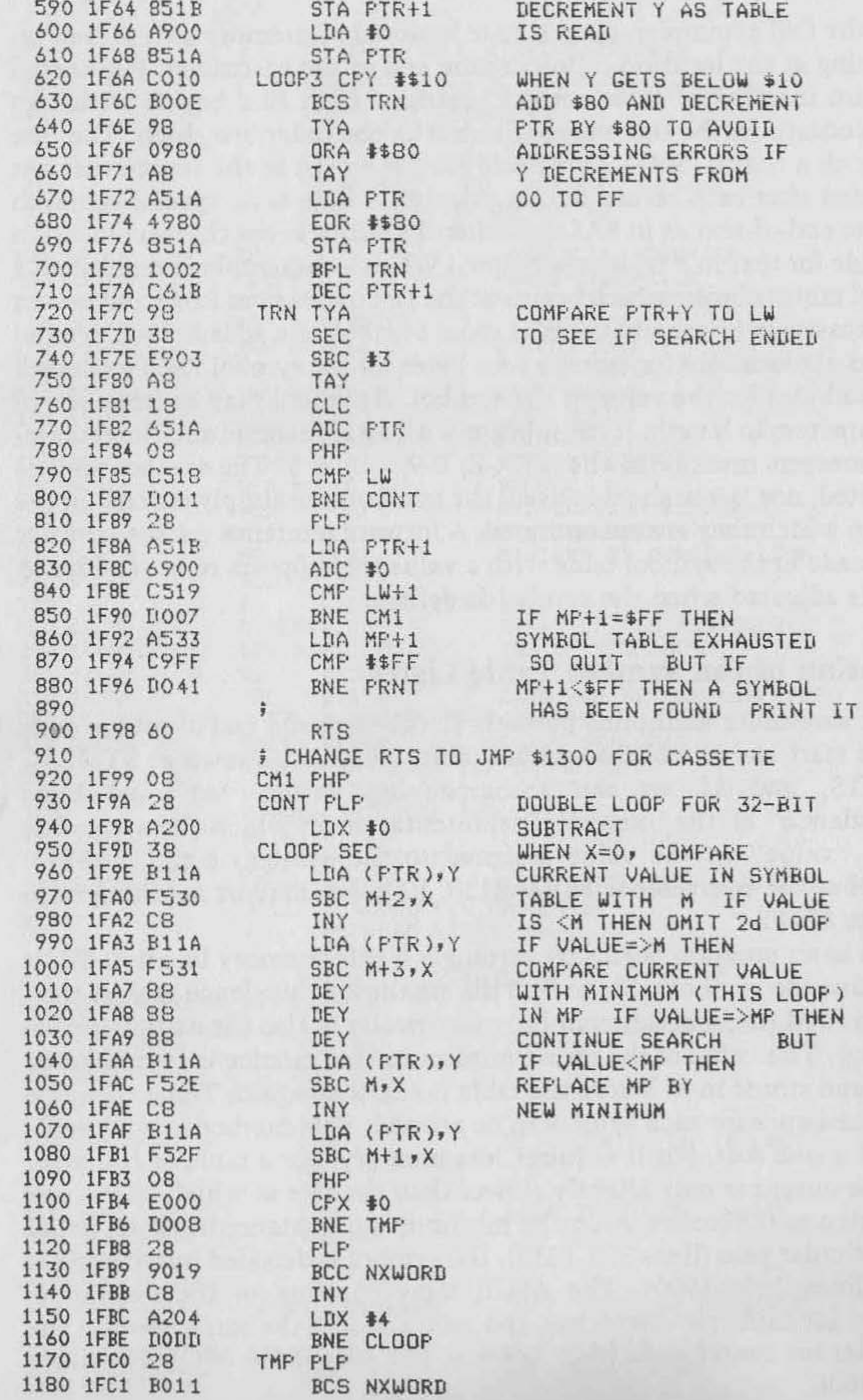

 $\left( contained\right)$ 

assembler error) the lister program prints a ? instead of a line number. Additionally, if the symbol is more than two characters long, the fourth character will be an embedded? Finally, the symbol, its value, and the line number where defined are all printed out (lines 2790-3130). This process is repeated until all symbols have been found and printed.

Inasmuch as the extended monitor (EM) is always loaded together with the assembler in OS650, the program uses EM routines where possible (DIVIDE and PHEX). These routines are listed as comments to be assembled and used with the cassette-based assembler. Print and carriage-return line-feed routines are available in both OS65D and BASIC-in-ROM; addresses are given for both.

The program as given for OS65D uses memory from \$1F3E to \$218F. It starts one location above the end of the EM and can be stored on disk with the EM to be called in each time the assembler is loaded. For 5-inch disks this is Track 10; for 8-inch disks it is Track 7. The symbol table lister should be called immediately only after an assembly (A0-A3) has been run. Then type !GO 1F3E in response to the prompt character.

The program listed here begins at \$1391 and runs to \$1619. The value in STMEM has been changed accordingly to \$161A. Note that this change must be made as soon as the assembler is loaded, before any source code is entered. This reduces the space available for an assembler source file by \$289 (649 decimal) locations. If this reduction in space turns out to be crucial, the lister could be relocated to overlay part of the assembler. If this is done, the part of the assembler to be overlaid should be stored on tape. The assembler can then be reused by loading only the short overlay file rather than the entire program. The lister uses some page-zero locations for storage but does not change any values required by the assembler, so the assembler can be re-run after running the lister. Output goes to the print vector at \$FFEE, which is a )MP (indirect) to \$021A, 021B. These locations are initialized by the monitor to send output to the screen or tape, depending on the value in \$0205 . They can, of course, be changed to point to a print routine if a printer is available.

# Listing 1 (continued)

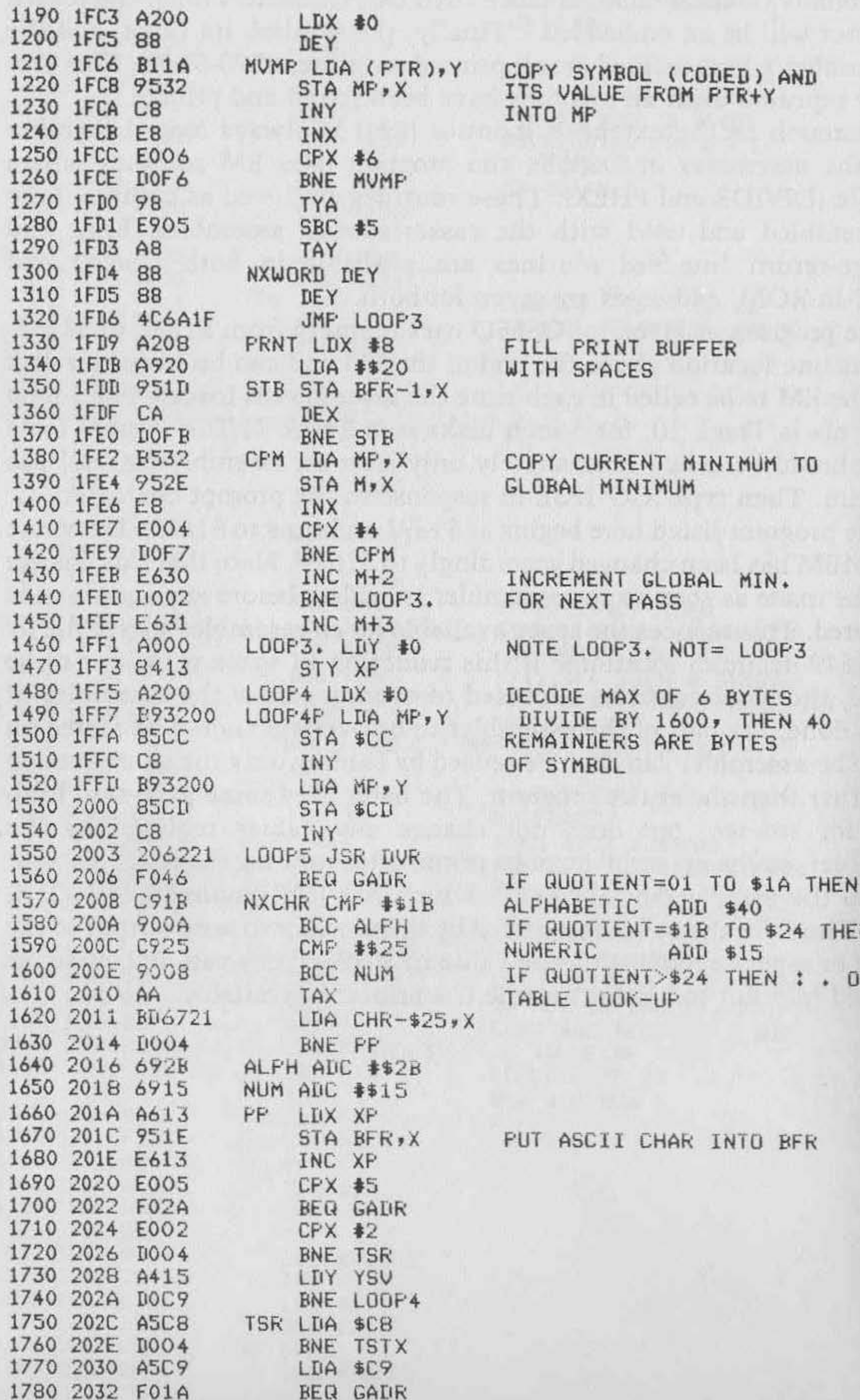

Ν R \$

#### Listing 1 (continued)

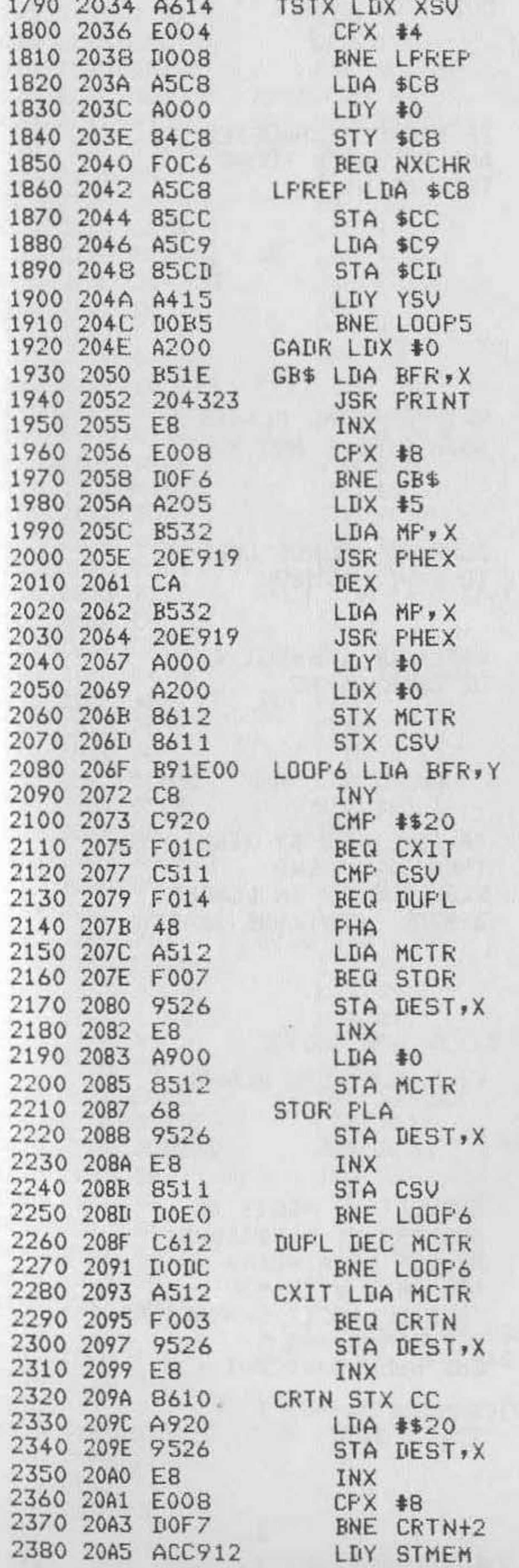

FRINT 8 CHARS FROM BFR

PRINT SAVED VALUE OF SYMBOL (CURRENT LOOP) IN HEX

SET UP SEARCH OF ASCII SYMBOL FOR DUPLICATE CHARACTERS

DECREMENT MCTR FOR EACH MULTIPLE CHARACTER IF NO DUPLICATE THEN EXIT STORE NEGATIVE VALUE IN DEST IF DUPLICATE CHAR NOW DEST IS IN ASM SOURCE FORMAT

SET UP SEARCH OF SOURCE

#### Listing 1 (continued)

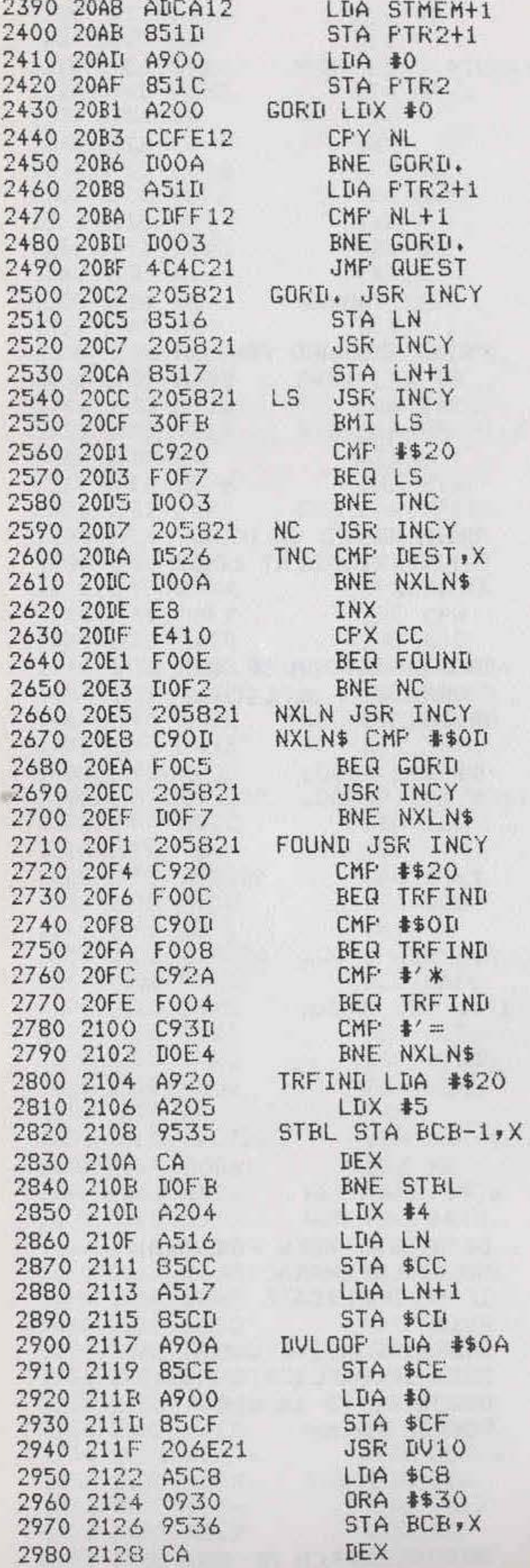

CODE FOR SYMBOL

IF SOURCE EXHAUSTED AND NO MATCH FOUND THEN PRINT ?

SKIF LEADING BLANKS BOTH SINGLE AND MULT.

COMPARE SOURCE CODE TO SAVED SYMBOL

and the same and company of the MATCH OF CORRECT # OF CHARACTERS

IF FOLLOWED BY TERMINATOR THEN TRUE FIND ELSE BURIED IN LONGER SYMBOL CONTINUE SEARCH

FILL BCB WITH BLANKS

CONVERT TO ASCII BY SUCCESSIVE DIVISIONS BY 10 REMAINDERS ARE OR'D WITH \$30 TO GIVE ASCII CHARACTERS BETWEEN 0 AND 9  $END$  WHEN QUOTIENT = 0

# Listing 1 (continued)

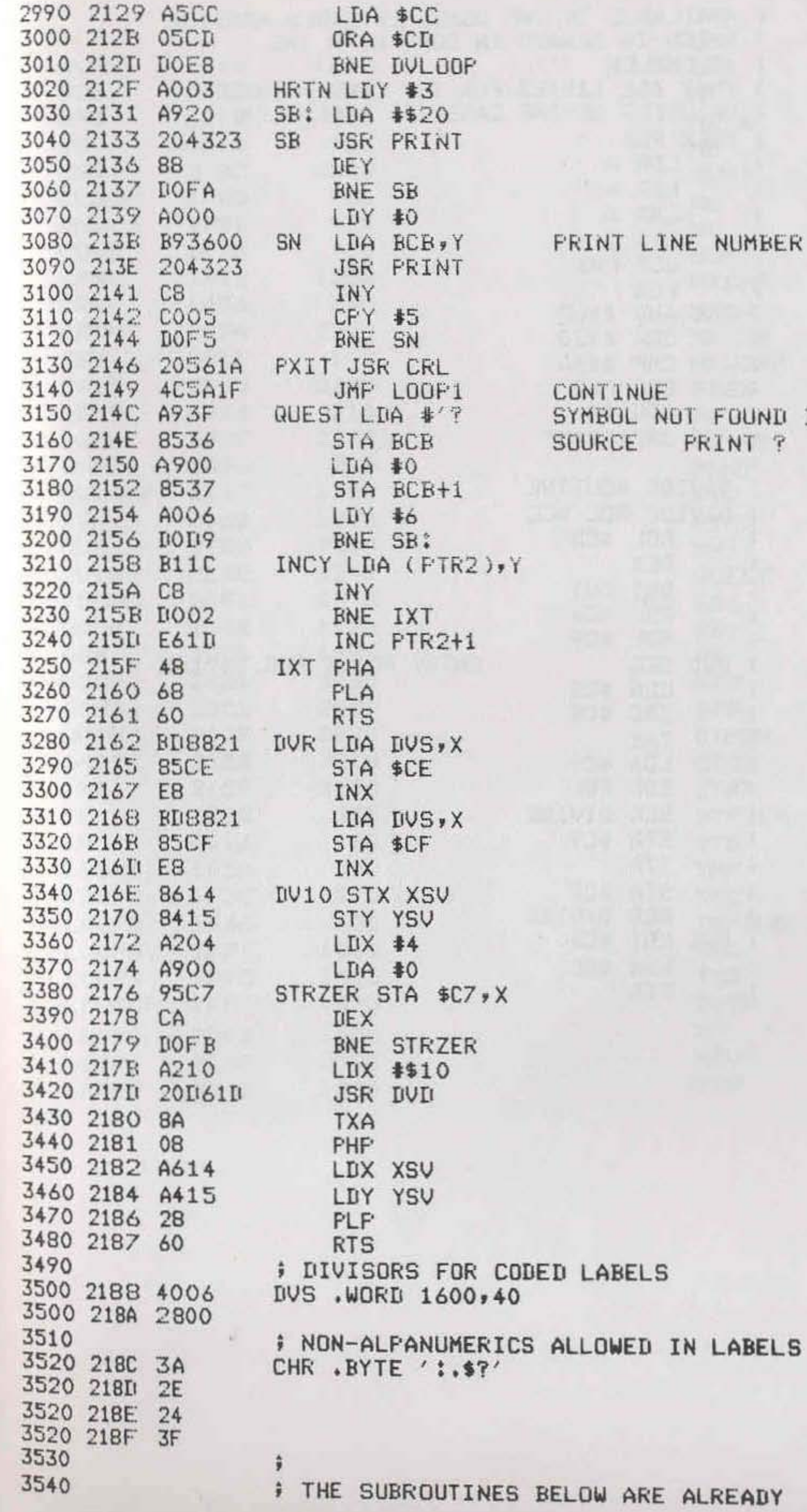

**JMBER** 

**DUND IN F TV** 

# **Listing 1** (continued)

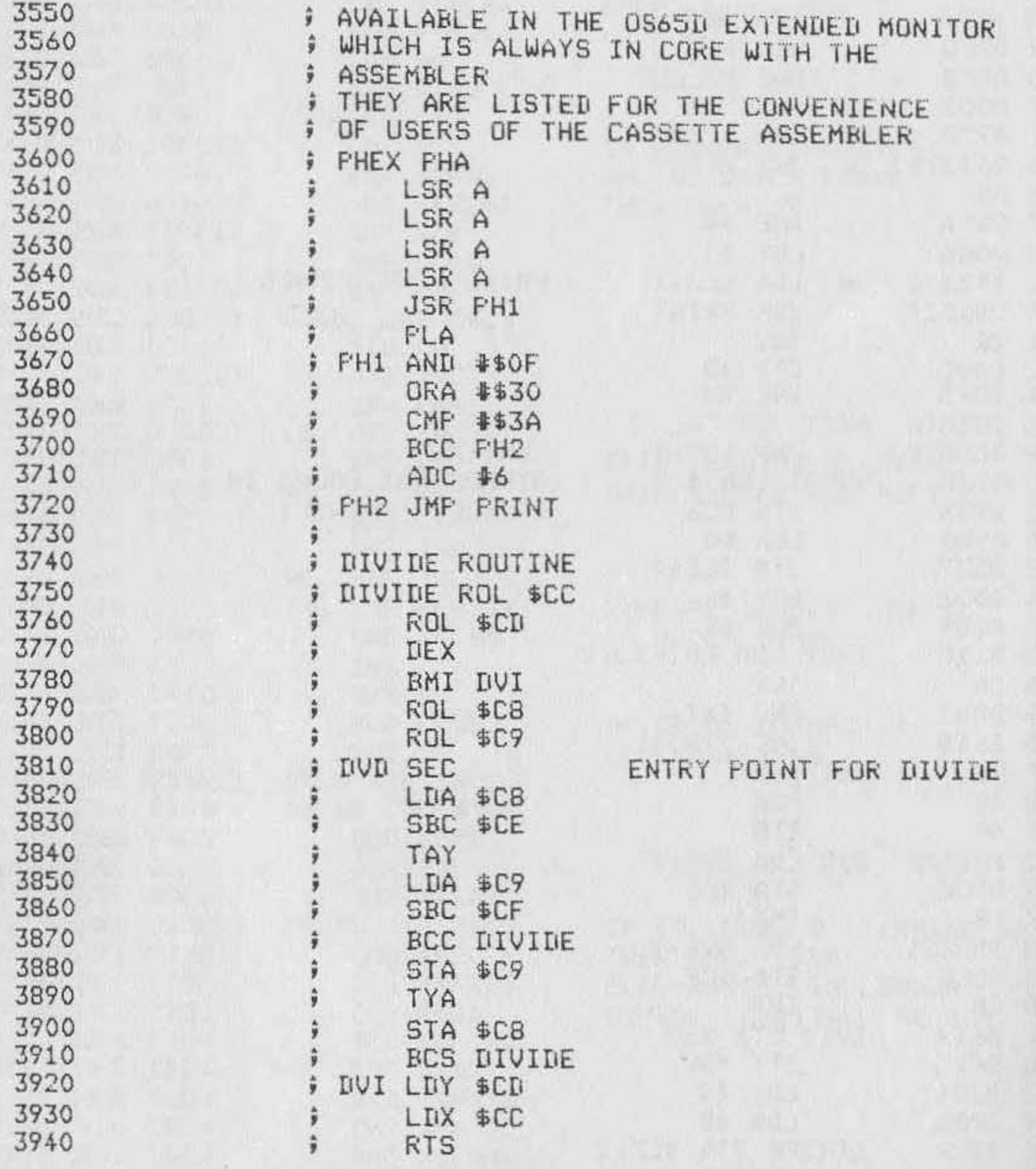

 $\sim$ 

 $\frac{1}{2}$ 

中国語

#### **Sample Symbol Table listing**

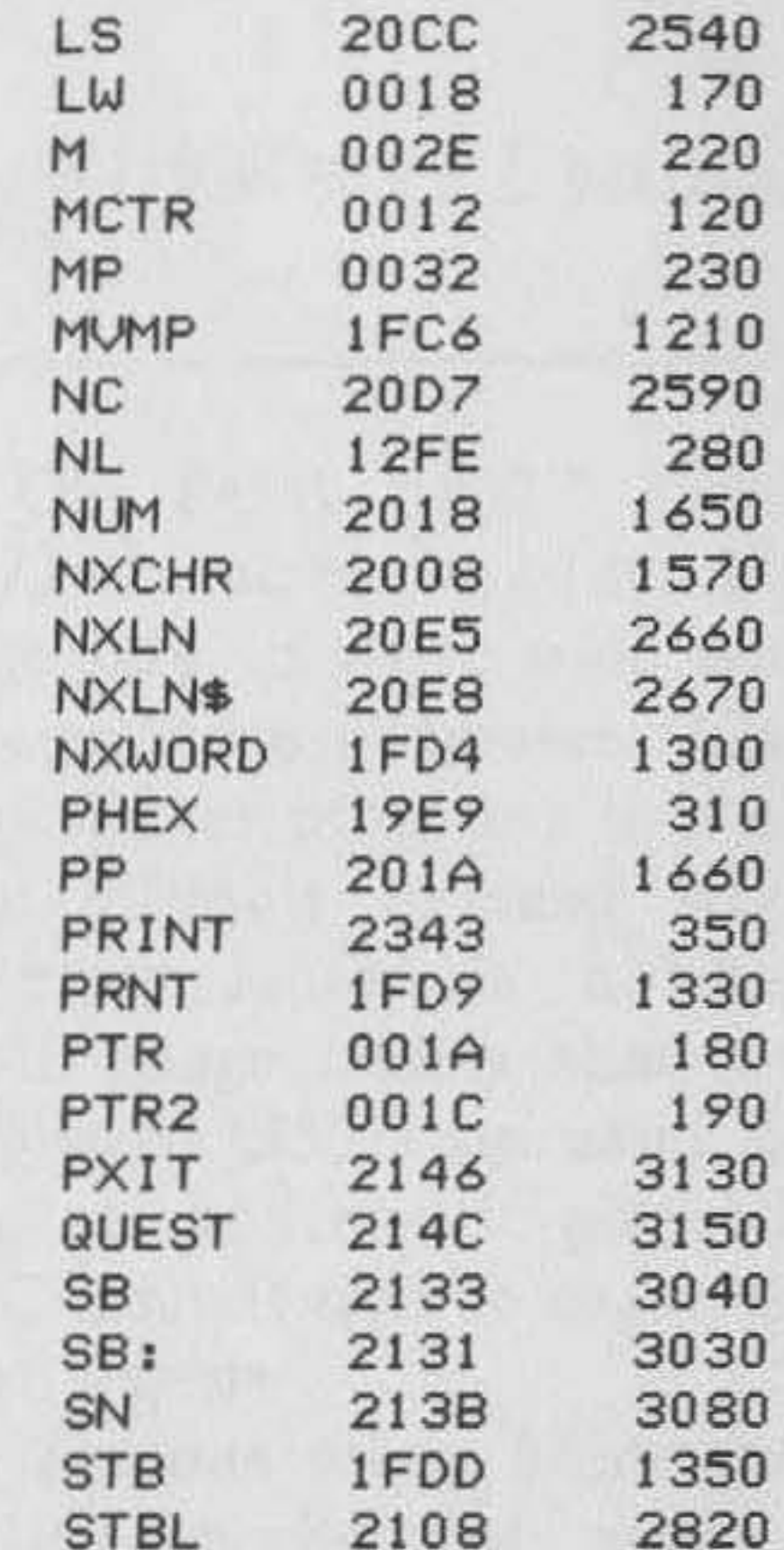

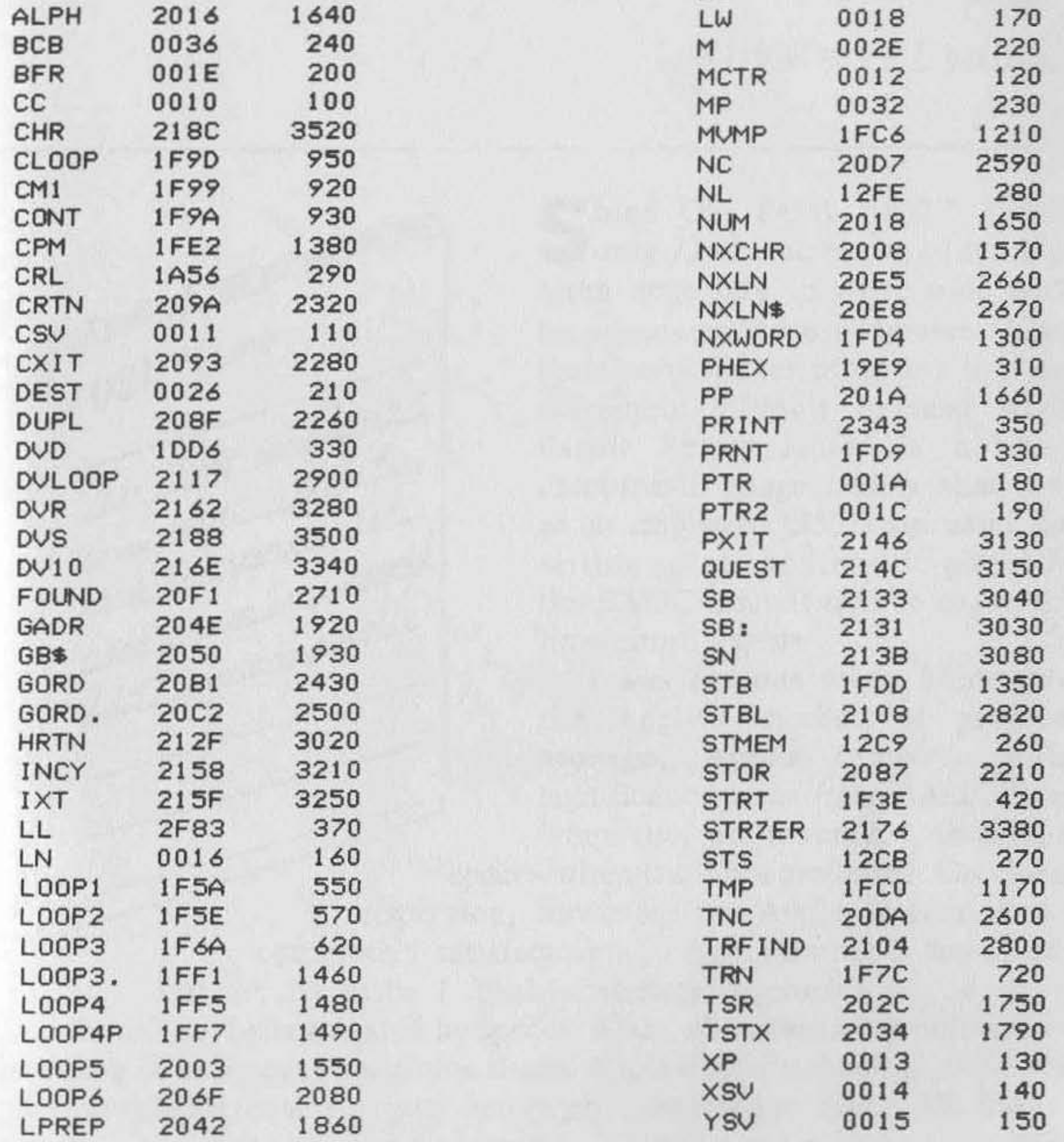

•

×

 $\mathcal{C}(\mathcal{C})$ 

pin a

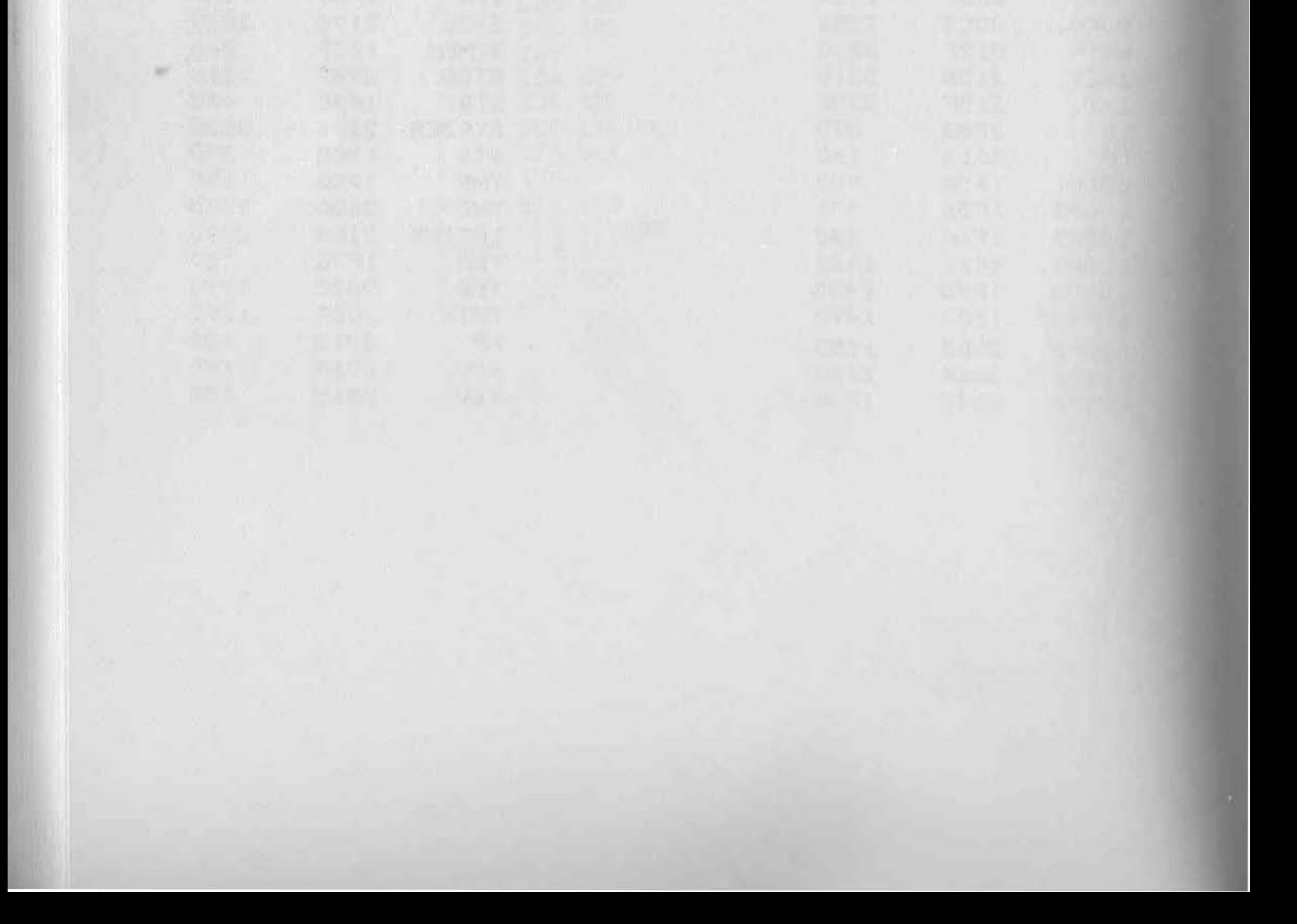

-

# **Smart Lister**

## by Kerry Lourash

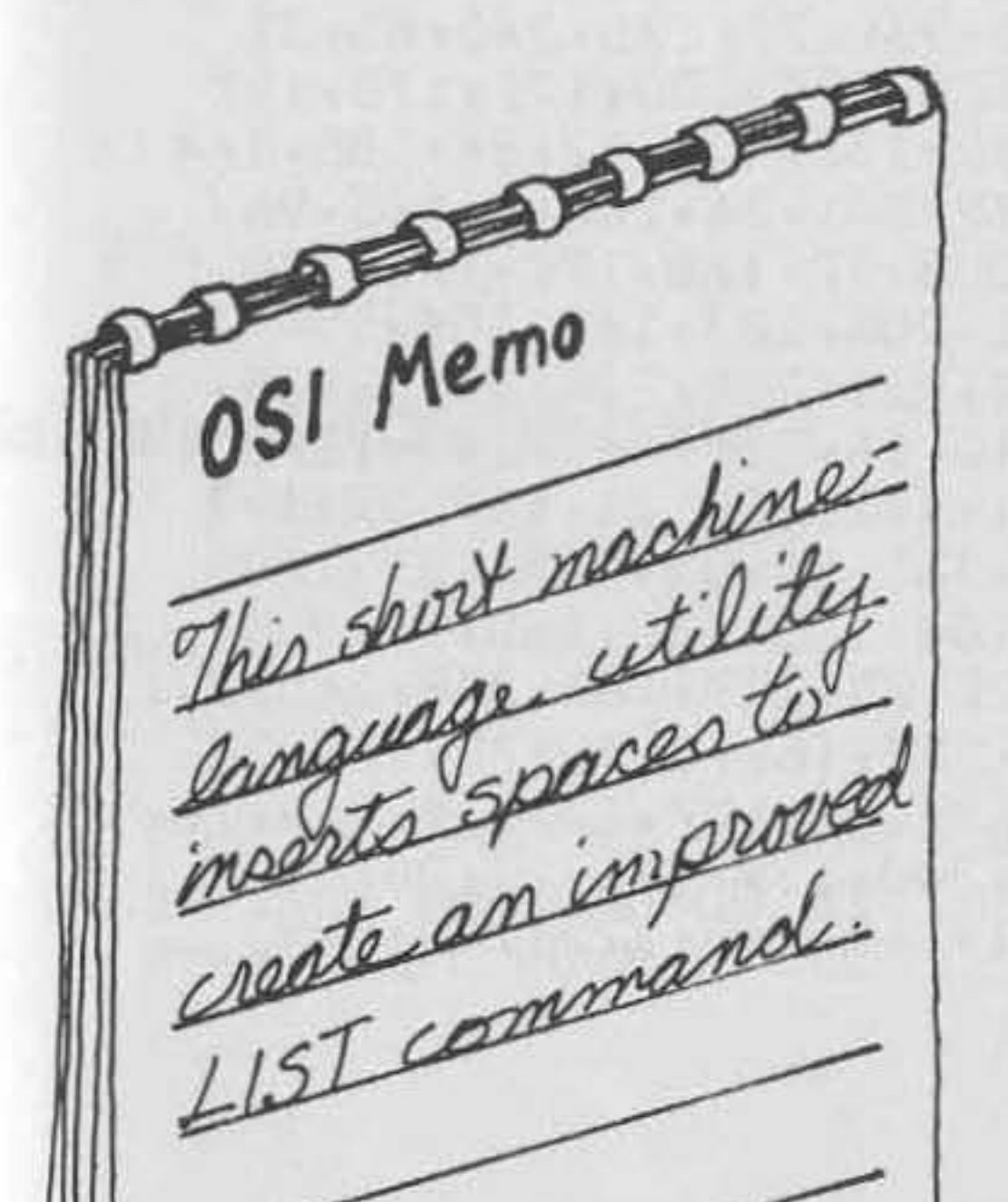

Cince OSI ROM BASIC allows Oonly 72 characters in a line, it is often necessary to write code with no spaces between characters. This practice produces programs that are extremely difficult to read when listed. Smart Lister is a short machine-language utility that acts as an improved LIST command, inserting spaces at strategic places in the BASIC lines it lists to make the lines more legible.

I was envious when I first saw the Apple's method of program

storage. Apple removes nonsignificant spaces from BASIC lines when they are tokenized, then adds spaces when the lines are listed. On closer inspection, however, the Apple system is not completely satisfactory. An Apple listing is too spread out for my taste; I think arithmetic operators  $(-, +, /, *)$ should *not* be segregated by spaces. Also, when two keywords are adjacent, a double space separates them. Apple doesn't check to see if the previous character was a space before printing a space. Since OSI doesn't screen out spaces on input, I wanted to include a redundant space check in my list program.

Here are the rules for Smart Lister:

1. Don't add redundant spaces.

- 2. Insert a space after every statement (colon).
- 3. Insert a space after every keyword with a token value equal to or less than the STEP token.

4. Insert a space before the TO, THEN, OR, AND, and STEP keywords.

To use the routine, simply call Lister as a USR routine *and* reply to the lower-case "list" prompt as you would type a LIST command. With  $X = USR(X)$  installed as line zero of a program, Lister can be called with a RUN command. Lister can be loaded in any part of memory without modification, and it occupies less than 300 bytes.

**•** 

#### Listing 1: ROM Version of Smart Lister

20 PRINT" SMART LISTER": PRINT" ROM VERSION" 40 PRINT"START IS NOW AT \$6000": X=24576 60 FOR I=X TO X+288: READ A: POKE I,A: NEXT 100 DATA169,lOB,32,229,168,169,105,32,229,i69,169,115,32 110 DATA229,16B,169,116,32, 229 ,16B,32 ,B7,163 ,169,19,1 33 ,i95 *120* IIATA16 9 ,Q,133,196,32,194,O,144,6,240,4,201,45, 208 ,10B 130 DATA32, 127,167,32,50,164,32 ,1 94,0,240,12,201,4-5, 20th 93 140 DATA32,188, Q,32 ,127,167, 208 , 85 ,165,17, 5 ,18,20B,6,169 150 DATA255,133,17,133,18,160,1,132, 96,177 ,1 70 ,24Q,65,32 160 DATA41,166,32,10B,168,20Q,177,1 70 ,1 70 , 20Q ,177,170,197 170 DATA18,20B,4,228,17,240,2,176,42,132,151,32,94,185,164 180 DATA151,169,32,32,229,16B,133,19, 201 ,34, 208 ,6,165,96 190 DATA73,255,133,96,20Q,177,170,208,27,168,177,170,170 20C DATA20Qj177,170,134,170,133,171,208,183,162,254,154,76 210 DATA116,162.24 0,230,240 ,213,208, 211 ,208,224,16,69,36 220 DATA96,4S,203,133,20,201,157, 240,16, 201,160 , 240 ,1 2,201 230 DATA168,240.8,201,169,240,4,201,162 ,208,11,169, 32 ,197 240 DATA19, 240, 5, 133, 19, 32, 229, 168, 165, 20, 56, 233, 127, 170 250 DATAI32,151,160,255,202, 240,8, 200 ,185,132,160,16, 250 260 DATA48,245,20Q,185,132,160,48,2B,32,229,168,20a,245, 201 270 DATA58,20S,134,36,96,48,130,32,229,16B,20Q,177 ,170, 201 280 DATA32,240,161,136,169,32,203,158,41,127,32,229,168,164 290 DATA151,2001177,170,136,201,32, 24Q , 139, 165,20, 201 ,163 300 DATA144,231,201,168,240,227,201,169,240,223,208,129 310 PRINT" \*\*LOADED\*\*"

#### **Listing 2: Disk Version of Smart Lister**

10 FRINT"SMART LISTER": FRINT"DISK VERSION" 30 FRINT"START IS NOW AT \$6000": X=24576 50 FOR I=X TO X+291: READ A: POKE I,A: NEXT 90 DATA32,247,44 100 DATA169,108,32,238,10,169,1 05 ,32, 23B ,10, lo9,115 ,3l,238 110 DATAI0,169,116,32,238,10,32,BB,5 , 169 , 27 ,1 33 ,199,169,Q 120 IIATA133,200,32,19B,0,144,6,240,4,201,45,20B,108,32,108 130 DATA9,32,51,6,32,198,0,240,12,201,45,208,93,32,192,0 *140* DATA32, 108,9,208,85,165,25,5,26,208,6,109,255,133,25 150 DATA133,26,160,1,132,29,177,172,240,65,32,25,8,32,115 160 DATA10,200,177,172,170,200,177,172,197,26,208,4,228,25  $170$  DATA240,2,176,42,132,150,32,220,28,164,150,169,32,32 180 DATA238,10,133,27,201,34,20B,6,165,29,73,255,133,29,200 190 DATA177~172,208,27,168,177,172,170,200,177,172,134,172 200 DATA133,173,208,183,162,254,154,76,116,4,240,230,240 210 DATA213,20B,211,208,224,16,69,36,29,48,203,133,28,201 220 IIATA157,240,16,201,160,240,12,201,168,240,B,201,169,240 230 [LATA4, 201,162,208,11,169,32,197,27,240,5,133,27,32,238 240 DATA10, 165, 28, 56, 233, 127, 170, 132, 150, 160, 255, 202, 240 250 DATA8, 200, 185, 132, 2, 16, 250, 48, 245, 200, 185, 132, 2, 48, 28 *260* DATA32,238,10,20B,245,201,5B,20a,134,36,29,4S,130,32 270 DATA238,10,200~177,172,201,32,240,161,136,169,32,208 2BO DATA15S,41,127,32,238,10,164r150,200,177,172,136,201 290 IIATA32,2401139,165,2S,201,163r144,231,201,16S,240,227 300 DATA201,169,240,223,208,129 310 PRINT"\*\*LOADED\*\*"

*106 MICRO* on the *OS!* 

#### **Sample of Normal Listing**

#### LIST

10 FORX=1T010:A(X)=1:NEXTX 20 IFA>2THENGOSUB99 30 FOKEA, B: FOKEA+1, C

#### **Sample of ROM Version**

```
Z = USR(8)list10-30
```

```
10 FOR X=1 TO 10: A(X)=1: NEXT X
20 IF A>2 THEN GOSUB 99
30 POKE A, B: POKE A+1, C
```
## **Sample of Disk Version**

```
DISK!"GO 6000"
list1 -
```

```
10 FOR X=1 TO 10: A(X)=1: NEXT X
20 IF A>2 THEN GOSUB 99
30 POKE A, B: POKE A+1, C
```
Le le présidit le Romille de l'annouvement

The stage is the collection of the second ARA LIAN and we have the collection of

# **SURCHANGE**

## by Kerry Lourash

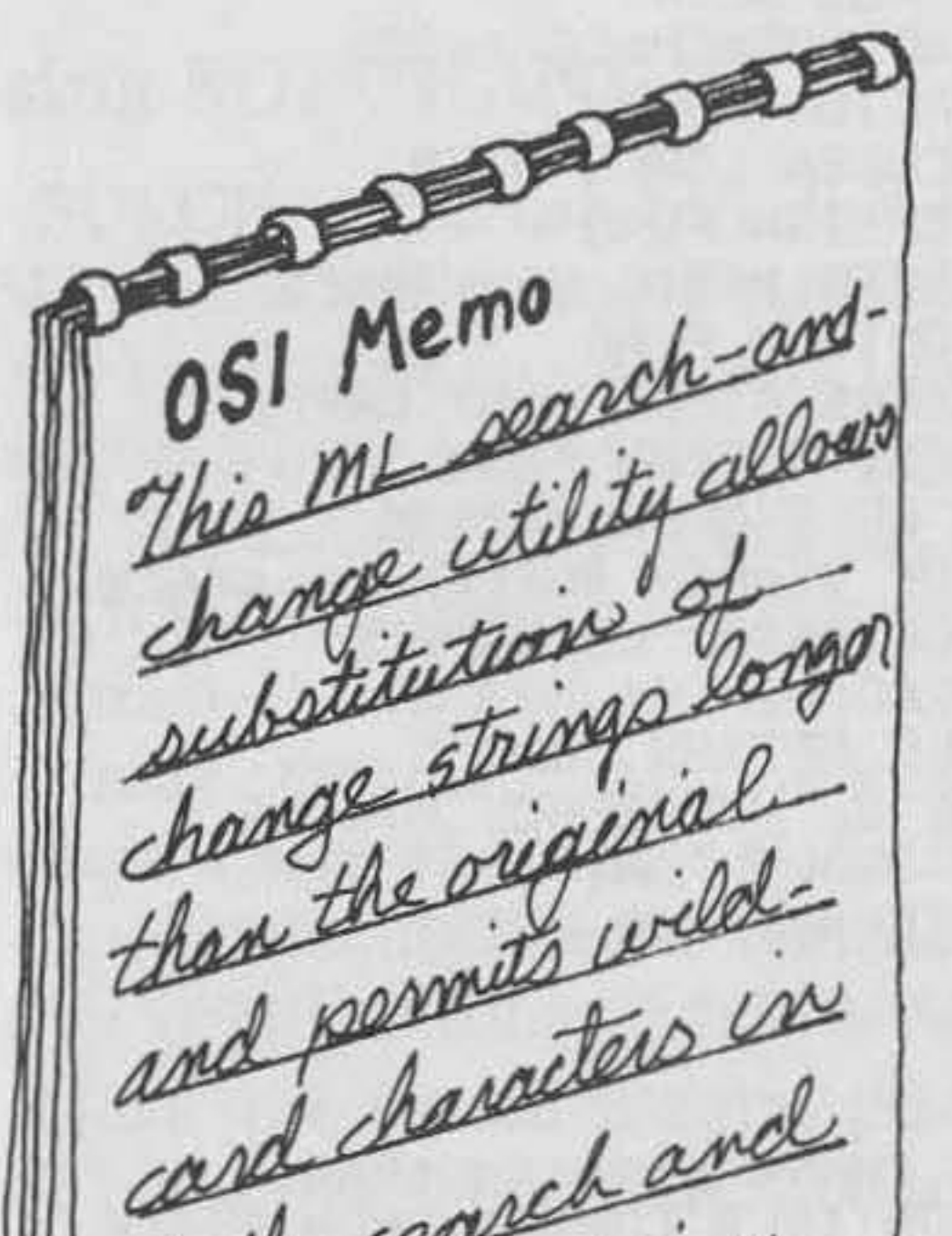

SURCHANGE searches for, dis-<br>Splays, and changes code in plays, and changes code in BASIC programs. As many as seventy-one characters may be searched for and changed. Don't-care characters are allowed in both search and change strings. The user may specify change strings shorter, equal to, or longer than the search string. To avoid confusion, here are the definitions of some terms used in this article: *search string* refers to the characters for which SURCHANGE is told to look;

d characteriste Change string is the search string; and change string is the search string; and SURCHANGE POKEs into the BASIC program *workspace string* is a set of characters in the BASIC program that matches the search string; and *change string* is the set of characters that when it finds a match to the search string.

- Default Print line numbers of lines that contain workspace strings.
- 1. Print Print line numbers plus workspace strings.
- 2. Stmt Print line numbers plus the statements in which workspace strings are found.
- 3. Line Print lines in which workspace strings are found.
- 4. Quote Search only within quotes and REM statements (text).
- . Default If option 4 is not chosen, search only outside of quotes and REMs (program).
	- S. Var Search for occurrences of a BASIC variable (specified by the search string.
	- 6. Change Replace all workspace strings with the change string.

There are eight options, used singly or in pairs:

Don't-care characters are allowed in both search and change strings. To illustrate what a don't-care character is, consider the following example:

SEARCH? YXXX

*110 MICRO on !he OS]* 

## **listing** 1

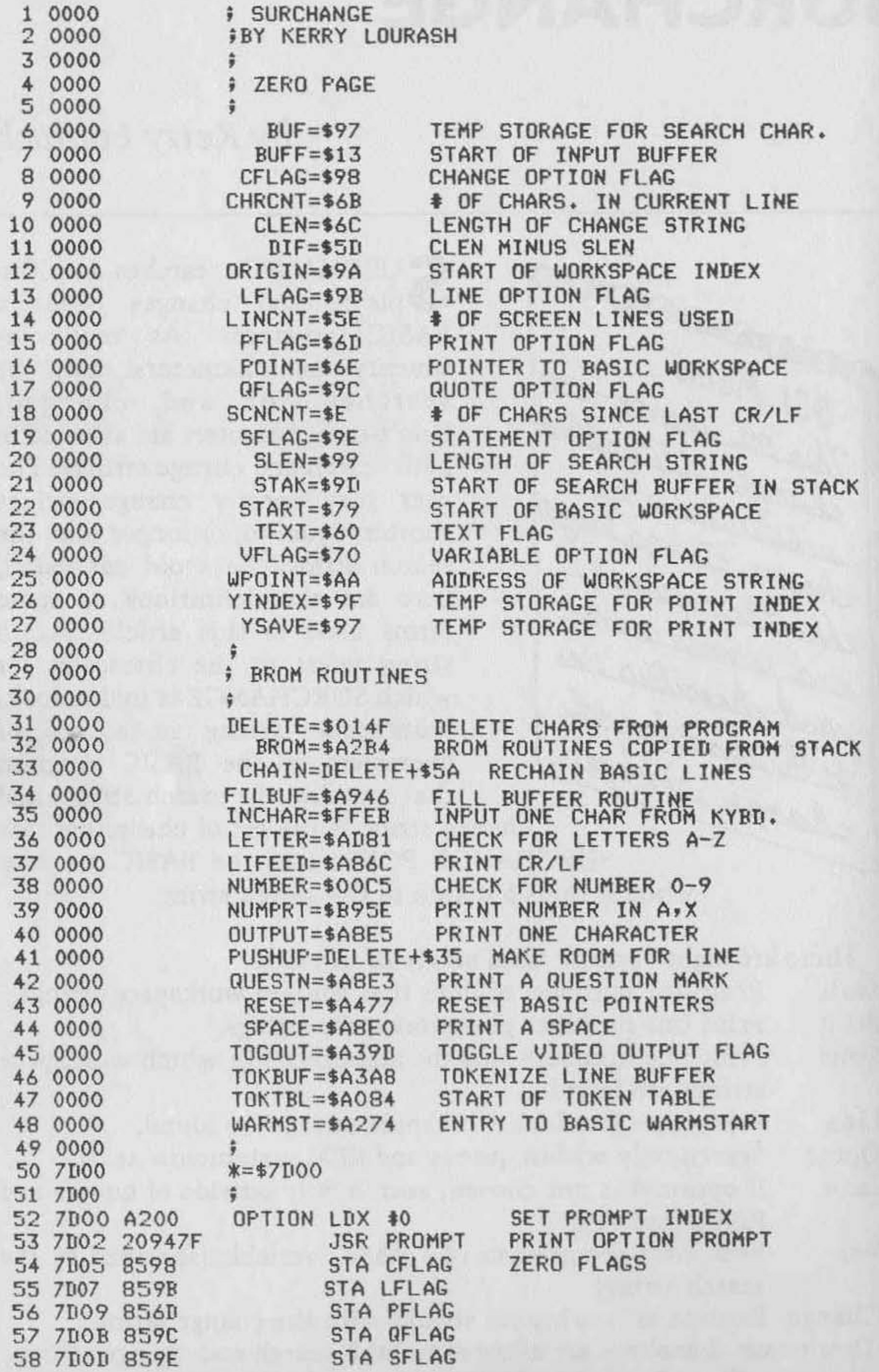

*(continued)* 

**I'm using "X" for the don't-care symbol; in the actual program it is**  CTRL-G, the ASCII BEL character. This search string finds all strings of four characters starting with a "Y". For an example of don't-care characters in a change string:

#### CHANGE? YXXX

This change string changes only the first letter of the workspace string. The last three letters remain the same.

### **Using SURCHANGE**

SURCHANGE can be called by POKEing its starting address into the USR vector and typing  $X = USR(X)$ . To avoid typing the USR command every time, you could insert the USR command as line zero in the program on which you are working. Typing RUN then calls SURCHANGE. First, SURCHANGE prints a list of options and a prompt to select options (OPTIONS?). Options are selected by typing a combination of digits (no commas). If you make a mistake, use the usual OSI backspace (shift O). You may terminate the line and start over with a shift P, although the prompt will not be repeated. RETURN signals the end of option selection. If this procedure seems familiar, it should; you're using the Fill-the-Buffer (FTB) routine of OSI BASIC.

Next, the search prompt (SEARCH?) is printed. The FTB routine is

The change prompt (CHANGE?) appears if you've chosen the change option . Only the line numbers of changes will be printed when the change option is selected. If a line is made too long (longer than 71 characters), the graphics symbol \$E9 is printed after the line number.

Default options are automatically selected if options 1-3 or option 4 is not selected. When the change option is chosen, SURCHANGE

used here, too. Don't-care characters are input by typing CTRL-G. If you hit RETURN without an input when typing the search or change string, SURCHANGE prints the exit prompt. If you type a "Y", SURCHANGE exits to the immediate mode. Hitting any other key causes a jump to the start of SURCHANGE.

I have attempted to provide a paged display of SURCHANGE's output. It would be nice to be able to count the number of CR/LFs generated by the video routine to determine when the screen is full. So far, I haven't figured out how to accomplish this, short of writing a separate video routine. After a certain number of lines have been printed, SURCHANGE " pauses. If the space bar is hit, the display continues. Any other key causes an exit to the immediate mode without an "OK" to scroll the screen. If you use the line-print option (3), you can display lines and edit them (assuming you have an editor program).

#### **Options**

## Listing 1 (continued)

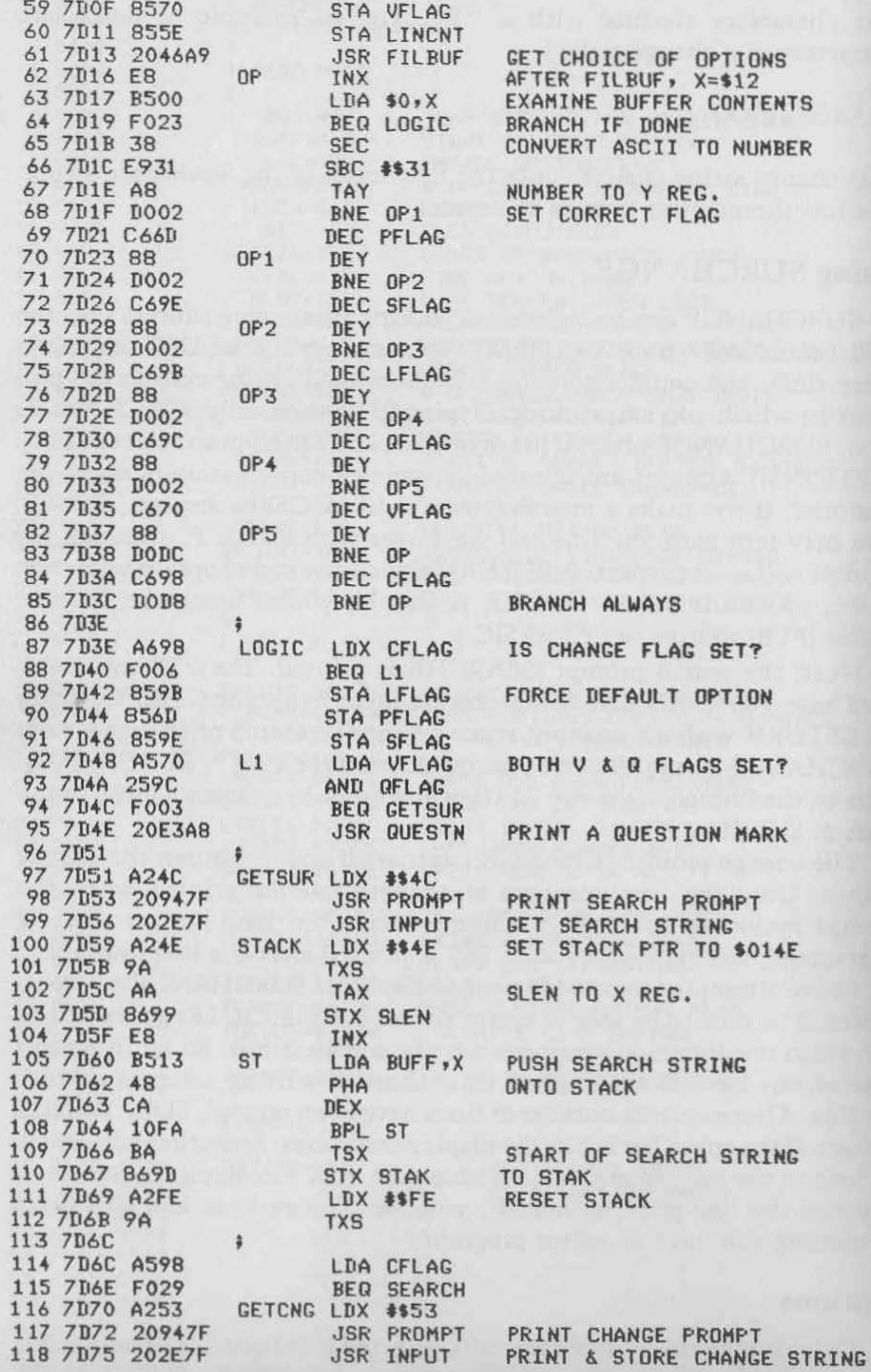

NS ENTS MBER

 $\left( contained\right)$ 

automatically selects the default display option. If options 4 and 5 are both selected, SURCHANGE prints a question mark in front of the search prompt, since it is unlikely the user would look for a variable in the text area of a program. The default display option displays the line numbers of lines that contain workspace strings. The numbers are displayed with a single space separating them. If a number is printed more than once, more than one workspace string is present in the line. This option allows a very dense display and calls attention to multiple occurrences of a workspace string in a line.

The statement option (2) prints the line number and the statement in which the workspace string is found (a line may contain multiple statements). Colons found at the beginning and end of the statement are also printed. The presence or absence of colons indicates the statement's position in the line.

 $X = 3$ :-statement at start of line

 $:X = 3$ : -statement in middle of line

 $X = 3$  -statement at end of line

 $X = 3$  -statement is the entire line

Option 1 displays line numbers plus the workspace string. Due to the presence of don't-care characters in a search string, the workspace string may not be identical to the search string. This option is handy when don't-care characters are used. Also, option 1 emphasizes multiple occurrences of workspace strings in a line, although its display fotmat is not as compact as the default option's.

The line option (3) lets the user see the entire line that contains the workspace string. This option displays a maximum amount of information but also fills the screen rapidly. Like the statement option, the line option prints a line only once, even if it contains more than one workspace string. The line option can be used as an aid to edit individual lines. With SURCHANGE, find the lines to be edited, exit the SURCHANGE program, and either use an editor to change the lines or retype them.

The quote option (4) searches the text portion of a BASIC program. Text includes PRINT statements, INPUT prompts, string variables, string DATA elements, and REM statements. Due to the structure of SURCHANGE, the initial quotation mark of a string is not considered to be part of the text. If the quote option is not chosen, SURCHANGE searches the program area outside of quotes and REMs. The reason for defining two areas of search is that BASIC tokenizes its keywords (USR,

Option 2 allows the user to follow the use of a variable throughout a program or to examine all occurrences of any token land its arguments} in a program. A statement is printed only once, even if it contains more than one workspace string. For example, in the statement  $A = A - 3$  the variable A occurs twice. If "A" were the search string, the statement would be printed only once.

#### Listing 1 (continued)

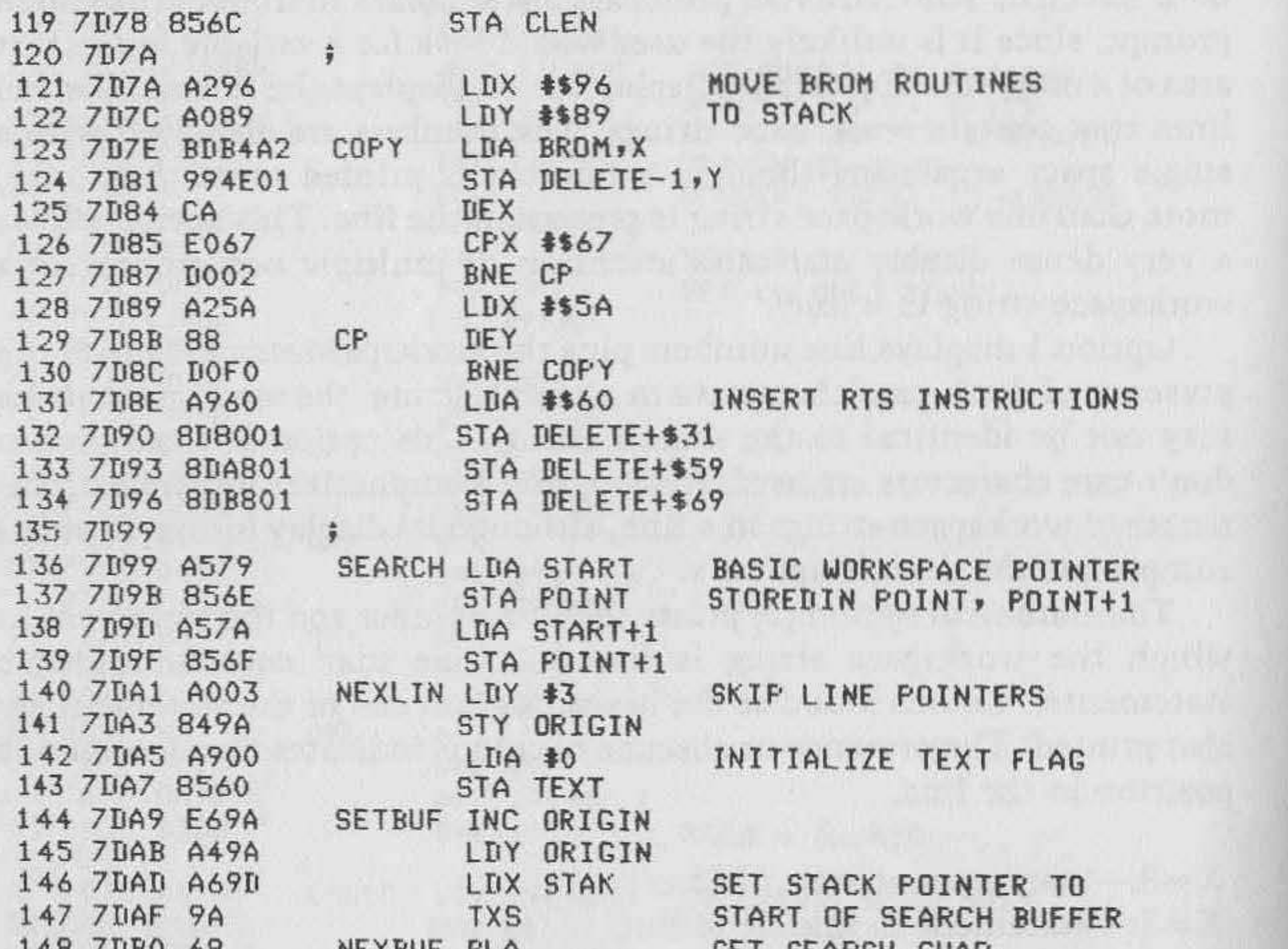

148 / UBO 68 NEXBUF PLA GET SEARCH CHAR. 149 7DB1 F04D BEQ MATCH FOUND A MATCH? 150 7DB3 C907 CMP #7 DON'T CARE CHAR? 151 7DB5 DOO2 BNE STORUF 152 7DB7 B16E LDA (POINT), Y 153 7DB9 8597 STOBUF STA BUF SAVE CHAR, IN BUF 154 ZDBB B16E NEXBYT LDA (POINT), Y 155 7DBD AA **TAX** BEQ FIXLIN END OF BASIC LINE? 156 7DBE FO1E 157 7DCO EOBE REM CPX #\$8E REM TOKEN? BEQ TOGGLE YES, TOGGLE TEXT FLAG 158 7DC2 F011 159 7DC4 E022 QUOTE CPX \*'" BEQ TOGGLE 160 7DC6 FOOD 161 7DC8 A59C CKTEXT LDA QFLAG CHECK TEXT FLAG CMF TEXT 162 7DCA C560 BNE SETBUF 163 7DCC DODB 164 7DCE E497 COMPAR CPX BUF DO CHARS MATCH? 165 7DDO DOD7 ENE SETEUF INCREMENT WORKSPACE INDEX 166 7DD2 C8 INY 167 7DD3 DODB BNE NEXBUF BRANCH ALWAYS 168 7DD5 A560 TOGGLE LDA TEXT TOGGLE TEXT FLAG 169 7007 49FF EDR #\$FF<br>170 7009 8560 STA TEXT 171 7DDB 4CCE7D JMP COMPAR 172 7DDE \$ 173 7DDE A8 FIXLIN TAY SET POINT TO NEXT LINE<br>174 7DDF B16E LDA (POINT), Y TAX 175 7DE1 AA INY 176 7DE2 C8 177 7DE3 B16E LDA (POINT), Y 178 7DE5 866E STX POINT (continued)

•

POKE, NULL, etc.), unless the words are in REMs or quotes. A token is a one-byte code for a keyword. BASIC saves memory space and increases execution speed because it stores and reads only one byte instead of a whole keyword. Thus, if you're searching for "ON", SURCHANGE needs to know whether you mean the word "ON" or the one-byte token for the keyword ON.

The variable option (5) helps search for a BASIC variable. In a normal search, looking for the variable "A" might find other variables such as A\$, AB,  $A(X)$ , etc. When the variable option is chosen, every variable found is tested to be sure it's not a subset of another variable.

The change option (6) enables modification of a BASIC program. Change strings may be shorter, equal in length, or longer than the search string. This is a powerful option and should always be used with caution. Unless changing text, SURCHANGE will tokenize the change string before it is inserted in the program. Therefore, the change string may look deceptively longer or shorter than the search string when it is printed on the screen. For example, "RETURN" is one byte long when tokenized, while " $A = 6$ " is three bytes long. If " $A = 6$ " is substituted for RETURN, all lines changed will be two bytes longer. If a line is longer than 71 bytes, it can still be LISTed, SAVEd, and even RUN. When you try to LOAD a long line, however, you'll find that the line is too long to fit into the input buffer. SURCHANGE prints a graphic character \$E9 after a line number when the line becomes too long. Be sure to remember

When typing in a program, use a "%" or other seldom-used character to stand in for a phrase, which is inserted by SURCHANGE after the program is completed. Of course, you must be careful not to make a line too long by the insertion. Lines of up to 255 characters can be created with the change option. They use less memory space and run faster than normal lines. The big disadvantage of long lines is that they have to be saved and loaded in a machine-language format.

which lines are too long; they are identified only when the line is being changed, not during search operations.

### **Finding Your Way Around**

SURCHANGE takes getting used to. I suggest you type in a ten- to twenty-line program and practice finding and changing things before you do any serious work. Here are a few tricks I use. To delete all non-text spaces in a program, select option 6. Type a space and a don't-care character for the search string. Now, type a single don't-care character for the change string. This gets rid of almost all single spaces and partially erases multiple spaces. Repeat as needed to erase all spaces. This strategy may work with other items you wish to delete.

#### Listing 1 (continued)

179 7DE7 856F STA POINT+1 180 7DE9 DOB6 BNE NEXLIN END OF PROGRAM? 181 7DEB 182 7DEB A25A END LDX \$\$5A JSR PROMPT PRINT EXIT PROMPT 183 7DED 20947F JSR INCHAR GET CHAR. FROM KYBD. 184 7DF0 20EBFF  $CMP$   $#'Y$ 185 7DF3 C959 BEQ DONE 186 7DF5 F003 JMP OPTION LOOP TO START OF SURCHANGE 187 7DF7 4C007D 188 7DFA 4C74A2 DONE JMP WARMST GOTO IMMEDIATE MODE RET JMP RETURN 189 7DF D 4C1C7F 190 7E00  $\ddot{ }$ SAVE WORKSPACE INDEX 191 7E00 88 MATCH DEY 192 7E01 849F STY YINDEX 193 7E03 A2FE LDX #\$FE **RESET STACK** 194 7E05 9A **TXS** 195 7E06 196 7E06 A570 VARIBL LDA VFLAG TEST VARIABLE FOUND 197 7E08 FO1C BEQ LINE 198 7E0A A49A LDY ORIGIN INDEX TO START OF STRING 199 7EOC COO4  $CPY$   $#4$ FIRST CHAR. IN LINE? 200 7E0E F006 BEQ VO 201 7E10 88 DEY GET PREVIOUS CHARACTER 202 7E11 B16E LDA (POINT), Y 203 7E13 20237F JSR LEGAL IS IT A ALPHANUMERIC CHAR? LDY YINDEX GET CHAR. IN FRONT OF STRING 204 7E16 A49F VO 205 7E18 C8  $V1$ INY 206 7E19 B16E LDA (POINT), Y 207 7E1B C924  $CMP$   $*$ 's 208 7E1D FODE BEQ RET 209 7E1F C928  $CMP$   $*$ ' ( 210 7E21 FODA **BEQ RET** 211 7E23 20237F **JSR LEGAL** 212 7E26 213 7E26 A002 LDY #2 GET 2-BYTE LINE # LINE 214 7E2B B16E LDA (POINT), Y 215 7E2A AA **TAX** 216 7E2B C8 INY 217 7E2C B16E LDA (POINT), Y 218 7E2E 205EB9 JSR NUMPRT CONVERT TO ASCII, PRINT 219 7E31 E8 LIN INX PUT \$ OF DIGITS IN CHRCNT 220 7E32 BD0001 LDA \$0100,X 221 7E35 DOFA BNE LIN 222 7E37 866B STX CHRCNT 223 7E39 224 7E39 A56D PCHECK LDA PFLAG 225 7E3B DO44 BNE FINI 226 7E3D A59E SCHECK LDA SFLAG 227 7E3F F02E **BEQ LCHECK** 228 7E41 A49F LDY YINDEX FIND END OF LINE 229 7E43 B16E S<sub>0</sub> LDA (POINT), Y OR TERMINATING COLON 230 7E45 F013 BEQ S2 231 7E47 C8 INY CMP \$'" 232 7E48 C922 BNE S1 233 7E4A D006 234 7E4C A560 LDA TEXT TOGGLE TEXT FLAG EOR #\$FF 235 7E4E 49FF IF QUOTE IS FOUND 236 7E50 8560 STA TEXT 237 7E52 2460 BIT TEXT  $S1$ LOOP IF IN TEXT BMI SO 238 7E54 30ED (continued)

•

•

### **Changing SURCHANGE**

*C2/4P* owners should change the COUNTR routine, as noted in the listing. They may also want to eliminate the *CR/LF* between the two lines of options in the option prompt. The easiest method is to substitute two spaces (\$20) for the \$D, \$A after "3-LINE" in TABL at the end of the program. If you wish to examine the BASIC-in-ROM routines copied to the stack, or if you must move them to another location, simply change the DELETE label to the start of the new location. SURCHANGE is relocatable from object code with the exception of references to the prompt table (TABL). All references to TABL should be adjusted to conform to its new location.

Two more changes may be made: the graphic character (#\$E9) in line 337 (TOOLING) may be changed to an asterisk (#\$2A) for compatibility with printers; and the output pager may be disabled by deleting lines  $279-280$  or replacing the code with NOPs  $#SEA$ .

### **How SURCHANGE Works**

SURCHANGE occupies three pages of RAM and uses part of the stack for BASIC-in-ROM routines and the search buffer. It wipes out the NMI and IRQ vectors. To conserve zero-page space for other accessory programs, SURCHANGE uses only zero-page addresses normally used by BASIC. The change buffer is located in the line buffer (\$13-SAJ.

To start, OPTION prints a list of options and the option prompt. The

option flags are zeroed and FILBUF is called to find out what options are wanted. When the options have been specified, their respective flags are set. LOGIC selects the default-print option if the change flag is set, and prints a question mark in front of the search prompt if both the variable and quote flags are set. GETSUR prints the search prompt and calls INPUT. INPUT zeros the video character counter (\$E) so a full 7l-character line can be typed without a premature *CR/LF.* FILBUF is called again to store and print the search string. Nter the search string is typed in, the number of characters in the string is counted. If no string has been input, the routine goes to END to see if the user wishes to start over. If the search is to be conducted within quotes, the tokenize-thebuffer routine (TOKBUF) is skipped. The number of characters in the string is returned in the A register. INPUT returns to STACK, where the stack pointer is set to \$014E and the length of the search string is stored in SLEN. The search string is pushed onto the stack and the stack pointer position saved in STAK. The stack pointer is then reset to the top of the stack.

If the change option has been selected, GETCNG prints the change prompt and INPUT is called to get the change string. When INPUT returns, the length of the change string is stored in CLEN. COpy transfers BASIC-in-ROM routines for inserting, deleting, and rechaining BASIC lines to the stack, and inserts RTS instructions to make them **subroutines.** 

## Listing 1 (continued)

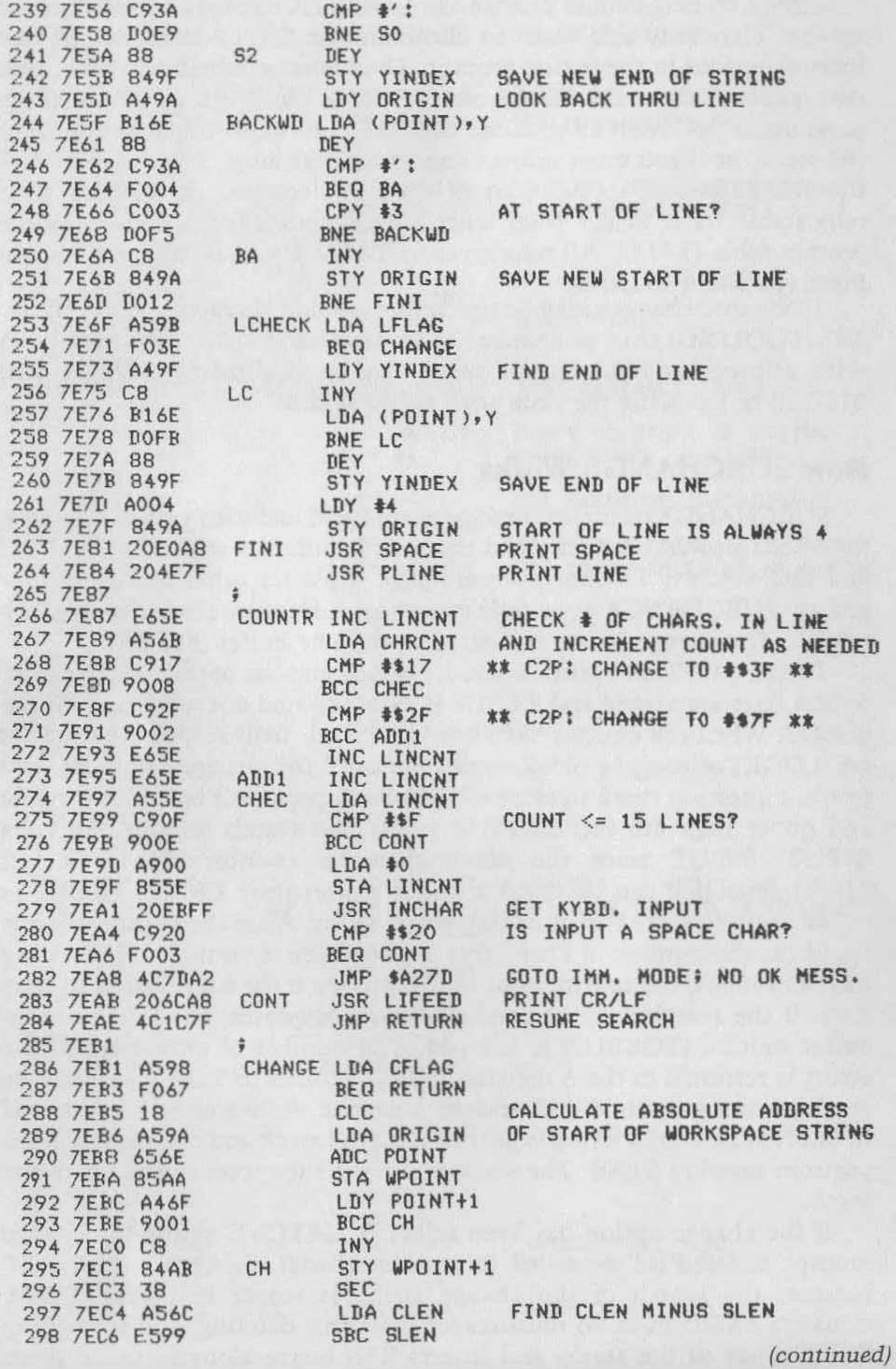

•

NEXBYT tests the next character in the workspace . If the workspace character is a null, the end of the BASIC line has been reached. The routine branches to FIXLIN to reset POINT to the next line or to exit, if at the end of the program. If the workspace character is a REM token or a quotation mark, the TEXT flag is toggled. This means if TEXT is zero, it is changed to #\$FF, and *vice versa.* If TEXT is not equal to the quote option flag, SURCHANGE loops back to SETBUF. Finally, at COMPAR, the search character is compared to the workspace character. If the two are identical, the next search character is pulled from the stack and the NEXBUF loop is done again. If the characters don't match, the stack pointer is reset to the start of the search buffer, the workspace counter (ORIGIN) is incremented, and SURCHANGE starts looking for a workspace string again. FIXLIN, as mentioned before, transfers the BASIC next-line pointer to POINT. If the high byte of the pointer is zero, the end of the BASIC program has been reached. The stack pointer is set to the top of the stack, "EXIT?" is printed, and SURCHANGE waits for an input. At this point, the user can hit Y and exit to the BASIC immediate mode or hit any other key to rerun SURCHANGE. If a match to the search string is found, the workspace index  $(Y)$  to POINT is stored in YINDEX. The stack pointer is set to the top of the stack. If VFLAG is set, VARIBL tests the characters adjacent to the workspace string to see if the string is a subset of another variable. If the correct variable has not been found, LEGAL jumps back into the search loop. LINE finds the current line number in the workspace and prints it. lt also counts the number of digits in the line number for later use in the COUNTR or LONG routines. PCHECK prints a space and the workspace string if the print flag is set. SCHECK finds the terminating colon of the statement or the end of the line. BACKWD finds the start of the statement or the start of the line. II was strapped for space here so I didn't include a check in BACKWD to be sure a colon is really a statement separator and not part of a string.)  $LCHECK$  finds the start and end of the line. The start is easy  $-$  always

The start-of-BASIC workspace pointer is transferred to SUR-CHANGE's workspace pointer (POINT). NEXLIN sets the Y register to index the start of the BASIC line, and TEXT, the quote status flag, is cleared. ORIGIN is initialized to the start of the line, the stack pointer is set to the start of the search buffer, and a character is pulled from the stack. Naturally, the contents of the stack are not altered by this operation, and SURCHANGE can re-examine the search buffer any number of times. If the character is a null, SUR CHANGE has found a match to the search string and goes to the MATCH routine. If it is a don't-care character, the next character in the BASIC workspace is stored in BUF. Later, when the workspace character is compared to BUF, the two will match. If the search character is not a null or don't-care byte, it's stored in BUF.

## Listing 1 (continued)

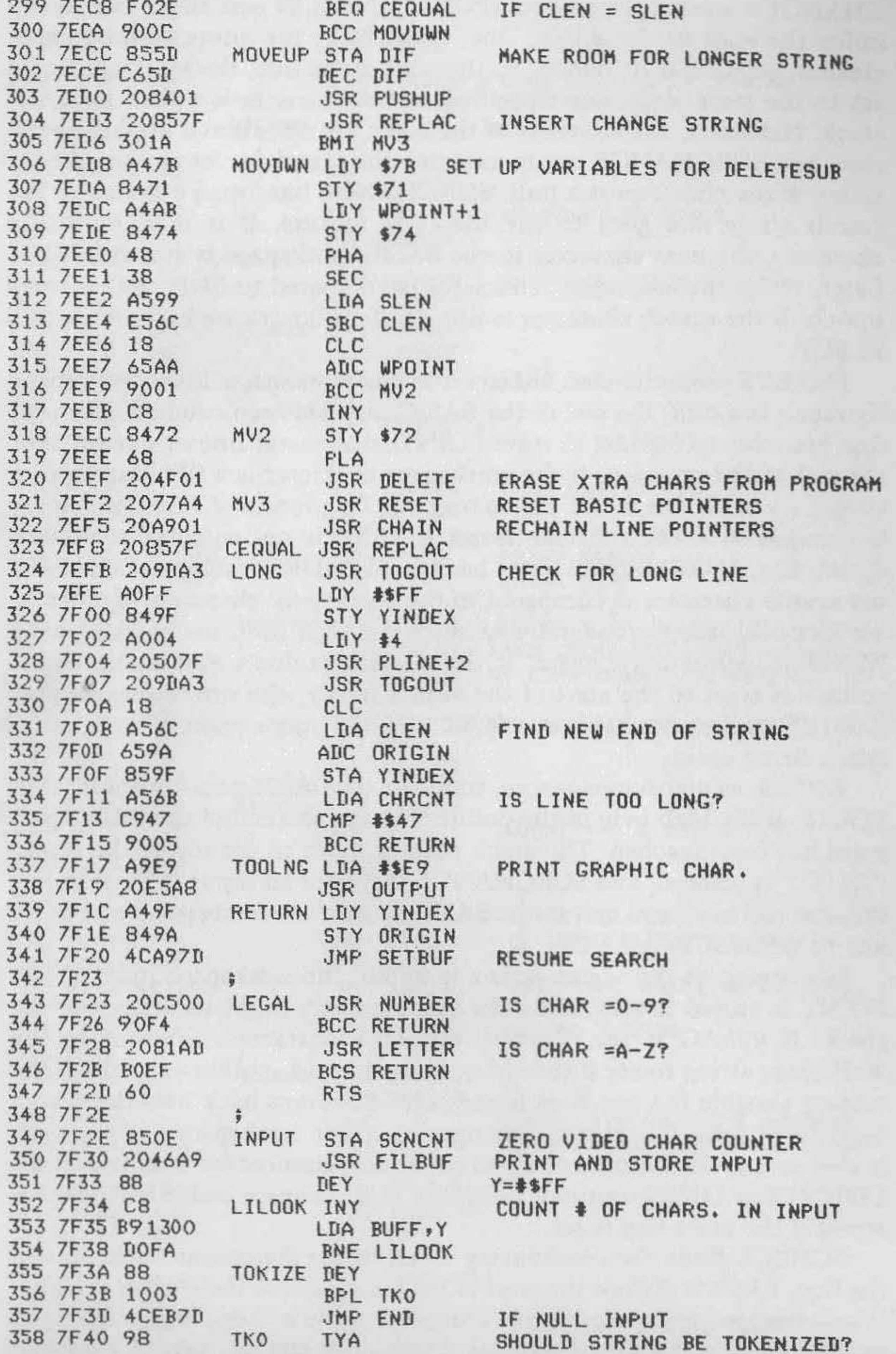

 $(continued)$ 

•

the fourth byte from the beginning of the line. FINl prints a space to separate line number and line, and then PLINE prints all or part of the line and counts the characters in the line. COUNTR looks at the number of characters in the line just printed and decides whether LINENT, the line counter, shall be incremented by one, two, or three. CHEC decides if enough lines have been printed. If so, it calls INCHAR, which waits for a keystroke. Any other key causes an exit to the immediate mode, without **the IIOK" message.** 

Developing SURCHANGE was a real challenge. Many thanks to Earl Morris for advice and for finding the bugs in the program .

CHANGE tests CFLAG and, if it is set, subtracts the length of the search string (SLEN) from the length of the change string (CLEN). If the two are equal, CHANGE goes directly to CEQUAL, where the change string replaces the workspace string. If CLEN is longer than SLEN, MOVEUP calls PUSHUP, a routine copied from ROM. PUSHUP makes room in the BASIC workspace for the longer change string. REPLAC is called to insert the change string into the BASIC program. LONG tests the new line length to see if it's longer than 71 characters. A graphics character \$E9 is printed after the line number if the line is too long. If CLEN is less than SLEN, CHANGE branches to MOVDWN. Part of the BASIC-in-ROM line delete routine is paraphrased in MOVDWN, then DELETE is called to move the BASIC lines down and delete the extra bytes in the program. REPLAC is called to insert the change string. CHAIN rechains the BASIC line pointers. RETURN resets the BASIC

workspace index (ORIGIN) and jumps back into the search loop.

#### **Listing 1** *(continued)*

388 7F74 OOF3 389 7F76 297F PRINT 390 7F78 20E5A8 JSR OUTPUT 391 7F7B E66B 392 7F7D A497 393 7F7F C49F 394 7F81 CB 395 7FB2 90CC 396 7FB4 60 397 7F85 398 7F85 A46C REPLAC LDY CLEN INSERT CHANGE STRING 399 7F87 B91300 REO LDA BUFF,Y 400 7F8A C907 401 7F8C F002 402 7F8E 91AA 403 7F90 BB 404 7F91 10F< 405 7F93 60 406 7F94 407 7F94 BDA07F PROMPT LDA TABL, X PRINT A MESSAGE 408 7F97 E8 409 7F9B C60E DEC SCNCNT AVOID AUTO CR/LF 410 7F9A 20E5A8 JSR OUTPUT PRINT ONE CHARACTER 411 7F9D DOF5 412 7F9F 60 413 7FAO 414 7FAO 415 7FAO 00 415 7FA1 0A 415 7FA2 S3 415 7FA3 4S ; BNE TZ AND \$\$7F ZERO HI BIT PRINT CHARACTER INC CHRCNT LOY YSAVE DONE PRINTING LINE? CPY YINDEX INY BCC PO RTS CMP #7 DON'T CARE CHAR? BEQ REI STA (WPOINT), Y DEY BPL REO BRANCH ALWAYS RTS ; INX BNE PROMPT RTS LOOP IF CHAR NOT A NULL , • TABL .BYTE \$D, \$A, 'SEARCH'

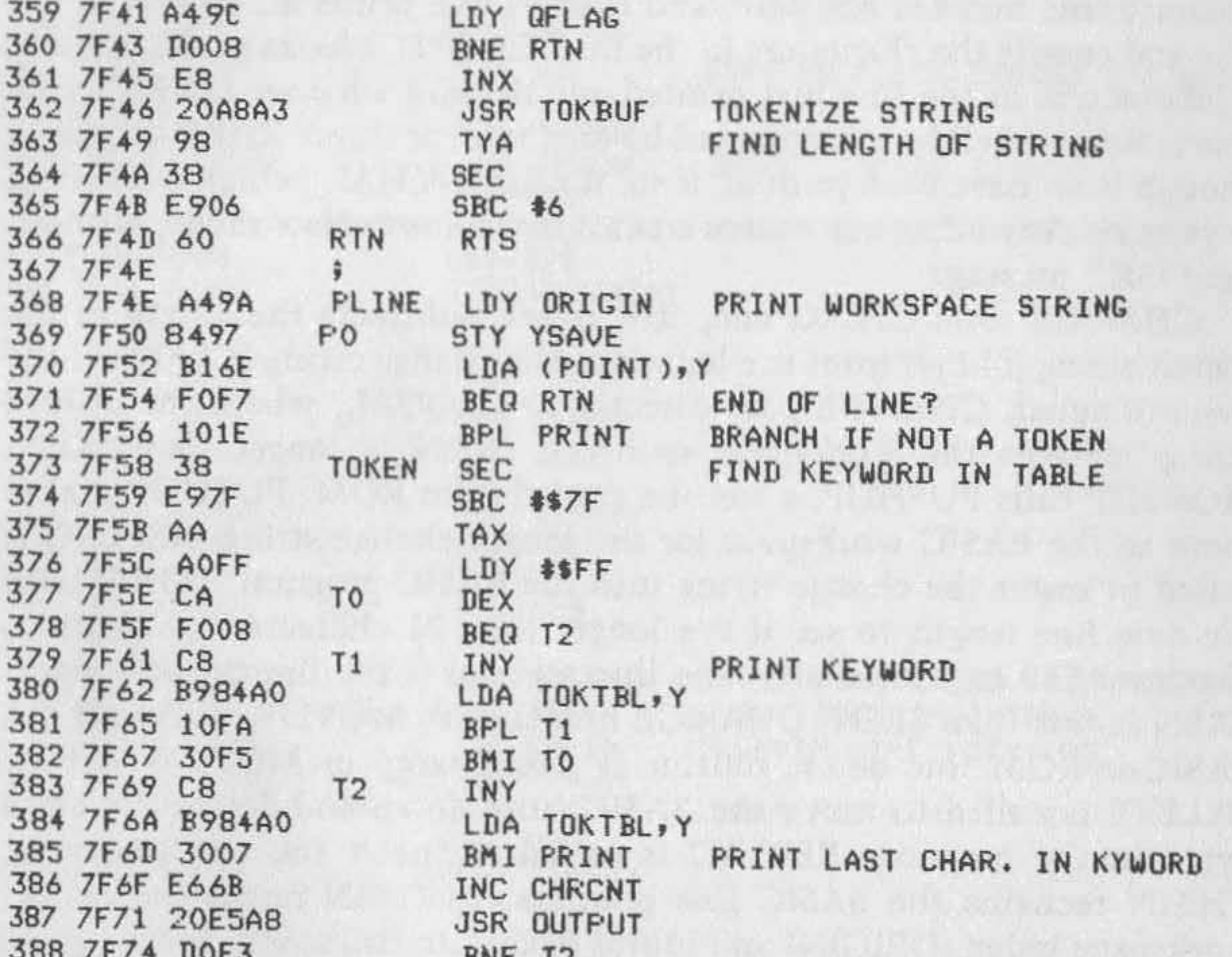

• , ,  $\ddot{\phantom{a}}$ 

(continued)

 $\ddot{\phantom{0}}$ 

I

•

I

• I •

)

 $\ddagger$ 

## **listing 1** *(continued)*

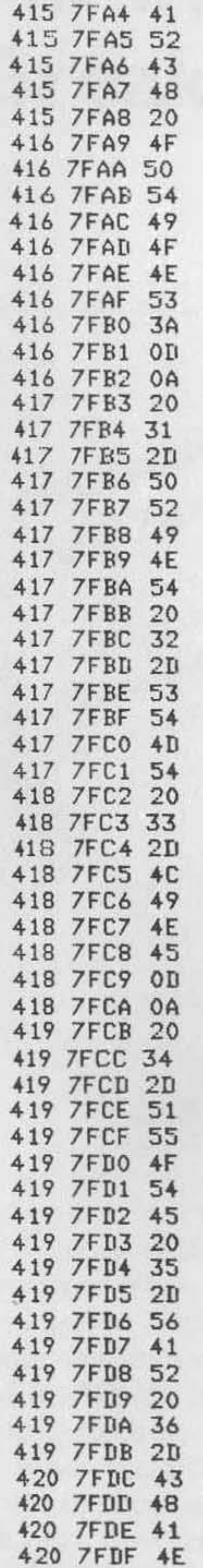

**.BYTE 'OPTIONS! ' ,tD,\_A** 

.BYTE ' 1-PRINT 2-STMT'

 $-BYTE$  '  $3-LINE'$ ,  $SD$ ,  $SA$ 

• BYTE ' 4-DUDTE 5-VAR 6-'

.BYTE 'CHANGE' , \$D, \$A

*(continued)* 

## **listing 1** *(continued)*

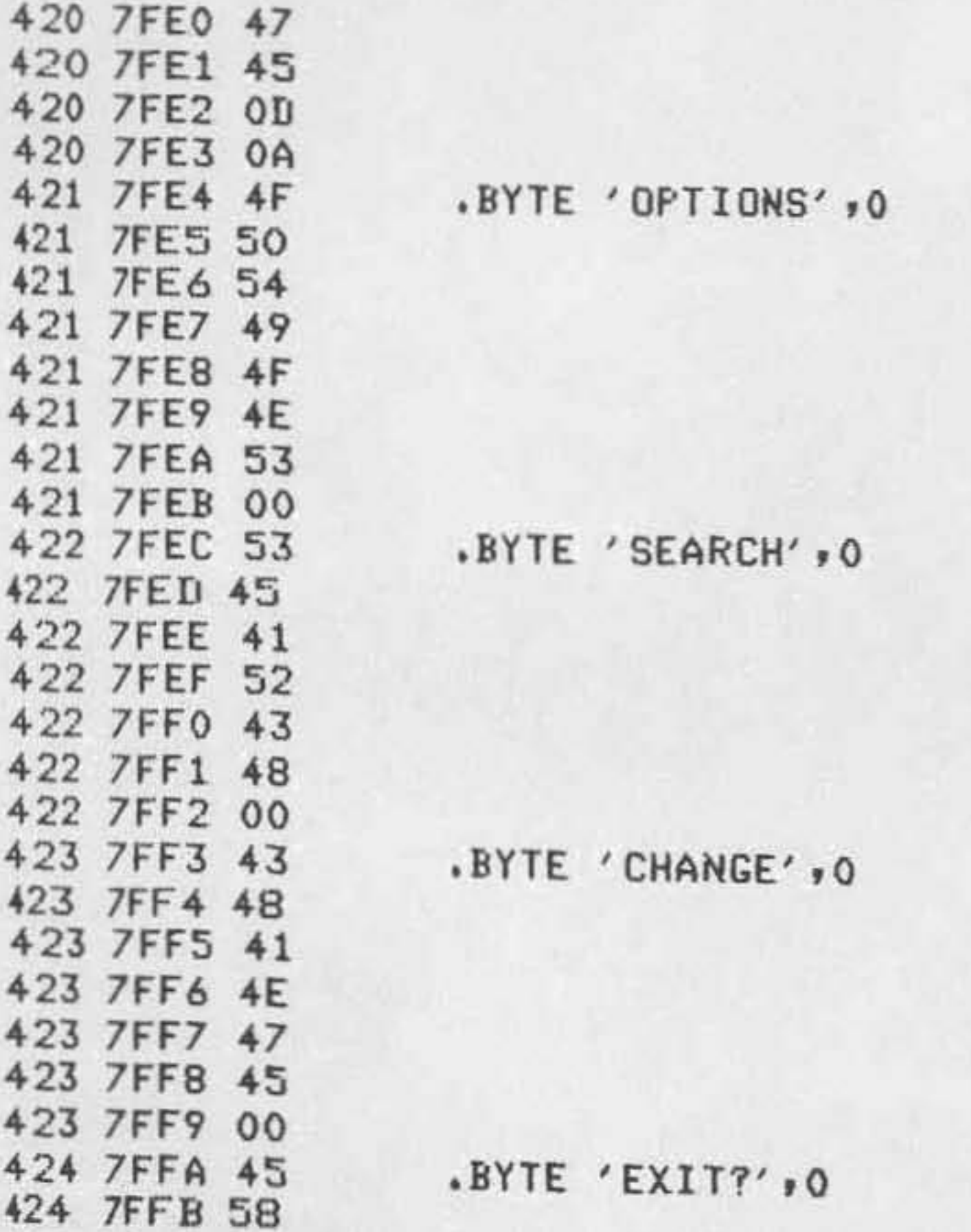

424 7FFC 49 424 7FFD 54 424 7FFE 3F 424 7FFF 00

•

*An Improved Breakpoint Utility 125* 

# **An Improved Breakpoint Utility**

## *by John* S. *Seybold*

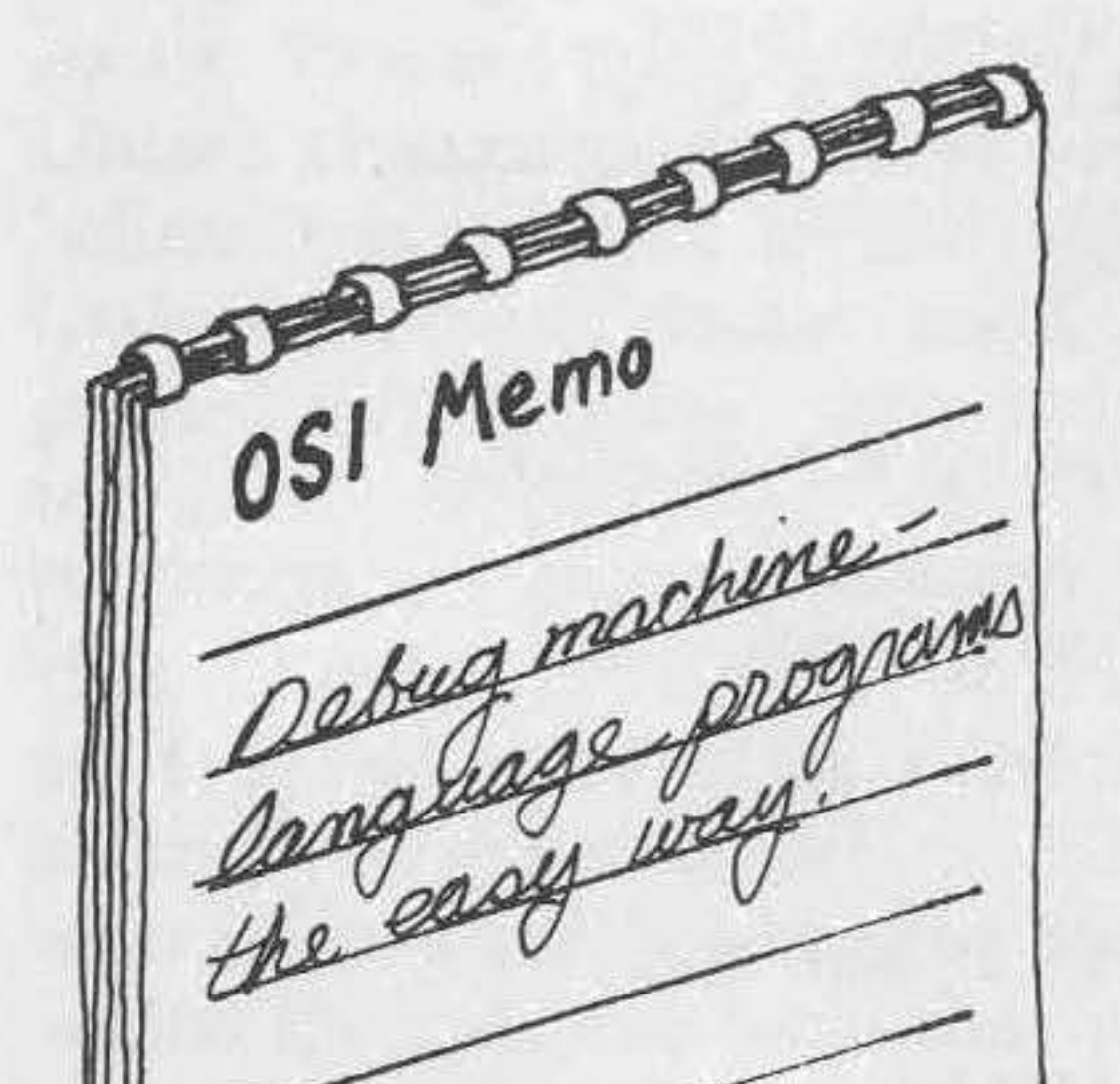

While back I wrote a very basic<br>breakpoint utility for the C1P, breakpoint utility for the CIP, which was published in MICRO 149:84). Since then I have written an enhanced version of that utility. The **new routine has several improve**ments over the original, including a hexadecimal display. I urge anyone who is interested in learning more about machine-language programming to read on, as you do not have to be an expert to use this utility. For those who may have missed the first article, I will start with a review of the use and operation of a break**point routine.** 

A breakpoint utility is used as an aid in machine- or assembly-language programming. The idea is to allow the programmer to stop the execution of a machine-language program, check various processor parameters, and then resume program execution. This is done by setting breakpoints at certain locations in the program. This particular utility displays the contents of the A, X, and Y registers, and the status flag register.

To set a breakpoint in the program, I use the 6502.'s BRK (break) instruction. When the 6502. encounters a BRK instruction, it treats the instruction as a software interrupt. In other words, it stops whatever it is doing and jumps to an interrupt routine  $-$  in this case, the breakpoint utility. When the processor is finished with the interrupt routine, it returns to the original program and resumes execution where it left off.

When the 6502. receives an interrupt or executes a BRK instruction it stores the contents of the status register on the stack and the address of **the next instruction that it was going to execute. This is the only apparent difference between an interrupt request and BRK instruction. If a** 

## Listing 1

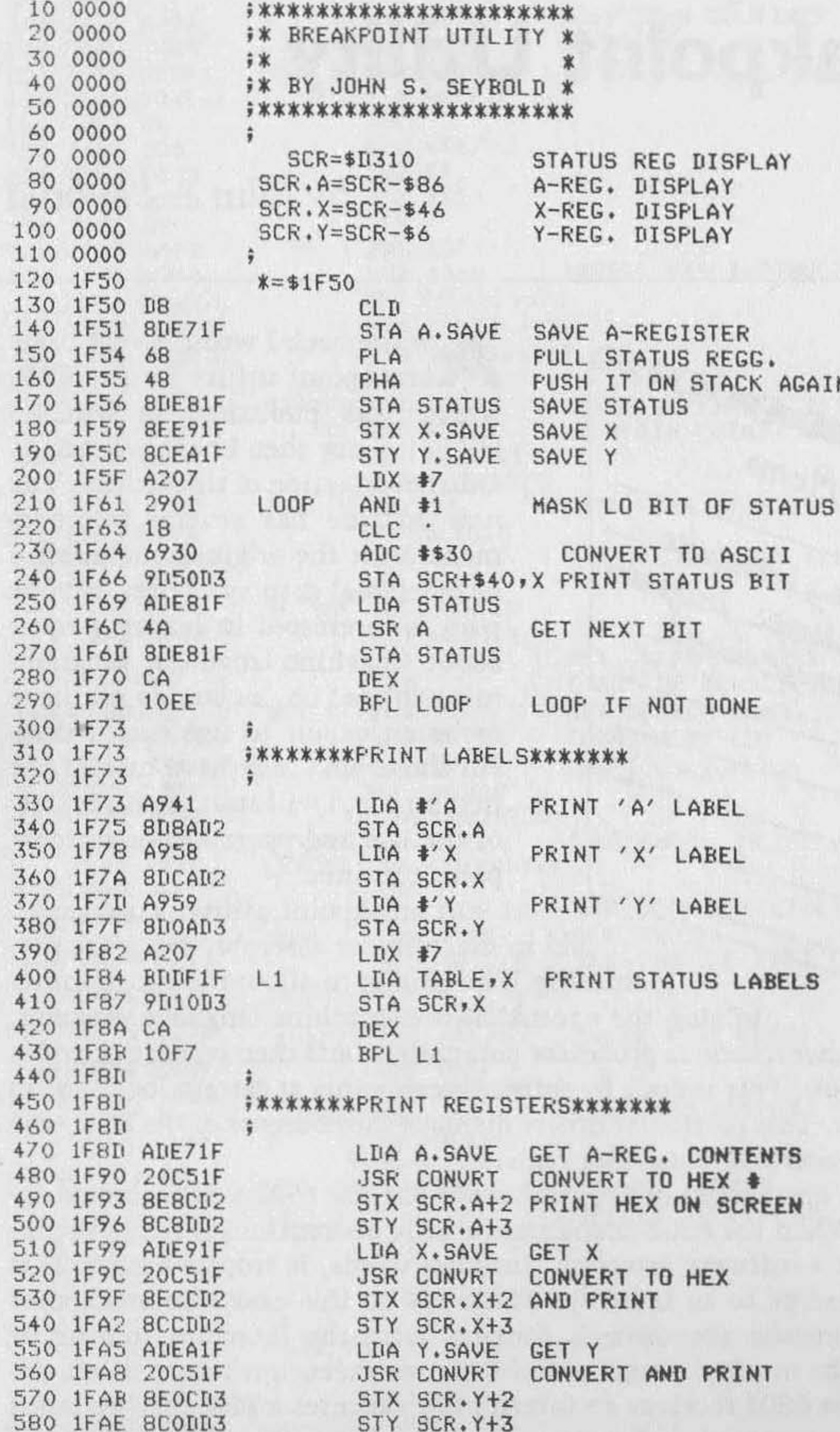

 $(continued)$ 

BRK instruction is executed, the processor skips one byte when it returns from the routine. Hence, the first byte following a BRK instruction is never executed by the processor. When a BRK instruction is executed, the processor sets the B bit in the status register so that it can differentiate between a BRK instruction and a hardware interrupt.

In addition to displaying all three of the user registers, the breakpoint utility prints the contents of the status register on the screen. Since the last thing the processor does before entering the breakpoint routine is save the processor status register, that register is the top element on the stack. To retrieve it, simply put the contents of the A register in a safe place and execute a PLA (pull accumulator) instruction. Now you have the processor status register in the accumulator and can display it on the screen. The loop in lines 200 to 280 of the breakpoint utility listing

Once the processor has executed the BRK instruction, you may use it to display information on the screen. The processor then jumps to the CIP's keyboard routine and waits for a key to be depressed. (This is how you make it wait for a command before returning to the original program.) You must be careful not to change anything that might affect the main program. Therefore, save all the registers before you change them. After you release the processor from the keyboard, the utility restores all the registers to their previous values and returns to the main program via the RTI (return from interrupt) instruction.

displays the ASCII equivalent of each bit of the register on the screen; i.e.,  $^{11}0''$  or  $^{11}1''$ .

Lines 320 to 420 of the breakpoint routine print the labels for the registers A, X, and Y, and for each of the status bits. Lines 460 to 570 print the contents of the user registers in hexadecimal on the screen. A sample printout is shown in figure 1. Once everything has been printed, the routine restores the X and Y registers and then jumps to the keyboard routine, which uses only the A register. If an "S" is entered from the keyboard, the processor will jump to the CIP monitor rather than back to the main program. If any key other than an "5" is depressed, the processor restores the A register and returns to the main program and con tinues execution.

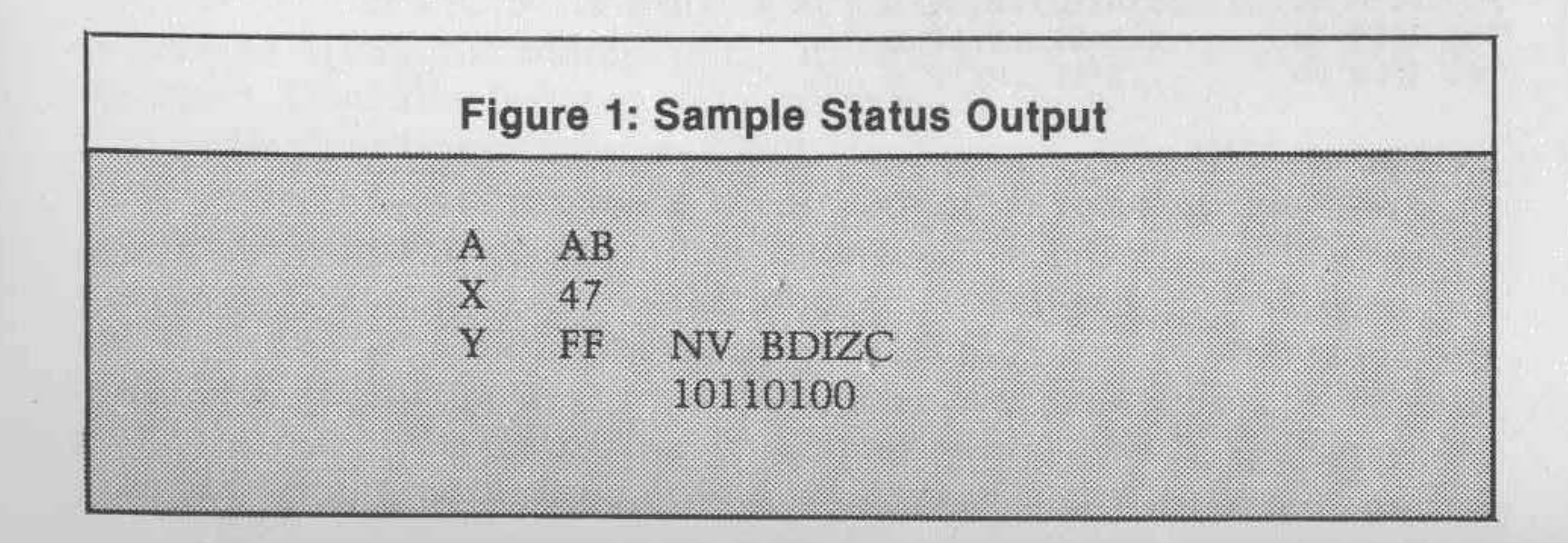

#### Listing 1 (continued)

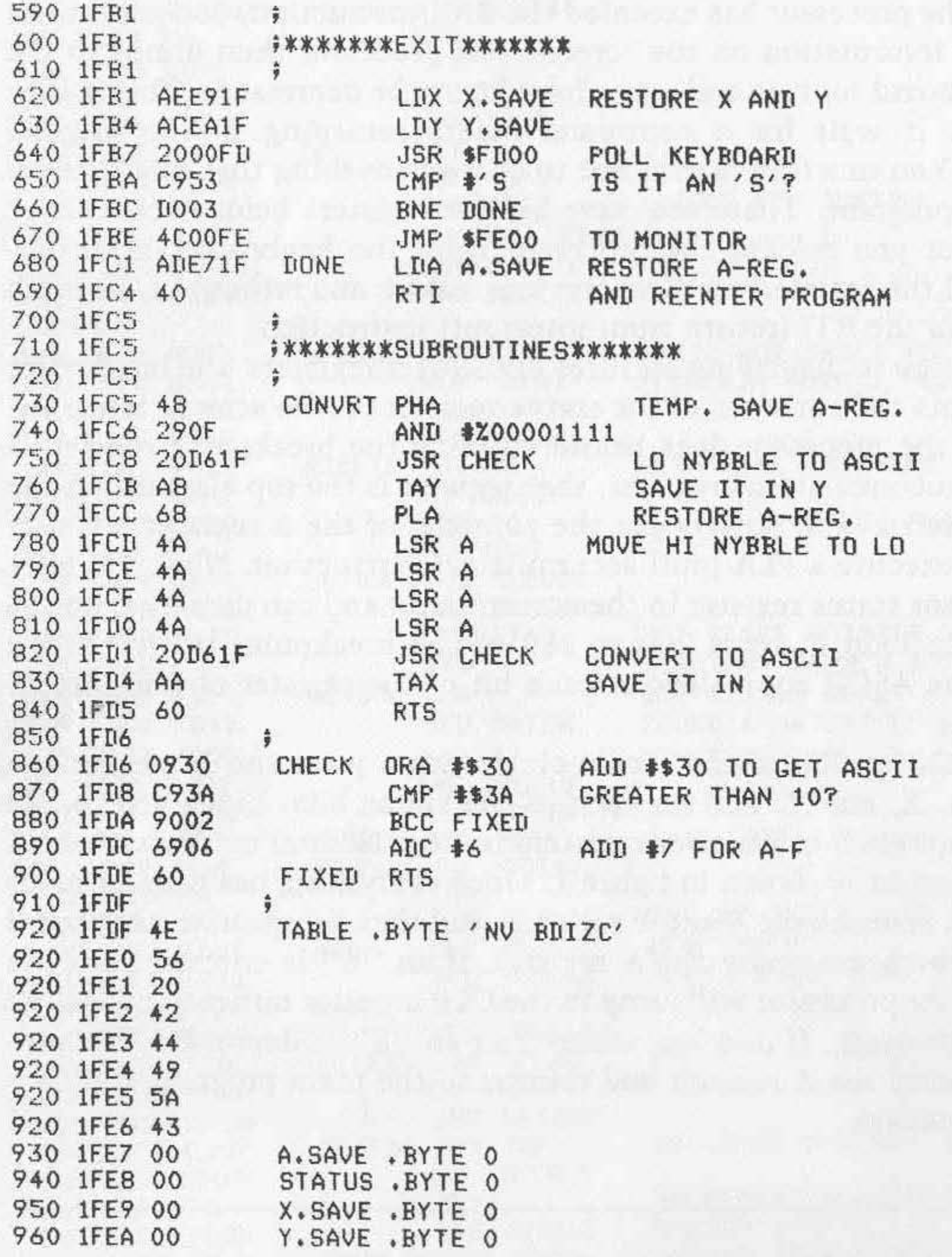

 $\sim$ 

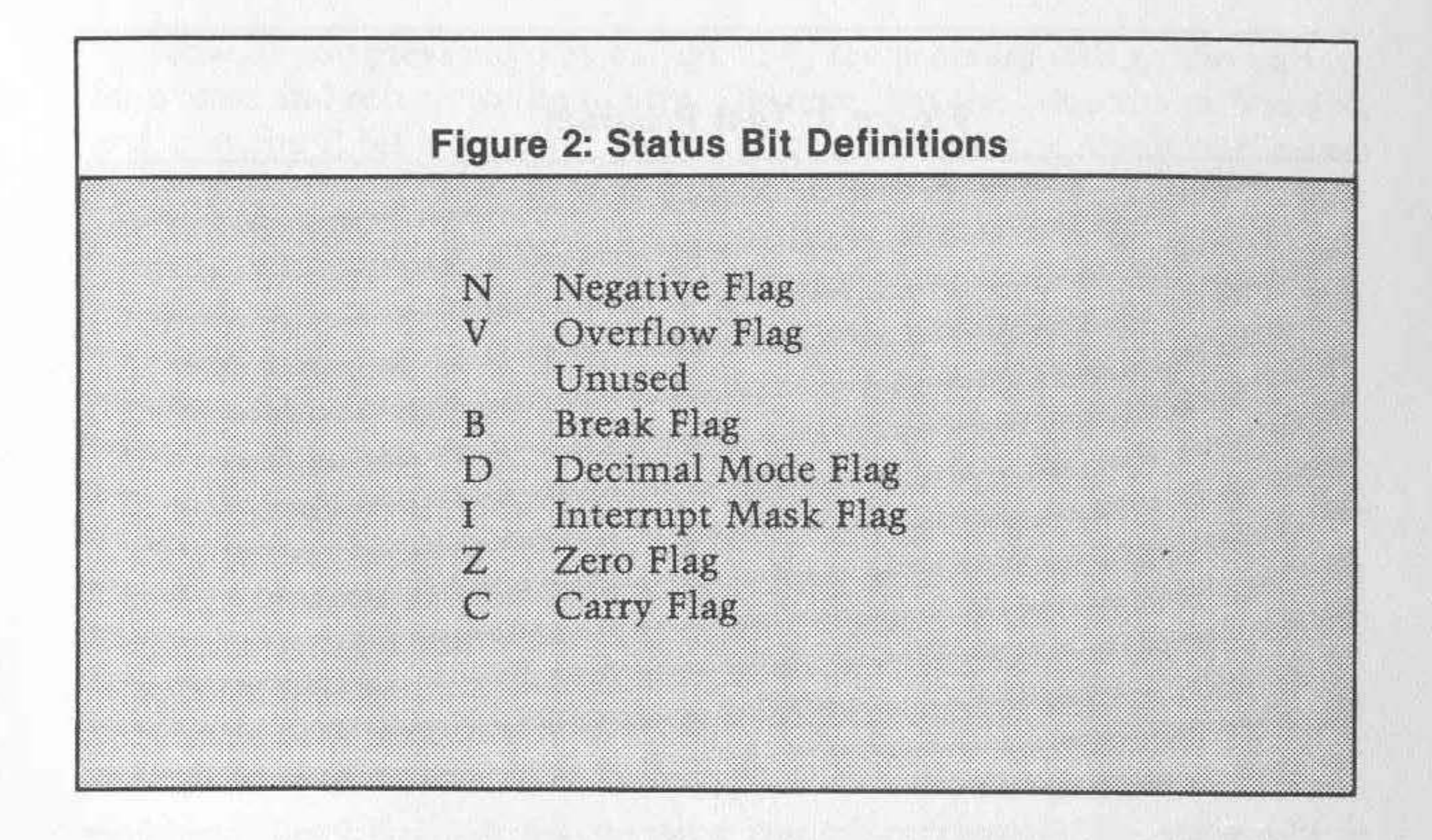

## **Using the Utility**

An experience common to most machine-code programmers is having a program consistently return with odd results or, worse yet, not return

at all. When you use the Breakpoint Utility, you can go through the program in small steps and isolate the problem. In most cases, breakpoints can be added to the program without reassembly.

Give the utility a try. You will have to enter the machine code into your computer through the monitor or, if you have an assembler, enter the source code and assemble it. Once the program is in memory, I recommend you make a copy of it on tape before proceeding.

Enter a short test program at \$0500 (see figure 3). The NOP (no operation) instruction is only a place-keeper to remind you that the 6502 will skip a byte when it returns from the utility. The NOP is never actually executed. To remind yourself that one byte is skipped upon return, you should use a NOP instruction in this spot each time you use the routine. If the BRK instruction is put in over a three-byte instruction, be sure to fill in the rest of the instruction (two bytes) with NOPs so the processor **does not resume execution in the middle of an instruction.** 

The first thing you must do to set up the utility is to point the IRQ vector to the utility. When the 6502 receives an IRQ (interrupt request) or a BRK instruction, it will jump to whatever address is held in the last two bytes of memory. This is where OSI systems have their ROMs and the address in those two locations is \$OlCO. The first step, then, is to use the monitor to enter \$4C,50, IF starting at \$OlCO, which tells the processor to jump to \$1F50 (the address of the utility) when it executes a BRK instruction. Once this is done, you can try using the utility.

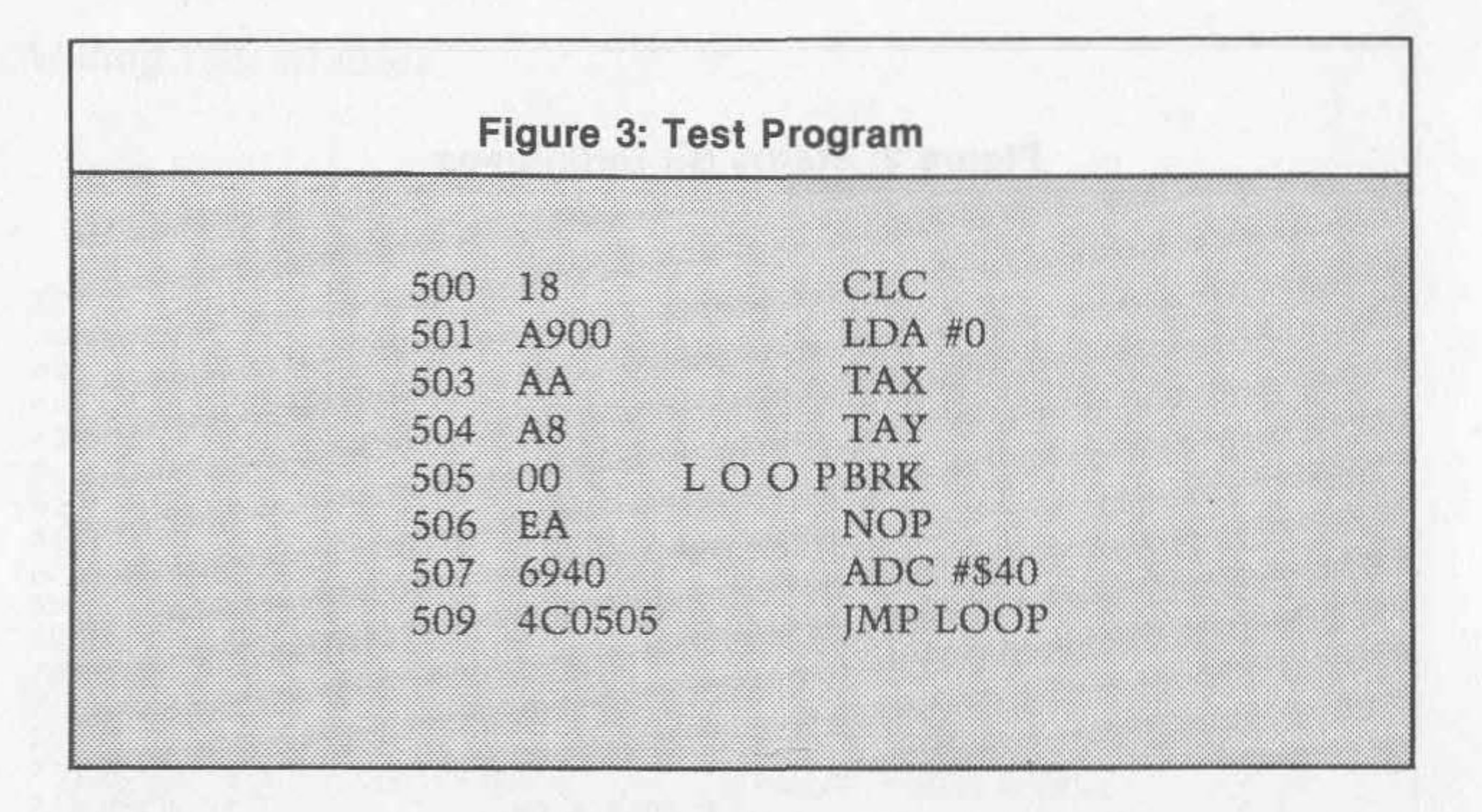

Now go to \$500 and run the test program. Immediately you should see a display like that in figure 4. If you do not, check the test program and then the Breakpoint Utility for errors. Once you have the display on screen, the processor waits for you in the keyboard routine. Examine the display before resuming.

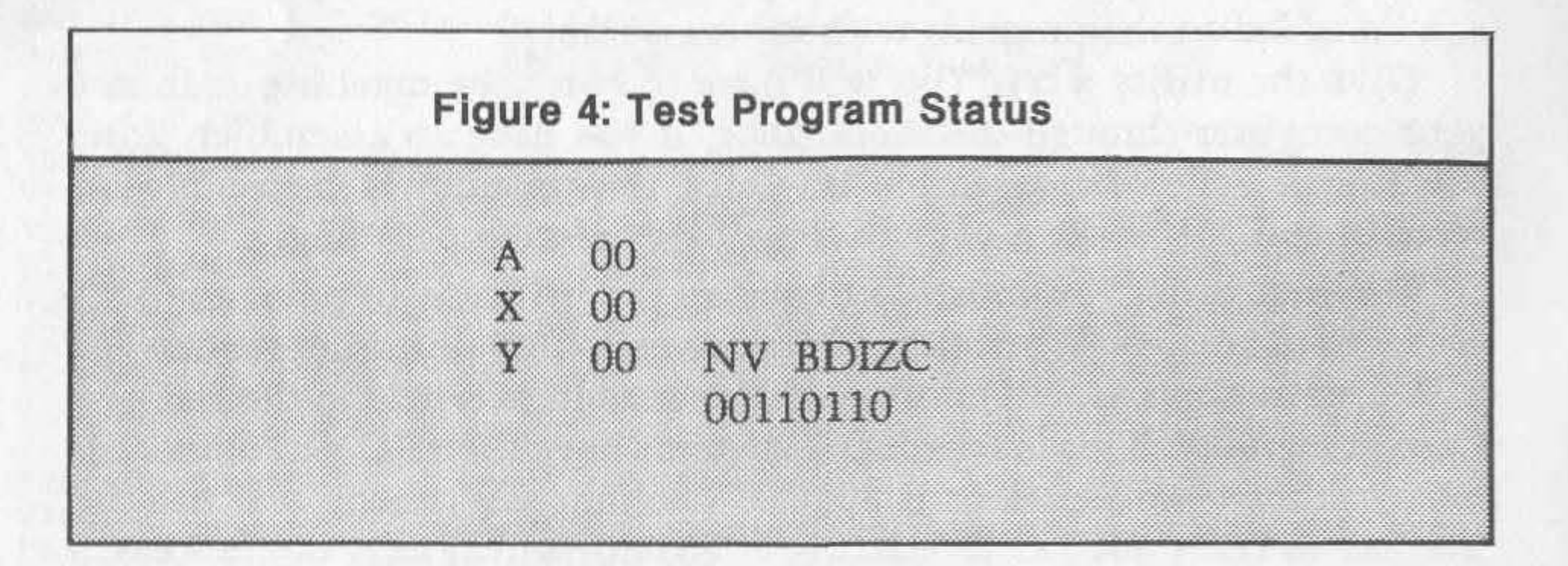

First notice that the C bit is indeed zero, as it should be since the first instruction in the test program cleared it. Also notice that all the registers contain \$CC and the Z bit is set, since the last instruction before the breakpoint transferred \$00 into Y. You can also see that the N and V bits are zero, as they should be. The B bit is set indicating that the processor has executed a BRK instruction, as expected. The blank spot is an unused bit in the status register. The status bits are defined in figure 2. For further information on the status bits, consult the reference at the end of this article.

•

Now, if you press any key except "S", the program will go through its loop once and return to the utility. Observe that the contents of A is \$40 and that the Z bit has been cleared, indicating that the result of the last operation was not zero. If you depress a key again, the Breakpoint Utility comes back with \$80 in A and with the N and V bits set. N was set because the most significant bit of the result of the last operation was set, meaning that it is a negative number in two's complement arithmetic. The V bit is set because there was a carry from bit 6 to bit 7 in the result, which implies a sign change in two's complement arithmetic.

If you send the program through the loop again, the V bit is cleared and the contents of A change again. The next time through the loop the contents of A is \$00, the Z bit is set, the N bit is cleared, and the C bit set. If you go through the loop once more, you see that since the C bit was not cleared, it was added in with the result so \$41 is in A.

The Breakpoint Utility can give you a lot of information with very little effort about what is happening in your program. ] thought it would be nice to have the contents of the program counter also printed out so you could keep your place when using multiple breakpoints, but I felt it would make the program too long. If you have more than 8K of memory, you may wish to relocate the utility. This should not be too difficult, but be sure you change all the subroutine calls and table references and do not forget to put the new starting address into locations \$OlCl and \$01C2. You might be able to modify the utility for use on bigger OSI machines, but I am not sure what changes would be necessary.

## **Review of Operating Instructions**

- I. Load Breakpoint Utility into memory.
- 2. Enter \$4C,SO, IF into memory starting at \$OlCO.
- 3. Add breakpoints to program under test by keying in BRK instructions (\$00) at the desired locations. Remember that the byte following the BRK instruction is ignored.
- 4. Press the "5" key to stop the utility and jump to the monitor. Press any other key to return to the program under test.

## **Reference**

I. De long, M., *Programming and Interfacing the 6502 with Experiments,*  Sams, 1980.

ab.

,

# **Polled Keyboard for**  C **I P/Superboard**

*by Michael J. Alport* 

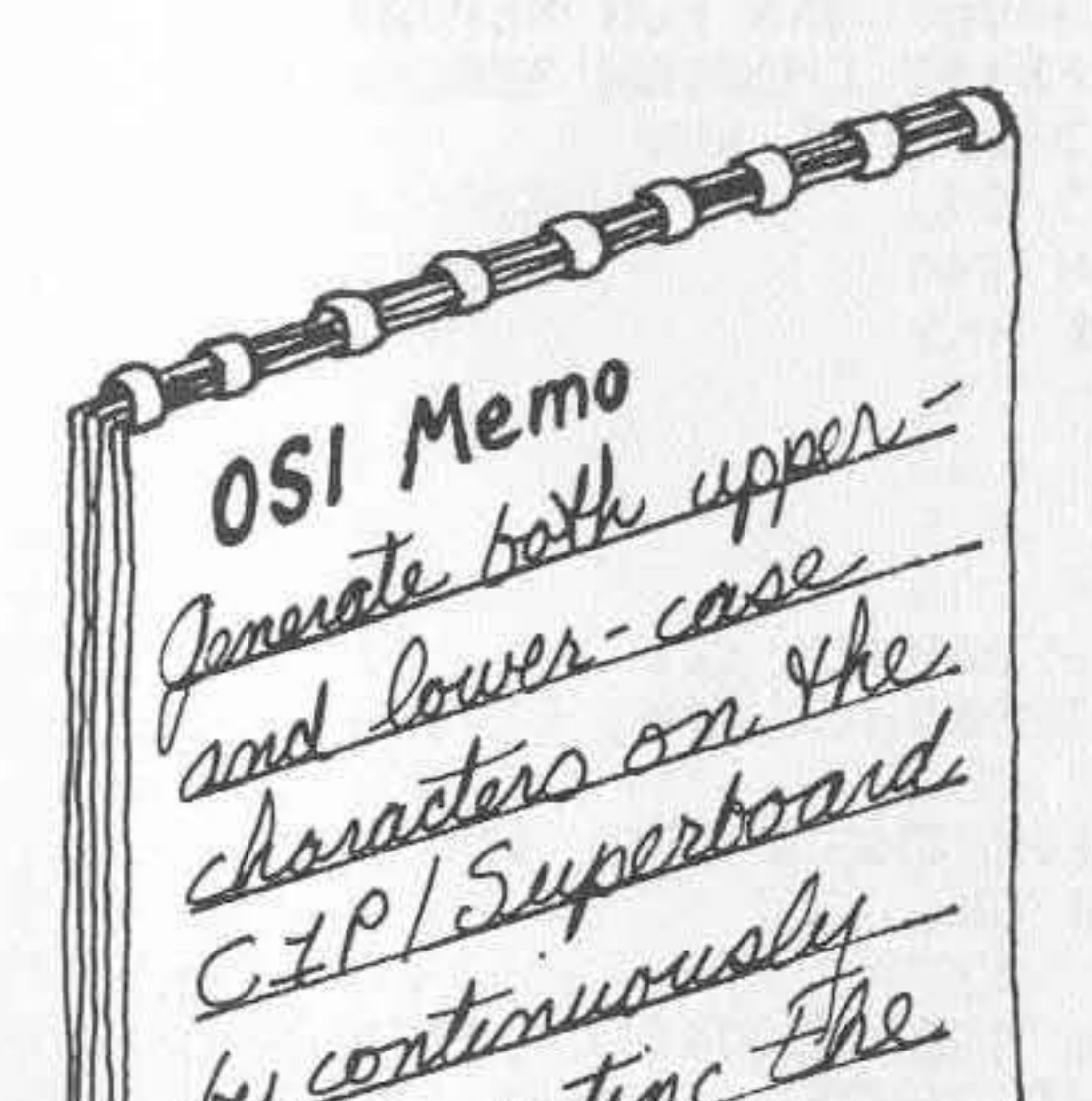

I had been thinking of writing a program that would enable the OSI keyboard to operate as an ordinary **typewriter in conjunction with a**  word processor when an article appeared in MICRO (22:17) describing just such a program. I was pleased at the thought of having a debugged program that had to be keyed in only. My joy was short-lived, however, when I realized that Edward Carlson's program was written for

the 542 board and would not work

iterration the terred with the 600 board found in the C1P/Superboard microcomputer. The difference between the two boards is quite simple. Instead of polling the rows/ columns with a byte consisting of a combination of seven 0's and a 1, the 600 board uses a combination of seven 1's and a 0. I suspected that a simple fix would be to replace all Mr. Carlson's STA \$DF00 and LDA \$DF00 instructions with JSR \$FCBE's and JSR \$FCCF's, respectively. These are monitor routines that use an EOR #\$FF to invert the bit pattern, replacing 1's with 0's and vice **versa . However, it is sometimes easier to rewrite a complete program**  than to attempt to modify someone else's. So while I was rewriting the program, I took the opportunity to add a number of features that were not included in the original program.

The program itself should be self-explanatory, especially when read in conjunction with Mr. Carlson's article. I will, however, make a few comments about the additional features included in my program.

The shift-lock key is continually polled to determine whether it is in **the up or down position. If it is in the down position, control is trans**ferred to the normal monitor keyboard routine beginning at \$FEED. If the

## Listing 1

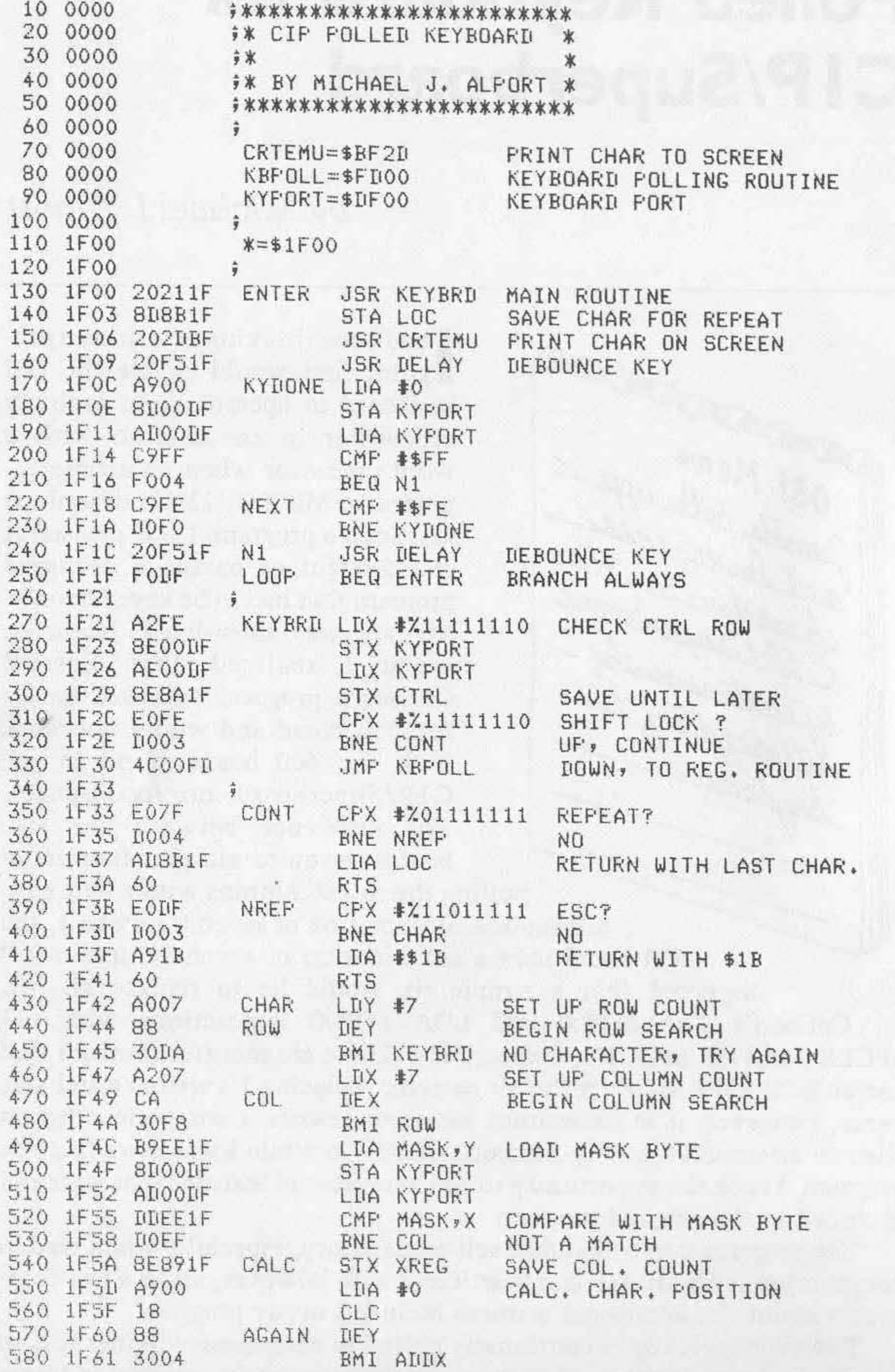

 $\left( contained\right)$ 

•

shift-lock is up, the new keyboard routine is executed. Therefore you can use the new keyboard routine in conjunction with BASIC by placing the address of this keyboard routine in BASIC's input vector location.

I found it necessary to add a delay routine (in addition to the original KYDONE routine) to eliminate excessive contact bounce found on my keyboard. This delay routine may not be needed on other keyboards.

#### **listing 1** *(continued)*

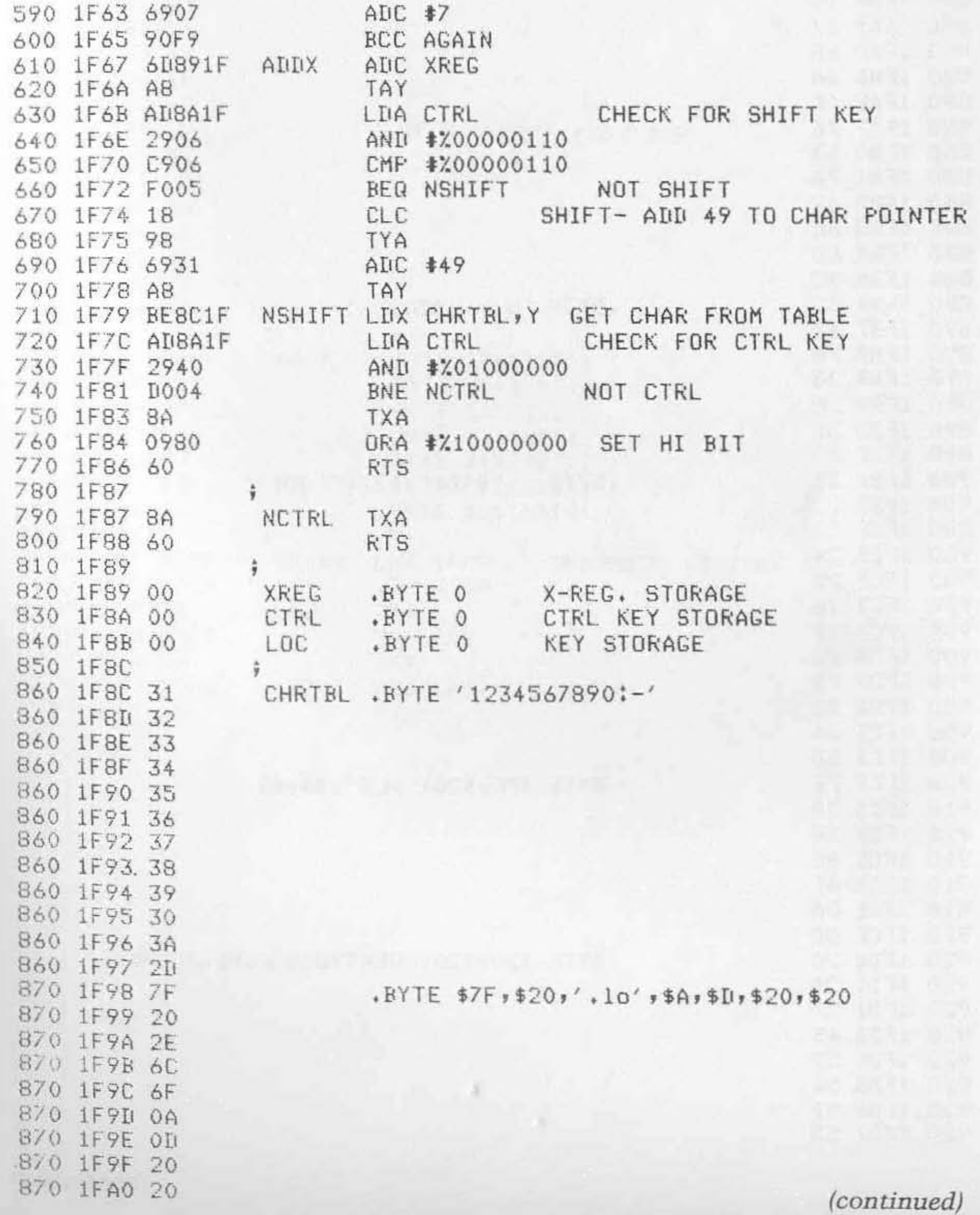

#### Listing 1 (continued)

880 IFA1 77 880 1FA2 65 880 1FA3 72 880 1FA4 74 880 1FA5 79 880 1FA6 75 880 1FA7 69 880 1FA8 73 880 1FA9 64 880 1FAA 66 880 1FAB 67 880 1FAC 68 880 1FAD 6A 880 1FAE 6B 880 1FAF 78 880 1FB0 63 880 1FB1 76 880 1FB2 62 880 1FB3 6E 880 1FB4 6D 880 1FB5 2C 890 1FB6 71 890 1FB7 61 890 1FB8 7A 890 1FB9 20 890 1FBA 2F 890 1FBB 3B 890 1FBC 70 900 1FBD 21 900 1FBE 22 900 1FBF 23 900 1FC0 24 900 1FC1 25 900 1FC2 26 900 1FC3 27 900 1FC4 28 900 1FC5 29 900 1FC6 30 900 1FC7 2A 900 1FC8 3D 910 1FC9 7F 910 1FCA 20 910 1FCB 3E 910 1FCC 4C 910 1FCD 4F 910 1FCE 0A 910 1FCF OD 920 1FD0 20 920 1FD1 20 920 1FD2 57 920 1FD3 45 920 1FD4 52 920 1FD5 54 920 1FD6 59 920 1FIJ 55

.BYTE 'wertsuisdfshjkxcvbnm,'

 $*$ BYTE 'aaz',\$20,'/;p'

.BYTE '!" \* \$ % & ' , \$ 27 , ' ( ) 0 \*= '

.BYTE \$7F, \$20, '>LO', \$A, \$D

.BYTE \$20, \$20, 'WERTYUISDFGHJKXCVBNM'

(continued)

#### **listing 1** (continued)

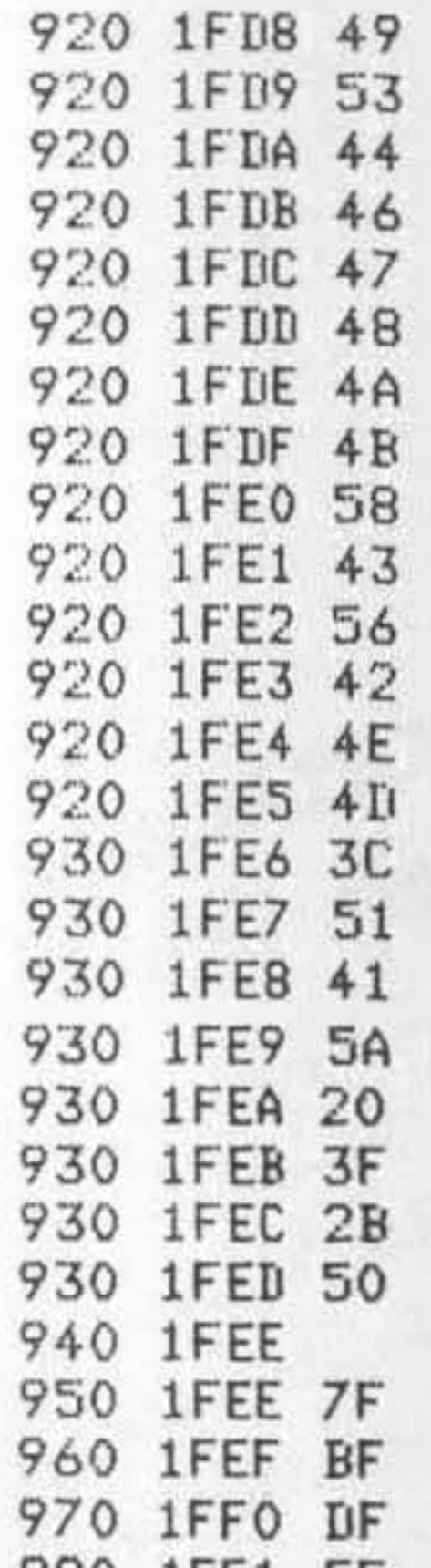

930 IFE6 3C **.BYTE '<gAZ' ,\$20, ' ?+P '** 

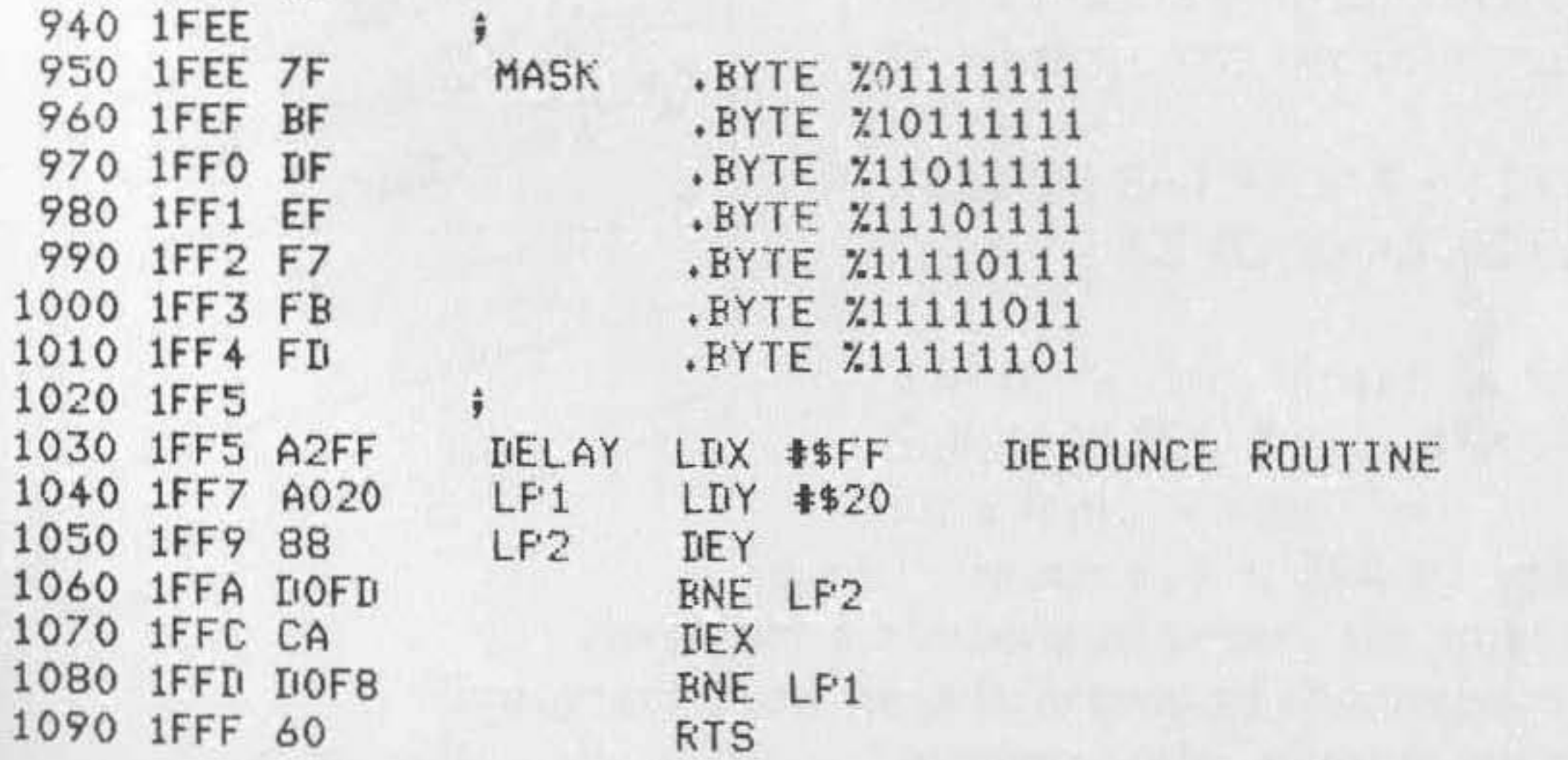

,

 $-15$ 

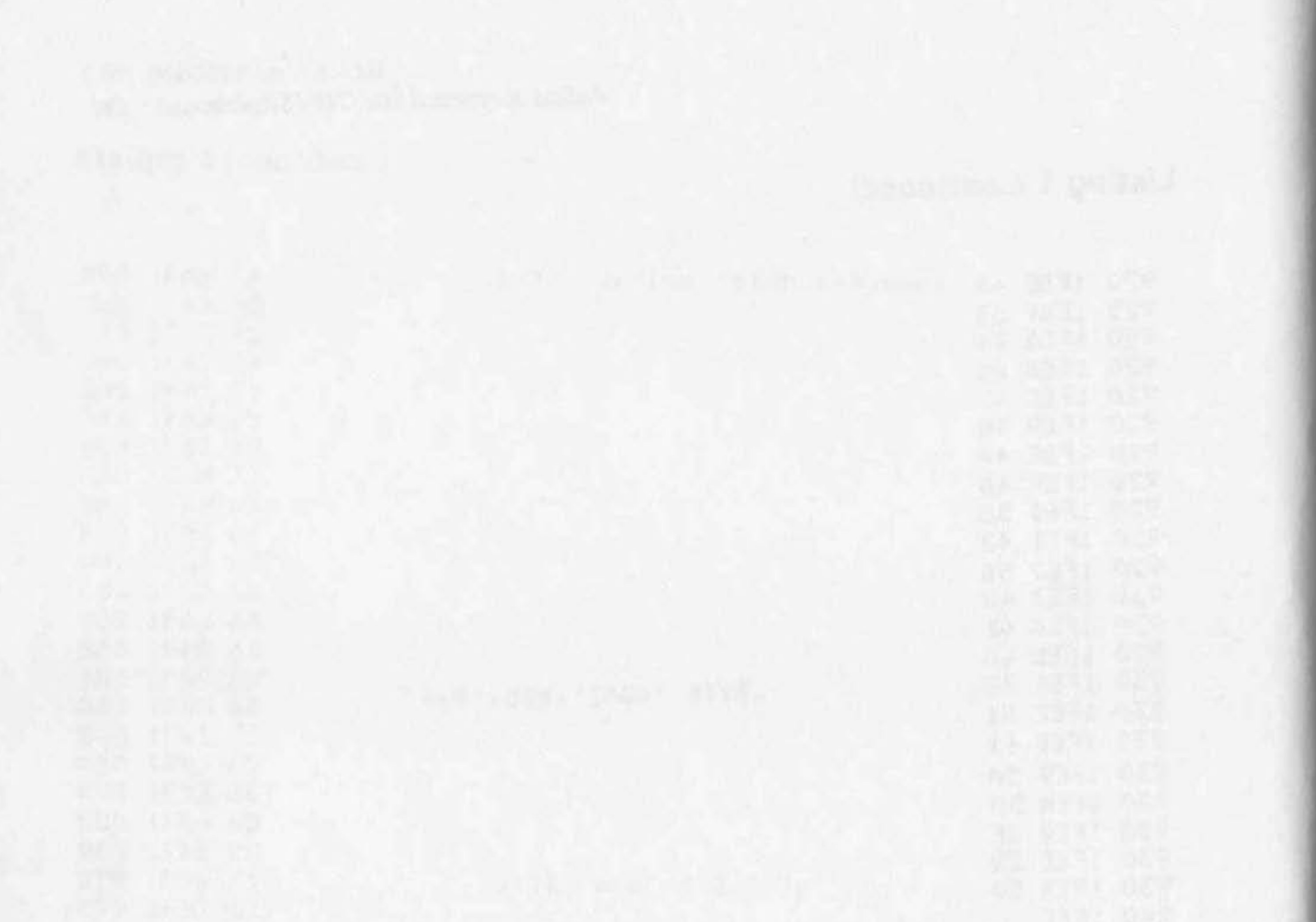

# **Something for Nothing**

*by Leo Jankowski* 

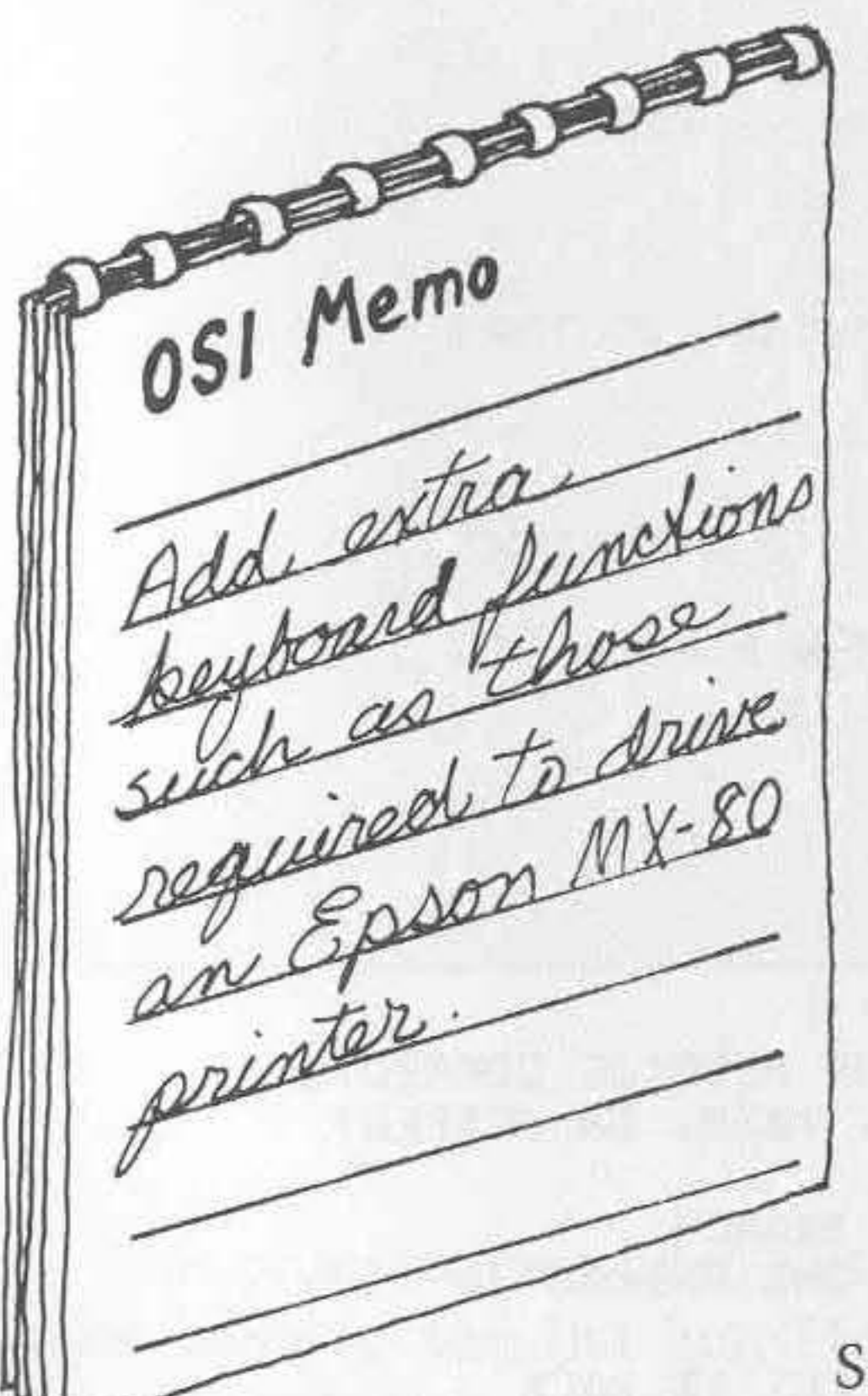

**A** frustration encountered when using the C1P is the presence of using the C1P is the presence of dead keys, particularly ESC. I became fed up with having to type 'PRINTCHR\$(27)' whenever I wanted to hit the ESC key. A disassembly of the ROM BASIC code reveals that all the necessary **routines are there in ROM, so it's**  just a matter of using them. If you're in a hurry, use the following:

.0222/20 BA FF C91B F0 07 C9 7F F0

The ClP will print the ESC symbol in a line of BASIC but will not remember it. On the other hand, PRINT "  $\Box$  E" will work.

03 4C 99 A3 4C 69 FF

Then warm start and POKE 538,34: POKE 539, 2. Hit RUBOUT for a rapid screen clear!

Since I use an Epson MX-80 printer that possesses a plethora of codes, the next step was to program a few keys to access all those codes, thereby controlling the printer. Unfortunately, placing printer commands in a program still demands a command like this:

#### 10 PRINTCHR\$(27);:PRINT" E"

Another annoyance is the CIP's habit of mixing graphics with the error codes and then proceeding to tell you that everything is OK. Actually **you lose a line on the screen and the cursor!** 

The following program gets rid of the lot. The new cursor is CHR\$(187J. If you enter the program in machine code, then the entry point is \$0222. Everything after that is automatic; <BREAK> W (or cold start!) does not affect the program. The table lists the keys that access all the Epson codes.

## Listing 1

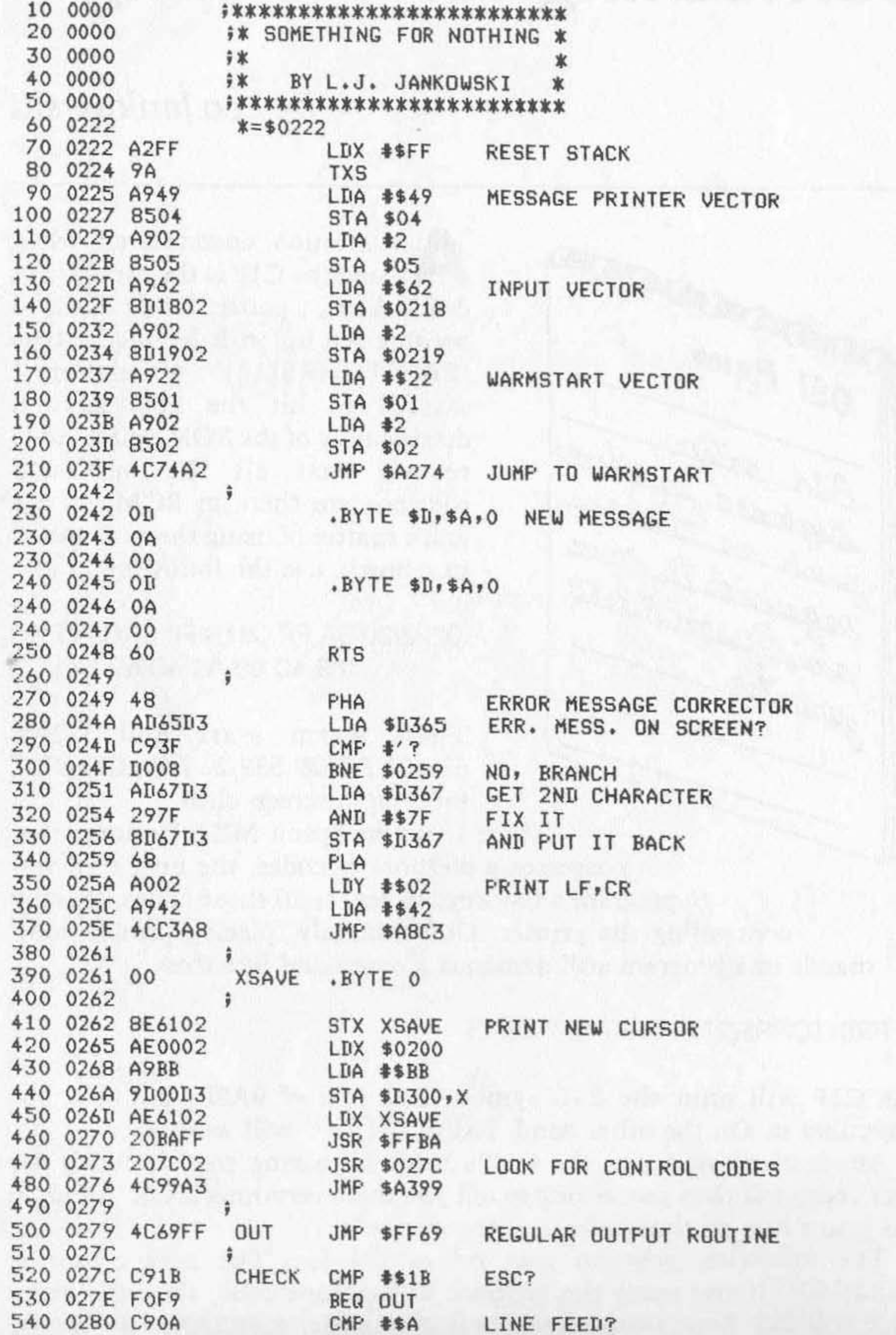

 $\left( contained\right)$ 

a.

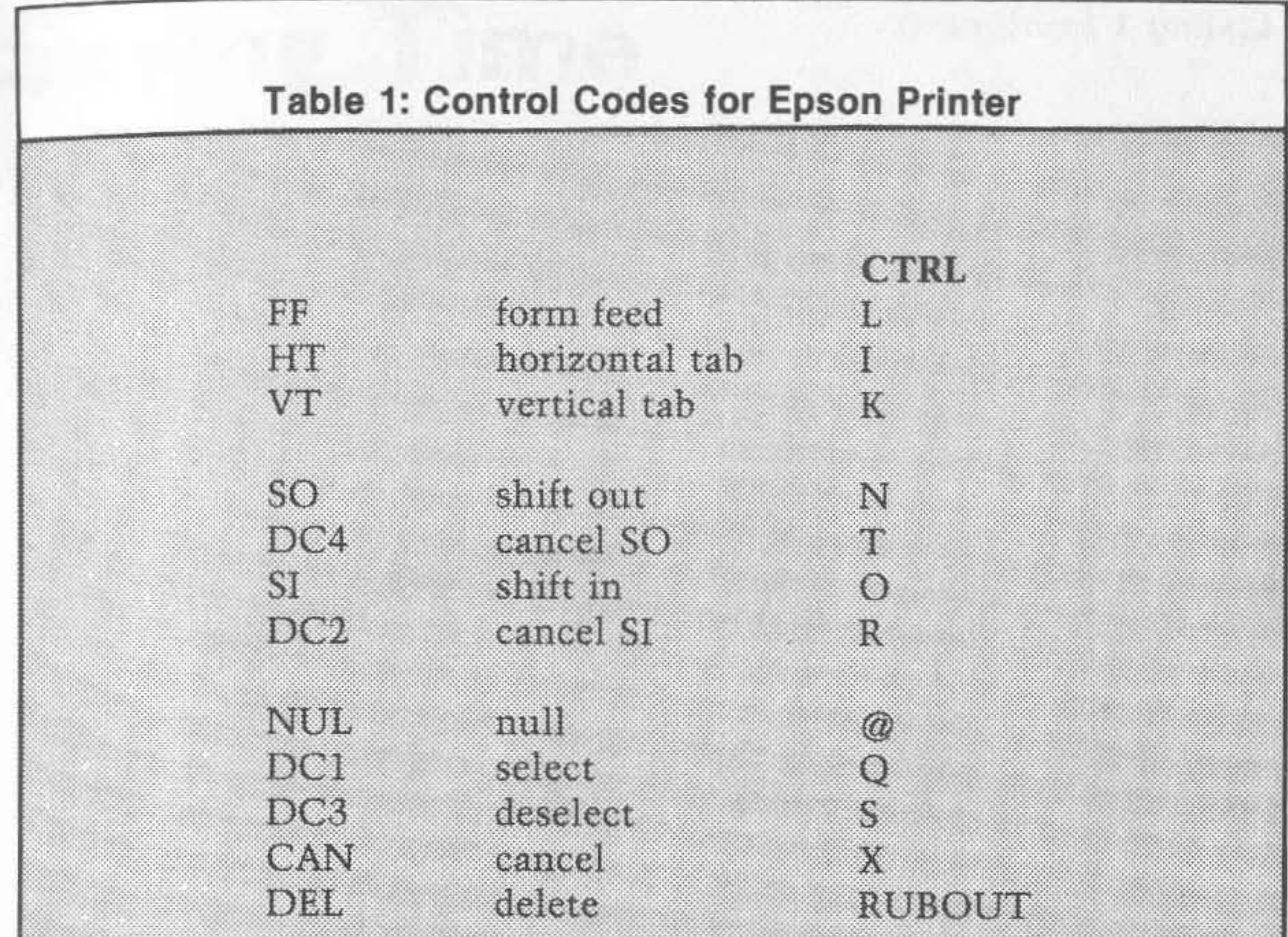

The program has been designed for easy editing. If you want to add more keys to the list just tack the code onto the end of the program. Always end with an RTS.

#### Listing 1 (continued)

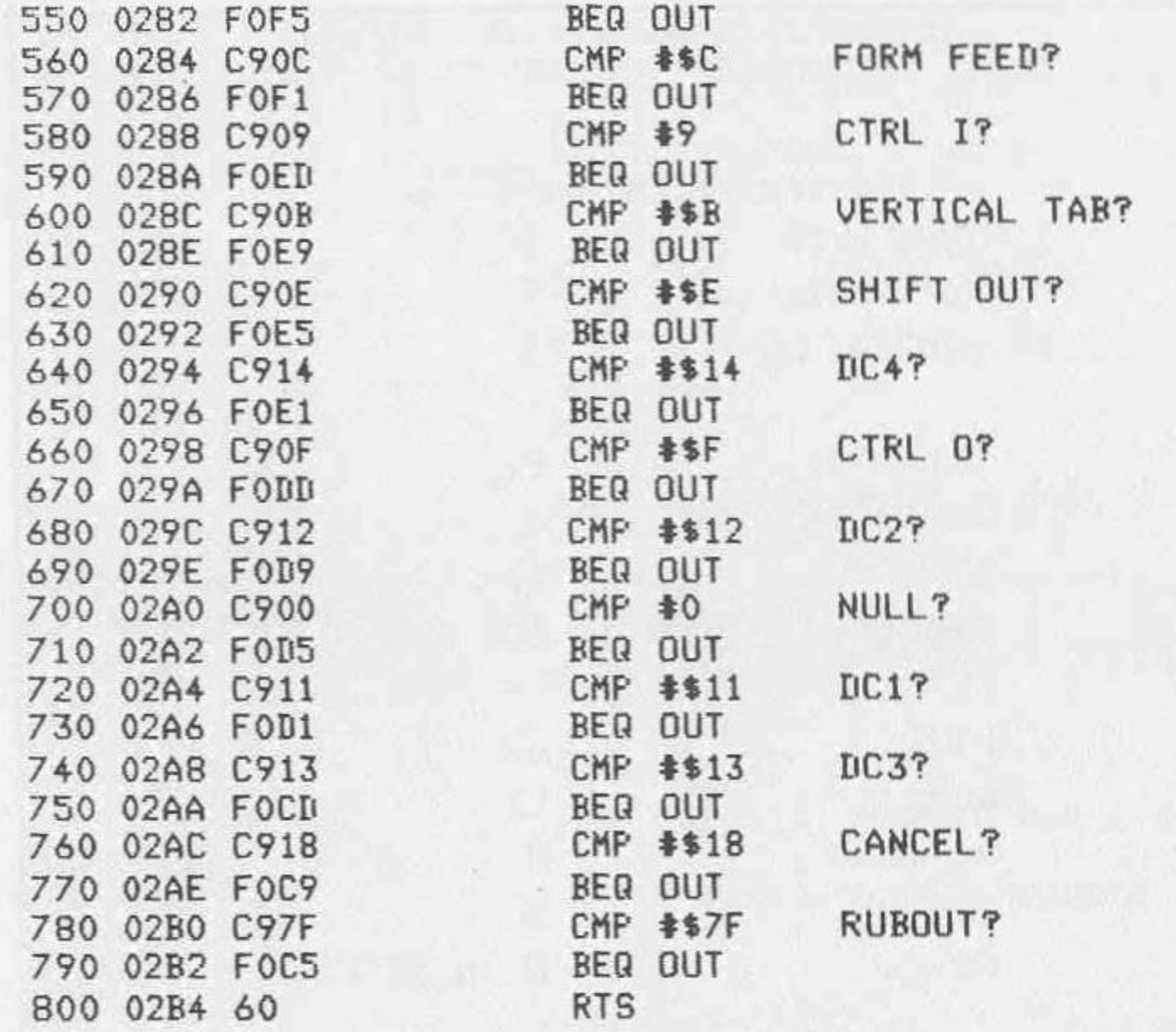

#### **Listing 2**

**ADF** 

10 FOR I=546 TO 692: READ A: POKE X, A: NEXT 100 DATA162,255,154,169,73,133,4,169,2,133,5,169,98,141,24 110 DATA2, 169, 2, 141, 25, 2, 169, 34, 133, 1, 169, 2, 133, 2, 76, 116 120 DATA162,13,10,0,13,10,0,96,72,173,101,211,201,63,208 130 DATA8, 173, 103, 211, 41, 127, 141, 103, 211, 104, 160, 2, 169, 66 140 DATA76, 195, 168, 0, 142, 97, 2, 174, 0, 2, 169, 187, 157, 0, 211, 174 150 DATA97, 2, 32, 186, 255, 32, 124, 2, 76, 153, 163, 76, 105, 255, 201 160 DATA27, 240, 249, 201, 10, 240, 245, 201, 12, 240, 241, 201, 9, 240 170 DATA237,201,11,240,233,201,14,240,229,201,20,240,225 180 DATA201,15,240,221,201,18,240,217,201,0,240,213,201,17 190 DATA240,209,201,19,240,205,201,24,240,201,201,127,240 200 DATA197,96 300 POKE 1,34: POKE 2,2: PRINT "FINISHED" **500 NEW** 

# **Saving Time** with Your CIP

## by John S. Seybold

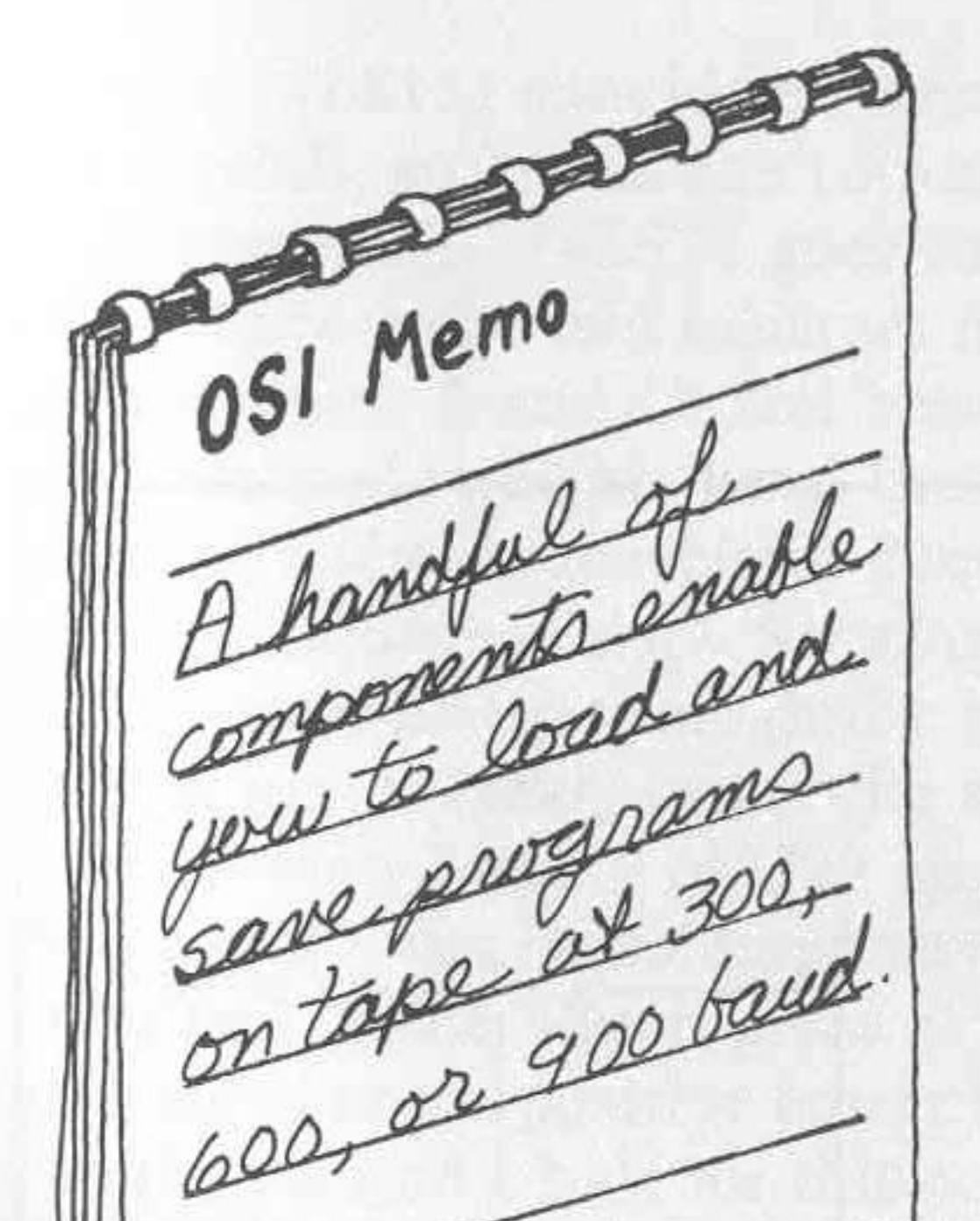

here have been several articles on how to modify the baud rate on the cassette storage circuit of the C1P. However, I decided to submit this approach since I think it is better than any I have seen to date. There are three speeds  $-300$ , 600, and 900 baud - and they all work. The only baud modifications I have seen that work above 600 baud have a very high error rate. At 900 baud, I can load a 6K program in BASIC without any errors. Another advantage of my approach is its simplicity; it uses only two 7400 series ICs, two resistors, and a switch.

I chose these three speeds

because each offers an advantage: 300 baud

allows compatibility with other OSI systems;

600 baud is necessary for interfacing a Radio Shack Quick Printer II and other printers; and 900 baud is the fastest reliable speed that still allows maintaining the Kansas City Standard frequency.

A note of caution is in order: if you are using a low-cost recorder, the speed may not be steady enough to work at 900 baud. When running at 900 baud you get a tone burst that is only about 5.3 cycles long since the audio frequency is 4800 Hz. This means that even a relatively small variation in tape speed may cause the KC receiver circuit to miss a bit that it should recognize. Originally I was using a small hand-held recorder that would not work reliably at 900, but replacing it with a slightly better unit solved the problem. I think any recorder in the \$50 to \$100 range would be acceptable.

Basically what is done is the frequency supplied to the transmit clock of the ACIA is made selectable. Three frequencies  $-$  9.5, 18.9, and 28.4
$KHz$  — are tapped from the 74LS163 divide-by-13 counter (U57). These three signals are fed into the 74LS151 multiplexer, which is installed at location U44. The binary combination at pins 11 and 10 is chosen by the switch position and determines which of the three signals are present at the output of the multiplexer (pin 5). The output is then divided by two with the 74LS74 D flip-flop to correct the asymmetry of the signals from the divide-by-13 counter. The output of the flip-flop is then selectable at 4.7, 9.5, and 14.2 KHz. This is the frequency for the TX clock of the ACIA (U14). By increasing the frequency of the TX clock, you are decreasing the length of the tone burst used for each data bit, which of course speeds up the saving and loading processes.

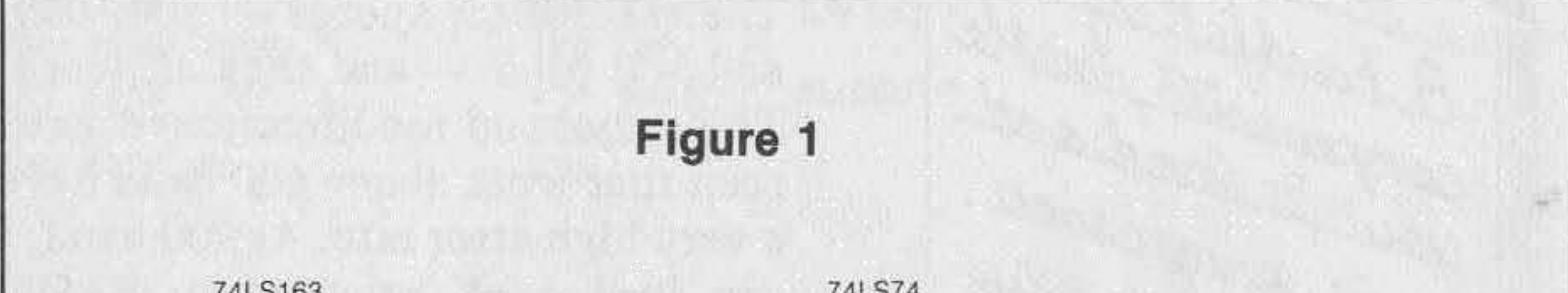

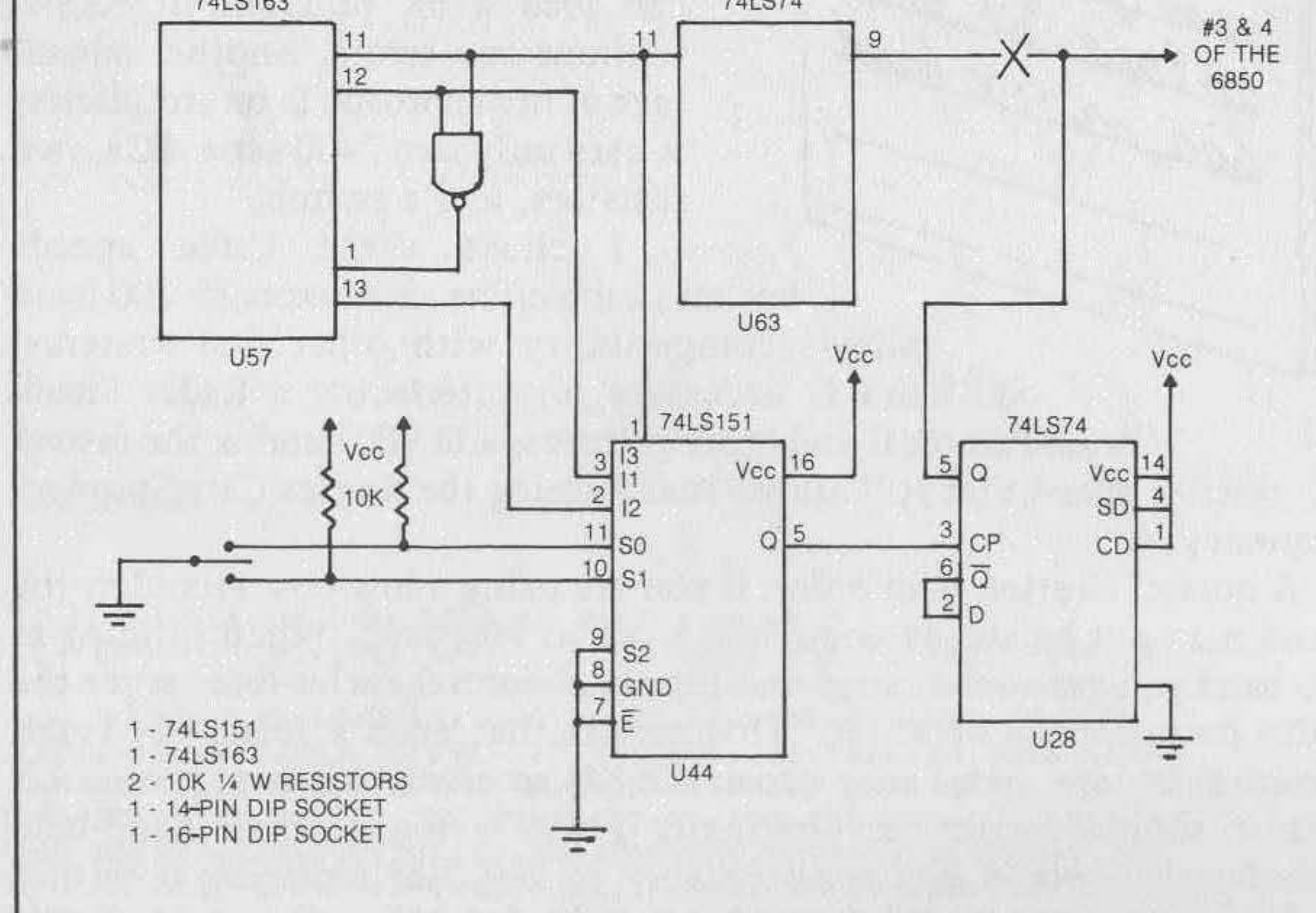

,

# • **ConstruCtIOn**

I recommend that you use the sockets for the ICs to prevent damage while soldering. I also suggest that you install them and bend the pins to hold them in place and not solder them until all connections to each pin have been made. This way you avoid the possibility of soldering one of the holes shut, as well as the necessity of heating each pad twice. For hook-up wire I used 28-guage wire-wrap wire. This works well  $$ especially for making the connections to U57 (as there is no place to do this conveniently).

The 74LS151 should be mounted at the U44 slot on the board (next to the crystal). so install the 16-pin socket there and bend the leads to hold it in place. The 74LS74 goes in slot U2S, so mount the 14-pin socket there. Locate the two resistors in U29. The resistors should be mounted between pins 2 and 13 and between pins 3 and 12. Leaving one lead of each resistor straight, bend the other lead so that it makes a 45° angle with the body of the resistor. Now strip 1/2 inch of insulation from the end of a 3-inch piece of wire. Starting at the bottom of the board, run the bare end of the wire up through the hole at pin 2 and then down through the hole at pin 3. Next, insert the straight end of the resistors through the holes at pins 2 and 3 of U29 and the bent ends through pins 13 and 12. Pins 2 and 3 can be soldered now and the leads underneath clipped. The other end of the 3-inch piece of wire should be shortened, stripped, and connected to the positive power bus along the edge where it is the widest. I could not find a hole for this connection, so I just cleaned a spot on the bus, laid the wire on it, and soldered it into place.

Strip 3/S inch from the end of a 2-inch piece of wire and, starting from the top of the board, connect pins 6 and 7 of U29 and connect the other end to pin 7 of U2S(the 74LS74). Pin 7 of U2S may be soldered, but wait to solder the two connections on U29. Now, using a 12-inch to IS-inch piece of 22-guage stranded wire, insert one end into the hole at pin 7 of U29 and solder. The other end should be soldered to the center lead of the baud-select switch.

Using two more 12-inch to IS-inch pieces of 22-guage stranded wire, connect the bent lead of each resistor to one of the outer two leads on the baud-select switch. The easiest way to do this is to strip 1/2 inch of insulation from one end of each wire and wrap the end around the bent resistor lead, soldering as shown in figure 2.

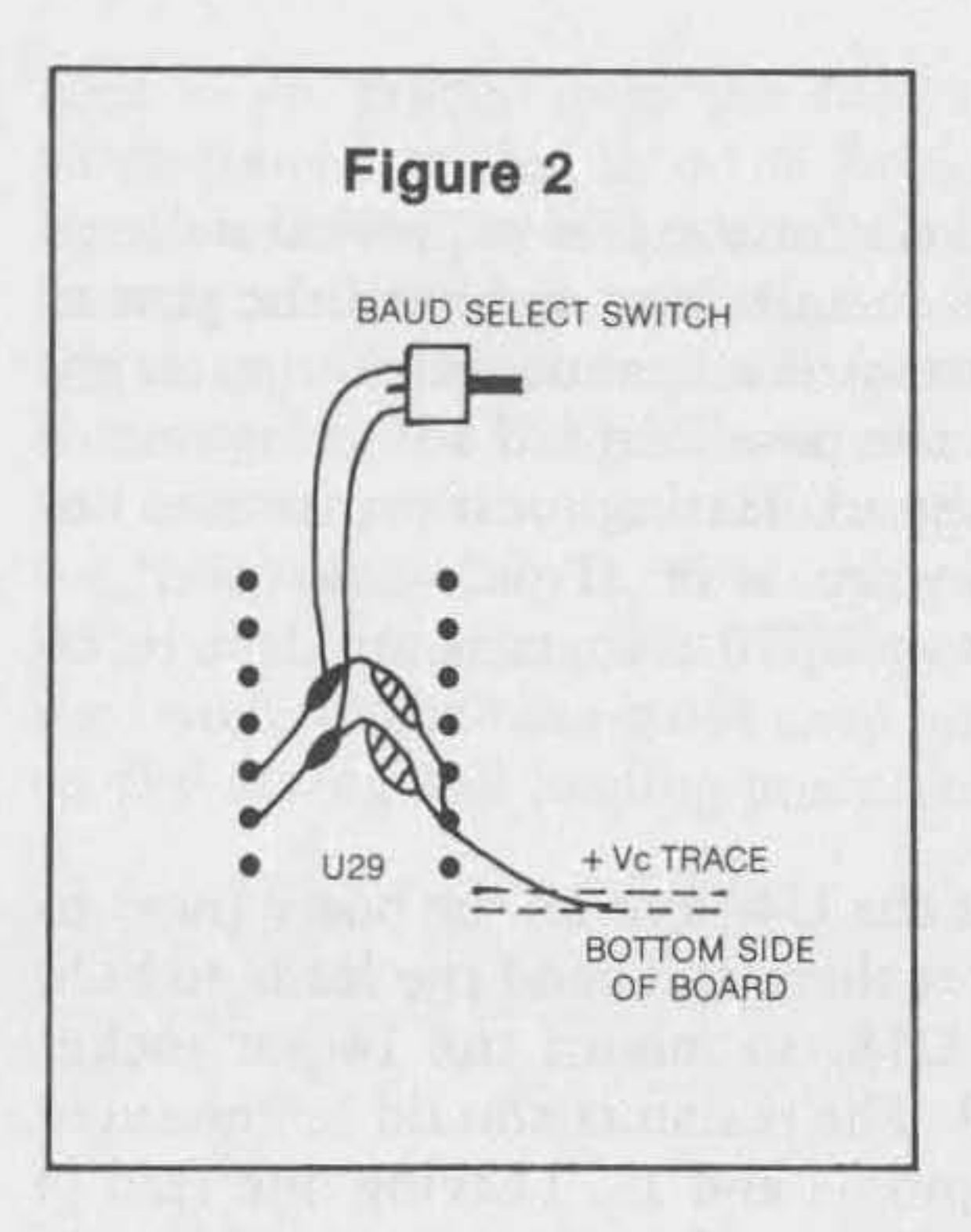

Next, connect the foil pads from pins 10 and 11 of U44 to pins 12 and 13 of U29 (the bent ends of the two resistors), respectively, and solder all four connections. Note that it does not matter which resistor lead is connected to which pin of U44 as the switch can be turned around and have the same effect. In all cases, the center position is the 300 baud setting. All the connections to the two resistors are shown in figure 2.

Pins 7, 8, and 9 of U44 all should be connected to ground. The hole next to pin 9 is ideal for this. Use wire-wrap wire and work from the top of the board. You should be able to get all three wires into the ground hole and then solder them into place. Pin 16 of U44 should be connected to the positive bus using a short piece of wire run to the hole right in front of it.

There are two adjacent foil cuts that must be made near the ACIA. The two cuts are made at W5, just behind pin 13 of the 6850. This cut should disconnect pin 9 of U63 from pins 3 and 4 of the 6850. You may wish to verify this with an ohmmeter. Now run a wire from pin 5 of U28 to the leads from pins 3 and 4 of the 6850. This connection is easiest to make right at W5, as the leads from both 3 and 4 are there and have holes (see figure 3).

Pins 1, 2, and 3 of U44 now can be connected to pins 11, 12, and 13, respectively, of U57. Starting from the top of the board, hook one end of a piece of wire to pin 1 of U44 and solder. Then run the other end back and down through anyone of the holes between U58 and U43 . Flip the board over and cut the wire to length. Strip 1/4 inch of insulation from the end, carefully heat the foil pad of pin 11 of U57, insert the end of the wire into the hole along with the IC pin, and add just a bit of solder. Repeat this procedure for the other two wires, using the other hole between U58 and U43 for routing the wires. The last wire to be connected to U44 is run from pin 5 to pin 3 of U28.

To finish connecting the 74LS74, hook pins 1, 4, and 14 to the positive bus. The best way to do this is to connect all three pins together and run a wire to pin 5 of location U29 . Now connect pins 2 and 6 of U28 and solder them, as well as any other unsoldered foil pads with connections. This completes the construction. Make a careful visual check of the board and if an ohmmeter is available, use it to verify all connections.

## **Checkout**

Install the two ICs in their respective sockets with pin 1 towards the keyboard and connect the S-volt supply to the board. With the baud select switch in the center position, load a short BASIC program. If you are unable to load a program, refer to the following section on troubleshooting. Once a program has been loaded, put the machine in the save mode and list the program.

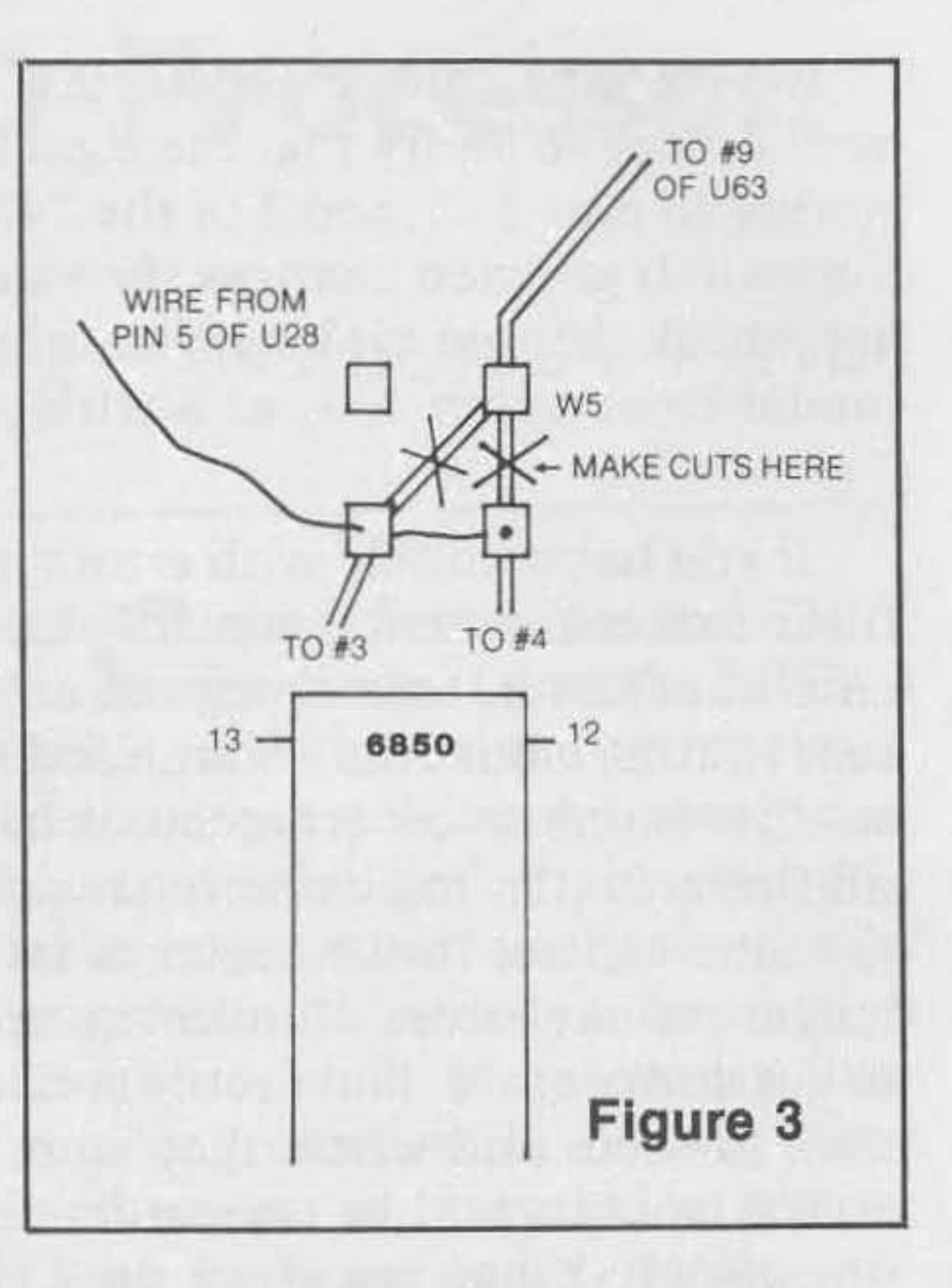

If you have trouble, the first thing to do is turn off the power and verify all connections with an ohmmeter against the schematic shown in figure 1. Next, with the power on, check voltages on all the pins that should be grounded, or at 5 volts to see that they are. Also, with the baud select switch in the center position, check that pins 10 and 11 of the 74LS151 are at 5 volts.

When you change the position of the baud select switch, you should notice the speed of the listing increasing. It is relatively easy to determine which position corresponds to which baud rate. Now try saving and reloading the program at a higher speed. To avoid confusion, you will find it a good idea to label all your tapes with the baud rate at which they were recorded.

# **Troubleshooting**

If you still cannot locate the problem, you will need to use an oscilloscope to verify that the signals from pins 11, 12, and 13 of U57 are getting to pins 1, 3, and 2 of the 74L5151. Then check to see if changing the switch position changes the signal at pin 5 of the 74L5151. If it does not, check the two-bit binary number at pins 10 and 11 of the 74L5151; it should be at either 1, 2, or 3 with pin 10 as the most significant bit.

If you have trouble with errors, you will have to adjust R57, the input filter center-frequency adjustment. This pot affects only the input circuit; to adjust it, tape a program at 900 baud and then start loading it. For best results, adjust the volume and tone controls of the cassette deck first so the number of erroneous characters appearing in the listing is minimized. (On my cassette recorder, I set the volume at one-third and the tone control in the center of its range.) Next adjust R57 until you no longer see any errors. Continue turning the potentiometer until you start to get errors again. Now set it between the two settings where the errors start to occur and where they stop. Once the adjustment has been made at 900 baud, it will be correct for the two slower settings. Changing the setting of R57 does not affect the Kansas City receiver circuit significantly at 300 baud. Any old tapes that were made at 300 baud should still work, as will any tapes that you purchase.

# **Conclusion**

Once R57 has been adjusted, the circuit is ready to use. On my system, I found the reliability at the two higher speeds virtually the same as that at 300 baud. Besides saving time and tape, I have made use of the higher rates for doing quick line searches while programming. If you want, you can change speeds while listing so you can find a certain part of your program quickly. This must, of course, be done while in the save mode.

# **Extended 1/0 Processor**

# *by Michael J. Keryan*

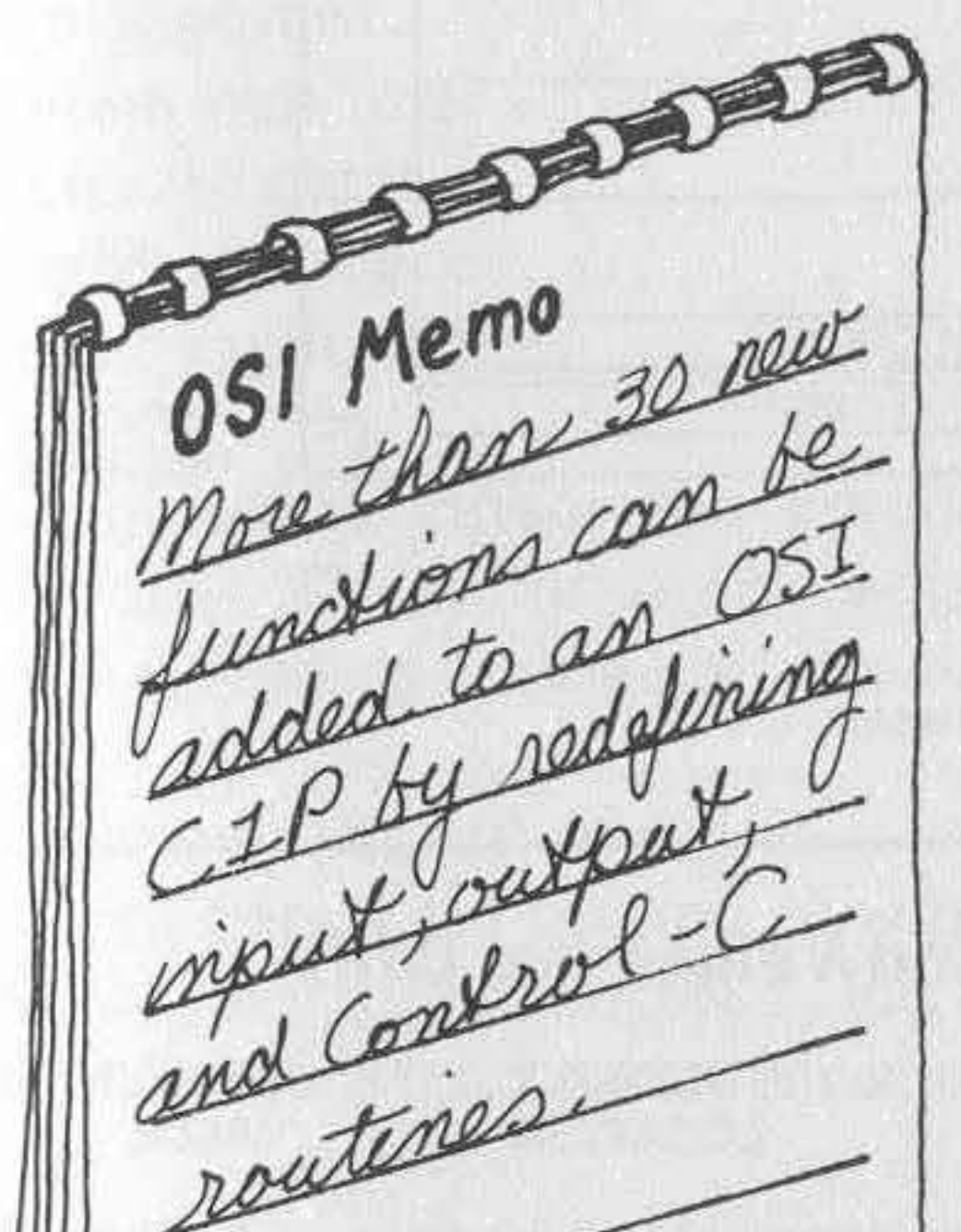

are also supported. An improved monitor program is included, which can be called at any time. All the **constants - screen parameters, subroutine**  vectors, and flags - were put into tables rather than imbedded into machine code, making changes relatively easy. The program originally was written for a C2-8P, but the version described here is for a CIP with 8K of memory. The 2K program is ROMable, assuming all the references to the high byte of subroutines (\$18 through \$1F) are translated to higher memory.

**"Cursor** Control for the CIP," by Kerry Lourash (MICRO 36:75), added nine utility functions to the input and output routines. I have pieced together the desirable features of most of these smaller programs and added a number of **new ones, such as automatic line**number generation. In all, over thirty routines are now available for use during keyboard input, screen output, etc. User-supplied software/ hardware additions for a printer, bell, and bug-free garbage collection

# **The Video Screen**

Several screen parameters are stored in page zero memory, as shown in figure 1 and table l. There are no restrictions on screen size or video memory location; 32, 64, or non-standard line widths can be supported, as well as video memory at locations other than \$Dxxx. Figure 1 shows the window starting near the top of the screen and the flags and monitor fields (described later) near the bottom, but all locations can be modified. During initialization, the parameters are copied from tables within the program (default locations) to lower memory. The parameters can be changed by POKEing into pages zero and two, but the default values will be re-established on each warm start. Therefore, if the default values do not suit you, change them in the upper memory tables.

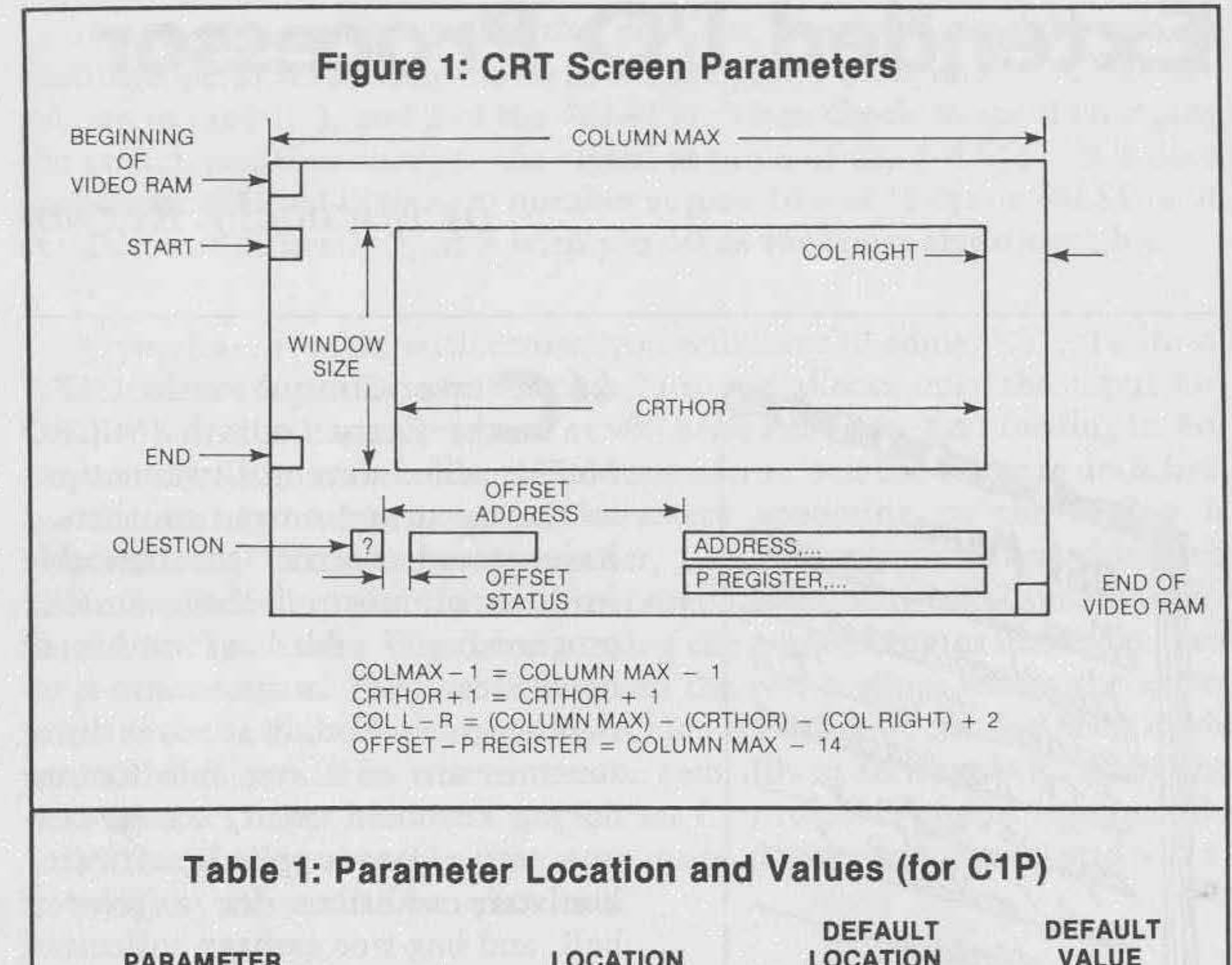

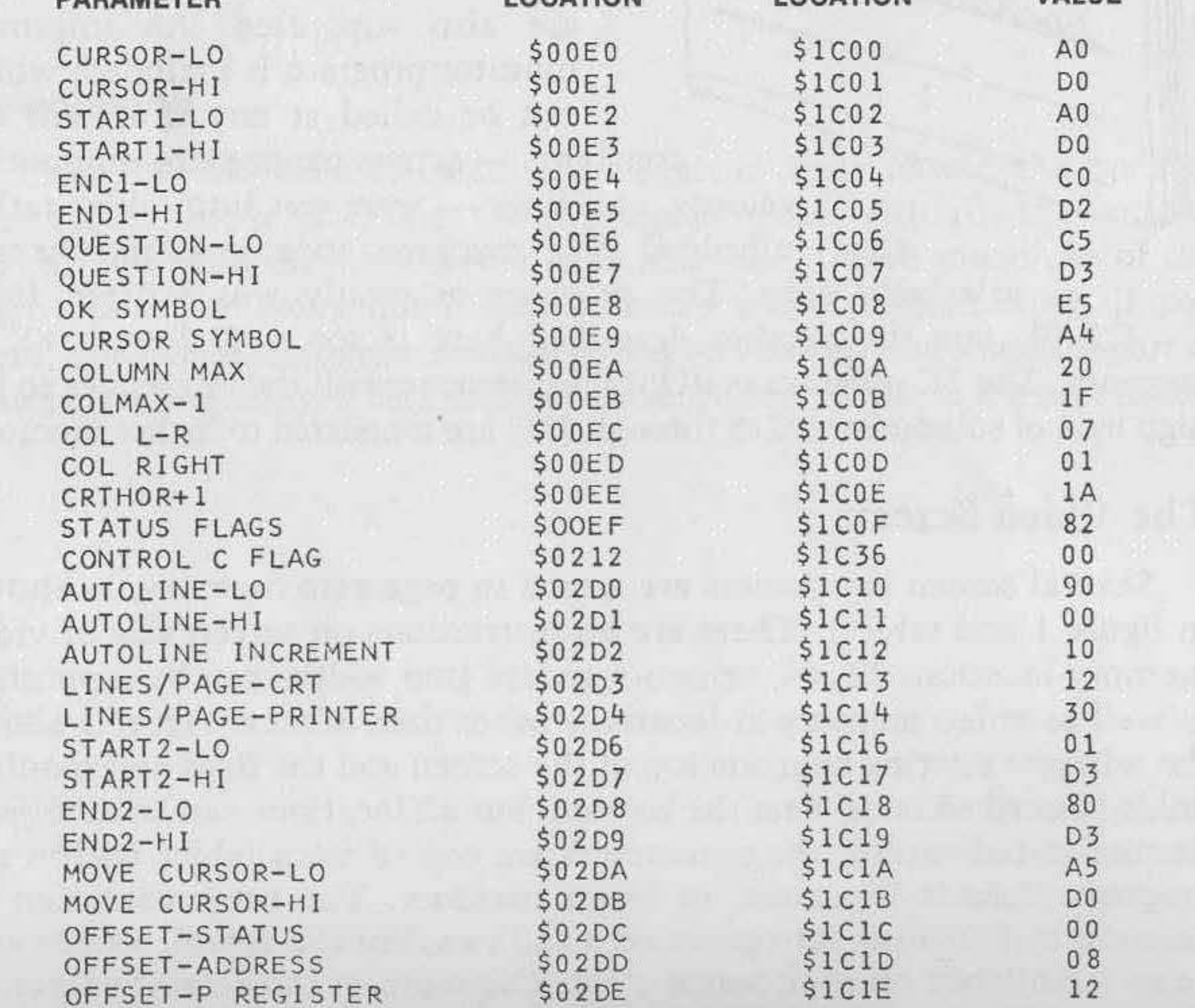

## **Cursor Movement**

The cursor position is stored in locations \$00E0 (low byte) and \$00E1 (high byte). The cursor-movement functions print the character under the cursor, move the cursor, and print the cursor symbol (stored in location \$00E9) at the new position. No other output to the CRT or printer is affected. Tbe following control cbaracters will cause non-destructive cursor movement to any screen location:

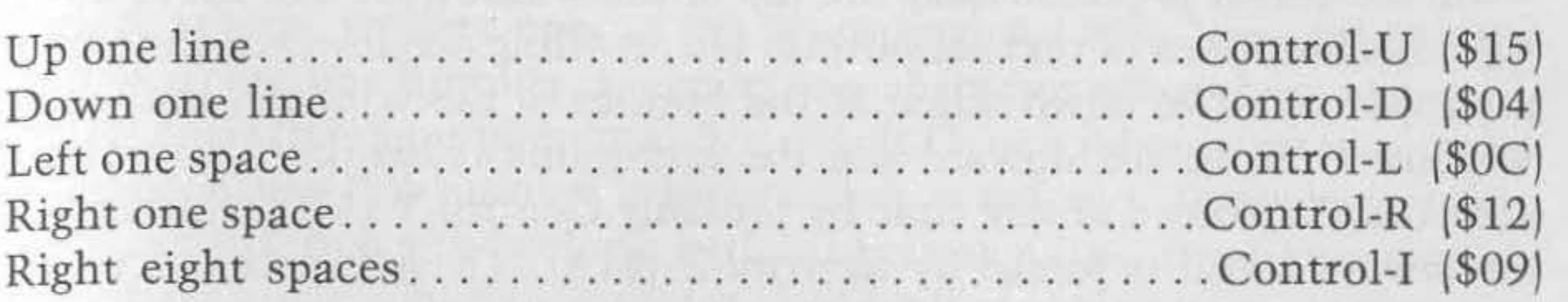

Control-N moves the cursor to the location stored in \$02DA (low byte) and \$02DB (high byte). It is now set for the top left corner of the screen. Note tbat if tbe preset location is outside tbe window, Control-N causes the cursor to leave the window.

**Using these cursor movements can put the cursor outside an active**  window. The following movement controls keep the cursor within an ac**tive window:** 

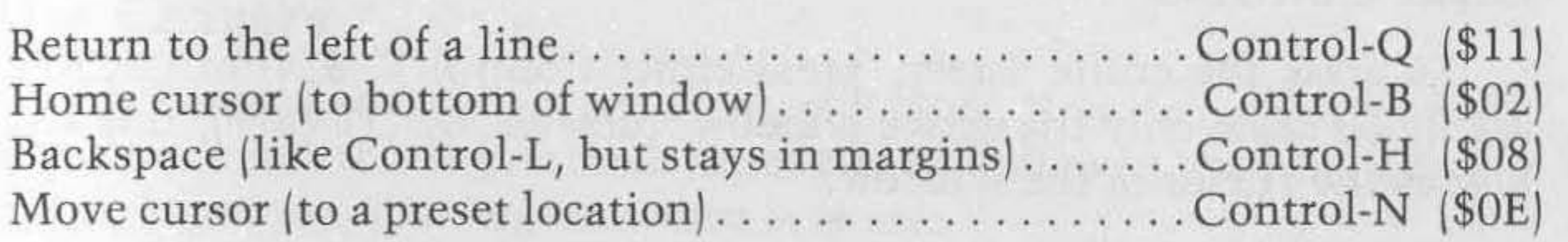

The window boundaries can be changed by POKEing into the appropriate locations, but are easily changed by using the Control-X (\$18) key. To use Control-X, first place tbe cursor anywhere on the desired line by using Control-U or Control-O, then press Control-X. You will be prompted for anotber key with a question mark lat location \$00E6, \$00E7] and a beep (if this function is implemented), until either a T (for top of window) or a B (for bottom) is pressed. Control-X will change only **boundaries of the active window; to change the other window's boundaries, first use Control-W.** 

# **Window Controls**

Active window boundaries are stored in START: \$00E2, \$00E3, and ENO: \$00E4, \$00E5 . All CRT output, scrolling, etc., is maintained within tbese boundaries. An alternate window is stored in START2: \$0206, \$0207, and EN02: \$0208, \$0209. Tbe two windows could be equivalent, partially overlapping, or completely separate. The two windows can be switched by pressing Control-W  $(S17)$ . In addition to toggling the windows, the cursor is homed in the new active window .

If the cursor is placed above the window, it will naturally move down into (and be trapped in) the window. If the cursor is placed below the bottom boundary, however, it will not move by itself from that line. This can be used for a one-line non-scrolling window, but a two-line window is the minimum required to give readable text.

# **Scroll Controls**

To erase the entire screen, press either Control-T (\$14) or ESCAPE (\$1B). To erase only the active window, press RUBOUT (\$7F); this also homes the cursor in the window.

If the cursor is placed near the top of the window, it will move down the screen as lines of text are output. No scrolling occurs until the cursor attempts to move down when at the bottom of the window; the whole window then scrolls upward and the home line is blanked. An upward scroll can be forced at any time by pressing Control-Y (\$19); similarly, a downward scroll is forced by Control-Z (\$1A). These functions control only the location of the text, which is moved up or down on the screen; they do not move the cursor, which remains stationary. The scrolling functions are useful in editing and in game programs.

Text can be entered by typing it in as usual, or by placing the cursor anywhere on the screen and pressing Control-E (\$05). This causes whatever is under the cursor to be entered into BASIC; it has the same effect as typing the character. The cursor is then indexed one space to the right.

When entering a line of text, characters can be deleted with shift O 1\$5FI; this moves the cursor one space backwards, deletes the character from BASIC, and erases it from the CRT. The function of shift  $P$  (\$64) is not changed; it scratches from BASIC the line being worked on, but does not erase the line from the CRT.

# **Clear Controls**

To summarize, text is entered by typing characters (or spaces) or by using Control-E over text. Text can be deleted by typing spaces over text when using Control-E or with shift O. Text is not changed by using cursor controls; these are used only to position the cursor to allow use of a combination of Control-E, character input, or space input.

# **Edit Text**

# **Autoline**

To facilitate easy entry of text, an automatic line-entering system can be invoked by inputting Control-A (\$01). Control-A toggles the autoline mode off or on at any time. Also it can be changed by POKEing the status flag. When the autoline mode is on, an A appears near the bottom of the **screen. Then you enter a carriage return to activate autoline.** 

When the system is initialized, the starting line number is 100 and the increment is 10, resulting in lines numbered 100, 110, 120,  $\dots$ , 9990. Tbe line number and increment can be changed at any time by POKEing locations \$02D0 and \$02D1 (line number) and \$02D2 (increment). These are packed BCD numbers, four bits per digit. The default values are reestablished on warm start.

When the autoline mode is on, the input routine looks at both the character being entered and the last character. If the last character was a carriage return, you are now at the beginning of a new line, possibly in need of a new line number. Entering any character other than a space, a control character, a number from 0-9, a shift-O, or a rubout, automatically generates a new line number before the key is entered. These exceptions allow certain things to be done without getting a line number put on it: immediate mode commands are invoked by first typing a space, then the command; new line numbers can be inserted between or over existing lines; and all cursor and editing commands can be used. The autoline mode can be toggled off by using Control-A.

After the flag number and status is entered, the status of all flags are displayed near the bottom of the screen (these can be erased by escape or Control-T). The status can also be changed at any time  $(e.g.,$  during  $ex$ ecution of a BASIC program) by POKEing bits into location \$OOEF; the flag number corresponds to the bit number. Note that if the E flag is cleared, you can get back into the extended I/O mode by POKEing a number greater or equal to 128 (\$80) into \$00EF, or a warm start.

## **Flag Changes**

To change a status flag, use Control-F (\$06). You then get a prompt. You must enter the flag number (from 1 to 8), followed by either a 0 (for off) or 1 (for on). The flag code numbers are:

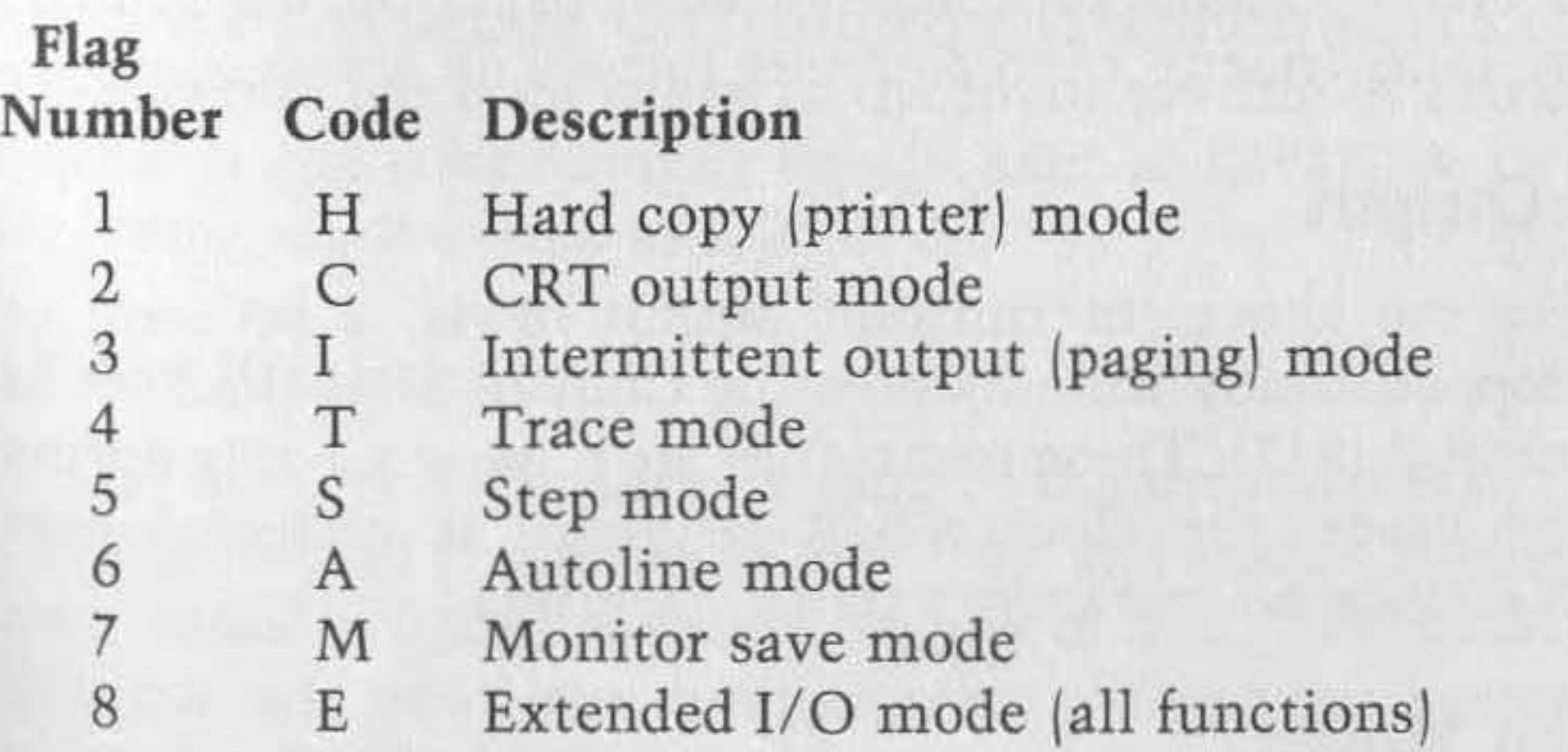

# **CRT and Hardcopy Flags**

When these flags are set to 1, a corresponding output to the screen or printer is created. These flags are independent. To get printed output, a user-supplied printer subroutine must be included: change the NOP s at \$IEF7 to JSR \$YYXX (20 XX YYJ, where \$YYXX is the address of your subroutine. Prior to this subroutine call, 16 page zero locations (\$00EX) are freed for additional use by the print routine and are restored before returning to the CRT output.

At any time, a Control-P (\$10) from the keyboard causes the entire active window to be output to the printer, character by character. The H flag need not be set. The CRT display is not affected.

## **Print Window**

If the I flag is set, the number of lines output to the  $CRT/p\text{rinter}$  are counted and stored in locations *\$02F6/ \$020S.* These are compared to constants stored in locations *\$0203/\$0204.* If the line count is equal to the preset page size, the computer prompts you and waits for a keyboard entry before continuing. This allows you to copy (or read) CRT text before it scrolls off, or change to a new sheet of paper on the printer. These counts are independent; both are reset to zero on warm start.

## **Intermittent Output**

The Step and Trace modes are independent, but for most purposes, are used together for debugging programs. The Control-C flag (at location \$0212) must be cleared (enabled) to activate either Step or Trace: this is done on warm start.

# **Stop/Restart Output**

In addition to the above intermittent output mode, a program or listing can be stopped at any time by pressing Control-S (\$13) and then restarted by Control-R (\$12). These commands are functional only during output. In many cases, the Control-S/R sequence is preferred over *Control-CICONT* since no extraneous output is printed.

# **Step and Trace Modes**

If the Step mode is invoked by setting the S flag, only one line of BASIC code is executed during RUN. You are then prompted for a keyboard entry, after which the next line is executed, and so on.

If the Trace mode is invoked by setting the T flag, the BASIC line number is printed when that line is executed. The output is then a mixture of line numbers with the normal program output. The program cannot be LISTed while in T mode.

Pressing Control-V (\$16) causes entry into the cassette-view mode, where BASIC tapes can be read and displayed on the CRT, but are not entered. To exit this mode, enter a space. This routine uses the old  $I/O$ vectors to eliminate accidental control-character routine activation dur ing viewing.

## **View Tape**

# **Bell**

An audible prompt is used in several of the above routines. This bell function is also used when a Control-G (\$07) is either input or output. \$07 is output if you attempt to enter more than 71 characters on a line. As an additional feature, the bell is also sounded once after the 64th character, like a typewriter, to warn you that the end of the line is near. To use the Bell feature, you must supply a subroutine at location \$lCEC and the appropriate hardware modifications. (See MICRO 38:65, "A Typewriter Bell for Your Microcomputer.")

An input of \$1D causes a jump to the menu (\$FF00). This duplicates the function of the Break (Reset) key and makes it easy to jump there from inside a BASIC program. Inputs of \$lC, \$lE, or \$lF are not used. You can add your own functions by adding your vectors to the tables located at \$1800-\$183F.

# **Carriage Return on BASIC Input**

With OSI computers, if you respond to an input statement with only a carriage return, you will be kicked out of your program into the immediate mode. Usually you can jump back in with a CONT statement, but this is frustrating. On most large computers such a response is legal. This feature has been added to the input routine. A carriage return is accepted as a zero for numeric inputs, such as INPUT A, or as a space (\$20) for string inputs, such as INPUT A\$ .

# **Other Jumps**

# **Escape Sequence on Output**

Most of the functions are accessed by entering a control character (\$Ol-\$lF) from the keyboard, either in immediate mode or in response to an INPUT statement. These functions also can be accessed on output, either in immediate mode or by a BASIC program. An escape sequence is used. The escape code (\$lB, decimal 27) is output, followed by the control code. For example, to toggle windows, execute:

PRINT CHR\$(27);CHR\$(23); •

The last semicolon is used to keep the display from scrolling. To output the graphic character for \$1B, output two consecutive escapes:

### PRINT CHR\$(27);CHR\$(27);

Not all functions are suitable for use during a BASIC run but many are, including cursor movements, scrolling, window toggles, screen clear, bell, print, etc. A summary of control functions is shown in table 2.

inter as a barder sult has factory at will see it were not well as the

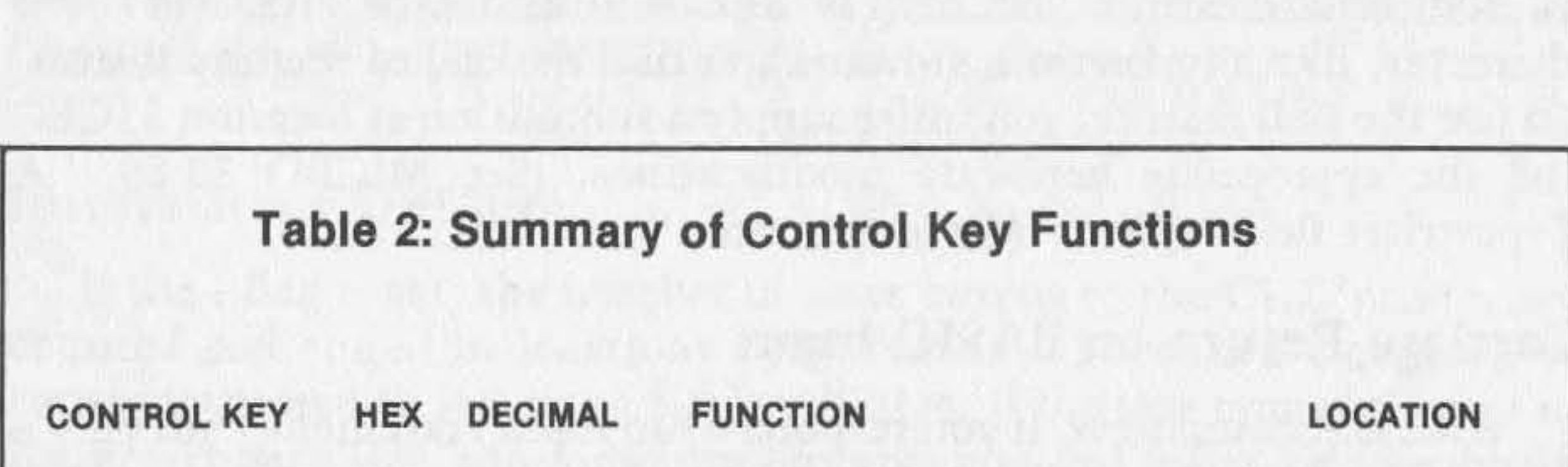

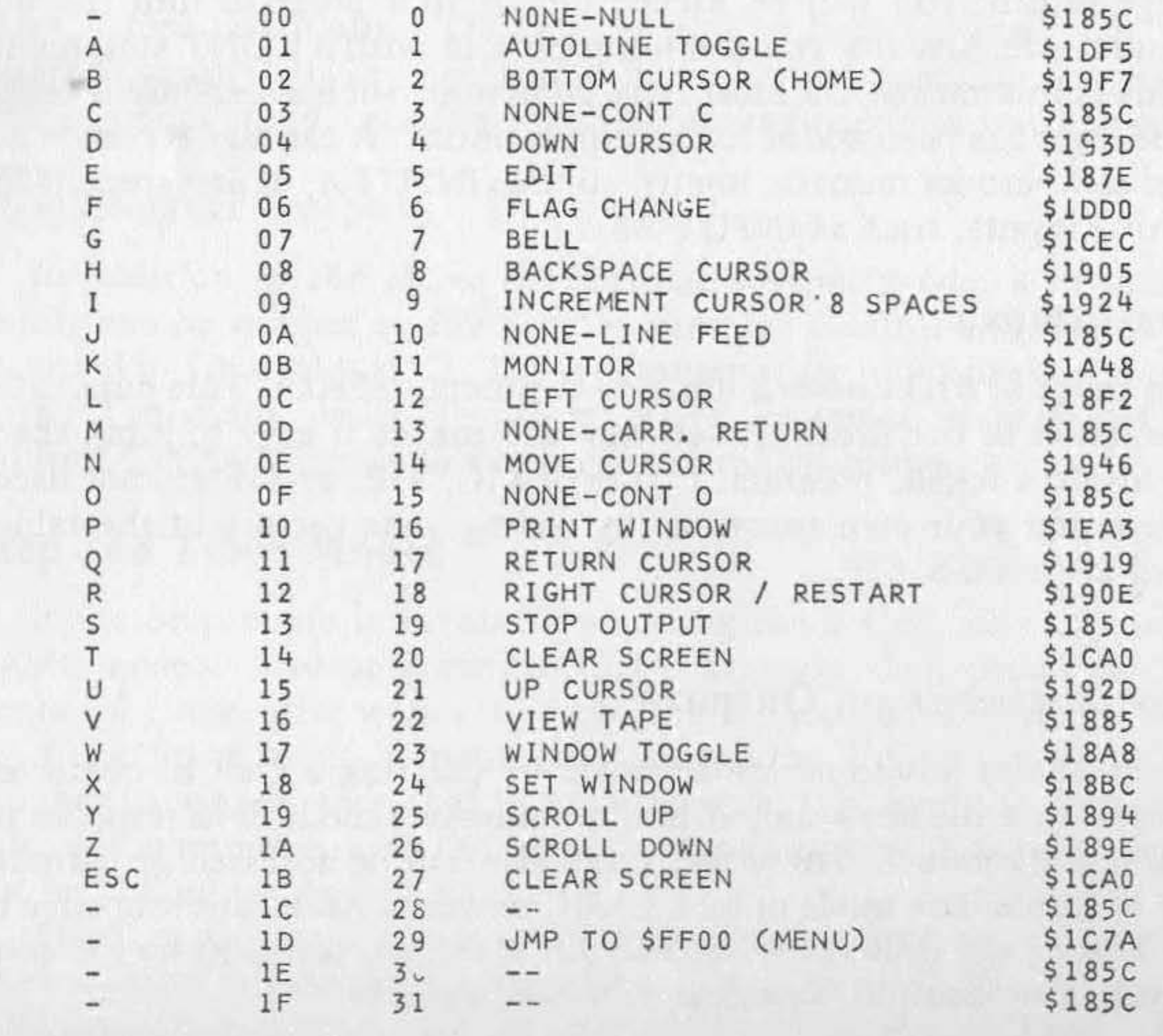

## **New Monitor**

An improved machine-language monitor routine is accessed by inputting Control-K (\$0B). This monitor is significantly better than OSI's **minimal monitor but not as versatile as commercial monitors. The**  advantage of this monitor is that it can be called at any time  $-$  in immediate mode, in the middle of a BASIC program, or by a JSR machinelanguage call.

Once the monitor is entered, data appears at the bottom of the screen, as shown in figure 1. The screen locations of this data are set by constants stored at \$00E6 (low byte) and \$00E7 (high byte), and offsets \$02DD and \$020E. There are eight fields shown:

- $L -$ Location (four character address)
- $H Hexadecimal data stored in L$
- $C ASCII$  character stored in  $L$
- S Stack pointer
- P Processor status register (flags)
- $A A$ ccumulator
- $X X$  register
- Y Y register

To jump to a subroutine (whose location is shown in  $L$ ) type  $J_i$ ; if the subroutine executes correctly and is terminated by an RTS (\$60), control returns to the monitor. All flags and registers  $(S, P, A, X,$  and Y are changed to what was shown on the screen just before the jump occurred. When returning to the monitor, the contents of S, P, A, X, and Y shown on the screen reflects their status at the time of return . No provisions are **made for single step, trace, trap, etc.** 

**The "cursor" in the monitor mode is controlled by the keys II /' and "."** . These keys were chosen because the symbols for the left arrow and right arrow appear on these keys. The "," moves the cursor left, the "." moves it right. The cursor actually changes the lower-case letters I, h, c, etc., to the upper-case letter to be changed. Any field is changed by typing new data into it. The C field allows any character lexcept "," and "."1 to be entered; the other seven fields allow only hexadecimal (0-9, A-F) characters.

Machine-language programs thus can be entered, or memory reviewed or changed, one byte at a time. The space bar is used to step forward through memory; the carriage return key is used to step backwards. Type R to return to where you were before you entered the monitor.

When the monitor mode is entered, several things happen; all flags and registers are saved, and the P field is initialized to \$04 lignore interrupts and clear decimal model. The S field is adjusted to prevent change to the stack. If the P register is changed, it will be restored automatically **on return. However, if the stack is disturbed, you may run into problems**  •

when returning, unless the original page one (\$01XX) was saved. If the M flag of \$00EF is set, the first three pages of memory  $-$  page zero (BASIC constants and routines), page one (the stack), and page two (BASIC and Extended I/O constants $|-$  are saved in the top three quarters of screen memory (\$D000-\$D2FF). This allows you to use these lower memory locations for your machine-language programs. They will be restored from the screen memory when exiting the monitor mode  $(R)$ . If the M flag is clear, these three pages are not saved. Leave the M flag cleared if you merely want to examine or change a few memory locations or if you don't want the screen display disturbed.

## **Garbage Collector**

A bug in OS!'s BASIC-in-ROM may cause your program to bomb if you make extensive use of dimensioned strings. Provisions have been made to allow you to add a foolproof machine-language garbage-collection routine. This routine is called through the revised Control-C routine if fewer than 512 bytes of free memory are available; this keeps OSI's defective routine from being called. To use this function, insert \$20 XX YY at \$1072, where \$YYXX is the location of your new garbage-collection routine. In addition, the approximate number of free pages can be monitored at any time by PEEKing at \$02F8 . This can be used in lieu of  $FRE(X)$ ; never call  $FRE(X)$  when using dimensioned strings, as this forces a fatal garbage collection by the defective routine.

## **Initialization**

First cold start, then Break-M, load the tape containing the Extended I/O routines, Break-M, then type .101FG. The initialization routine will then be run. The input, output, and Control-C vectors are pointed to new routines. The warm start and OK routines are replaced by new ones. Tables are copied from within the program to page zero and page two, where they are used by the new routines. The memory size is adjusted to keep BASIC from overwriting the new routines. The stack is adjusted to prevent an OM error after a warm start, then a message is written to the screen.

# **Odds and Ends**

A subroutine that decodes a byte into two ASCII characters is located at \$lCF7. Place the byte to be decoded into \$0055. A JSR \$lCF7 leaves the high-nibble character in \$0053, the low one in \$0054. An example of this routine is shown in listing 1. The simple program generated the hexadecimal dumps of table 3. Lines 100 and 200 turned the printer on and off. Line 160 set the USR vector to \$lCF7.

A dump of the entire 2K program is shown in table 3; the underlined bytes are those that require changing if the program is relocated. Here are the locations that require changing if your OSI computer is not a C1P:

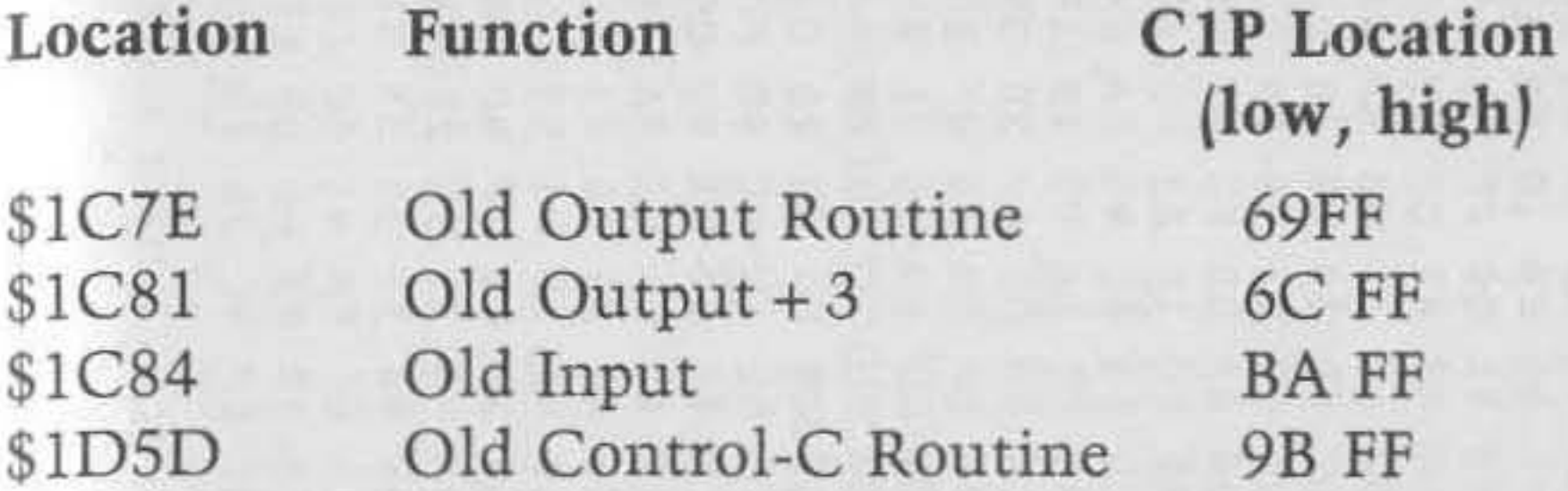

However, you must have a support ROM (or EPROM) containing indirect vectors for these routines, which vector through page two of memory.

The control keys can be redefined any way you see fit by changing the pointers shown in table 2; these are stored at the beginning of the program (\$1800-\$183F). You may want to eliminate some functions (such as printer routines) and add others. You may want to let some keys generate predefined strings that can be entered into BASIC, such as DATA, or FOR  $I = 1TO$ , etc. For hints on how to do this, study the autoline code. You may want to make some changes. I have yet to use a program that didn't need a few alterations.

\$1800

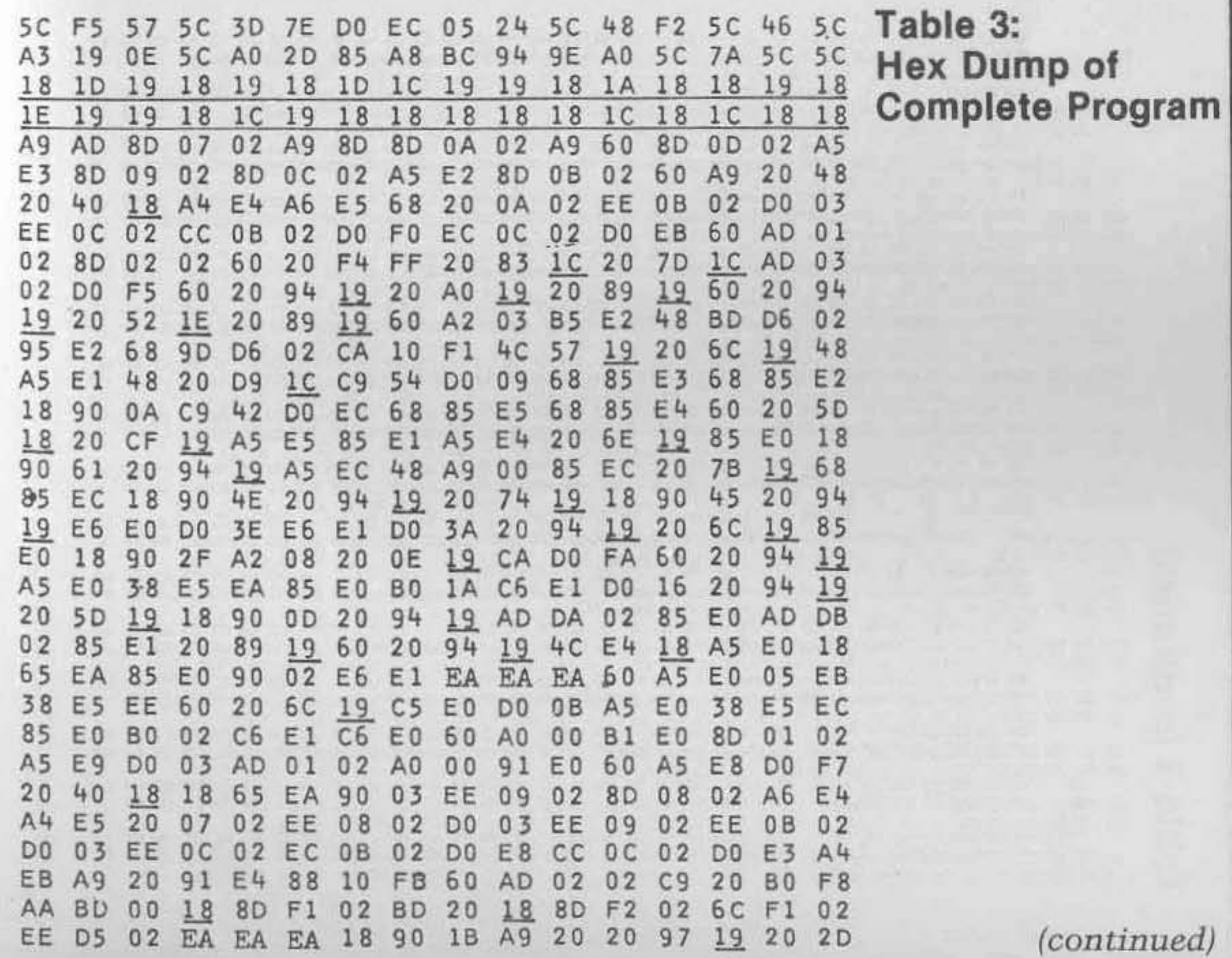

continued) 8224958948689854511245158694569188 AN HO A 0 A 0 M 0 0 0 0 A 4 A 0 0 0 4 0 H 0 8 0 A 5 4 0 K 0 M 6 H 0 4 G 6 4 0 K 0 H 0 K 0 H 0 K 0 H 0 OOOFFAFTBA9040ENNADOFSBONTSWAOH DO48181LOGD9LA4400DA04LOG4N5M467 FSPS SASSALS DE PISSES PREPARATIVEST JMUNUONO CANOOO U OOOOOOO U HJOJ CHCOU **KAJOOKOWWUAOUNWJUOKNNNWOOWWOJOHW** madwch Shood Spear Spear man Romeo + 50 mm MMOBOO900A5900BRON@HOA5A80E0424059 ちは8000は日はA809999999984に正のち250年には下ろいます NOMOLNMALNOMOW@ONOMOMOONNMMOHMO の111409日94949428日上下に日10日に人のフららかり込む11409日の1149月1日に A HA HIL HILL HA DO HA WOOA A A MU HA HO HO HO NO OONWOONLUMWOMMWQWNUQNLQMNHWLMWQO  $\circ$ Do < n ∞ H o N w m o o w D w w m n H w < w w o o o d w N V o N  $\circ$  $\circ$  $H$ no 0 1140 no 0 88 000 0 4 000 0 4 5 0 4 0 0 0 1 0 2 0 1 0 2 5 COCHCOODSSSOON@WOUCONCWOOHSNNNOW  $\sim$ 

Table 3 (continued)

 $00075$ 

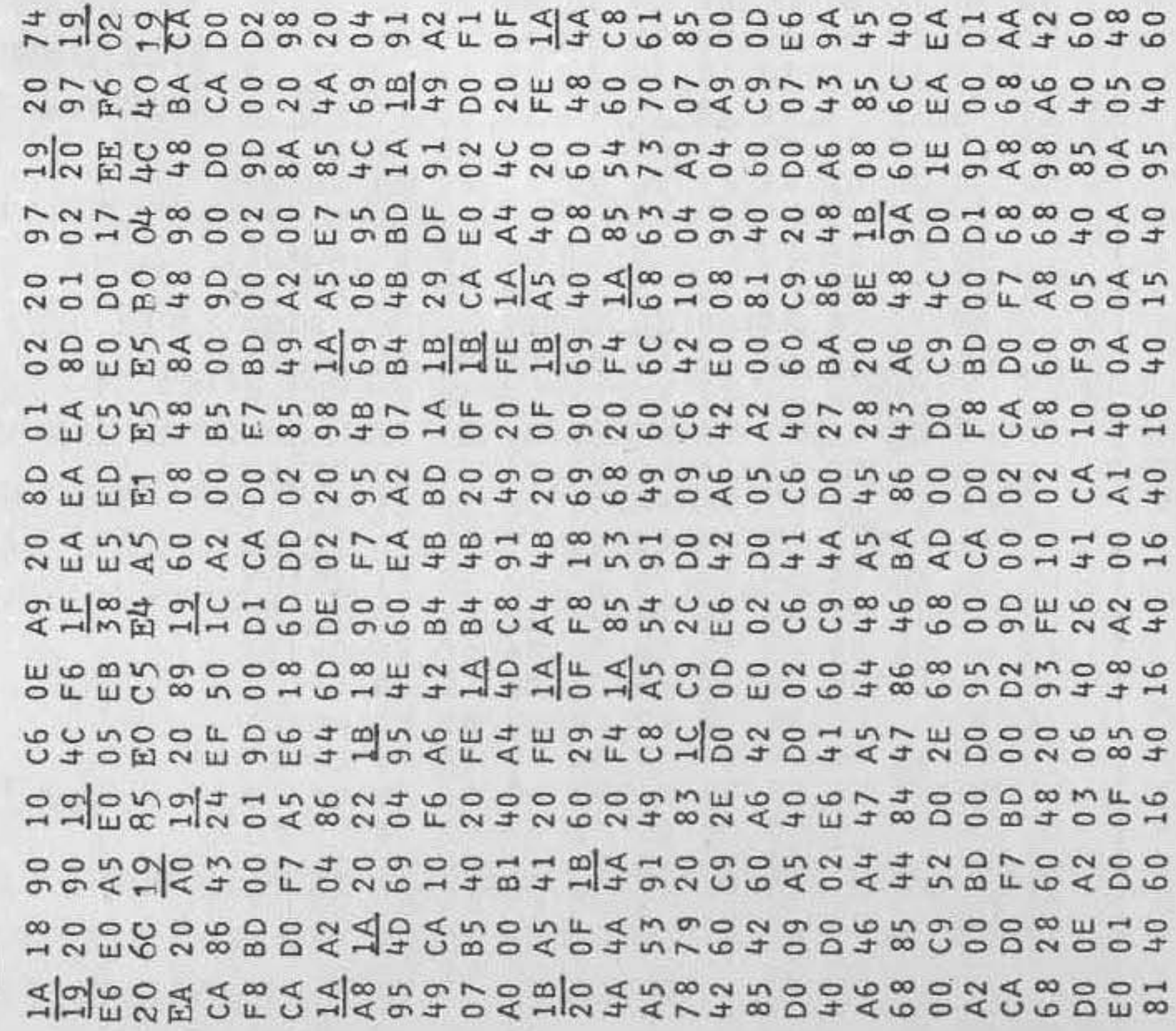

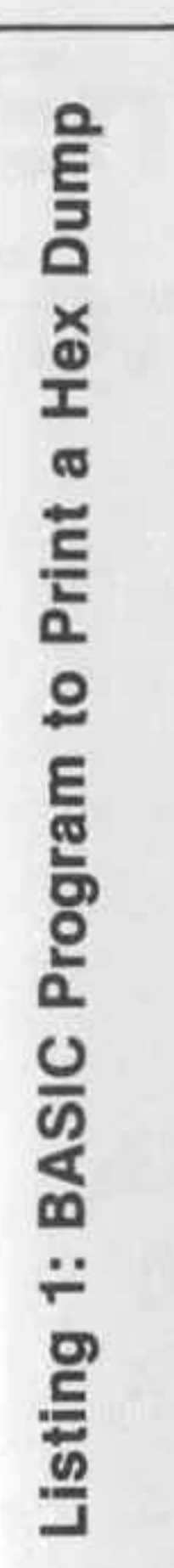

0 POKE239,131<br>5 PRINT:PRINT"\$1800"<br>0 FORI=6144TO6655STEP16<br>0 PRINT<br>0 FORJ=0TO15<br>0 FORJ=0TO15<br>0 FOKE11,247:POKE12,28<br>0 POKE11,247:POKE12,28<br>0 PRINTCHR\$(C);CHR\$(D);" ";<br>0 POKE239,130 

Table 3 (continued)

 $$1E00$ 

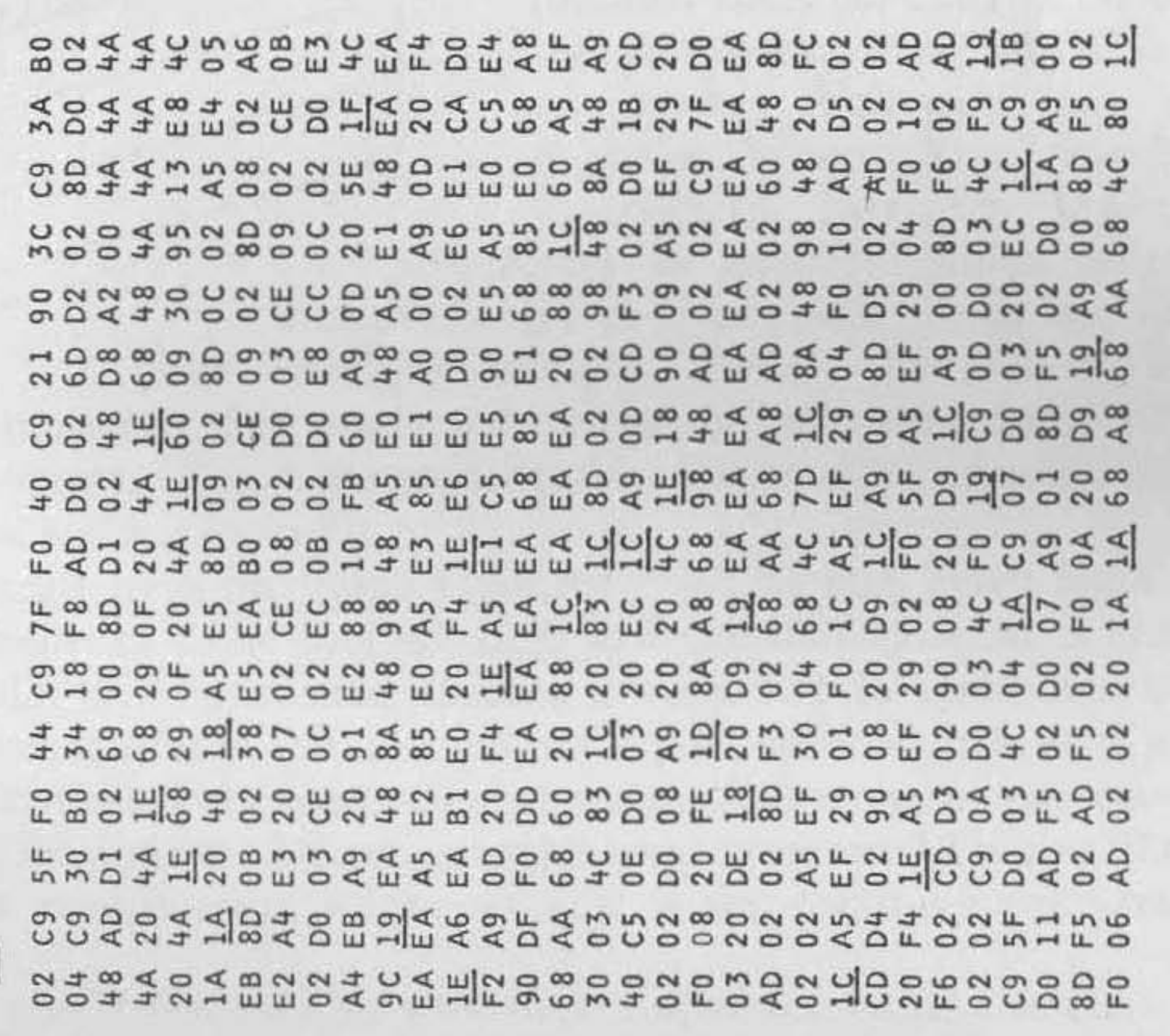

# **Enhanced Video for CIP**

*by David Cantrell and Terry Terrance* 

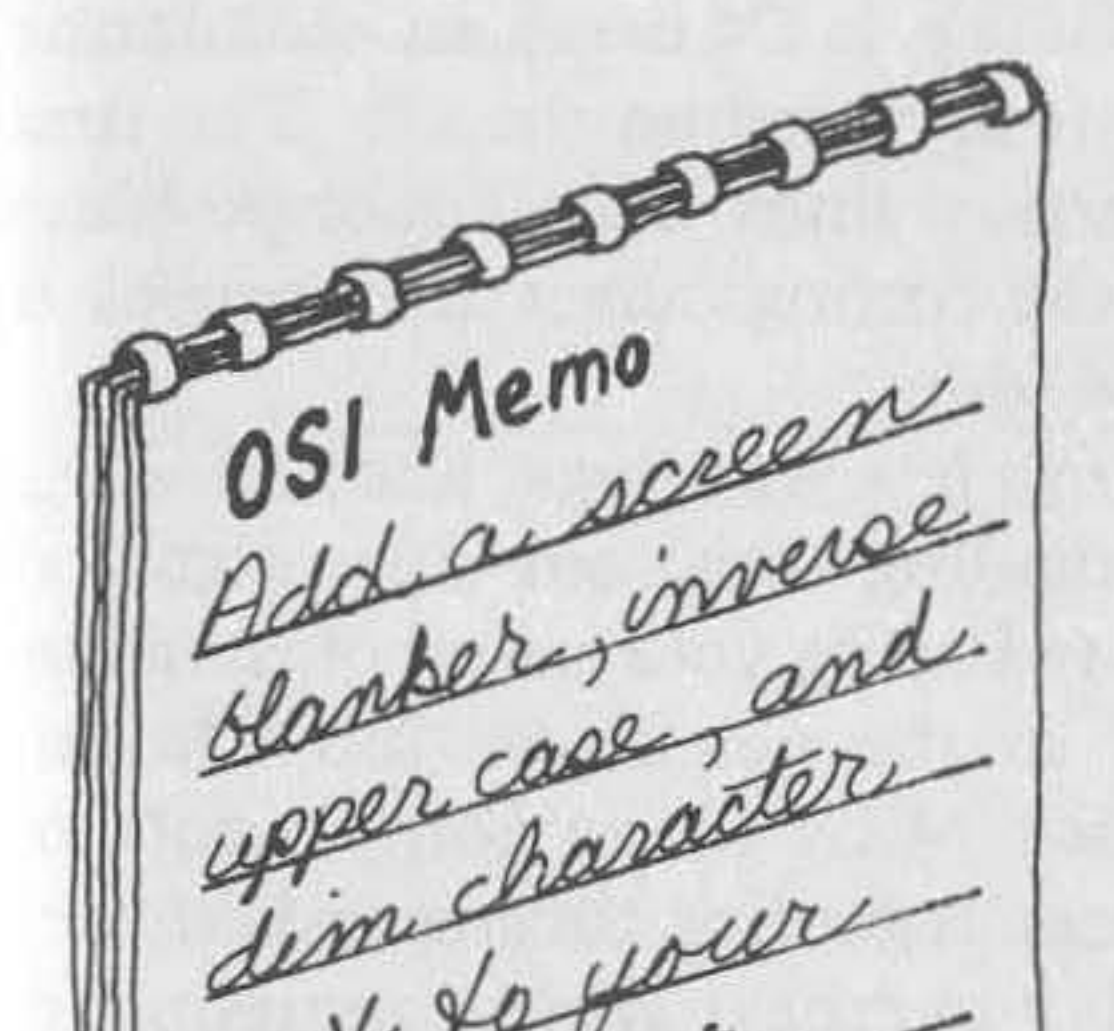

Y OU can add five chips and cut only two traces to add several features to your C1P video section. There is a trade-off for these features, however. To keep the hardware and software as simple as possible, you lose lower-case alphanumerics when these features are implemented. But no software support is necessary, no cumbersome POKEing, and no software

Sim for we drivers to scroll a background screen (because there isn't any). You simply release your SHIFT-LOCK key **whenever you want to enter**  modified video. Your machine's video will interpret lower-case characters as modified video whenever this modification is enabled. Since the rest of your machine simply "sees" lower-case alphanumerics, they can be put into strings and then simply PRINTed to the screen. The video modification can be disabled with either a hardware or software switch.

The circuit keys on Video Data Bit 5 (VD5) and Video Data Bit 6 (VD6). Whenever these bits are high and the modification is enabled, VDS and VD6 will be masked, tuming lower case into upper case, and an upper-case character in the selected mode (i.e., inverse, dim, etc.) will be displayed instead of the lower-case character. Since characters above 128 also have VDS and/ or VD6 set, gating is used to restore VDS and VD6 and disable the modification whenever VD7 is set, retaining your graphics **characters.** 

First we will discuss OSI's video as implemented on the C1P. Even though you may have spent the past couple of years squinting at your **elP's screen almost daily, some of its subtleties may have escaped you.** 

When the screen is filled with CHR\$(161) (OSI's solid white block character) and is viewed from about two feet away, all but the poorest TV or video monitor will show faint dark vertical lines on character-cell boundaries. You may have attributed these lines to a one-dot-wide intercell space. Closer inspection reveals that the whole screen is filled with evenly spaced dots - no blank spaces appear between cells. As the rows of dots of each character are clocked out of the shift register U42, the first dot in each row is held only one-third as long as the others in that row. Since this happens for the first dot of each row and for each character, the end result is faint dark bars when viewed from a distance . This is the subtle video defect alluded to earlier. It's so subtle that most OSIers do not notice it, or pass it off as intercell spacing. If C4 users are wondering why this effect can't be seen, the effect is reversed on the C4. The first dot is accentuated giving rise to bright vertical lines. This minor problem wouldn't be worth mentioning except the timing defect that causes it must be fixed if you are to add modified video.

Before you begin construction, here are a few warnings. Keep all wires as short and direct as possible. You'll be dealing with your video signal at RF frequencies. You'll want to avoid re-radiating your game of invaders all over your house and quite possibly to the neighbors' too. Do not substitute 74LSXX series components for 74XX series components or *vice versa.* This circuit is carefully balanced regarding timing and current drive capabilities; tampering will probably overheat all the components in the circuit.

The parts list is short. You will need the following:

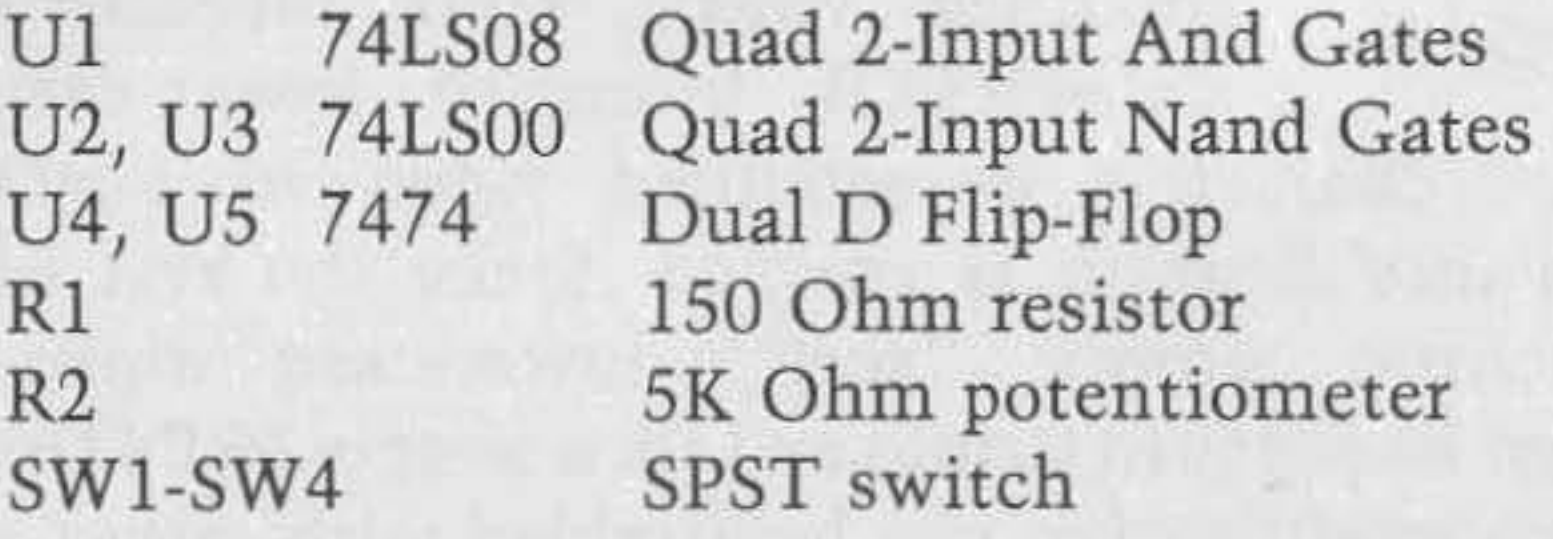

Since there are five chips in the circuit, it cannot be assembled in the proto area of your C1P. You can assemble the circuit on perfboard or solderless breadboard using wire-wrap (or any technique you prefer). The circuit assembles in a straightforward manner. In figure 1 the chips numbered U1-US refer to the components of the modification; all other " U" numbers refer to chips on your C1P.

The schematic does not show how to wire in SW1-SW4, which are the mode selection switches; each one should connect its associated line to ground. We have not found it necessary, but good circuit design would dictate that the lines SW1-SW4 should be pulled up to  $+5$  by 3.3K p.dll-up resistors. Figure 1 does not show supplying + SV and ground to all of the chips in the circuit. All the chips used have the standard DIP power and ground pins. For 14-pin packages, all pins 7 should be wired to ground and all pins 14 should be supplied with  $+5V$ .

Once the circuit is assembled, you must splice it onto your C1P. Cut the trace running from U41 pin 2.3 to U40 pin 13 and the trace running from U42 pin 9 to U70 pin 2. Connect U25 pin 3 to U1 pin 1. Connect U41 pin 22 to U1 pin 9 and U41 pin 19 to U2 pin 2. Connect U1 pin 6 to U41 pin 23.

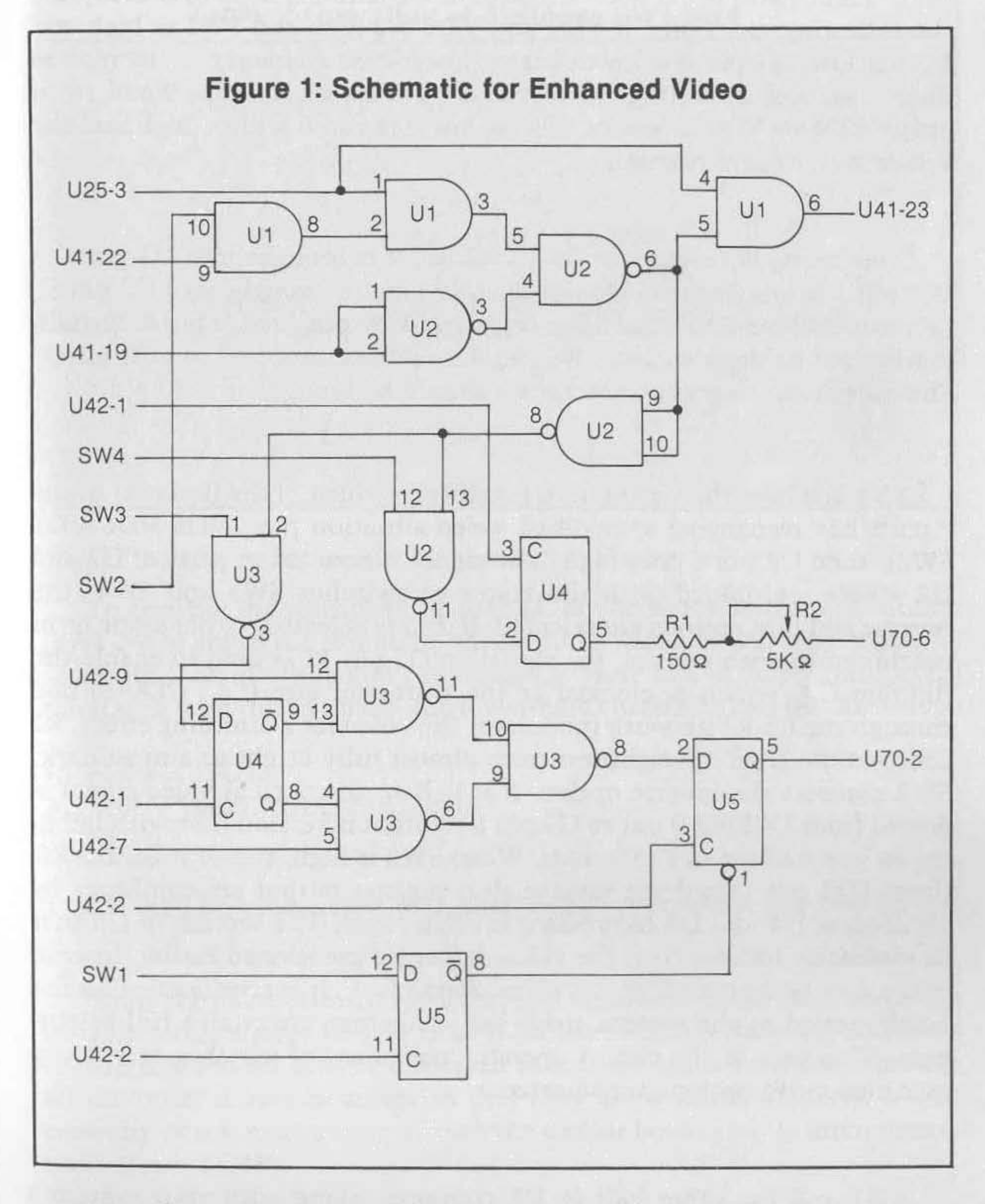

We'll stop for a moment and explain what this part of the circuit does. U25 pin 3 is VD5 and U41 pin 22 is VD6, the data bits that the circuit keys on to know whether or not to output modified video. U41 pin 19 is VD7. Three gates of U1 and two gates of U2 perform logic to accomplish the following functions: if VD5 and VD6 are high and SW2 is high and VD7 is low, U1 pin 6 is low, causing lower-case characters to be read as upper case and activating the rest of the circuit via U2 pins 9 and 10; if either VD6 or VD5 is low or SW2 is low, U1 pin 6 will be high and the screen will behave normally.

Continuing with connections, U42 pin 9 is brought into U3 pin 12. U42 pin I is brought into U4 pin ll; U42 pin 7 is brought into U3 pin S. Connect U42 pin 2 to US pin 3 and connect U42 pin 2 to US pin 8. Signals coming out of the circuit on US pin S must be connected to U70 pin 2. The output of the potentiometer R2 should be brought to U70 pin 6.

This is where the circuit starts modifying video. If the first part of the circuit has recognized a modified video situation (i.e., VD5 VD6 VD7 SW2), then U2 pin 8 goes high. The signal is now fed to parts of U2 and U3 where, combined with the states of switches SW3 and SW4, the inverse and dim options are selected. If dim is selected, either alone or in combination with inverse, the signal on U2 pin II is used to enable the flip-flop U4, which is clocked at the shift-load rate (i.e.,  $CLK/8$ ) and through the RI-R2 network modulates the video for a dimming effect. R2 controls the level of brightness from almost fully bright to almost dark. SW3 controls the inverse option. If it is low, the normal video signal is passed from U42 pin 9 out to US pin S without inversion (but with latching as you will see in a moment). When SW3 is high, the shift-load clock (from U42 pin 1) and the inverse shift register output are combined by sections of U4 and U3 to produce inverse video. The section of US that immediately follows fixes the video defect we mentioned earlier. Instead of the dots being cut off by the video chain clock, it is now latched for the whole period of the system clock and, therefore, maintains full brightness. This part of the circuit operates regardless of whether or not any modified video options are selected.

SWI and the other half of US combine, along with your system's clock, to produce the blank screen option mentioned earlier. When SWI is high, your screen will not show any display. Video memory will still be updated, however, so that whenever SWI is brought low the whole screen will be restored. This could be handy to do screen set-ups, hide **your game moves in a two-player game, etc.** 

Table I offers a recap on the operation of switches SWI-SW4.

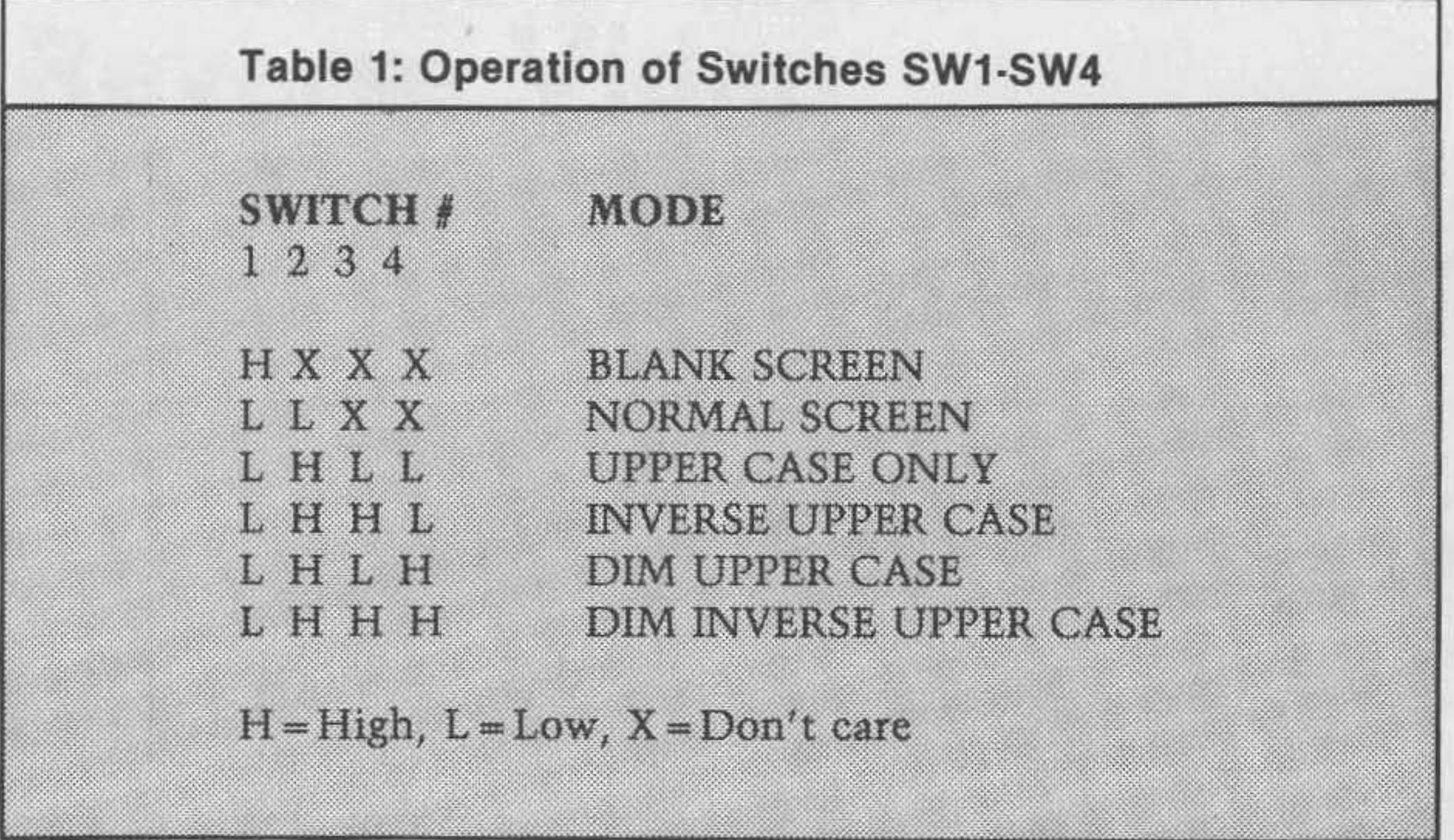

Using the mode selection switches, select inverse upper case; according to table 1 this should be L H H L. With the switches thus set, all lowercase letters should now be displayed as inverse upper case. Step through all the other modes to ascertain that they are working properly. If not, carefully check your wiring of both the circuit board and its interconnections to your C1P.

To test the modification, be sure all of the mode selection switches (SW1-SW4) are in the low state; this ensures that you will have a normal screen to look at while you're setting up. Here is a little program to fill the screen with mixed upper- and lower-case characters like the one below:

```
10 FORX=1T012 
20 PRINT"Aa8bCcOdEeFfGgHhliJj" 
30 NEXT
```
This should fill your screen with alternating upper- and lower-case letters .

•

والمتعالي والمتحولة المتوارد المستورد والمتحول المتحولة المتحولة المتحول والمتحول والمتحول والمتحول والمتحول والمراجع

# **Programmable Reverse Video**

# *by Charles* L. *Stanford*

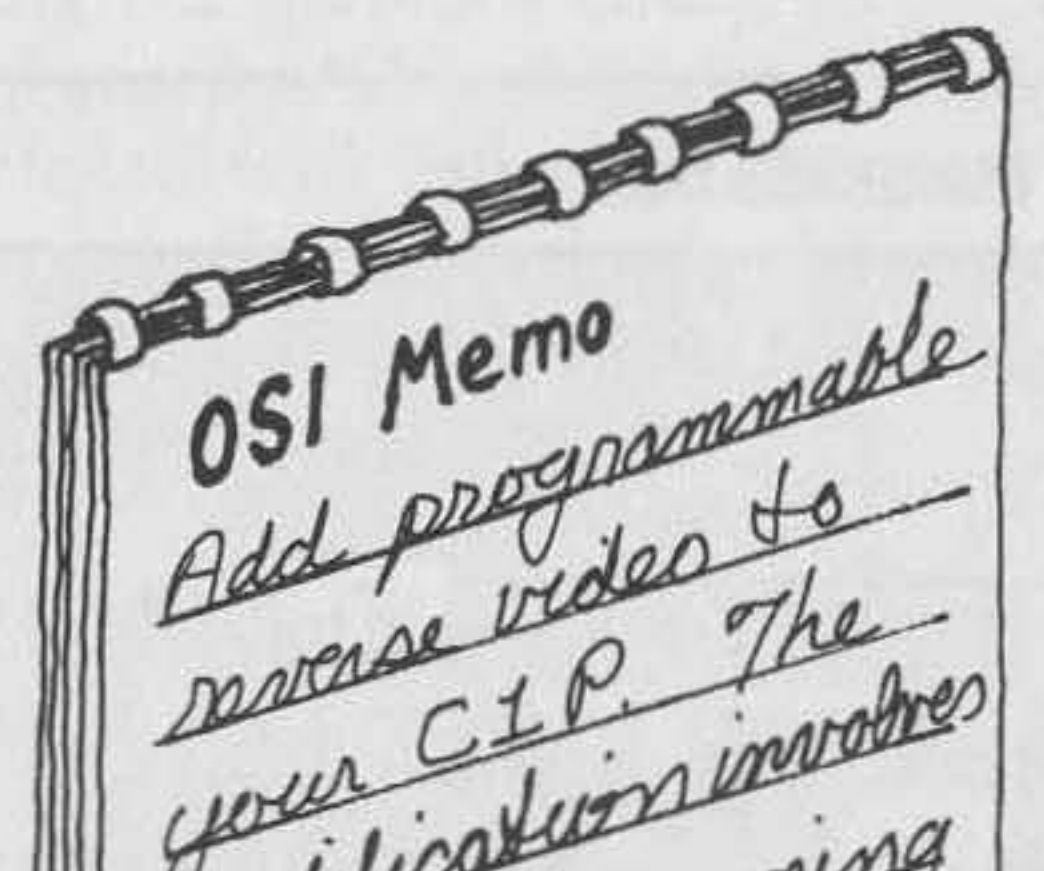

The reverse video option requires<br>
modification to your C1P, some additional circuitry, and some software. You need above-average skills **in electronic construction, as well as**  substantial programming ability to do this modification. While I've tried to make the actual changes on the main board as easy and risk-free as possible, it's still close to the

modification involves equivalent of minor brain surgery on your best friend. some adding **OSI's Video System**  computer Unlike many other machines, the C1P video refresh is completely hardware-based. In other words, the microprocessor devotes no time or effort to keeping a proper display on the screen, but modifies the video RAM only when required to do so by the program. As a result, the video display has no undesirable streaks caused by software timesharing. You are, however, unable to

make relatively simple program changes to achieve full control of the image.

# **Programmable Reverse Circuit Description**

The circuit is relatively simple. It requires only three chips, can fit on a very small add-on board, and allows you to convert your computer back to its original hardware configuration almost instantly. It does cost a little in lost versatility: the upper 128 graphics characters are "lost" to use while the video reverse switch is closed. I have found that to be no in**convenience since the reverse video is generally used to enhance pro**grams that employ alphanumerics only.

The add-on circuit consists of primarily three elements: the detecter, the latch, and the inverter. The detecter is connected, in series, with the most significant bit of the video data. As shown in figure I, NAND gates Ib and Id each detect the status of the bit. Treatment of the bit is also conditioned by the status of switch SI. ICld either inverts it or ignores it; IClb either detects it or ignores it. If Sia is open, the bit is passed along through IClc and appears unchanged to character generator U41; also, IClb ignores it and its output remains high. IC2a, half of a dual-D flip- £lop, acts as a latch. It is clocked by the same latching signal used by U42, the parallel-serial shift register, and retains the status throughout the time needed to send one character to the screen.

The inverter uses two gates of a very versatile IC  $-$  the 7486 "exclusive OR" chip. In this circuit, it acts as both an inverter and a noninverting gate. IC3a passes the serial video signal unchanged as long as pin I is held high, but pulling that pin low causes the signal to invert! In a similar manner, IC3b is used to condition the signal from the detecter and the latch circuits. Holding switch S2 high allows the signal from the latch to pass. Closing the switch inverts the output, effectively causing **the image to be inverted constantly.** 

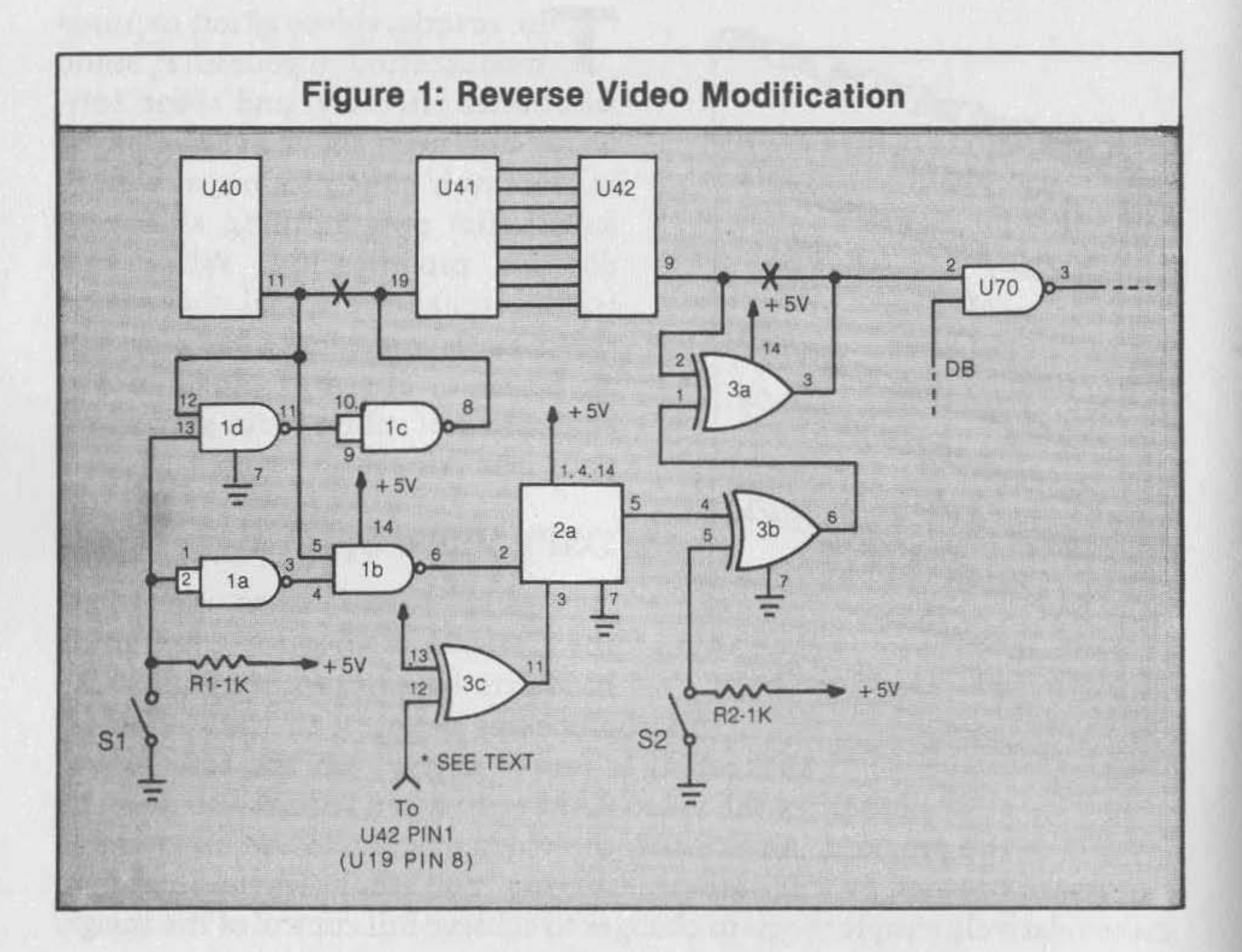

The net result of this circuit is to allow four conditions: when both switches are open, the computer acts normally; closing SI inverts those characters that have a "1" in the left-most bit position (bit 7); closing S2 inverts the entire screen; and closing both causes the characters that have bit 7 high to be normal and the remainder to be inverted.

As I mentioned earlier, the price of this reverse video capability is the loss of the top 128 graphics characters. As long as switch SI is open, the entire 256-character font of the character generator ROM is available. But closing that switch causes any character with a code greater than 127 (\$7F) to detect the most significant bit and change it to low. Then the lower 128 graphics characters show up on the screen normally, and the upper half show up as their inverted complements. For example, POKEing the graphics character 51 (\$33) to a screen location will cause the character "3" to appear. POKEing the character 179 (\$B3) with switch SI closed will cause an inverted "3" to show. Essentially, the top bit is checked, stripped off, and changed to "0". If the same sequence is performed with SI open, the graphics character normally corresponding to 179 will appear.

## **Modifying the 600 Board**

Since I am leery of damaging the PC board while making additions and modifications, I used an add-on board for this project. In addition, I devised a plug-in method that restores the main board almost instantly to its original configuration. Figure 1 shows the only two traces on the main board that need to be cut. These are marked by en "X". Then wires are run from either side of the cuts to prototype socket U28. By connecting the leads as shown in figure 2a, a properly jumpered DIP header can be used as a shunt in place of the plug from the add-on board, restoring normal operation.

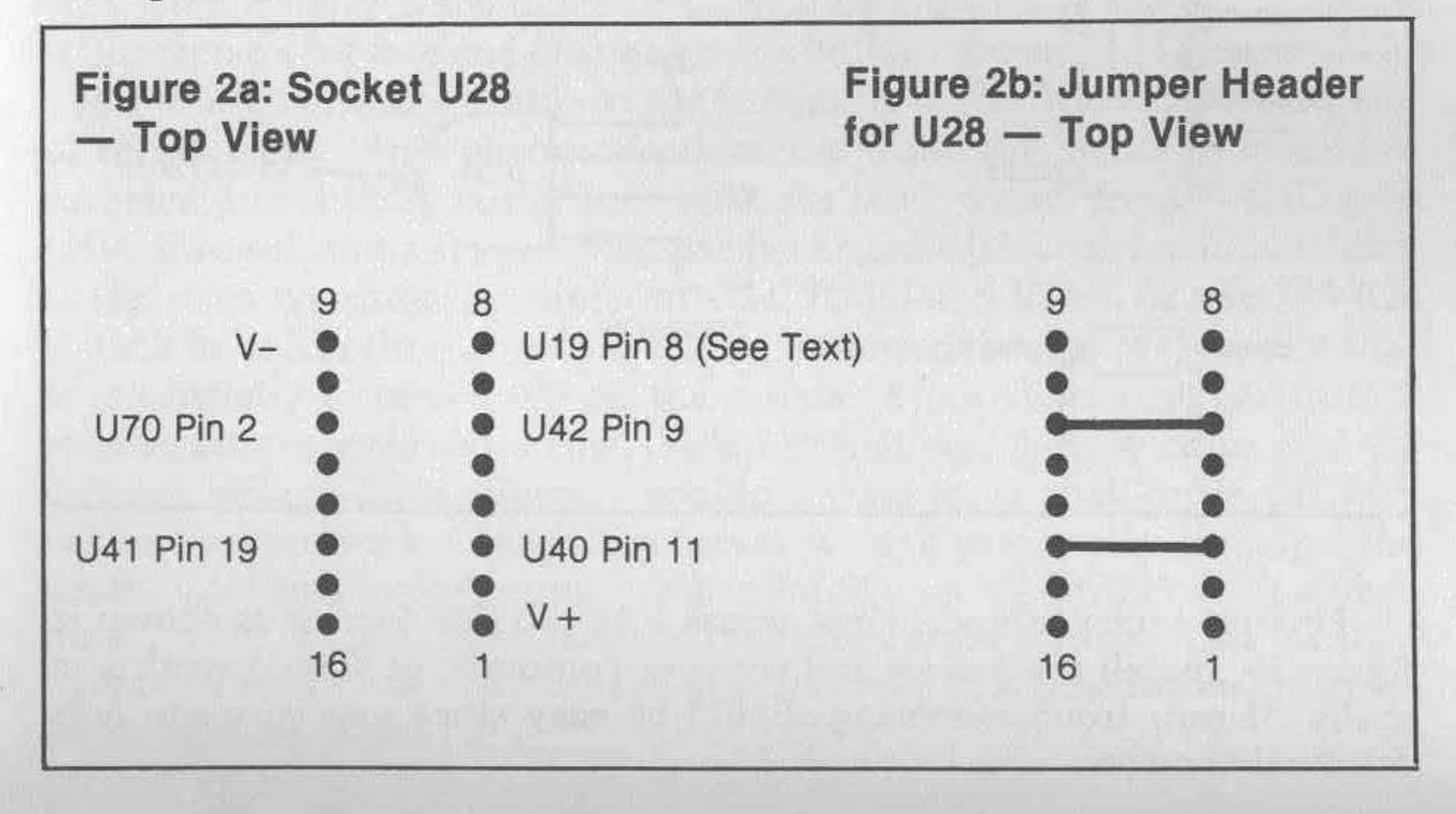

Start by installing a 16-pin soldertail IC socket at U28. Be sure to use a low-wattage pencil-type iron, and practice on an old board if you're rusty. Next cut the traces. You should use a jeweler's loupe or other magnifying lens and carefully scratch away about *118* inch of the trace with a sharp knife blade. Cut the line on the top of the board (component side) between U40 pin 11 and U41 pin 19. It starts at U40 but soon runs under U41's socket. Cut it about 14 inch from pin 11 of U40.

Now find the trace that leaves U70 pin 2 and heads for the keyboard. It runs only one inch before passing through the board. (Remember the location of this plated-through hole. It is used later.) The trace now runs on the bottom toward the right and, again, passes through to the top. It runs from there toward the front again, ending at U42 pin 9. Cut the trace on the bottom of the board near the hole by U70.

Next connect the socket at U28. Using fine-gauge insulated wire, connect each pin as shown in figure 2. It's easier to connect U40 and U41 by slipping the wire down into the sockets at the proper pin than to try to solder to the small bit of PC board trace showing. If necessary, carefully remove the ICs. For the other jumpers, use the two holes where the trace passes to the bottom of the board for your wire connections. Note that a connection to U42 pin 1 is marked "see text." I suggest that you use figures 1 and 2 as they appear until the new display reveals timing problems serious enough to require the fourth IC shown in figure 3. So for now, hook U42 pin 1 (which also connects to U19 pin 8) to U28 pin 8. Connect the positive and negative buses to pins 1 and 9, respectively.

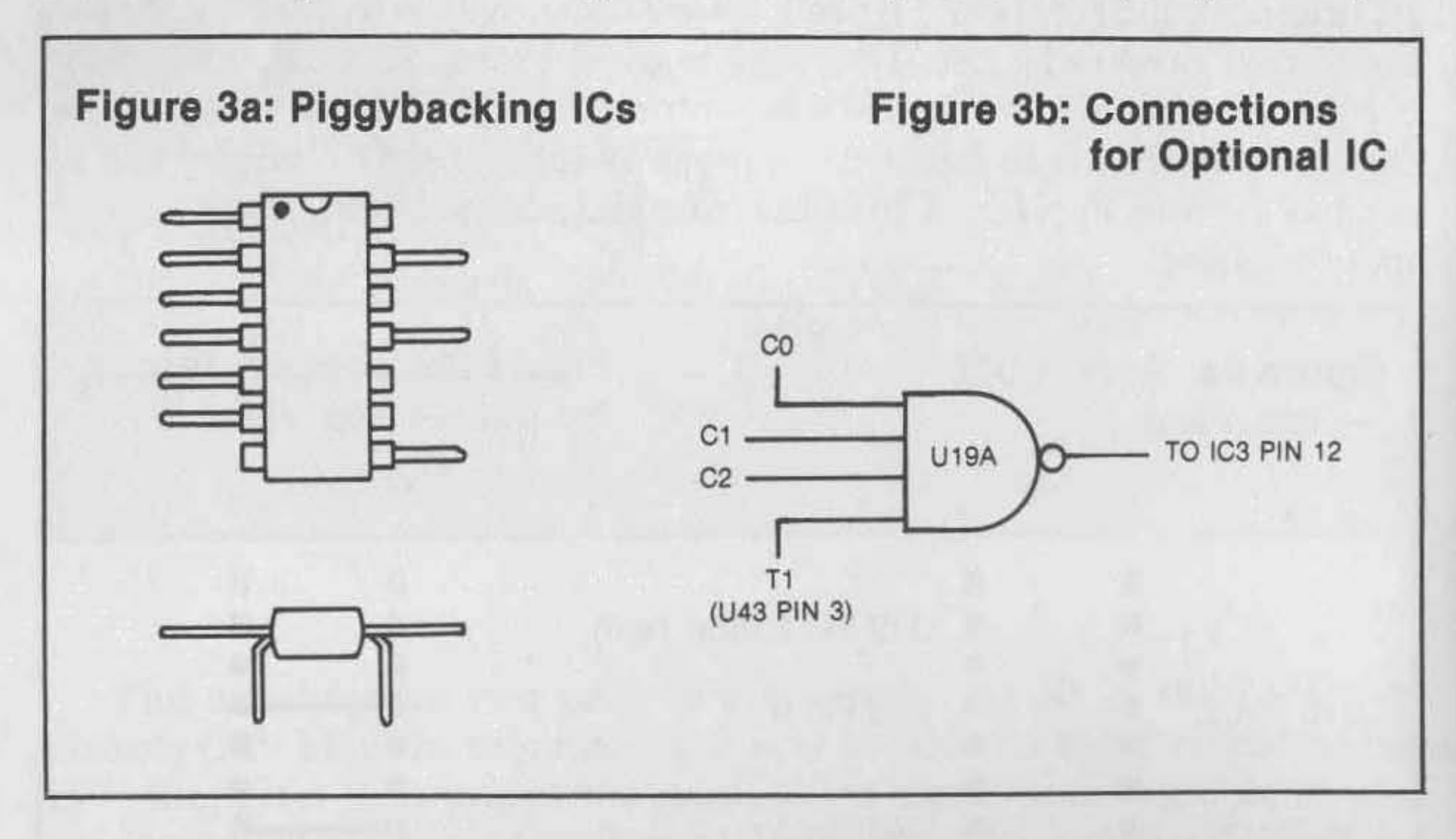

Finally, solder jumper wires across a 16-pin DIP header as shown in figure 2b. Install the header and try your computer. It should work normally. If not, troubleshooting should be easy since you've made only minimal changes.

## **Building the PC Board**

You can use one of several techniques to build your board. In this case, wirewrap is probably the best option. Equipment and supplies are readily available and easy to use . You must use a check list or schematic, and carefully check all connections when finished. Check the board under power, first *without* ICs and then *with* ICs, and measure current drain with a good volt/ ohmmeter. Insert the ICs correctly. These ITL ICs will take a lot, but they cannot stand even a short period of inverse voltage, so make sure they are inserted properly.

The switch(es) can be mounted on your keyboard near either the left or right rear (just below the nameplate). When drilling, be careful not to mar the finish or get metallic cuttings in the works. Use stranded insulated wire to connect the small board with the switch and on the second IC header. You might want to use some sort of socket/ plug in the leads to the switch if you expect to disassemble your machine often; this cuts down the stretching and bending of the wires.

## **Testing the Add-On**

Warm up the TV or monitor before the computer is powered. Then, if the screen doesn't show a reasonable display, turn the power off immediately and check all wiring carefully. Using an ohmmeter, make sure every point is properly connected to, and *only* to, the other proper points. Since your machine will have been without power for some time, the RAM probably will be scrambled, and at least a few graphics characters will appear. Don't hit Break at this time; try the switches and get a feel for the way they work. You should also look for timing problems now. Compare the reversed characters with the OSI *Graphics Reference Manual.* If the timing from U19 pin 8 is delayed too much by passing through ICs 2 and 3, the screen will reverse a bit late and change back a bit late. Reversal of characters in a row will be noticeable only at the beginning of the first row and the end of the last row. This phenomenon occurs when the signal from U42 is reversed just slightly out of sync with the latch trigger from NAND gate U19. Two solutions are possible: use faster gates (since the cause of delay is the extra transmission time in IC2a, IC3b, and IC3a); or use 74S-ICs (which have fast throughput) to reduce differential delay to the point that it is virtually unnoticeable on the screen. A few disadvantages to this modification are the extra cost, difficulty finding Schottky chips, and additional power drain. Since I couldn't wait for a mail-order delivery  $taking$  several weeks, another solution seemed practical  $-$  equalize the delay. I did this by installing another 74LS20 on top of U19 with all but pins 7, 9, 10, 12, and **14** bent out so they don't make contact. This is called "piggybacking" and is a neat and effective way to add additional circuits to an existing board.

### Listing 1

10 PRINT "VIDEO REVERSE DEMO": PRINT: PRINT 30 INPUT "ENTER A STRING"; X\$ 40 A\$=X\$: GOSUB 190 :X\$=A\$: PRINT X\$ 60 INPUT "ENTER A NUMBER";X 70 A=X: GOSUB 170 :X\$=A\$: PRINT X\$ **90 END** 160 REM -- REVERSE NUMBERS--170 A\$=STR\$(A) 180 REM -- REVERSE STRINGS--190 B\$="" 200 FOR X= 1 TO LEN (A\$) 210 C\$=CHR\$(ASC(MID\$(A\$,X,1)) OR 128)  $220 B\$  =  $B\$  +  $C\$ 230 NEXT 240 A\$=B\$: RETURN

## **Listing 2**

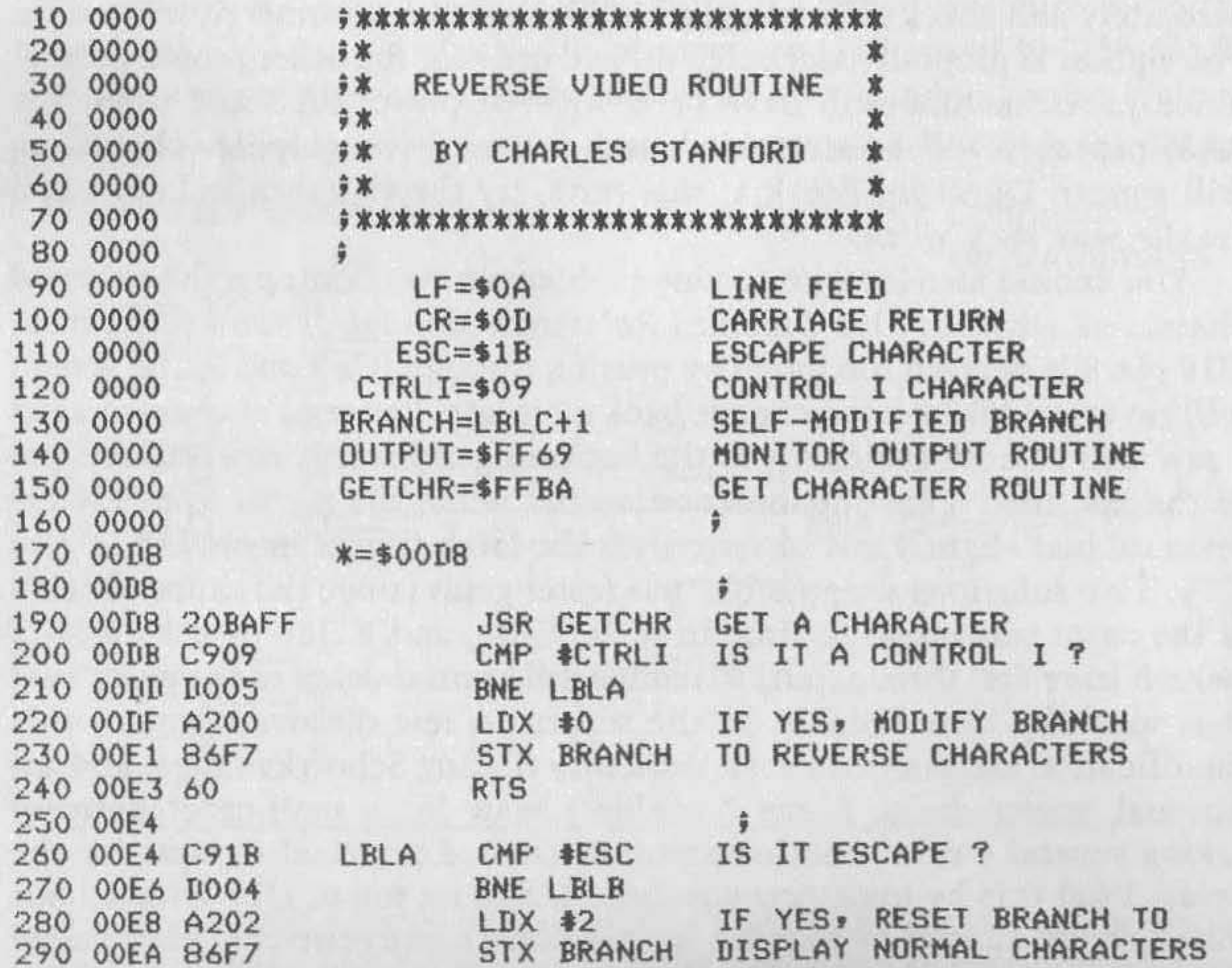

(continued)

U19 uses the gating of CO, C1, C2, and T3 to trigger the latch in the parallel-serial shift register U42 (see the 600 board schematic). T3 is merely the clock signal delayed through three gates to match delays already present in the video circuits. It would seem that a lesser delay in the trigger to latch IC3 might even things out. Accordingly, U19A piggybacked to U19 can use three of the signals, and pin 13 can be connected to U43 pin 1, the T1 signal (clock with only one gate of delay). Use pin 8 of U19A instead of pin 8 of U19 to trigger latch IC2a. U43 has some solder pads that make the jumper connection very convenient. To prevent damage to the ICs, be sure to put a dab of solder on each of the pins common to U19 and U19A. Again, a good magnifying glass is invaluable. Pins 1 through 6 are left unconnected.

the CHR\$, ASC, LEN, and MID\$ functions, entire strings can be readily inverted by a relatively short and straightforward subroutine. The demonstration program in listing 1 also can be used in a game or financial planning program to highlight certain inputs or headings. Either inputs or internal strings will reverse, and numeric variables also can be reversed by using the STR\$ function.

When you test the computer again, carefully check the reversed characters to be sure that they are completely in sync with the reversing circuit. You may need to use the clock itself, or T2, but T1 seems to be just about right.

## **Programming Techniques**

There are at least a half dozen ways to use BASIC or machine-language software to capitalize on your new character-reversing capability. Using

The machine-language program in listing 2 is more sophisticated. It can reside in the unused (by BASIC) RAM at the top of page zero, but remember that the monitor does use the space when you break. The pro**gram intercepts both the "character-get" and the "screen-write"**  routines of BASIC by changing the indirect addresses at \$0218 and \$021A. Then the data can be processed as needed for reverse video.

When the routine is in place, tbe first five lines get the character from the keyboard as usual and act only if either the control-lor escape key is detected. The control-I causes the routine starting at \$00E4 to force a "1" into the left bit of the character. Once the control-I is pressed, every character coming from either the keyboard or the ACIA will be inverted before passing to the screen output or program storage. Hitting the escape key will return action to normal. Notice that the routine ignores carriage returns and line feeds. All other characters get the "reverse" treatment. Therefore, be careful to use the routine only for those items that go to the **screen or are within quotes. Trying to invert characters involved in pro**gram entry will confuse the BASIC interpreter and lead to a program crash.

### Listing 2 (continued)

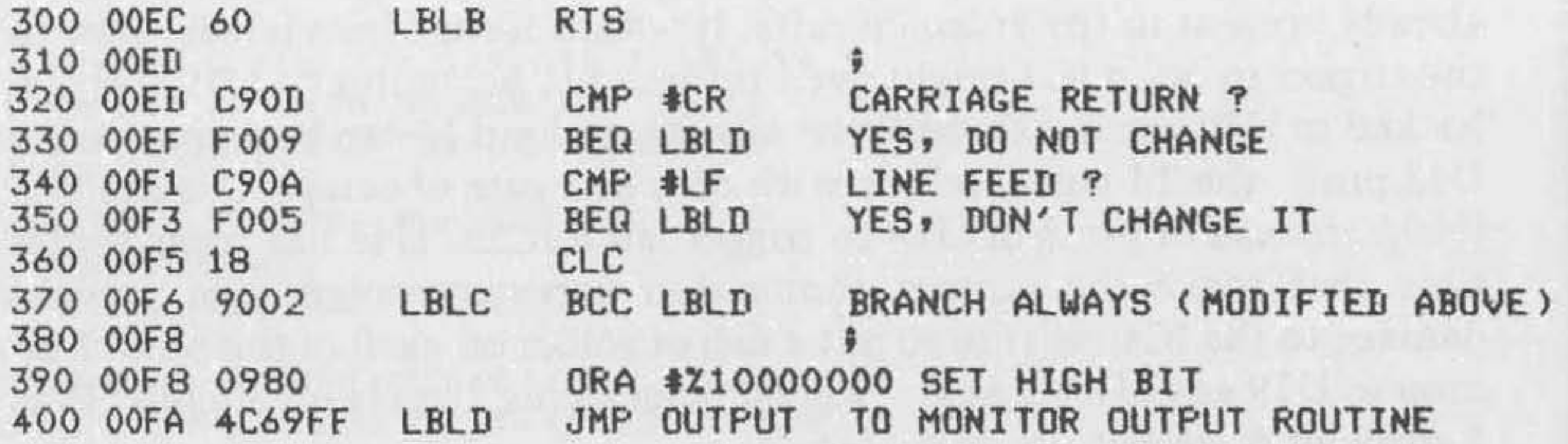

## Listing 3

```
3000 PRINT "HACHINE LANGUAGE" 
3010 PRINT "REVERSE VIDEO ROUTINE" 
3020 REH - - SET INPUT VECTOR--
3030 POKE 536,216 : POKE 537,0
3040 REM --SET OUTPUT VECTOR--
3050 POKE 538.237 : POKE 539.0 
3060 FOR M=216 TO 252: READ D: POKE M.D: NEXT
3070 DATA 32.186.255.201.9.208.5.162.0.134.247.96 
3080 DATA 201, 27, 208, 4, 162, 2, 134, 247, 96, 201, 13, 240
3090 DATA 9,201,10,240,5,24,144,2,9,128,76,105,255
3100 PRINT" VECTORS SET & LOADED"
```
If you are familiar with the method Microsoft uses to store BASIC Source Code starting at \$0300, you will be able to devise methods for actually changing the characters by modifying the program itself. It isn't too hard to write a BASIC program that will scan the source code for a particular line number and then invert any characters between quotation marks within that line. I'm sure you will find many creative ways to use this new capability.

SPDT center off min toggle switch (Radio Shack 275-325) Misc. - PC board, IC sockets, IC header, Molex connector, wire, etc.

## **Parts List**

- R1,  $R2 1$ KOhm ¼ watt
- $IC1 74LSO0$
- $IC2 74LS74$  (option 74S74, see text)
- $IC3 74LS86$  (option 74S86, see text)
- $IC4 (optional 74LS20)$
- S1, S2 SPST miniature toggle switches (Radio Shack 275-324)
- $S1A$  optional in place of S1 and S2

with planet in the low of the fundamental contribution of the planet of the planet of the planet of the planet 

# **OSI CI/C2 ROM BASIC Memory Map**

*by Michael* M. *Mahoney* 

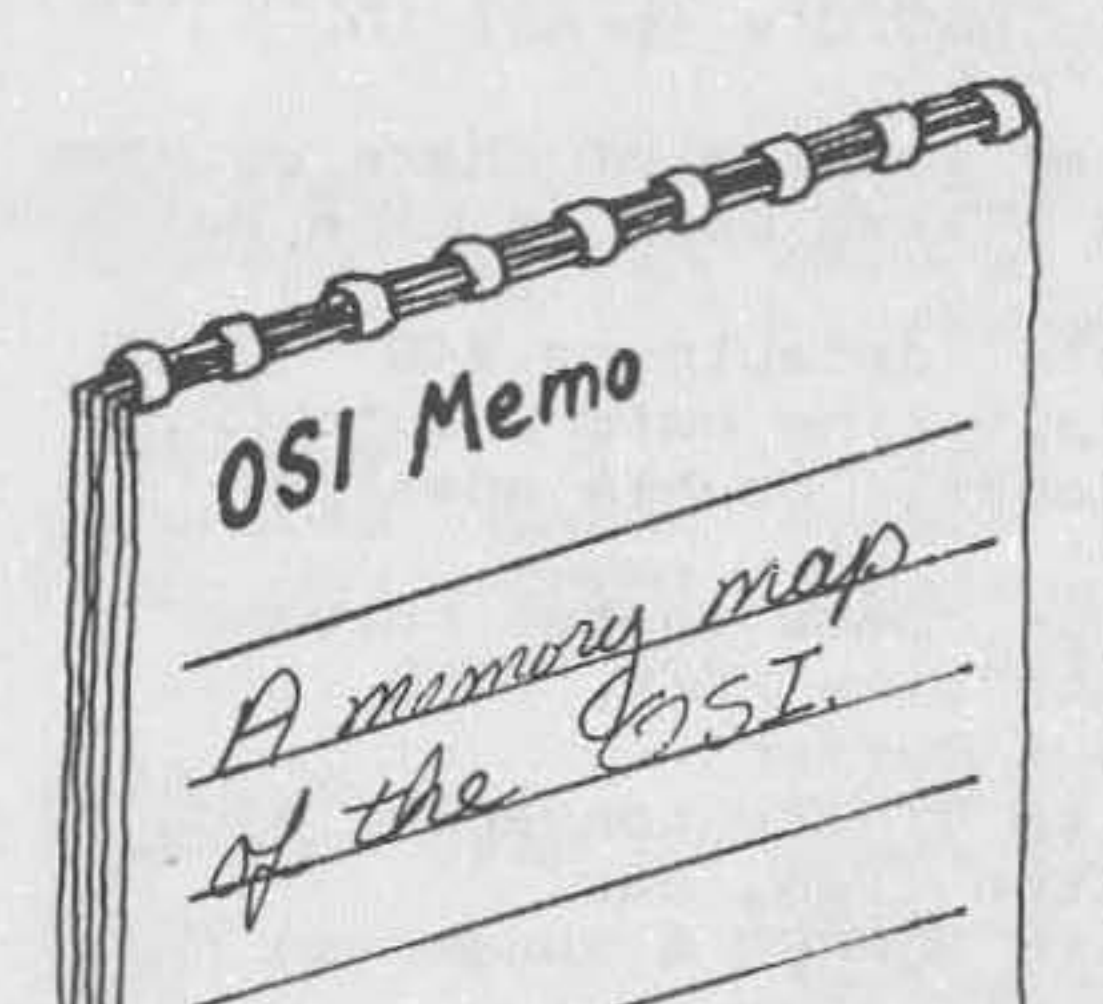

This map is a compilation of data<br>collected from a variety of collected from a variety of sources, including but not limited to:

*M I A* COM-OSI Ron Fial Aardvark Technical Services Stan Murphy CREATIVE COMPUTING Gordon Cannady

MICRO

Ed Carlson COMPUTE! T.R. Berger Earl Morris and my own investigation My thanks to all. The map is not represented as complete or errorfree, so please feel at liberty to send any corrections or additions to: Michael M. Mahoney 4136 NE 14th Avenue Portland, Oregon 97211
*180 MICRO* on *the OS!* 

# Memory Map

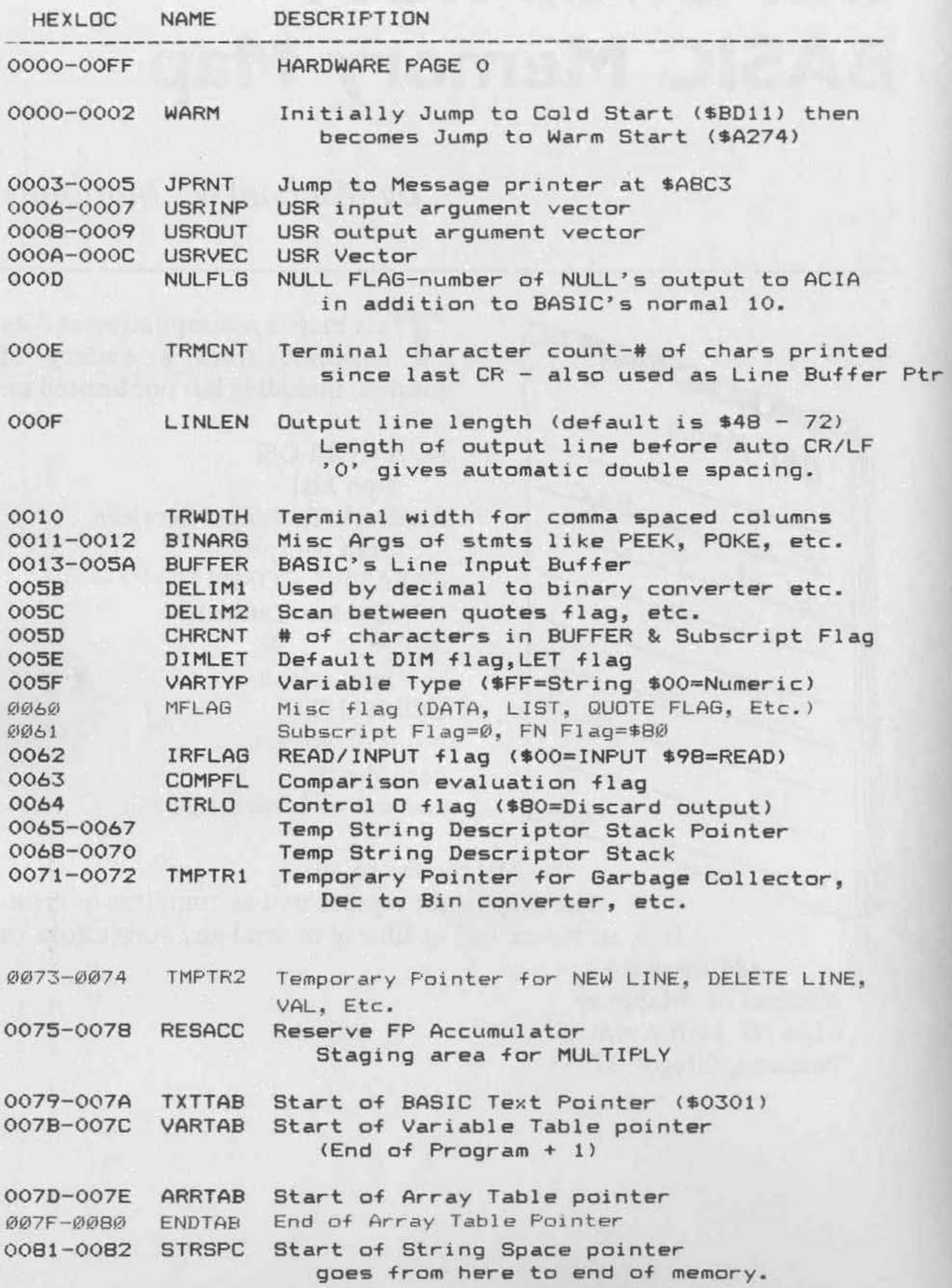

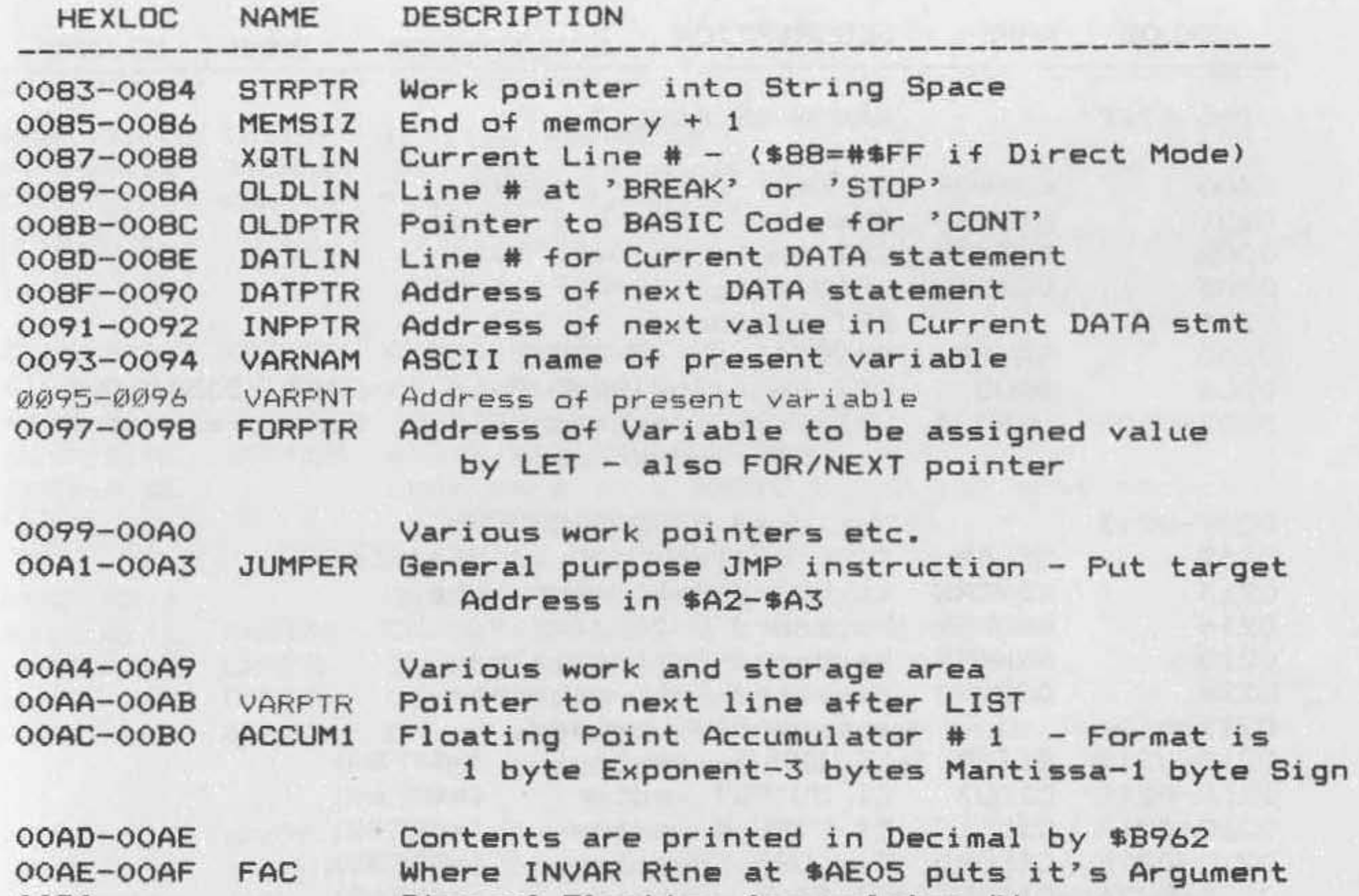

00BC-00D3 CHRGET PARSER subroutine-gets next byte from (\$C3) Returns with character in 'A' CARRY clear if value is ASCII 0-9 else CARRY set. 'A' will equal zero if end of line. Ignores spaces. Copied from \_BCEE at Cold Start.

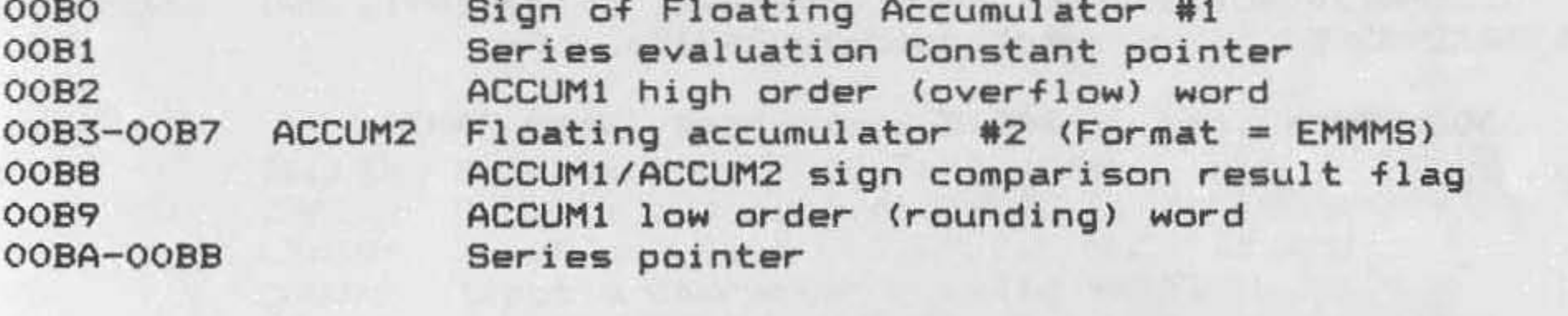

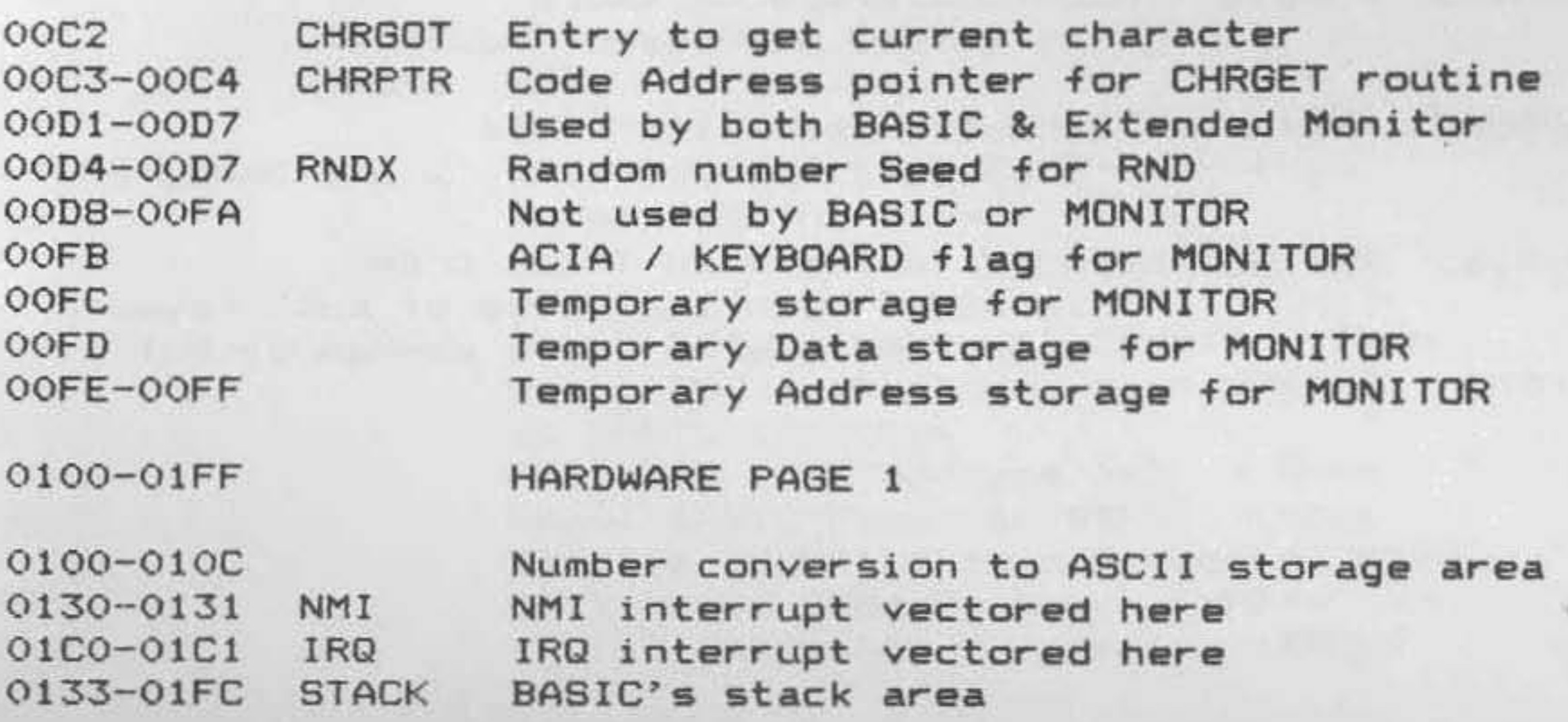

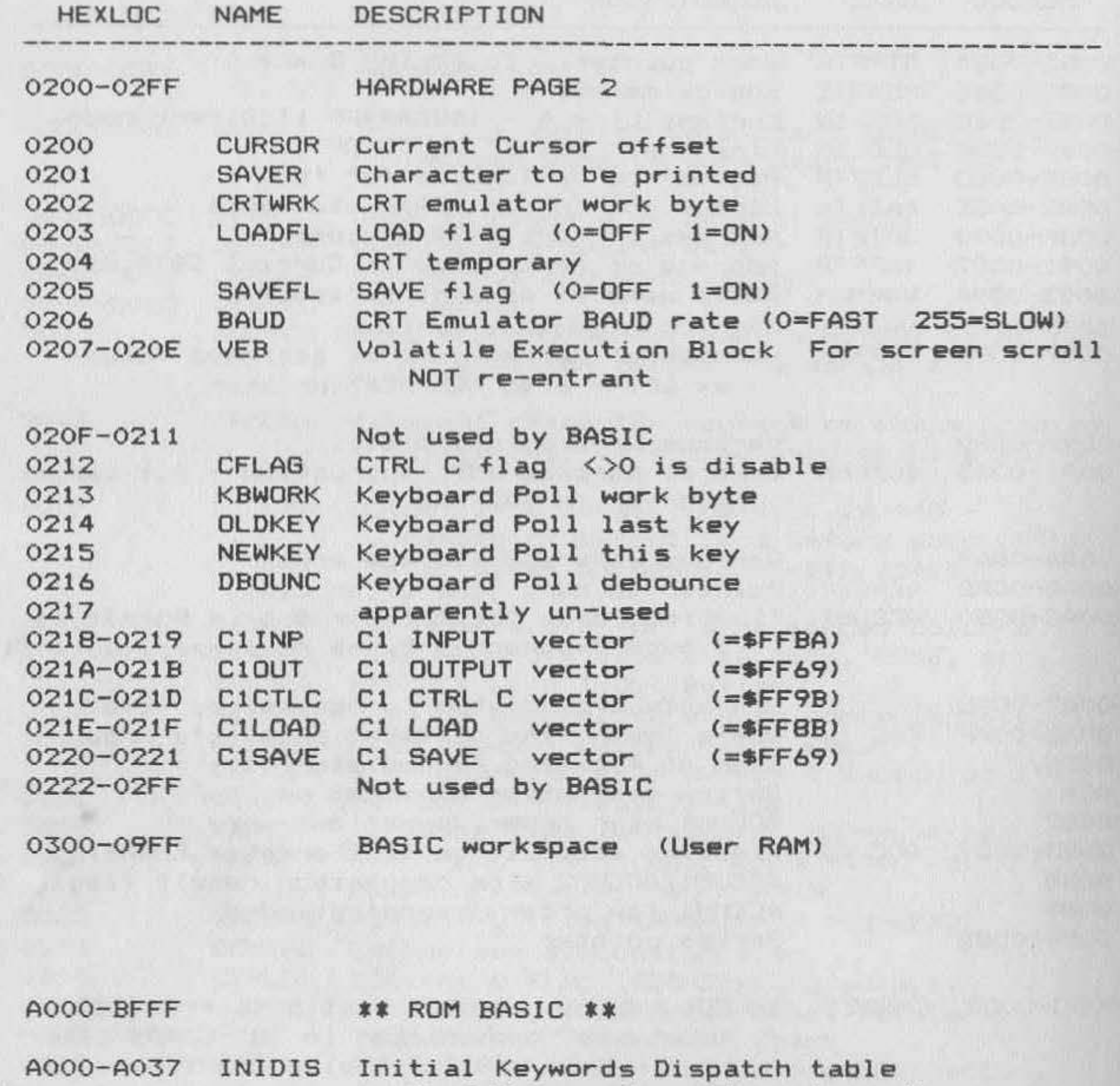

A066-A083 ARITHD Arithmetic Operation Table 3 bytes (l=precedence 2 and 3-Address)

A084-A163 KEYTBL Keyword Tables - in Token order in ASCII with last byte of each Keyword bit 7 on. End of table marked by Null.

(= Address of routine minus 1)

A038-A065 FUNDIS Functions Dispatch table (= actual address of routine>

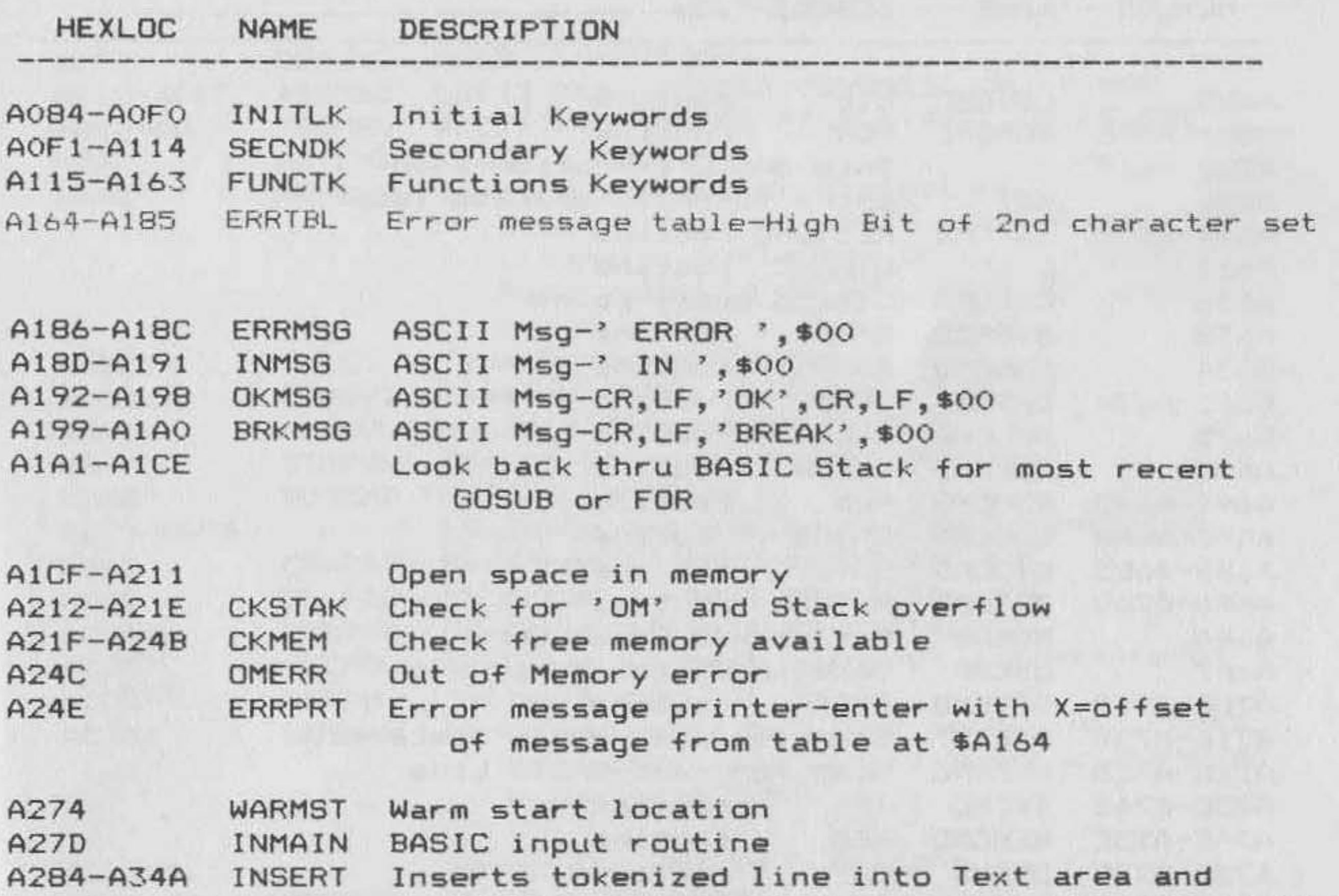

erts tokenized line into lext area and<br>Adjusts all forward ptrs exits by JMP INMAIN

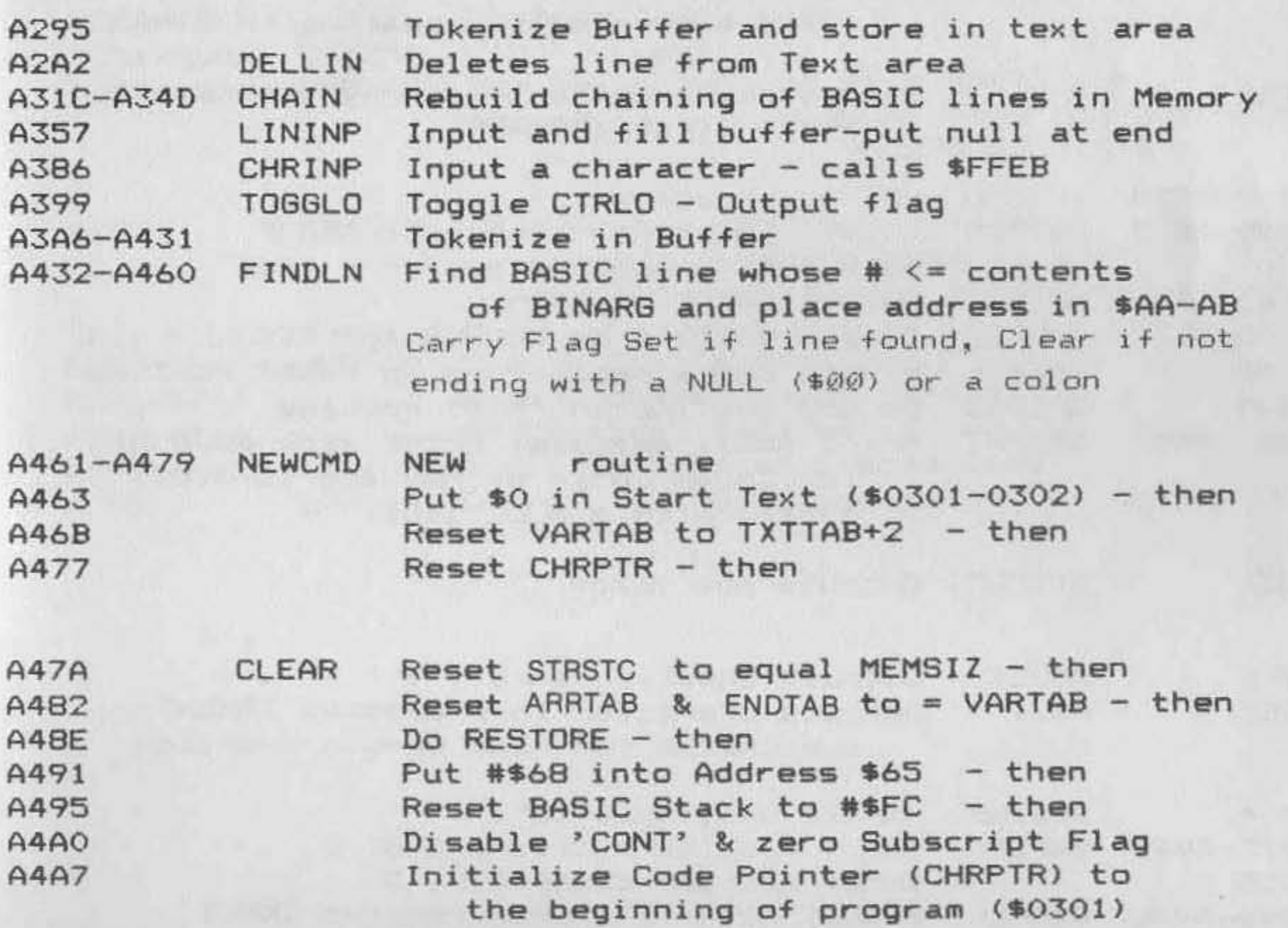

184 MICRO on the OSI

# Memory Map (continued)

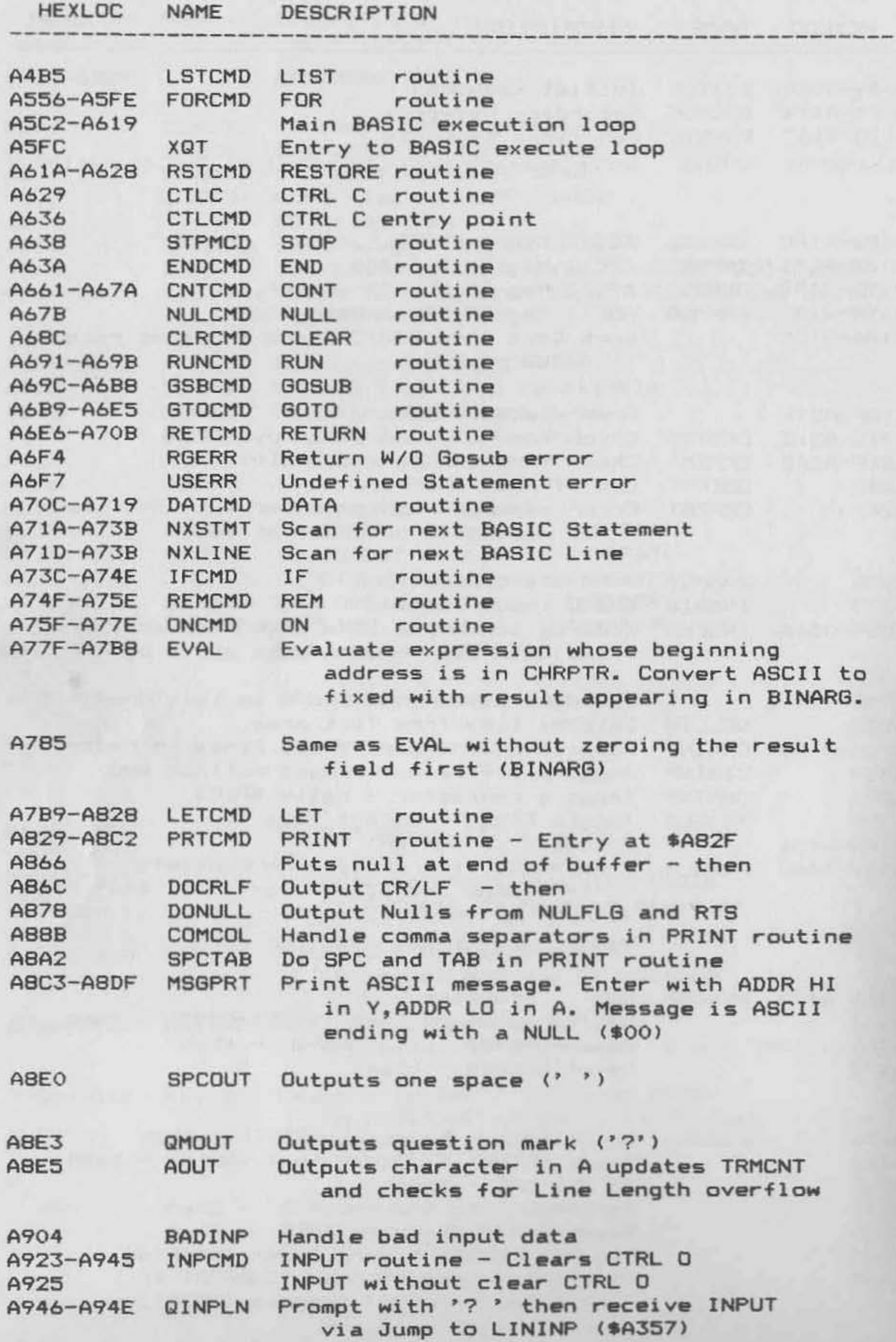

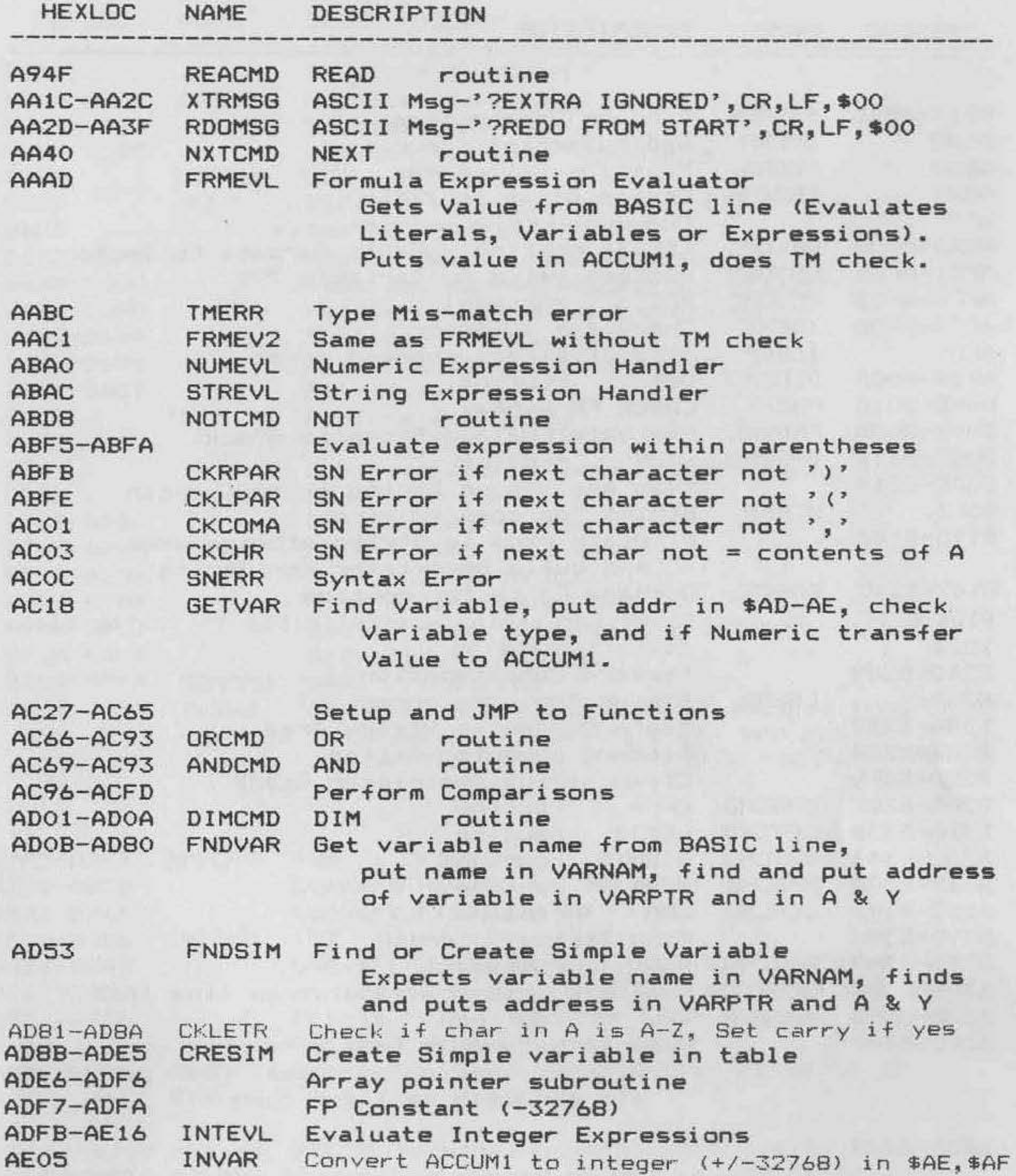

*186 MICRO on the OSI* 

### Memory Map *(continued)*

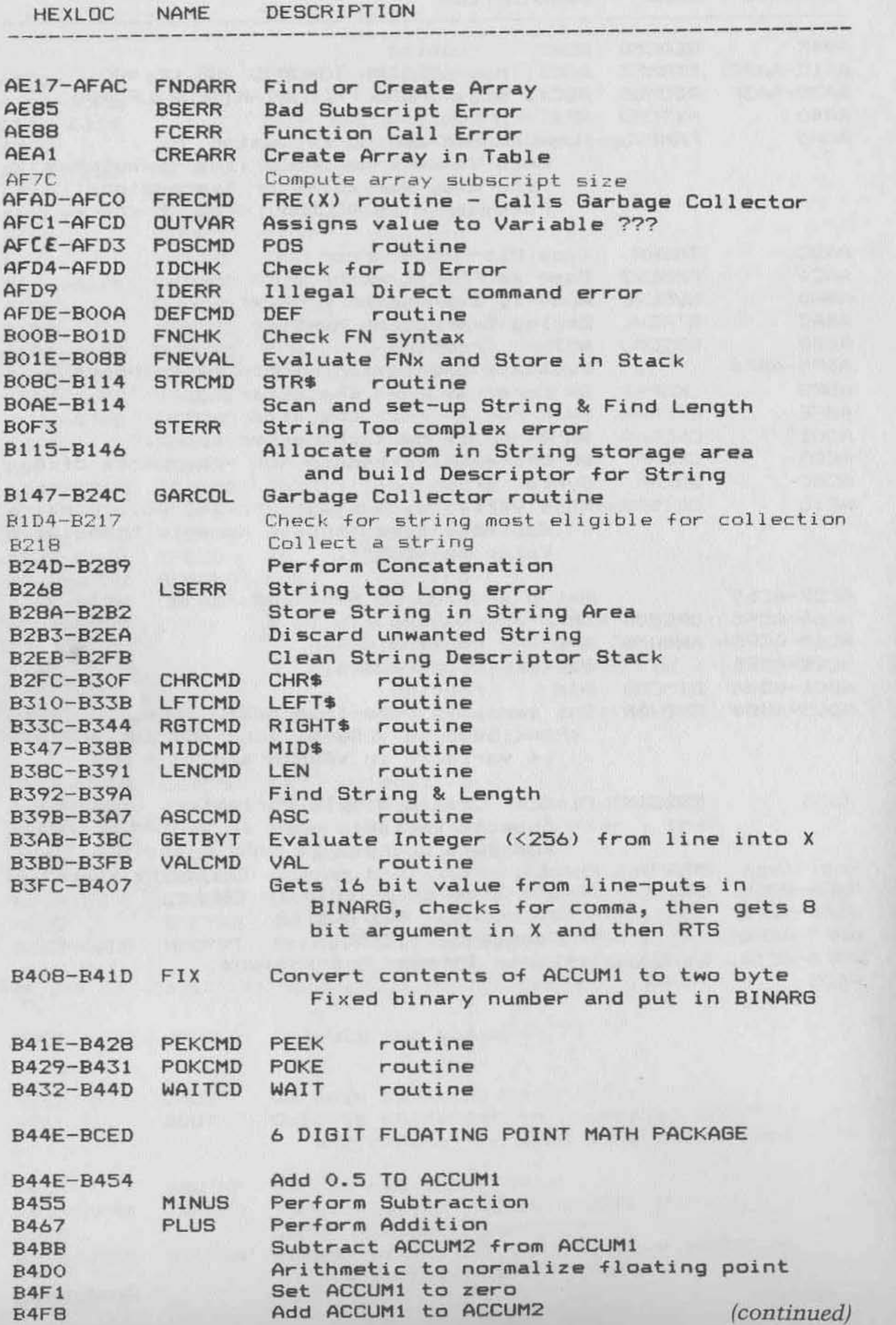

•

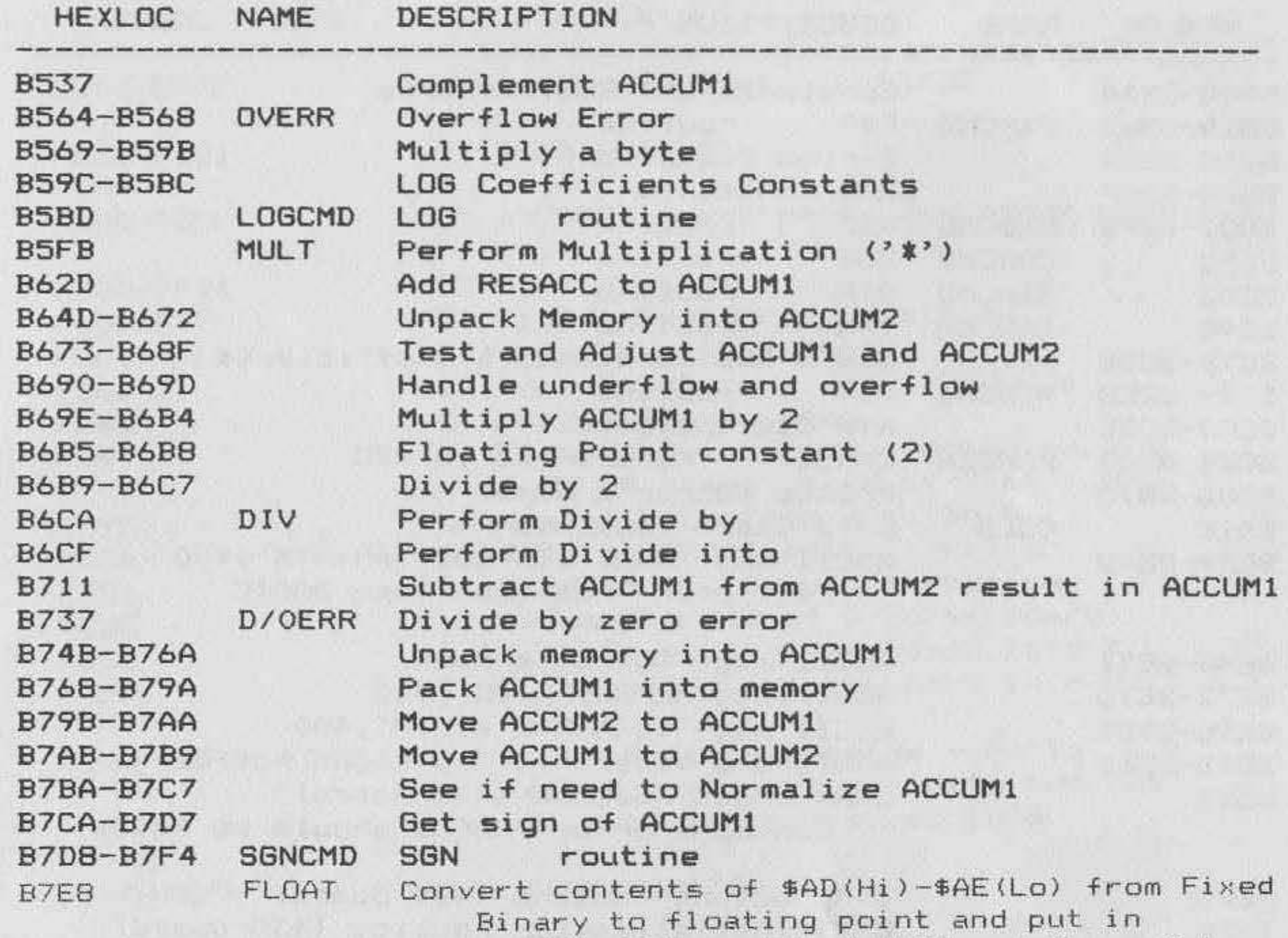

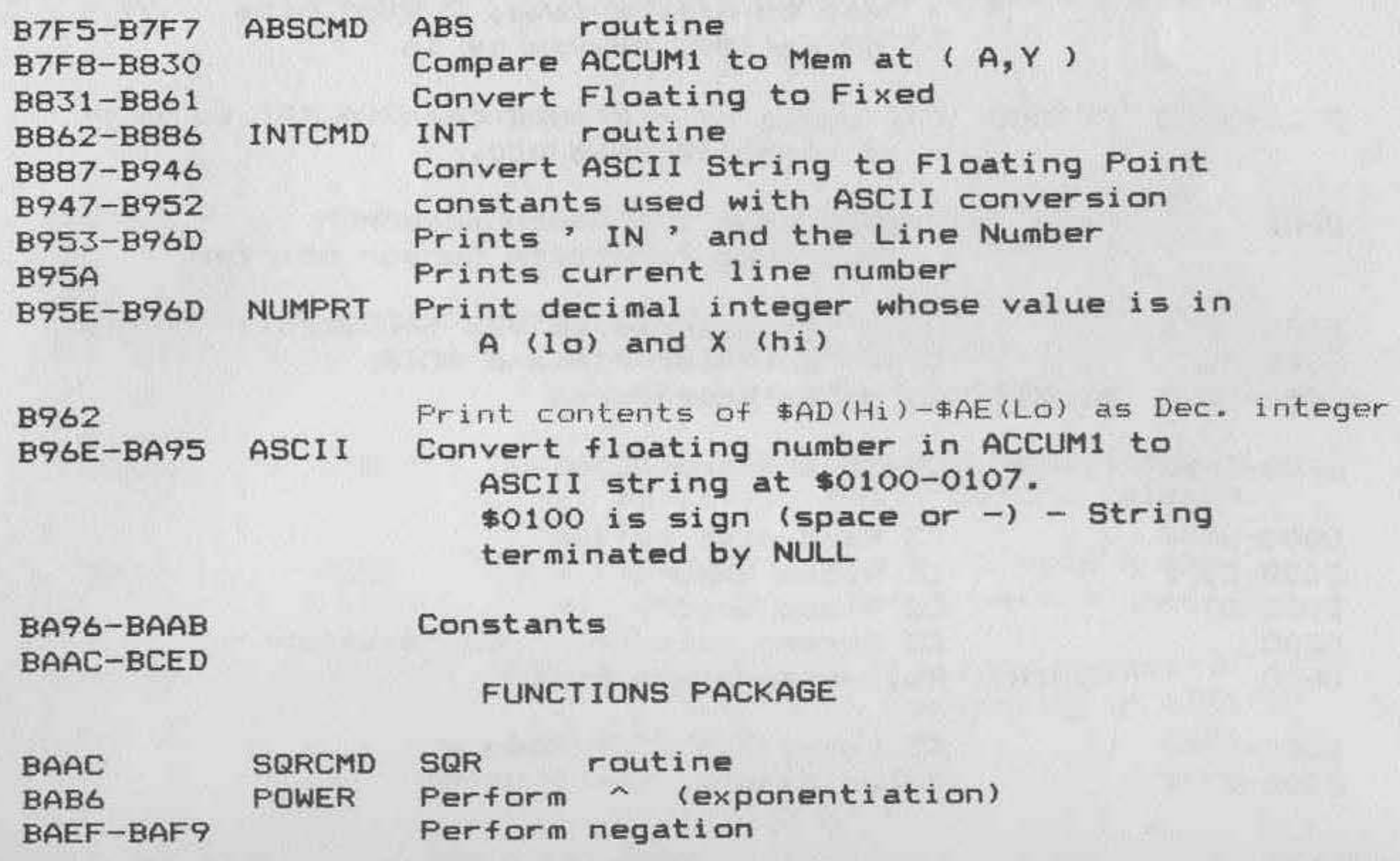

ACCUMl\_ Enter with X= #\$9 <sup>0</sup>and Carry Set

*188 MICRO* on *the OST* 

# Memory Map *(continued)*

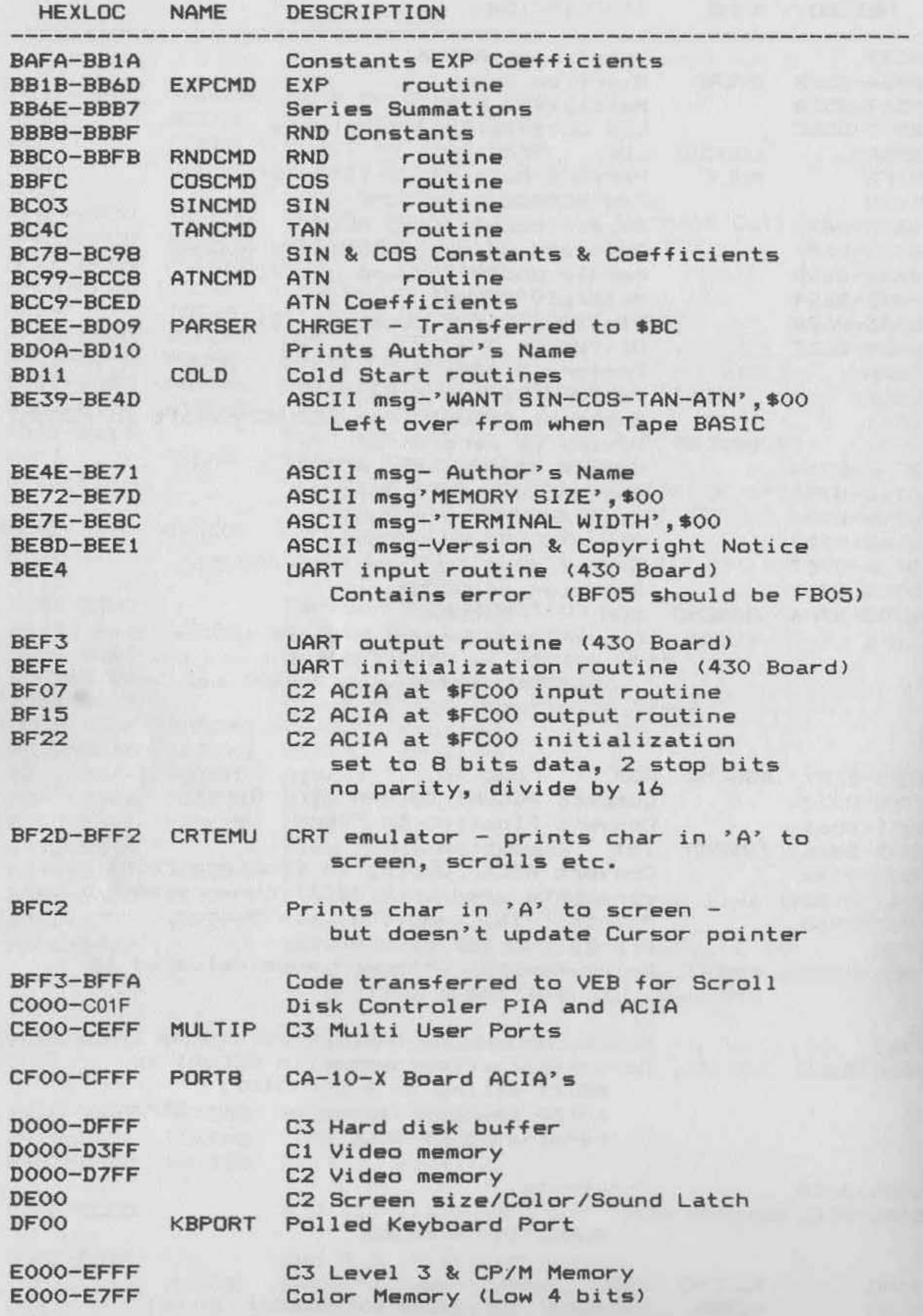

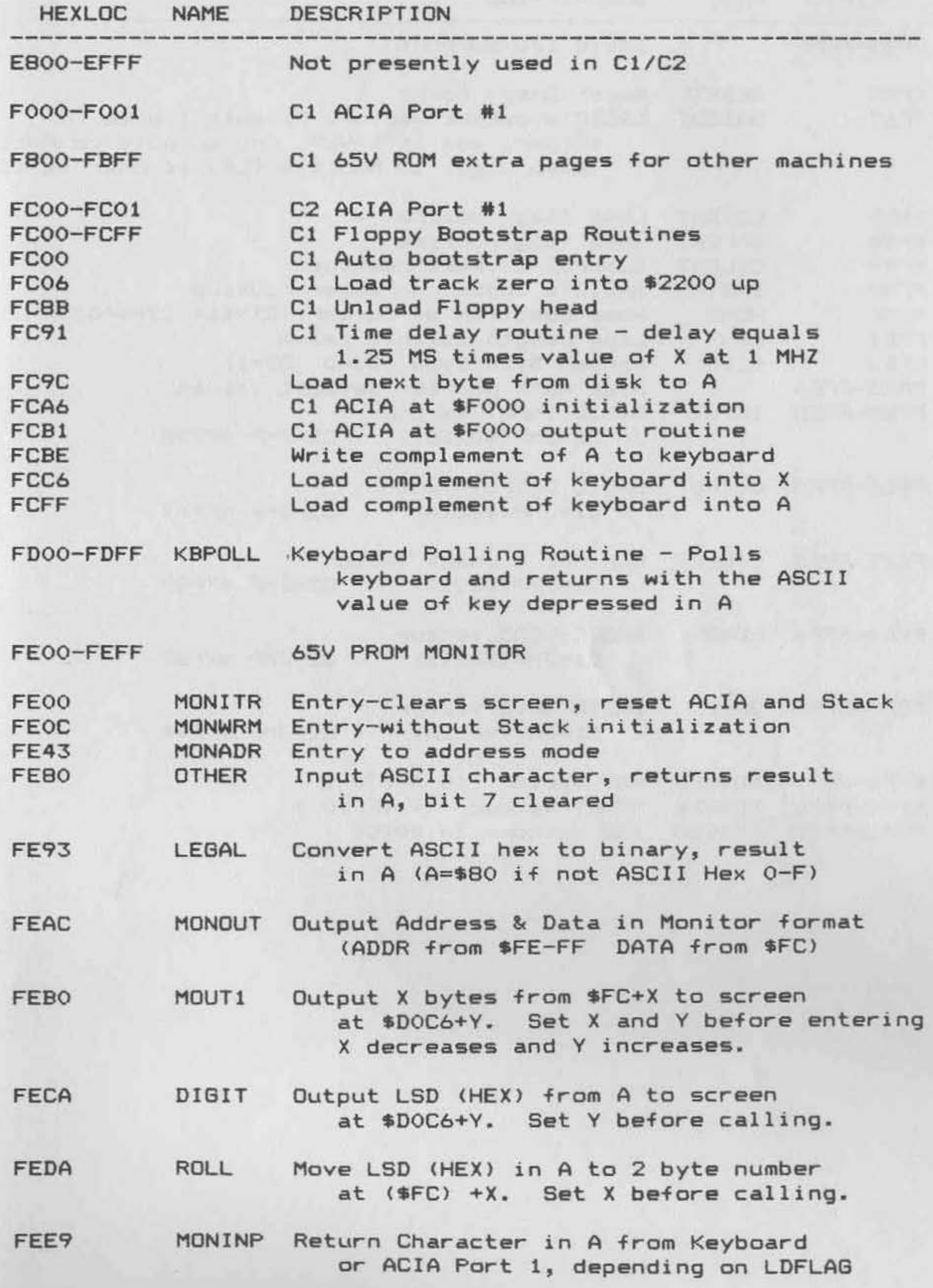

#### *190 MiCRO* on *the OSI*

#### Memory Map *(continued)*

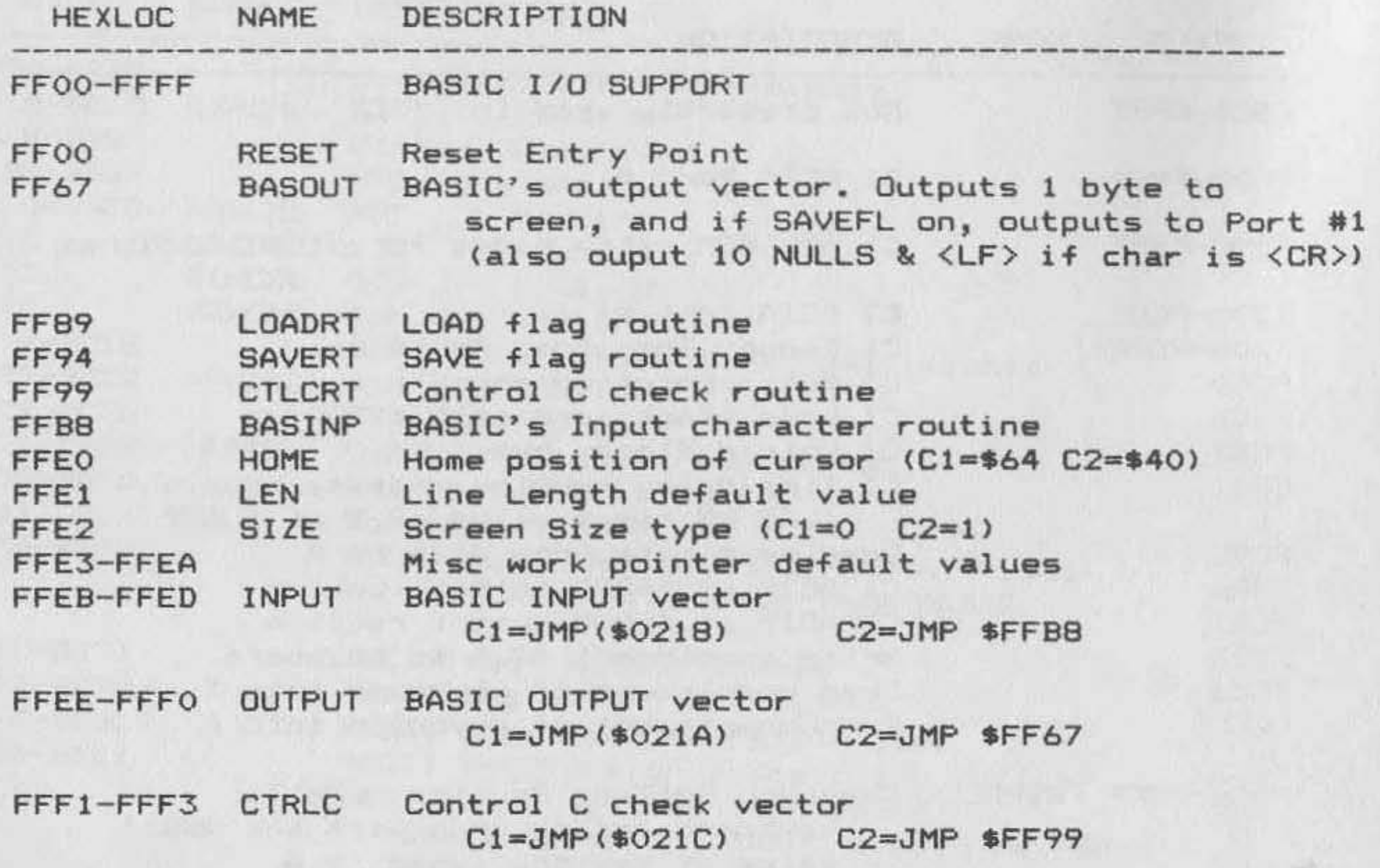

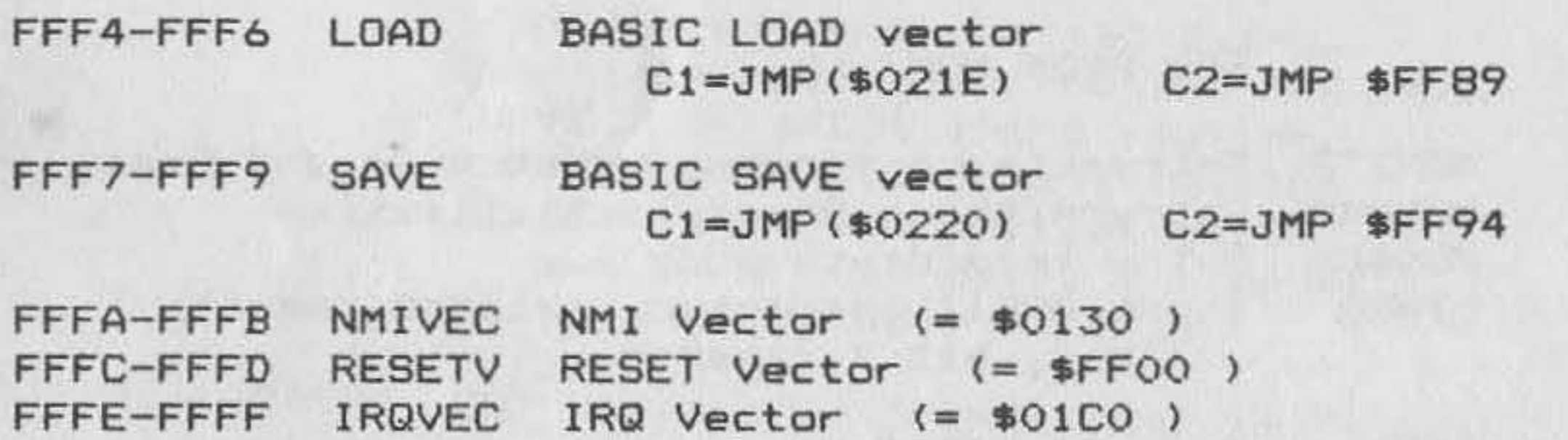

an the first security and the state of the first state

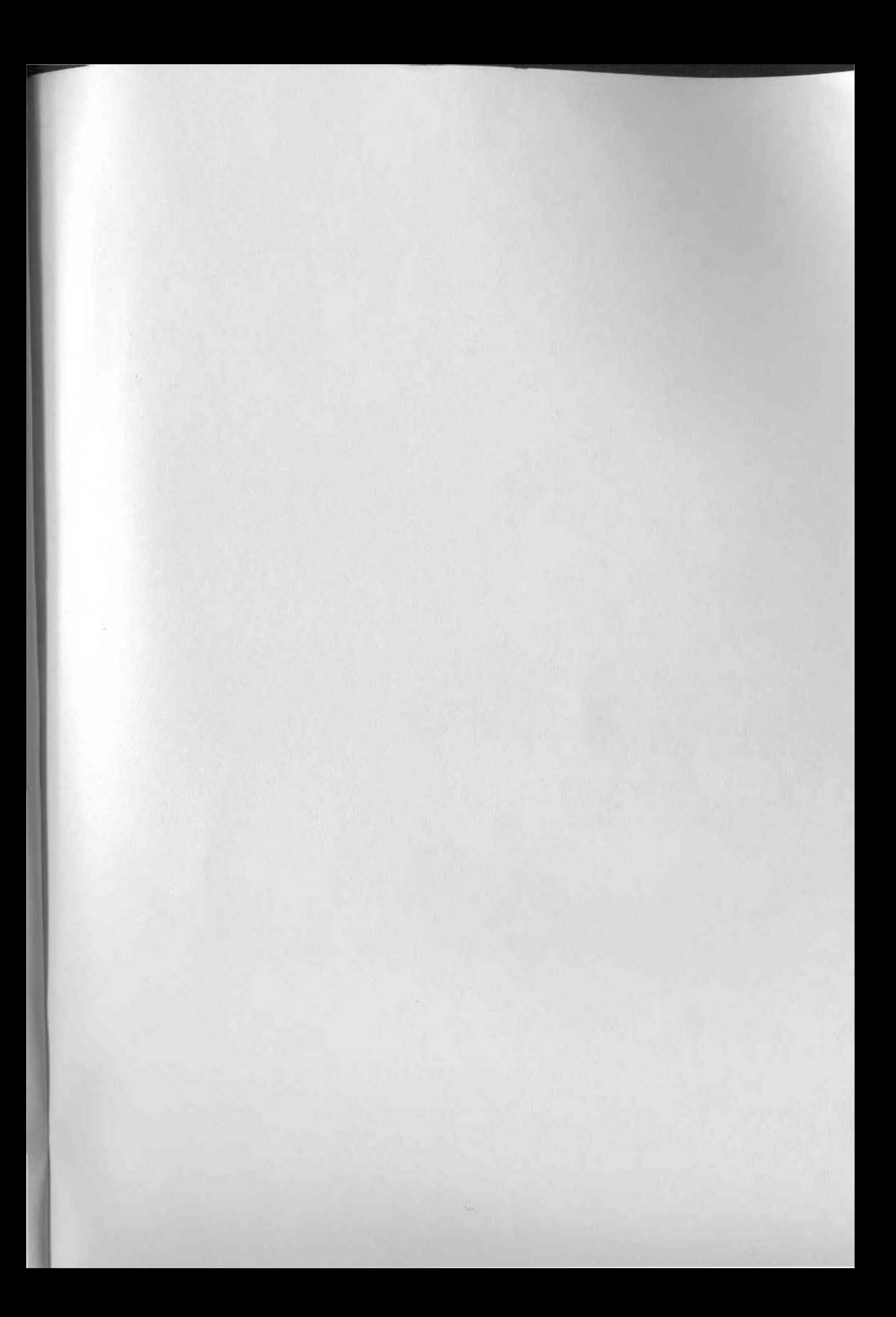

# MIGRO on Gre OSI

Technical Editor: Kerry Lourash 24 Ardeles by R Audiors

#### **About the Book**

Hardware

Reference

MICRO on the OSI is a compilation of articles that have appeared in MICRO magazine as well as newly written material that appears for the first time in this book. Categories covered are BASIC Enhancements, Machine-Language Aids, I/O, Hardware, and Reference.

Chapter topics that provide BASIC Enhancements include a program to help you recover from crashes intact, a utility for deleting blocks of lines as well as single lines with just a few keystrokes, and two fixes for ROM BASIC - an Error Message patch and a Garbage Collection patch. There are programs to add extra capabilities to OSI's Microsoft BASIC. and to allow the AT keyword to be recognized. Elementary line editing is explained as well as auto line numbers for OSI disk BASIC and an autonumber program for cursor control. Also presented are a runtime utility that enables you to trap certain non-fatal errors and continue program execution, a cross-reference generator, an extended OSI BASIC, and two trace routines.

Machine-Language Aids provided include a routine for listing the symbol table generated by the OSI CIP Assembler, a short program that inserts spaces to create an improved LIST command, and a search-andchange utility. You will also find a debugger for machine-language programs and a polled keyboard for the C1P/Superboard that generates both upper-and lower-case characters by continuously interrogating the keyboard. I/O Enhancements include a routine that allows you to add extrakeyboard functions, a load-and-save program for tape at 300, 600, or 900 baud, and an extended I/O processor. Two hardware fixes show you how to add a screen blanker, inverse upper case, and a dim character set to your Challenger and to make a modification to add programmable reverse video to your CIP. And, finally, for your reference we present a C1/C2 ROM BASIC Memory Map.

You will find MICRO on the OSI is an informative and useful adjunct to your OSI microcomputer.

#### **About the Editor**

Technical Editor Kerry Lourash owns a Superboard II and is interested in both hardware and software. Among his special interests are deciphering BASIC-in-ROM and designing utilities. Mr. Lourash has contributed many articles to MICRO magazine.

#### MGRO NK  $(2.0, 1.0)$  (  $(5.0)$ Amherst, New Hampshire 03031